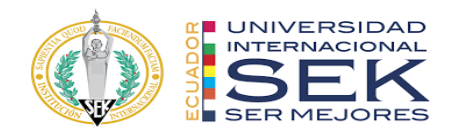

## **UNIVERSIDAD INTERNACIONAL SEK**

# **FACULTAD DE ARQUITECTURA E INGENIERÍA CIVIL**

# **Trabajo de Titulación Previo a la Obtención del Título de MAGISTER EN GERENCIA DE PROYECTOS BIM**

**Gestión BIM del Edificio Airos: Rol Coordinador BIM** 

JAMIL IGNACIO PALACIOS MURILLO

Quito, abril de 2023

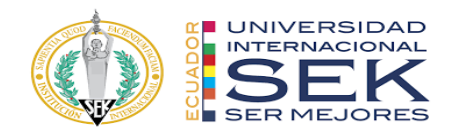

# **DECLARACIÓN JURAMENTADA**

Yo, JAMIL IGNACIO PALACIOS MURILLO, con cédula de identidad # 1207106558, declaro bajo juramento que el trabajo aquí desarrollado es de mi autoría, que no ha sido previamente presentado para ningún grado a calificación profesional; y, que he consultado las referencias bibliográficas que se incluyen en este documento.

A través de la presente declaración, cedo mis derechos de propiedad intelectual que correspondan relacionados a este trabajo, a la UNIVERSIDAD INTERNACIONAL SEK, según lo establecido por la Ley de Propiedad Intelectual, por su reglamento y por la normativa institucional vigente.

D. M. Quito, abril de 2023

.

\_\_\_\_\_\_\_\_\_\_\_\_\_\_\_\_\_\_\_\_\_\_\_\_\_\_ JAMIL IGNACIO PALACIOS MURILLO jpalacios.arq13@gmail.com

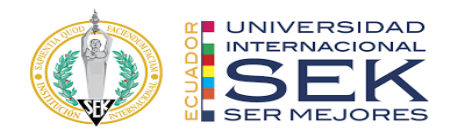

# **DECLARATORIA**

El presente trabajo de investigación titulado:

# **Gestión BIM del Edificio Airos, Rol Coordinador BIM**

Realizado por:

# **JAMIL IGNACIO PALACIOS MURILLO**

como Requisito para la Obtención del Título de:

# **MAGISTER EN GERENCIA DE PROYECTOS BIM**

ha sido dirigido por la profesora

# **VIOLETA CAROLINA RANGEL RODRIGUEZ**

quien considera que constituye un trabajo original de su autor

FIRMA

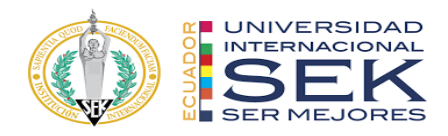

#### **Gestión BIM del Edificio Airos, Rol Coordinador BIM**

Por

JAMIL IGNACIO PALACIOS MURILLO

Abril, 2023

Aprobado:

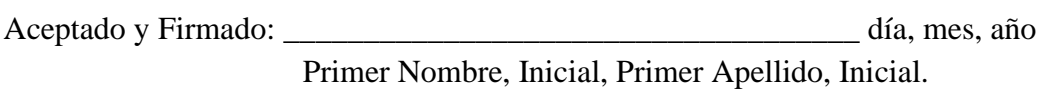

Aceptado y Firmado: \_\_\_\_\_\_\_\_\_\_\_\_\_\_\_\_\_\_\_\_\_\_\_\_\_\_\_\_\_\_\_\_\_\_\_\_ día, mes, año Primer Nombre, Inicial, Primer Apellido, Inicial.

Aceptado y Firmado: \_\_\_\_\_\_\_\_\_\_\_\_\_\_\_\_\_\_\_\_\_\_\_\_\_\_\_\_\_\_\_\_\_\_\_\_ día, mes, año Primer Nombre, Inicial, Primer Apellido, Inicial.

 $\frac{1}{\sqrt{1-\frac{1}{n}}}$  día, mes, año

Primer Nombre, Inicial, Primer Apellido, Inicial. Presidente(a) del Tribunal Universidad Internacional SEK

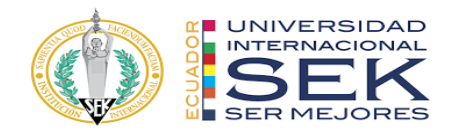

#### **Dedicatoria**

A Dios, por ser la luz que me guía en mi camino y por darme la fortaleza y el coraje para enfrentar cada obstáculo en mi vida.

A mis padres, por su amor incondicional, su sacrificio y esfuerzo constante para darme la mejor educación posible. Gracias por ser mi inspiración y mi motivación en cada paso de mi vida.

A mi novia, por ser mi compañera en este proceso y por su amor incondicional, su paciencia y su apoyo constante. Gracias por creer en mí y por motivarme a ser mejor cada día.

A mi directora de tesis, por brindarme los recursos necesarios para llevar a cabo mi investigación y por fomentar en mí el amor por el conocimiento.

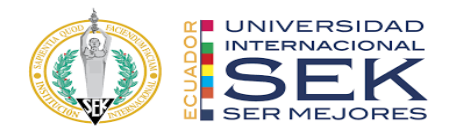

#### **Agradecimiento**

En primer lugar, quiero agradecer a mi tutora, Arq. Violeta Rangel. Su guía, consejos y críticas constructivas fueron esenciales para llevar a cabo este proyecto. Su conocimiento, experiencia y dedicación me inspiraron a alcanzar mis objetivos académicos y profesionales.

Asimismo, quiero agradecer a la Universidad Internacional SEK, por brindarme la oportunidad de estudiar en un entorno académico de excelencia. Las herramientas, recursos y el ambiente de aprendizaje que proporcionaron fueron esenciales para mi formación y crecimiento personal.

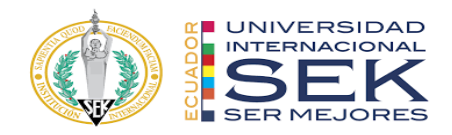

#### **Resumen**

La presente tesis tiene como objetivo la implementación y aplicación de la Metodología BIM al Edificio Residencial Airos de 4.376,44 m2 ubicado al Norte de la ciudad de Quito - Sector Lomas de Monteserrín, la edificación consta de 2 subsuelos de parqueaderos con rampa para vehículos, 1 planta tipo y 5 plantas altas, área de uso comunal y terraza accesible, con la finalidad de crear un proceso eficaz en sus diferentes etapas de desarrollo del proyecto, demostrando los beneficios de este enfoque para el ciclo de vida del proyecto BIM Design. El sistema constructivo del proyecto consta de una estructura mixta compuesta de estructura metálica y hormigón armado, en el caso de las instalaciones está constituido con un sistema hidrosanitario, sistema contra incendios y de climatización, el sector cuenta con la infraestructura necesaria para la entrega de servicio básico del proyecto. El uso de la metodología le permitirá mejorar de manera eficiente los proyectos de forma rápida, la detección y la solución de conflictos a tiempo en las distintas fases del proyecto, y que la información contenida en los modelos permita la obtención de mediciones y cantidades fiables para optimizar tiempos y costos al momento de la construcción de este.

*Palabras clave***:** BIM, BEP, EIR, Metodología, Construcción, ISO

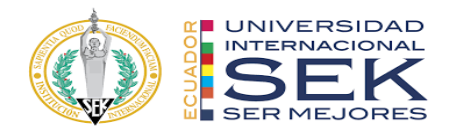

#### **Abstract**

The objective of this thesis is the implementation and application of the BIM Methodology to the Airos Residential Building of 4,376.44 m2 located north of the city of Quito - Lomas de Monteserrín Sector, the building consists of 2 underground parking spaces with a ramp for vehicles, 1 standard floor and 5 tall floors, communal use area, and accessible terrace, to create an efficient process in its different stages of project development, demonstrating the benefits of this approach for the life cycle of the BIM Design project. The construction system of the project consists of a mixed structure made up of a metallic structure and reinforced concrete, in the case of the facilities it is constituted of a plumbing system, a fire-fighting system, and an air conditioning system, the sector has the necessary infrastructure for the delivery of service basic of the project. The use of the methodology will allow you to efficiently improve projects quickly, the detection and resolution of conflicts on time in the different phases of the project, and the information contained in the models allows obtaining reliable measurements and quantities for Optimize times and costs at the time of its construction.

*Keywords:* BIM, BEP, EIR, Methodology, Construction, ISO 19650.

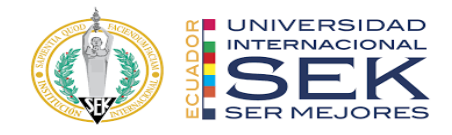

# Tabla de Contenidos

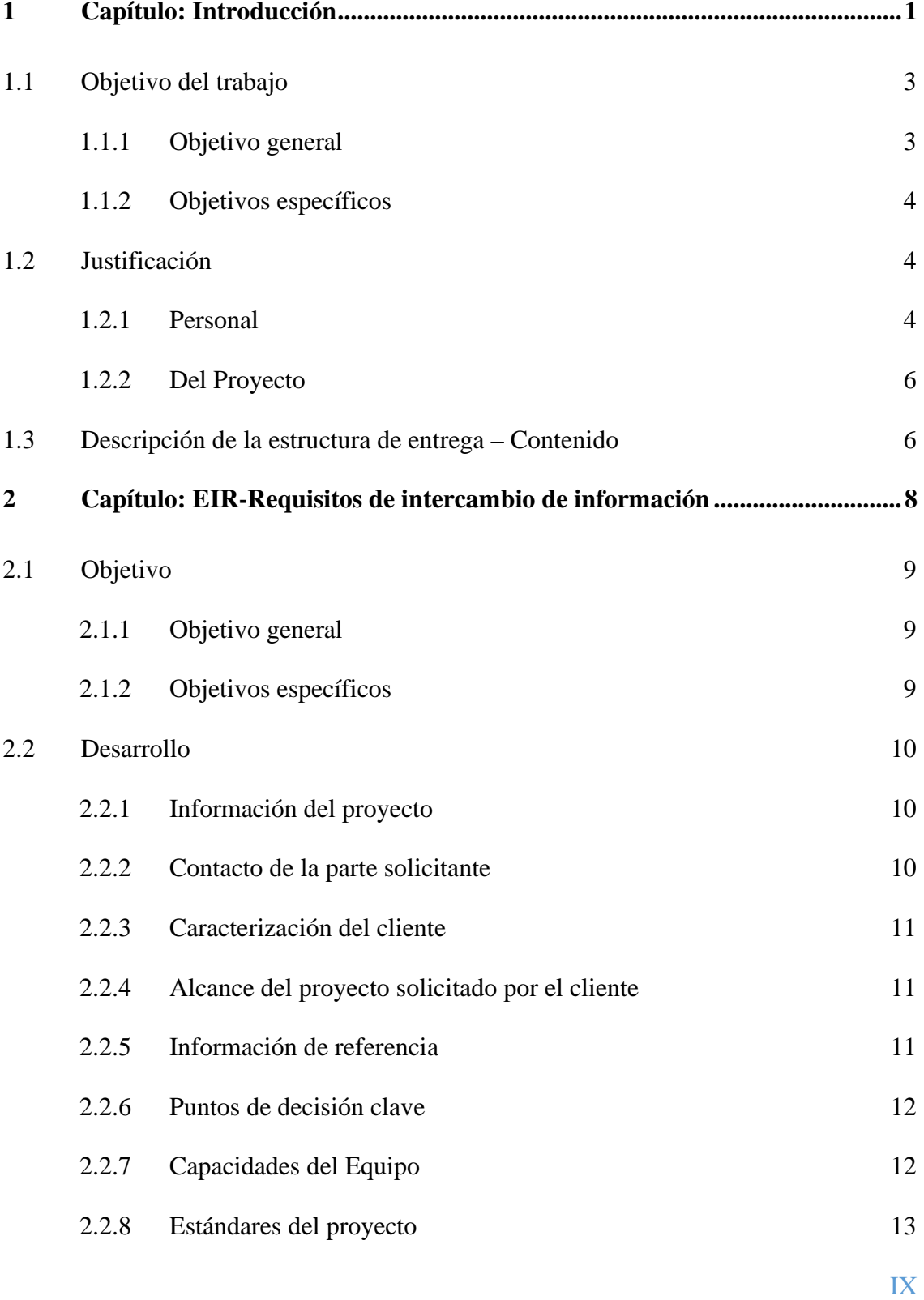

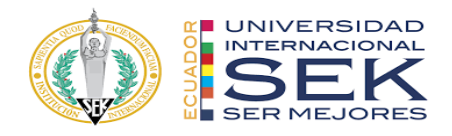

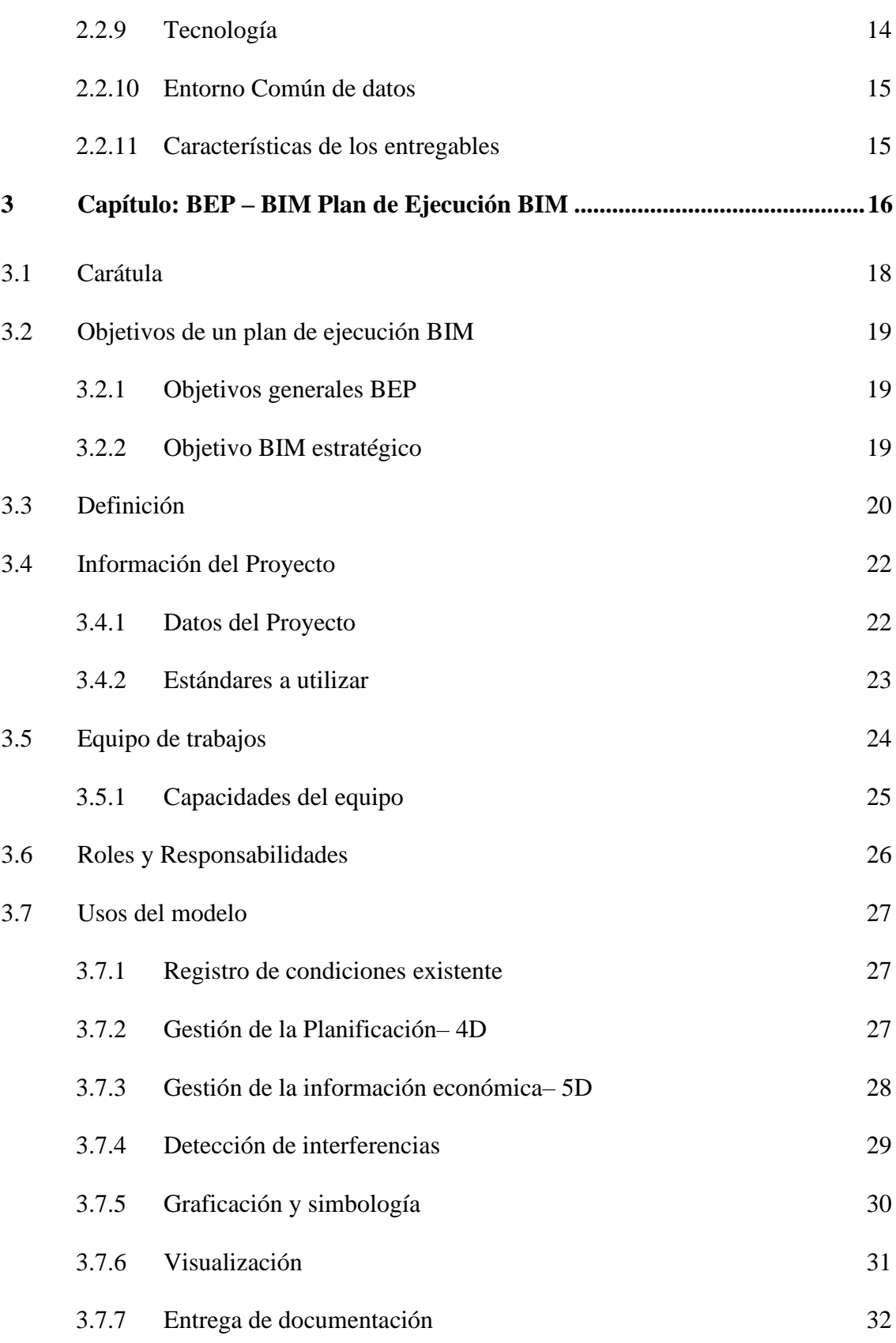

X

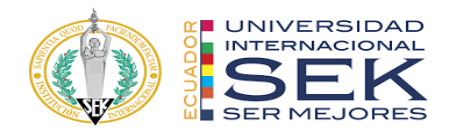

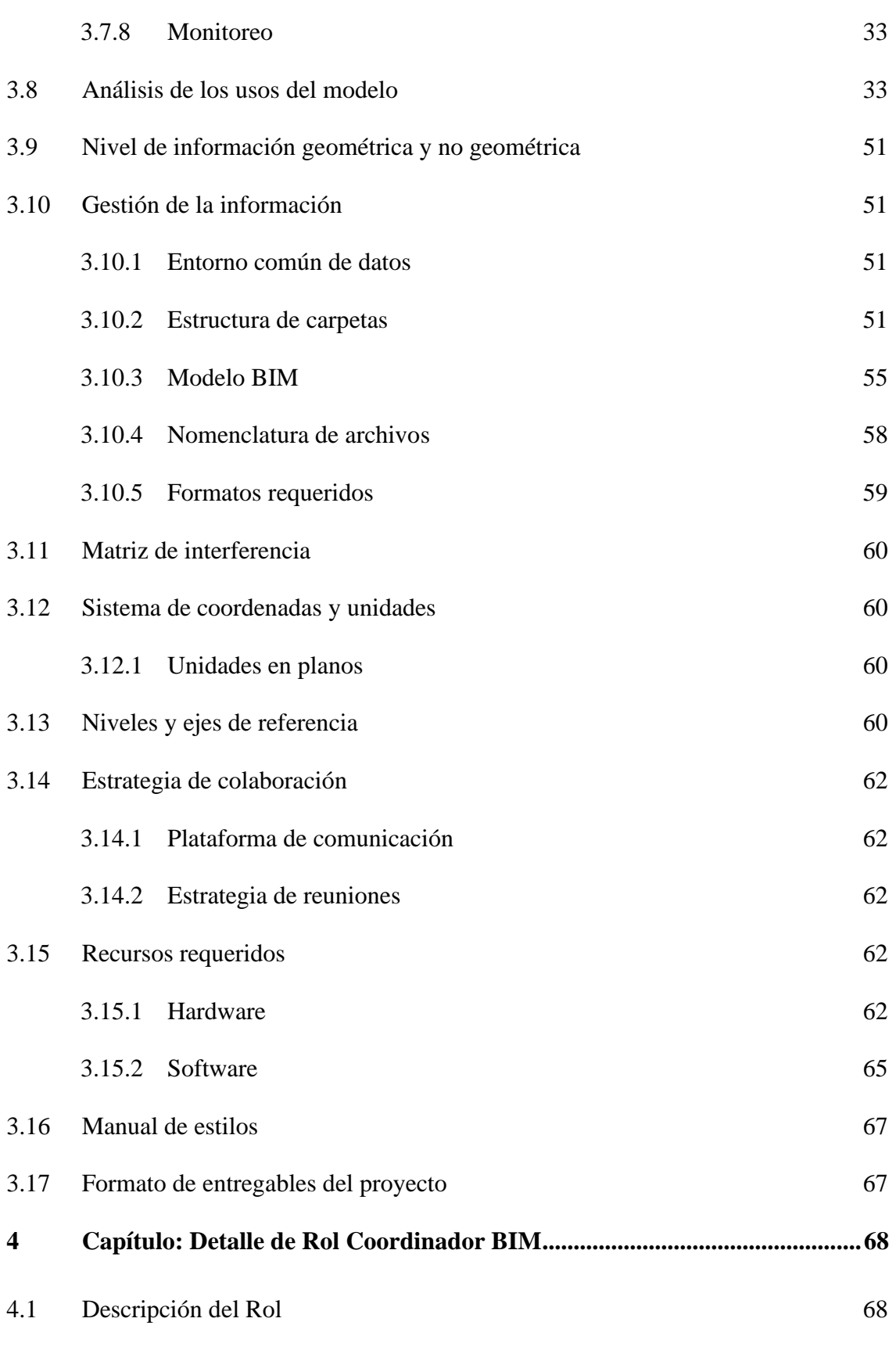

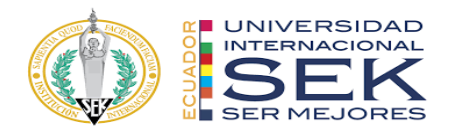

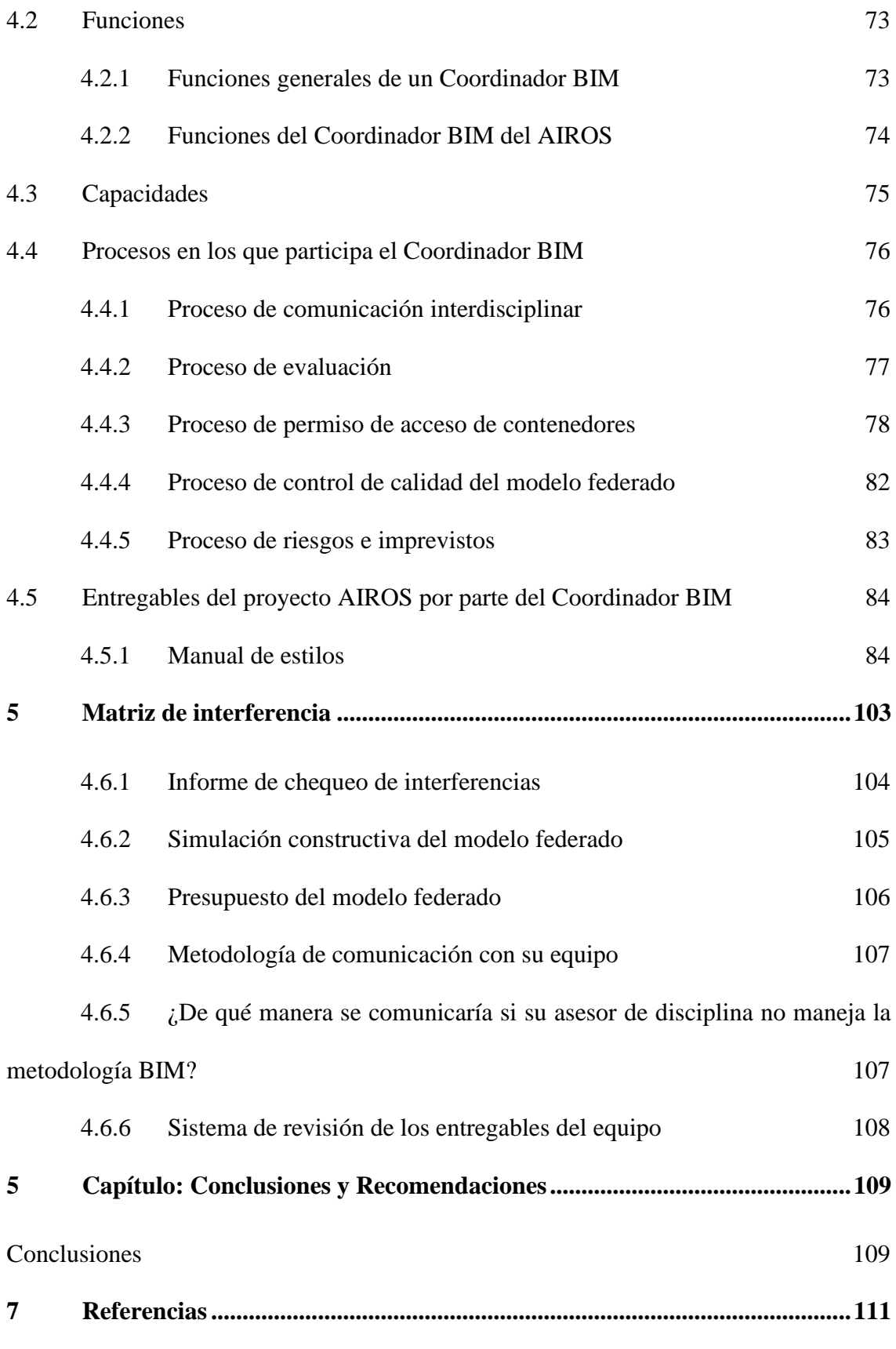

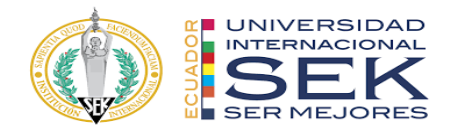

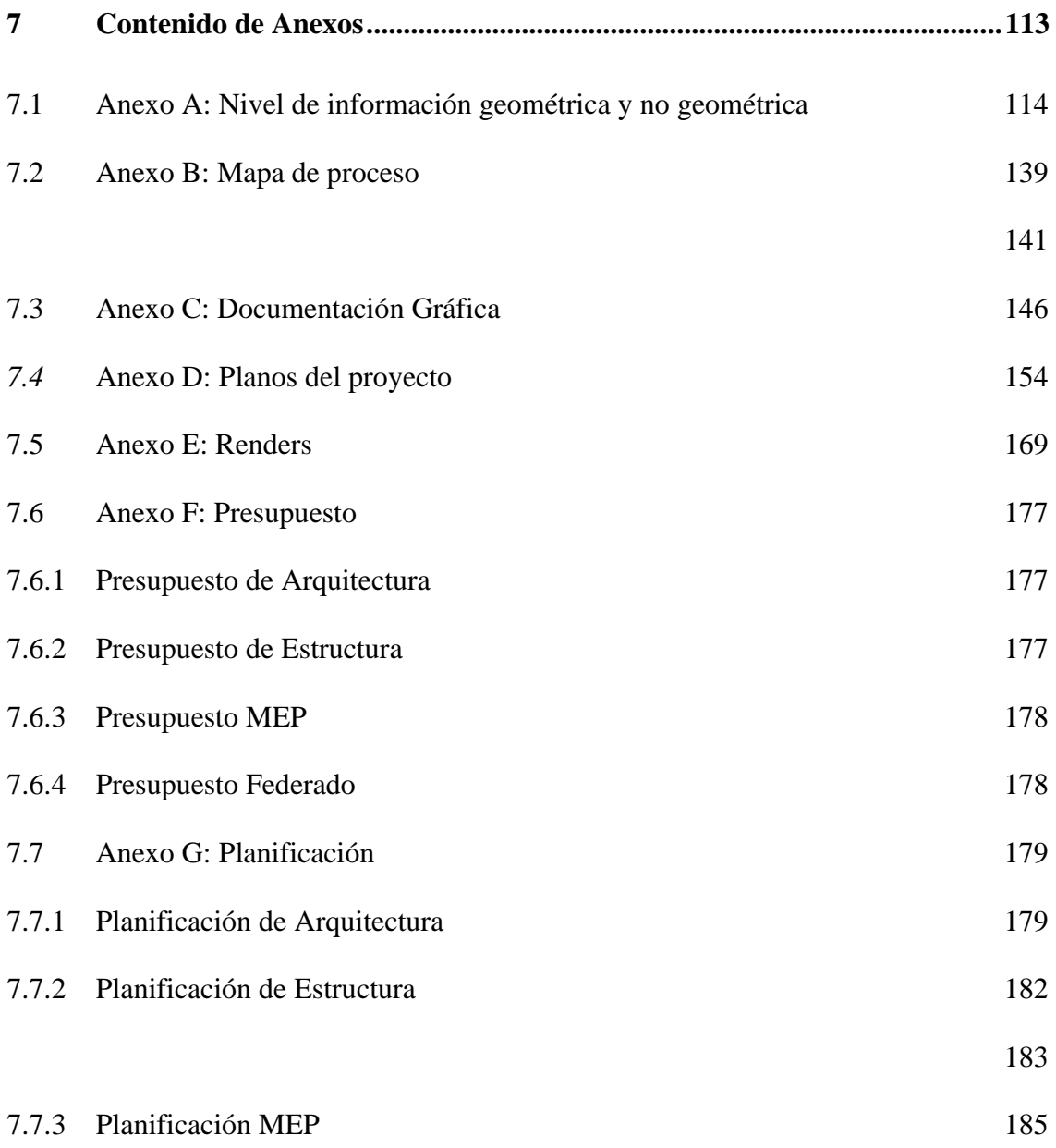

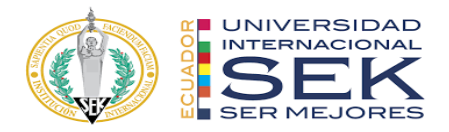

## Lista de Tablas

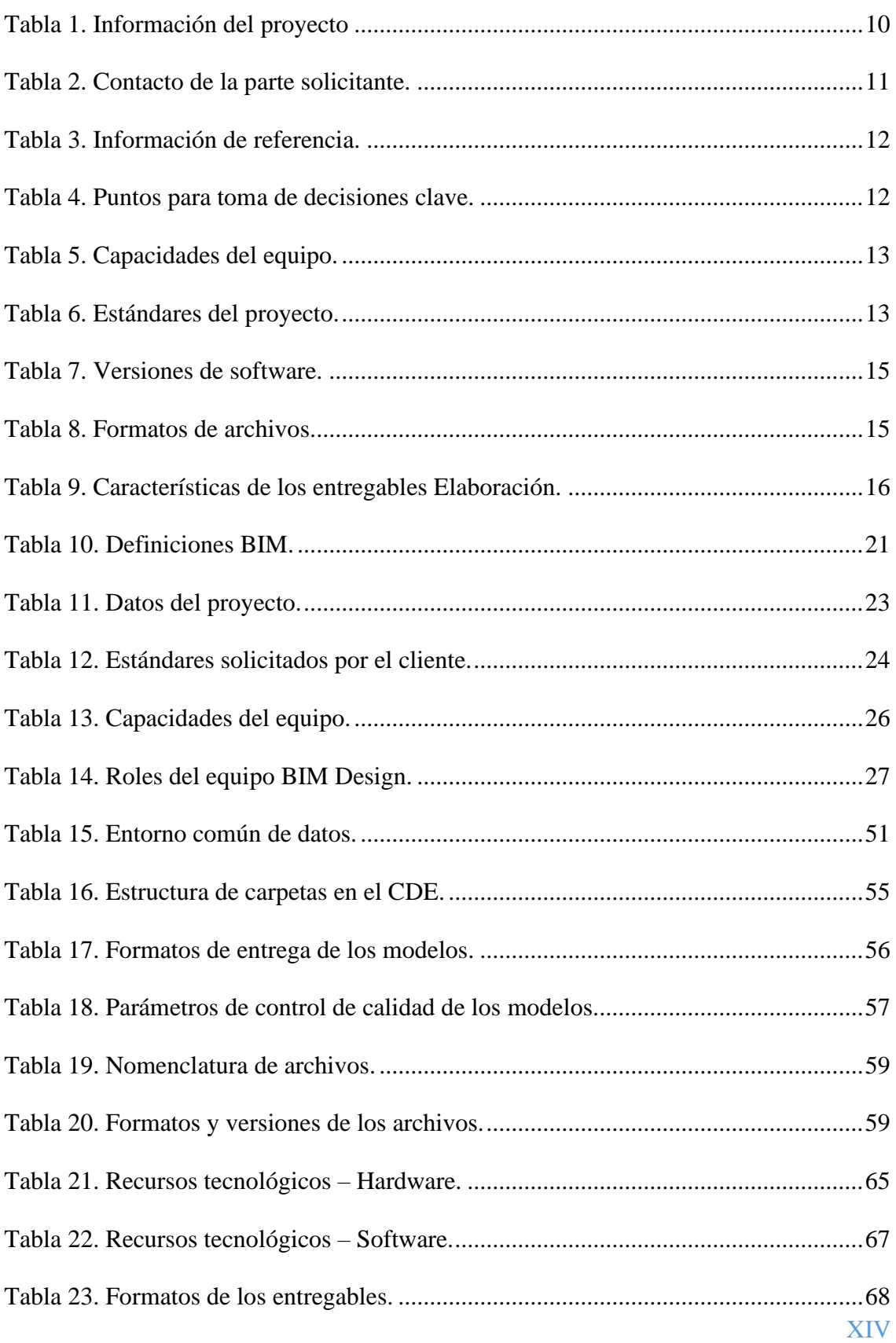

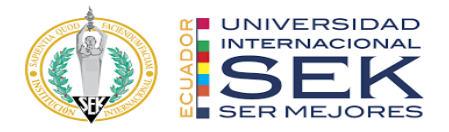

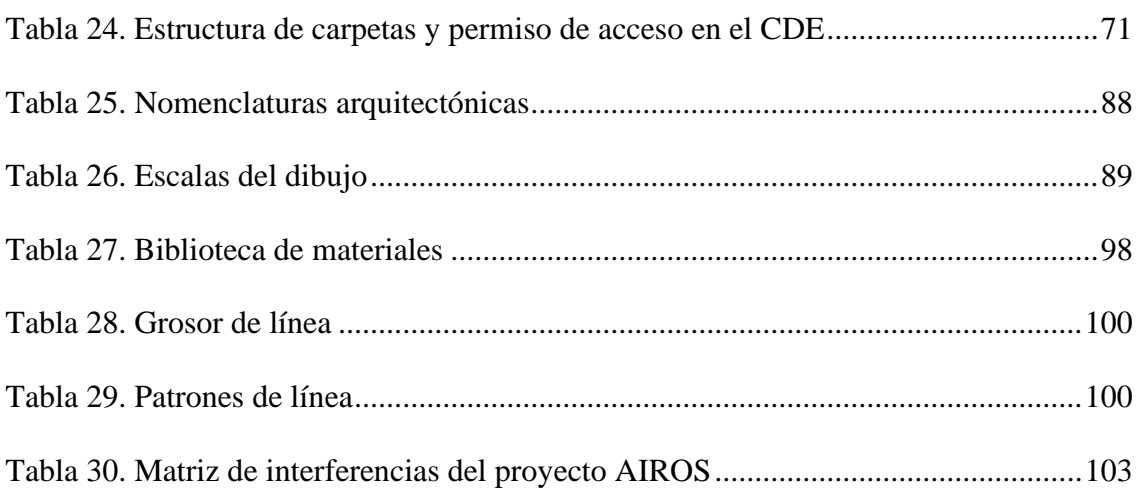

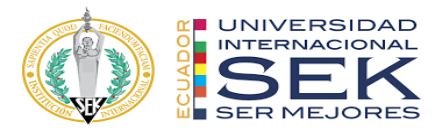

## Lista de Ilustraciones

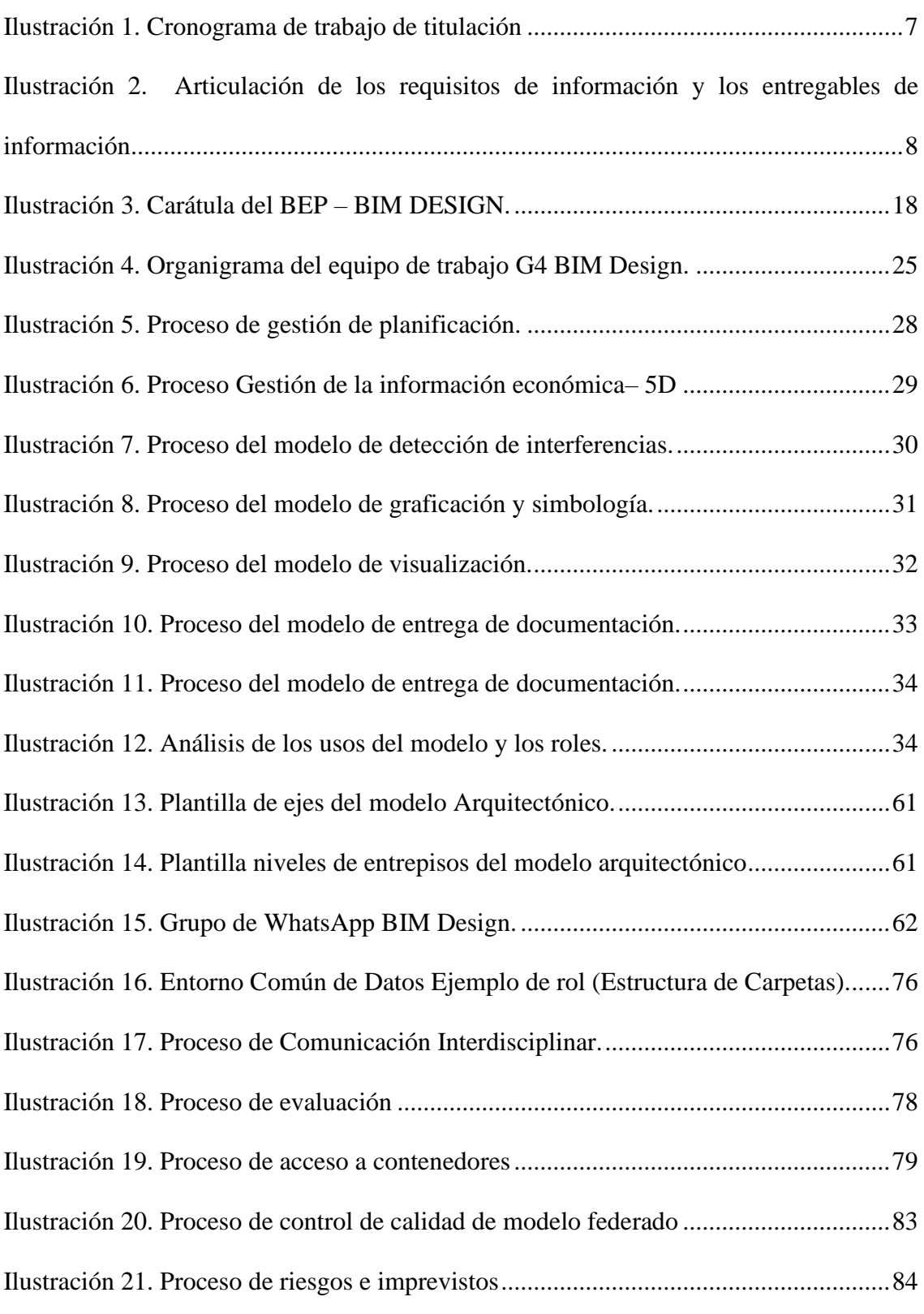

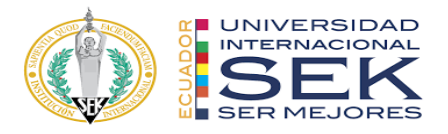

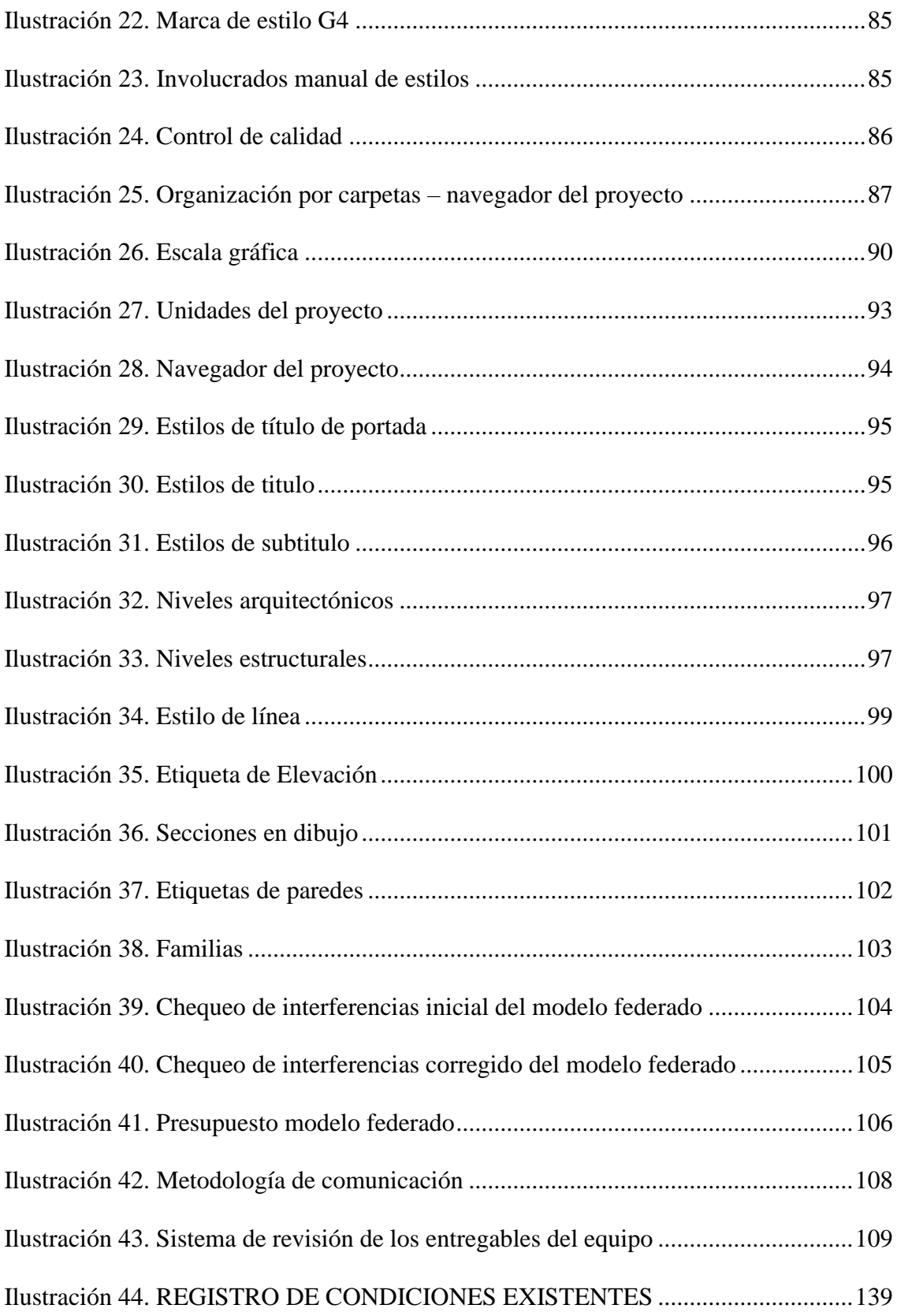

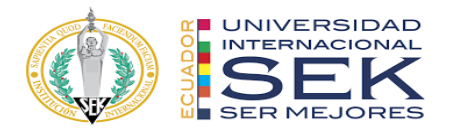

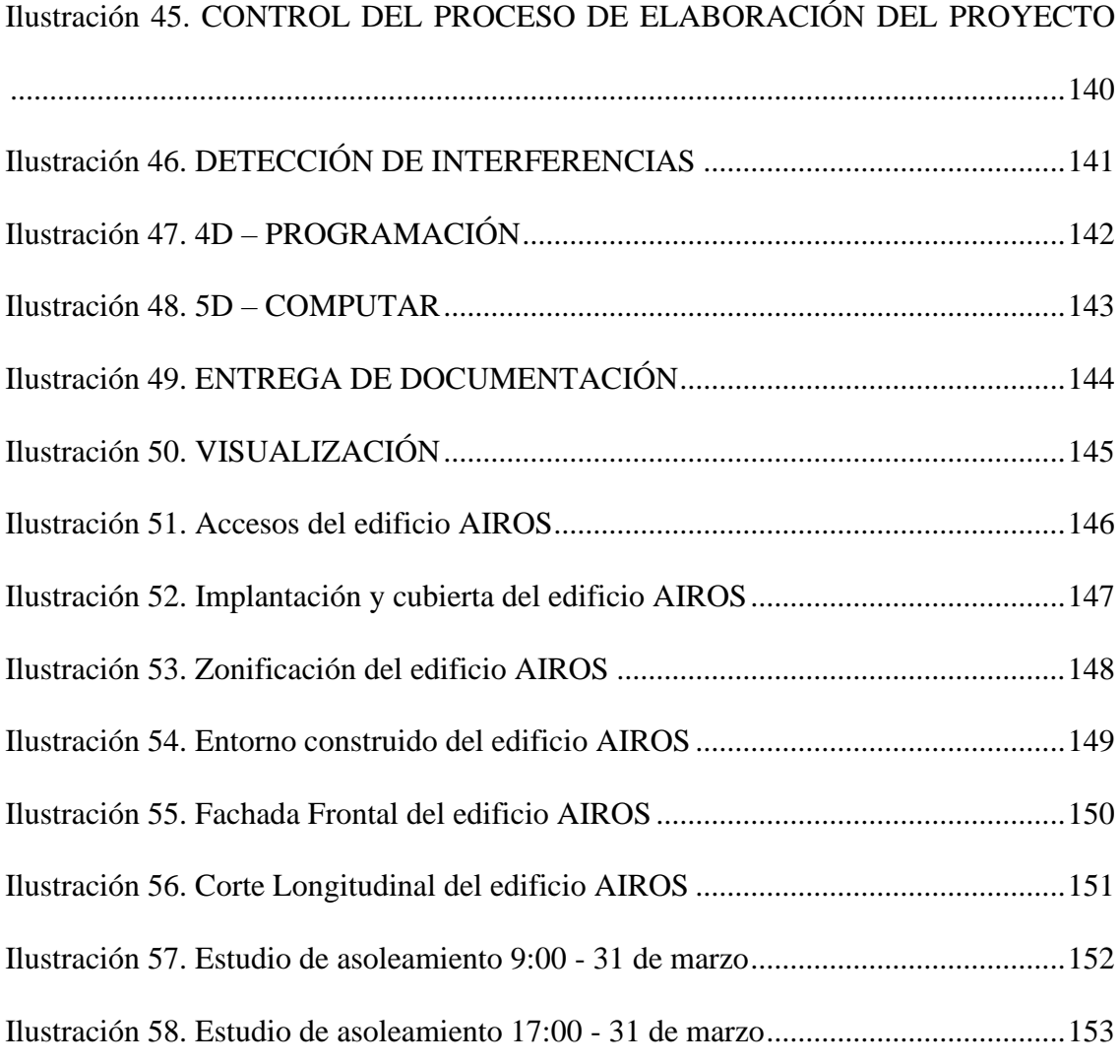

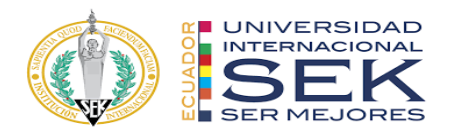

#### **1 Capítulo: Introducción**

<span id="page-18-0"></span>Building Information Modeling (BIM), es un sistema digital de almacenamiento y manipulación de información empleado para beneficiar a la construcción y mantenimiento de edificios y estructuras. (Tecnne, 2020)

El verdadero potencial de BIM lo podemos encontrar en su aspecto del almacenamiento de datos arquitectónicos de una manera nueva. La tecnología BIM, trabaja en información almacenada en bases de datos compartidas. Puede acceder y editar estos datos de manera flexible haciendo que el trabajo en equipo sea mucho más fácil y ágil. (Tecnne, 2020)

Además, BIM, promueve el trabajo colaborativo entre cada uno de los involucrados en el proyecto. Como lo son, los arquitectos, los ingenieros, constructores, fabricantes, promotores, facility managers, entre otros. (Factoria5hub, 2021)

El proyecto "GESTIÓN BIM AL EDIFICIO AIROS", se ha desarrollado con el trabajo de 4 profesionales dentro del equipo:

Arq. Mondy Romero, Gerente BIM; Arq. Jamil Palacios, Coordinador BIM; Arq. Mondy Romero, Líder Arquitectura; Ing. Mike Aliaga, Líder Estructura; Ing. Diego Benítez, Líder MEP; es así que a continuación, se dará una descripción de cada rol:

**Gerente BIM:** Un BIM Manager desempeña una función coordinadora dentro del equipo de trabajo. Se encarga de organizar a los diferentes grupos de profesionales y de conseguir que todos ellos cumplan con lo estipulado en la planificación y entrega de información BIM. (Apel, s.f)

**Coordinador BIM:** Un Coordinador BIM persona delegada para realizar trabajos y coordinar la ejecución de modelos en diversas disciplinas, este rol debe velar por que se cumplan todos los requisitos tanto de información como de métodos y reglas, tal y

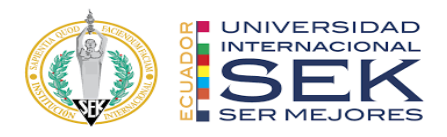

como se han planteado para administrar la información BIM, manteniendo una perfecta comunicación con todos los trabajos accesorios y con BIM manager. (Editeca, s.f).

**Líder arquitectónico:** Un Líder Arquitectónico se enfoca en el desarrollo de actividades relacionadas con el modelo arquitectónico del proyecto. Este tendrá bajo sus responsabilidades el trabajo de los encargados del modelado del proyecto arquitectónico, con tareas proporcionadas en base a los contenidos que el líder arquitectónico crea beneficiosas para el proyecto.

**Líder estructural:** Un Líder Estructural tiene la responsabilidad de desempeñar a tiempo el BEP con la finalidad de presentar entregables completos. Además, se encarga de revisar y realizar el modelo estructural en base al software Revit, donde este tiene que ser revisado periódicamente para realizar correcciones o cambios, así se lograra avances importantes en el modelo con decisiones tomadas por los líderes de arquitectura y MEP.

**Líder MEP:** Un Líder MEP es aquel que se encarga de tomar las disposiciones necesarias en el desarrollo del modelo MEP, el cual siempre debe estar basado en los estándares BEP, además el líder cumple la función de comunicarse con varios profesionales como: contra incendios, ventilación mecánica, aguas, eléctrico, etc.

También define el protocolo de modelado que da paso a los moderadores a iniciar con el propio modelo MEP.

El entorno BIM es el más estable para la creación de las simulaciones requeridas en modelados 3D. Proporcionando un archivo de datos arquitectónicos y de diseño completo, el cual es requerido para el software de modelado 3d y de simulaciones. (Factoria5hub, 2021)

Se mantienen todos los archivos guardados en el software de Autodesk Construction Cloud (ACC) con el fin de tener todos los documentos en una carpeta en

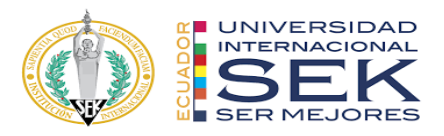

común, donde todos los colaboradores como el cliente podrán tener acceso, manteniendo así los flujos de trabajo en todas las áreas y donde se encontrarán los modelos 3D, MEP, estructurales y arquitectónicos.

Este software también nos asegura que puedan efectuar cambios según se requiera, donde todas las áreas de trabajo pueden tener visibilidad de los mismos lo que optimiza el flujo de trabajo y se mejora la colaboración de todo el equipo.

Es así que se adquiere la documentación importante para el desarrollo del proyecto algunos ejemplos son: detalles constructivos, presupuesto, planos, cronograma, etc.

Un aspecto importante, es que BIM facilita una base de datos sobre la edificación, que podría llamarse su documento de identidad. Que, al ser terminada y entregada al administrador de la estructura, este pueda familiarizarse y comprenderla fácilmente. (Factoria5hub, 2021).

#### <span id="page-20-0"></span>**1.1 Objetivo del trabajo**

#### <span id="page-20-1"></span>**1.1.1 Objetivo general**

Desarrollar un proyecto que incluya la metodología BIM, en colaboración con todos los integrantes de un equipo con roles específicos; llegando así a centralizar la información en un modelo digital creado por cada área con el objetivo de visualizar, planificar y coordinar todos los datos en un ambiente colaborativo, reduciendo así los errores y aumentando el ciclo de vida del proyecto.

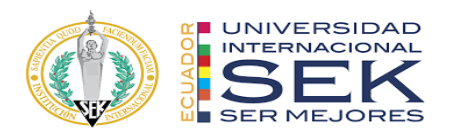

#### <span id="page-21-0"></span>**1.1.2 Objetivos específicos**

- Optimización de los tiempos en el diseño y gestión del proyecto (Factoria5hub, 2021).
- Gestionar eficientemente los recursos necesarios en la construcción y en el mantenimiento requerido posteriormente. (Factoria5hub, 2021)
- Ser capaz de visualizar la estructura en pre-construcción, gracias a las simulaciones y el modelado en 3D, dando la posibilidad de realizar modificaciones antes de la construcción para aprovechamiento de espacios y materiales. (Factoria5hub, 2021)
- Detección de problemas de seguridad y de choque en la estructura. Previniendo conflicto MEP y riesgos físicos durante la construcción. (Factoria5hub, 2021)
- Obtener una estimación de los costos de una obra, así como la cantidad de materiales que debemos emplear, haciendo más eficiente los trabajos.
- Realizar un análisis a través de las dimensiones 4D que confiere la planificación de obra y 5D que nos ayuda a la medición y presupuesto de la obra.

#### <span id="page-21-1"></span>**1.2 Justificación**

#### <span id="page-21-2"></span>**1.2.1 Personal**

El valor del Gerente BIM dentro del proyecto es fundamental, ya que es el responsable del correcto funcionamiento de todos los datos y de la comunicación de las áreas que conforman el equipo, este rol es importante también por que gestiona y coordina con el cliente si es que hay algún percance o para dar solución a los problemas,

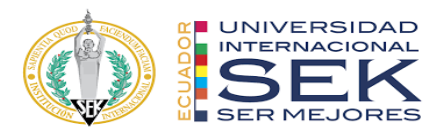

en sí juega un papel estratégico en la alianza de todas las partes para que el trabajo se vuelva claro y unificado.

El valor del Coordinador BIM es esencial al desarrollar el proyecto, ya que va siguiendo el cronograma del mismo y se rige por estándares haciendo que cada parte durante desarrollo del documento sea clara y concisa, al mismo tiempo al conocer cómo se maneja cada área mejora la comunicación entre todos los equipos BIM y detecta problemas con eficiencia dando soluciones oportunas.

El valor del Líder Arquitectónico aporta de manera crítica en el desarrollo de la construcción en un proyecto BIM ya que toda la información que sale debe ser revisada minuciosamente para que pueda ser utilizada por los otros equipos de forma correcta, además realiza un rastreo e inspección de cada entregable que define la volumetría en todo el diseño arquitectónico.

El valor del Líder Estructural para un proyecto BIM es fundamental ya que al estar al tanto de todo el proceso estructural en cada fase descubre conflictos o problemas relacionados con el MEP o con la arquitectura, con el fin de encontrar una solución eficaz evitando retrasos y percances en el cronograma de trabajo.

El valor del Líder MEP en un proyecto BIM es notable, ya que dentro de sus funciones más importantes esta la coordinación de las áreas que conforman la construcción de una edificación, además revisa y se asegura de no tener conflictos estructurales y arquitectónicos al ingreso a la obra, de ser así su posición será tomar

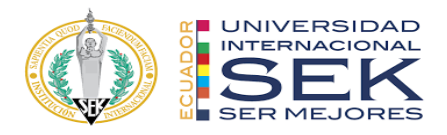

disposiciones rápidas como un cambio de ruta, con el fin de evadir la subida de costo y una demora en el plan de trabajo.

#### <span id="page-23-0"></span>**1.2.2 Del Proyecto**

La importancia de implementar la metodología BIM dentro del proyecto recae en la transformación digital para una gestión de datos del edificio durante todo su ciclo de vida, lo que generara mayor productividad y un mejor uso de los recursos disponibles, centralizando toda la información y reduciendo costos de operación. (Davinci, 2021)

Dentro de las ventajas del manejo de una estrategia BIM en el proyecto tenemos:

- Trabajo colaborativo entre las distintas disciplinas involucradas en el sector de la construcción (Itti, 2022).
- La metodología BIM ofrece la posibilidad de trabajar de forma simultánea en remoto (Itti, 2022).
- Análisis detallado de la situación y la detección de errores (Itti, 2022).
- Se reducen los errores y el rendimiento es mayor porque se va generando información técnica (Itti, 2022).
- Los elementos del proyecto se relacionan entre sí, y sus características están referenciadas (Itti, 2022).

#### <span id="page-23-1"></span>**1.3 Descripción de la estructura de entrega – Contenido**

Para desarrollar el plan, el adquirente identificó los entregables que se desarrollaron entre octubre 2022 y marzo de 2023, como se explica a continuaci

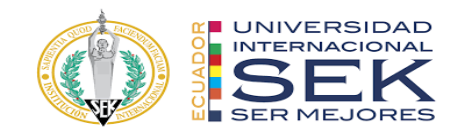

## **CRONOGRAMA DE TRABAJO DE TITULACIÓN**

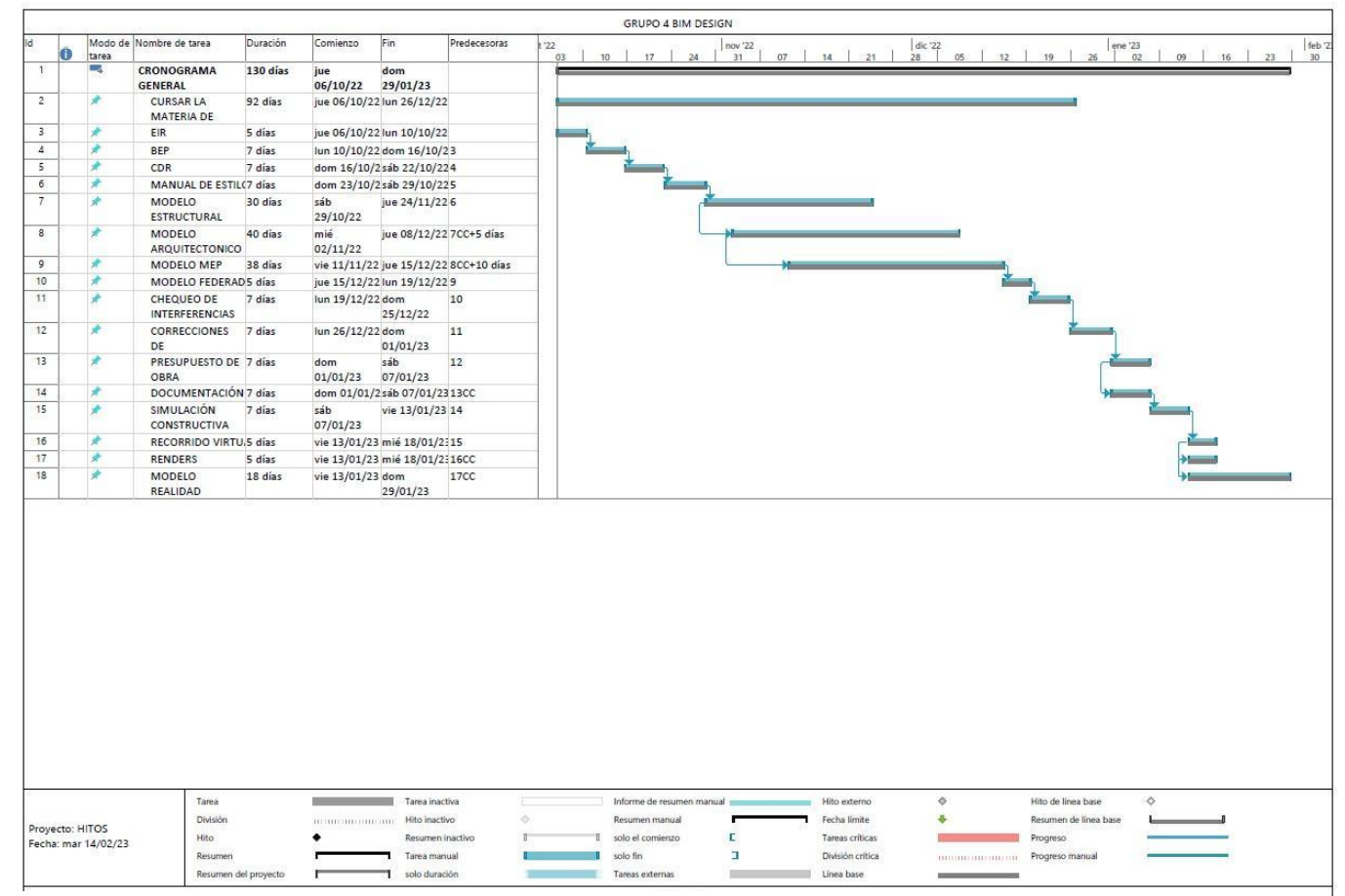

*Ilustración 1. Cronograma de trabajo de titulación Elaboración propia.*

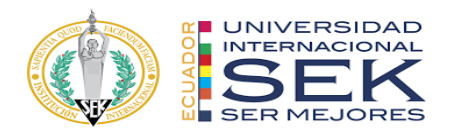

#### <span id="page-25-0"></span>**2 Capítulo: EIR-Requisitos de intercambio de información**

Para la preparación del EIR, es necesario tener el archivo correcto que se constituye en el siguiente mapa:

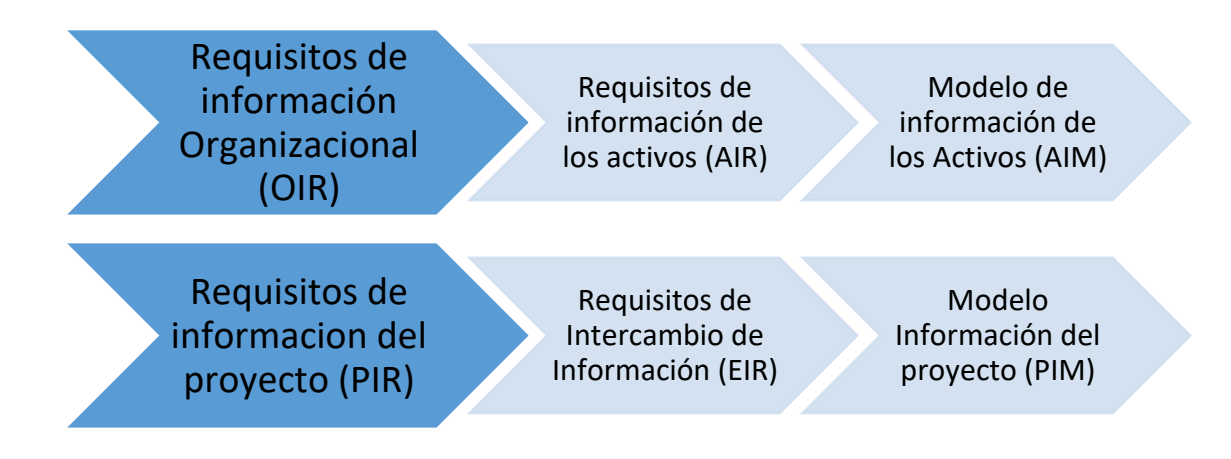

<span id="page-25-1"></span>*Ilustración 2. Articulación de los requisitos de información y los entregables de información Elaboración propia.*

- OIR (Organizational information requirement) empleado para acordar las necesidades y objetivos de la organización.
- AIR (Asset information requirements) empleado para acordar todos los activos requeridos, su gestión y procedimientos de mantenimiento.
- PIR (Project information requirement) empleado para acordar que información de los activos debe entregarse en cada proyecto concreto.
- EIR (Exchange information requirement) empleado para acordar cómo transferir la información, en qué formato, con qué nivel de información, y simplemente establecer un acuerdo claro entre las partes interesadas del

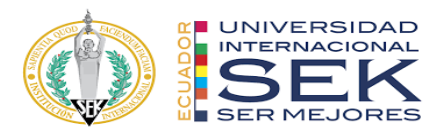

proyecto para acordar cómo y con qué características necesitan intercambiar su información digital. (Simbim, 2019)

- PIM (Project Information Model) es el modelo de información del proyecto. Esto quiere decir que este modelo es el que se va a utilizar durante todo el desarrollo del proyecto por el equipo de diseño, hasta la construcción del mismo.
- AIM (Asset Information Model) es el modelo de información del activo. Modelo que se utiliza después de la "Fase de Desarrollo" y empieza la fase de gestión y mantenimienro del activo "Fase de Operación". (Distritobim, 2021)

Estos entregables de información son documentos imprescindibles para el desarrollo de la metodología en el proyecto gestión BIM del Edificio Airos. BIM no solo es para diseñar un proyecto y construirlo, sino también para mantener el edificio durante toda su vida útil. En este documento se ve reflejado los entregables que el cliente requiere con los estándares que cada etapa del proceso del documento solicita.

#### <span id="page-26-0"></span>**2.1 Objetivo**

#### <span id="page-26-1"></span>**2.1.1 Objetivo general**

Dar soluciones a las necesidades del cliente en base a la información entregada y organizada por el mismo, donde se adecúen al contexto real, así como los estándares y sistemas del proyecto.

#### <span id="page-26-2"></span>**2.1.2 Objetivos específicos**

- Presentar información de calidad que vaya en base con el proyecto.

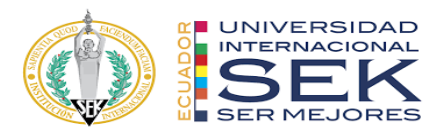

- Manejar canales comunicativos entre los clientes y los miembros del equipo.
- Seguir un cronograma con fechas establecidas para entregas o reuniones.
- Codificar los archivos
- Mantener una localización para cada carpeta, así como los vínculos de cada tipo de documento logrando organización en el proyecto.
- Definir el valor potencial del BIM, a través de un plan piloto en el intercambio de información entre diseño, construcción y el uso eficiente de las aplicaciones de diseño BIM.

#### <span id="page-27-0"></span>**2.2 Desarrollo**

# <span id="page-27-1"></span>**2.2.1 Información del proyecto**

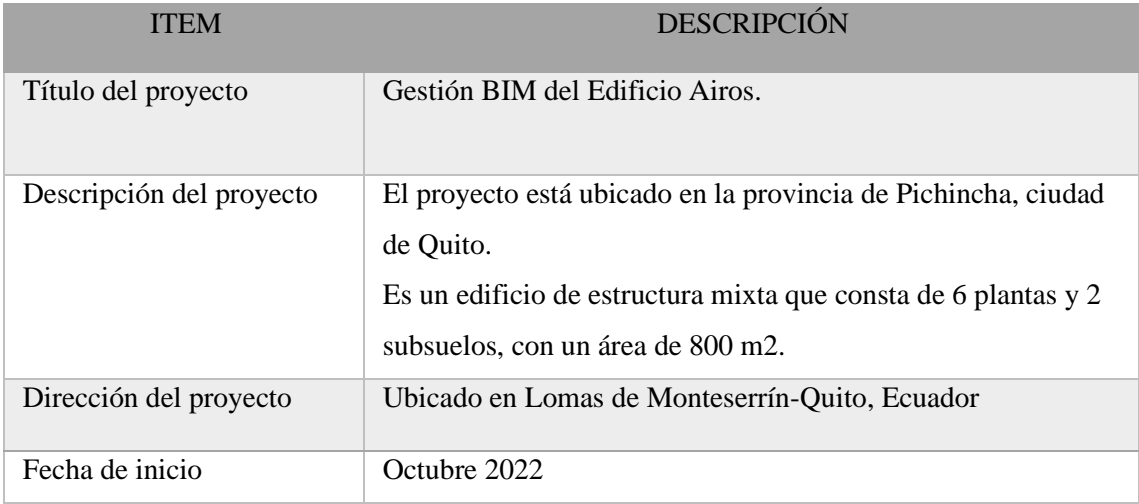

<span id="page-27-3"></span>*Tabla 1. Información del proyecto*

*Elaboración propia.*

## <span id="page-27-2"></span>**2.2.2 Contacto de la parte solicitante**

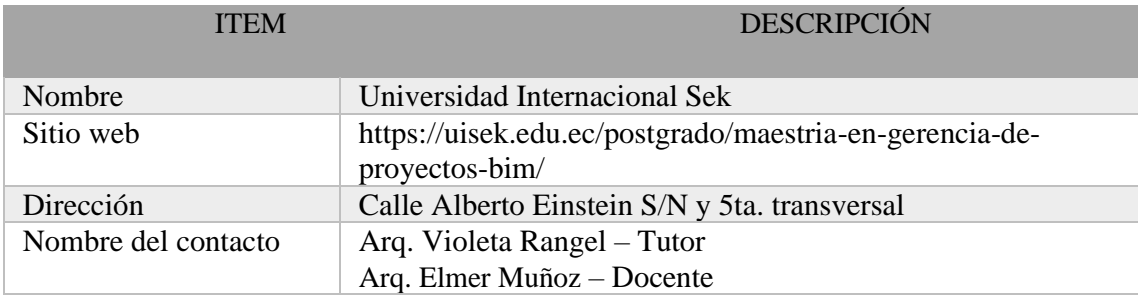

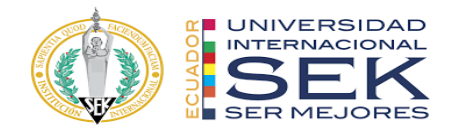

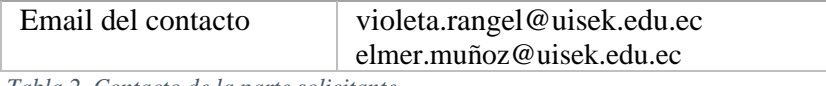

<span id="page-28-3"></span>*Tabla 2. Contacto de la parte solicitante.*

*Elaboración propia.*

#### <span id="page-28-0"></span>**2.2.3 Caracterización del cliente**

Nuestro grupo de trabajo ha sido contratado por la Universidad Internacional Sek, encabezado por el Ing. Elmer Muñoz con conocimientos básicos de BIM para desarrollar la Gestión BIM del Edificio Airos.

Cabe mencionar que el Edificio Airos fue planificado y construido utilizando métodos tradicionales de gestión de proyectos con el objetivo de auditar el proyecto mediante la implementación de métodos BIM.

#### <span id="page-28-1"></span>**2.2.4 Alcance del proyecto solicitado por el cliente**

Listado de Entregables solicitados por el cliente:

- Método de gestión BIM
- Modelo estructural
- Modelo arquitectónico
- Modelado MEP en BIM (Mecánica, electricidad y plomería)
- Detalles Constructivos
- Planos en 2D
- Tabla de montos de obra
- Presupuesto
- Renders

#### <span id="page-28-2"></span>**2.2.5 Información de referencia**

Para la realización del edificio Airos y del progreso del proyecto el cliente entrega los planos que contiene las disciplinas que lo conforman.

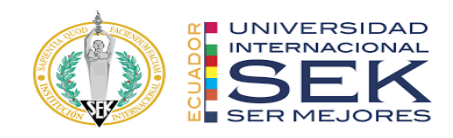

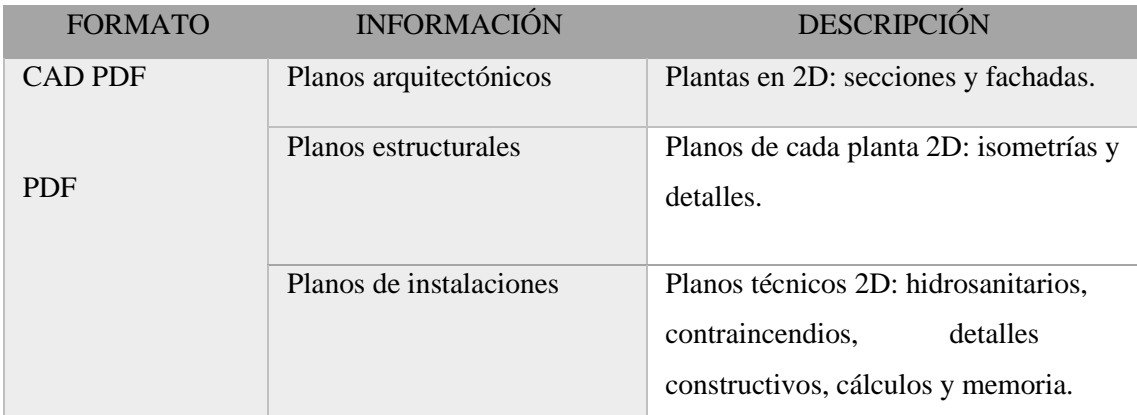

<span id="page-29-2"></span>*Tabla 3. Información de referencia.*

*Elaboración propia.*

#### <span id="page-29-0"></span>**2.2.6 Puntos de decisión clave**

Esta tabla nos muestra la fecha de entrega de información por parte del cliente,

además de la fecha de entrega de información del documento BIM.

| <b>PROPIETARIO</b>            | TIPO DE ARCHIVO            |
|-------------------------------|----------------------------|
| Ing. Francisco Soria-Edificio | Información completa sobre |
| Airos                         | el proyecto                |
| Internacional<br>Universidad  | Información<br><b>BIM</b>  |
| <b>SEK</b>                    | desarrollada sobre el      |
|                               | proyecto                   |

<span id="page-29-3"></span>*Tabla 4. Puntos para toma de decisiones clave.*

*Elaboración propia.*

## <span id="page-29-1"></span>**2.2.7 Capacidades del Equipo**

Estos roles se han definido para cada miembro del equipo donde también se

detalle sus conocimientos y experiencias:

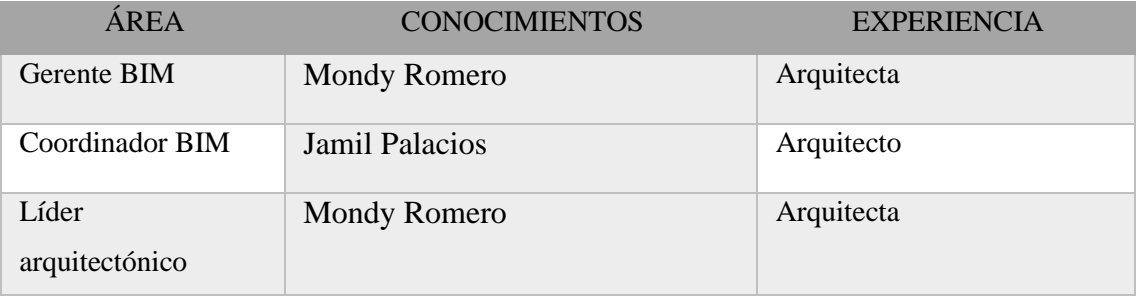

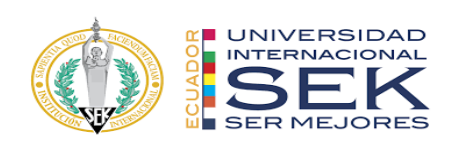

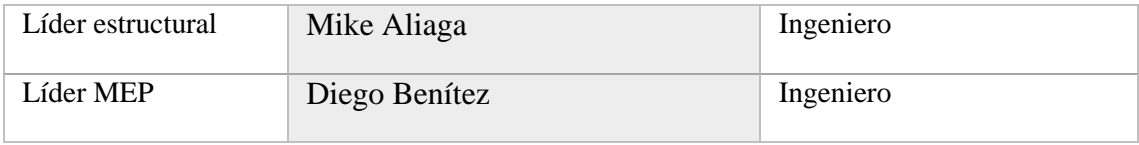

<span id="page-30-1"></span>*Tabla 5. Capacidades del equipo.*

*Elaboración propia.*

# <span id="page-30-0"></span>**2.2.8 Estándares del proyecto**

| <b>FUNCIÓN</b>                | <b>ESTÁNDAR</b> | <b>DESCRIPCIÓN</b>             |
|-------------------------------|-----------------|--------------------------------|
| Gerencia de la                | ISO 19650       | Información colaborativa       |
| información                   |                 | entre las disciplinas de       |
|                               |                 | arquitectura, ingeniería y     |
|                               |                 | construcción.                  |
|                               |                 | Organización y                 |
|                               |                 | digitalización de              |
|                               |                 | información sobre la           |
|                               |                 | volumetría, incluido           |
|                               |                 | <b>Building Information</b>    |
|                               |                 | Modeling (BIM).                |
| Estructura y clasificación de | Uniformat       | Se utiliza una taxonomía       |
| información                   |                 | para clasificar el alcance del |
|                               |                 | trabajo y los resultados del   |
|                               |                 | modelo.                        |
| Conectores                    | ISO 19650       | Una convención de              |
|                               |                 | nomenclatura coherente para    |
|                               |                 | las identidades de los         |
|                               |                 | contenedores de                |
|                               |                 | información.                   |
| Estándar LOD                  | <b>LOD BIM</b>  | Especificación técnica, que    |
|                               |                 | se modela con un nivel de      |
|                               |                 | detalle.                       |

<span id="page-30-2"></span>*Tabla 6. Estándares del proyecto.*

*Elaboración propia.*

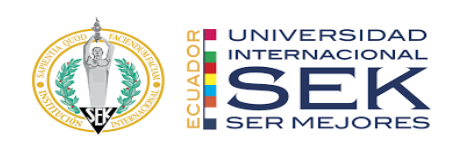

# <span id="page-31-0"></span>**2.2.9 Tecnología**

# *2.2.9.1 Versiones de los Softwares*

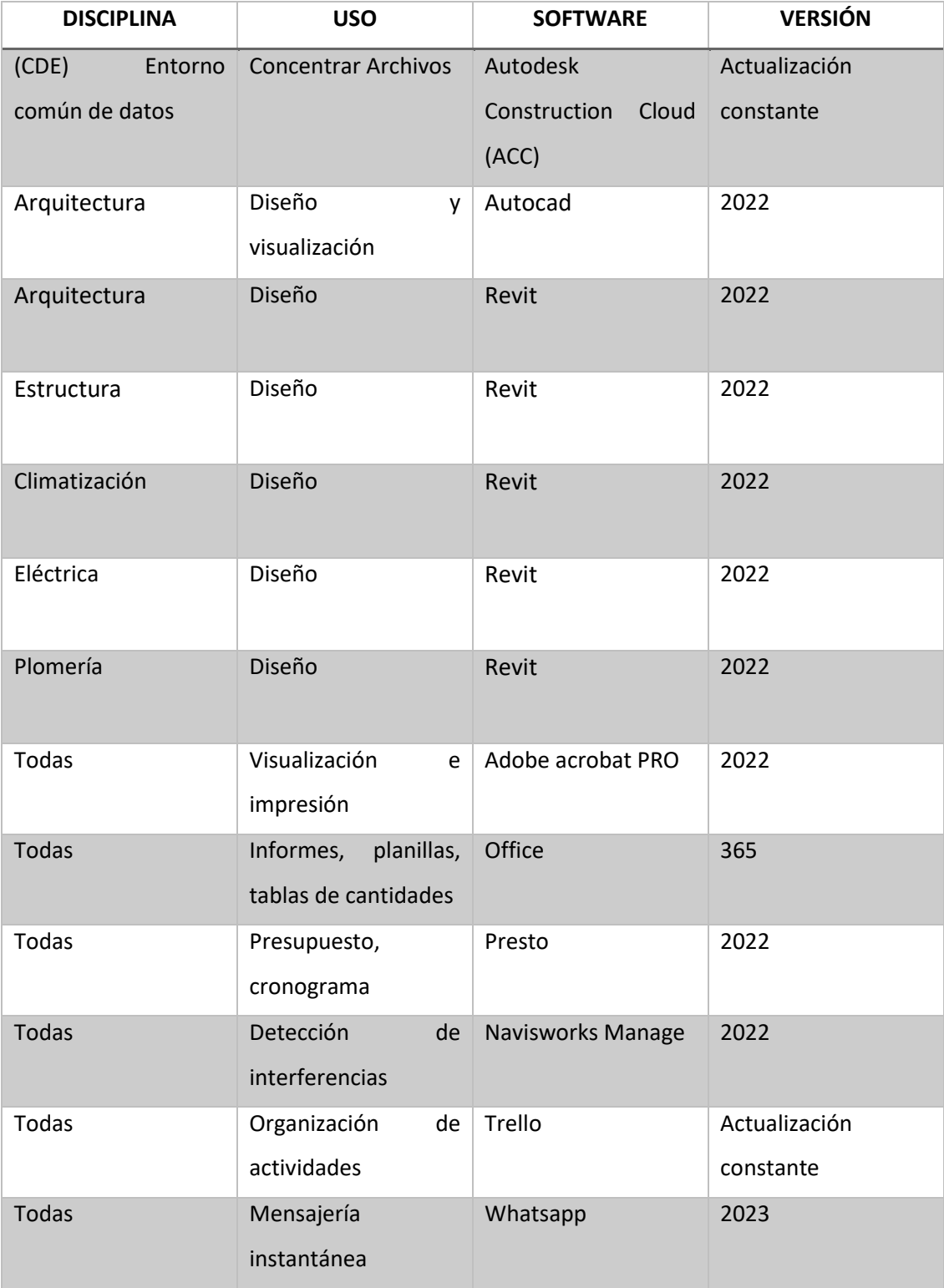

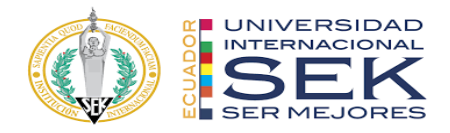

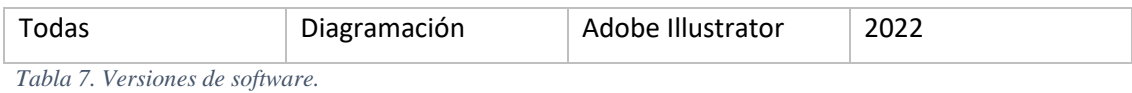

<span id="page-32-2"></span>*Elaboración propia.*

#### *2.2.9.2 Formatos de los archivos*

De acuerdo con los requerimientos del cliente estos son los formatos para los entregables:

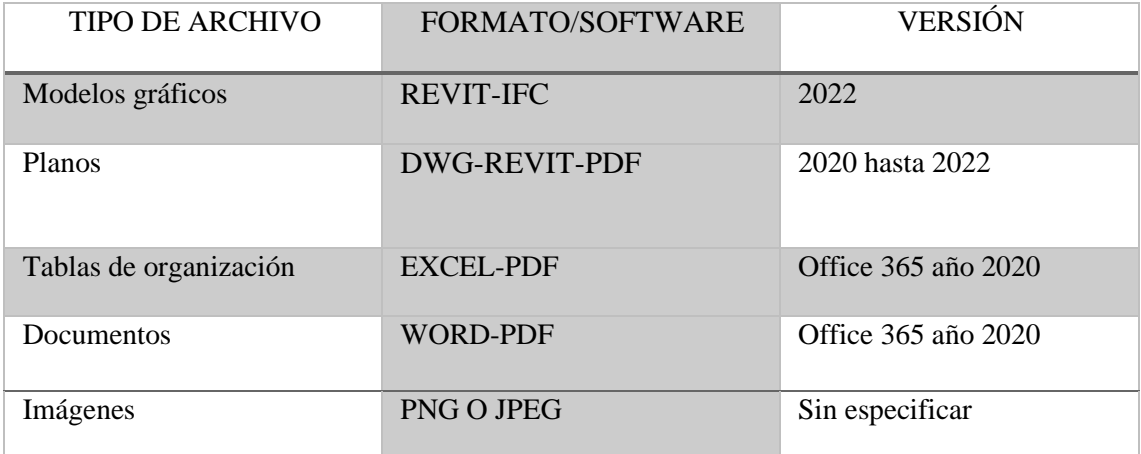

<span id="page-32-3"></span>*Tabla 8. Formatos de archivos.*

*Elaboración propia.*

#### <span id="page-32-0"></span>**2.2.10 Entorno Común de datos**

Con el fin de tener toda la información al alcance de todos los integrantes del equipo y del cliente es fundamental una aplicación que englobe características como editar, descargar, revisar o guardar los documentos o archivos.

#### <span id="page-32-1"></span>**2.2.11 Características de los entregables**

Se han estipulado entregables Airos por parte de La Universidad Internacional SEK con características específicas detalladas a continuación:

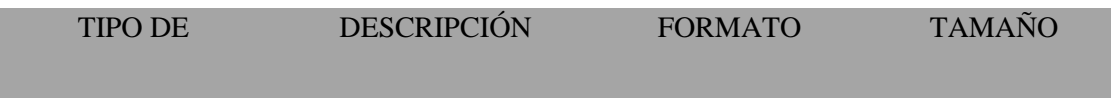

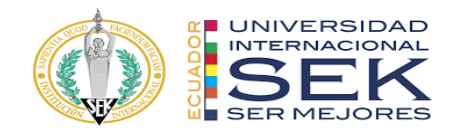

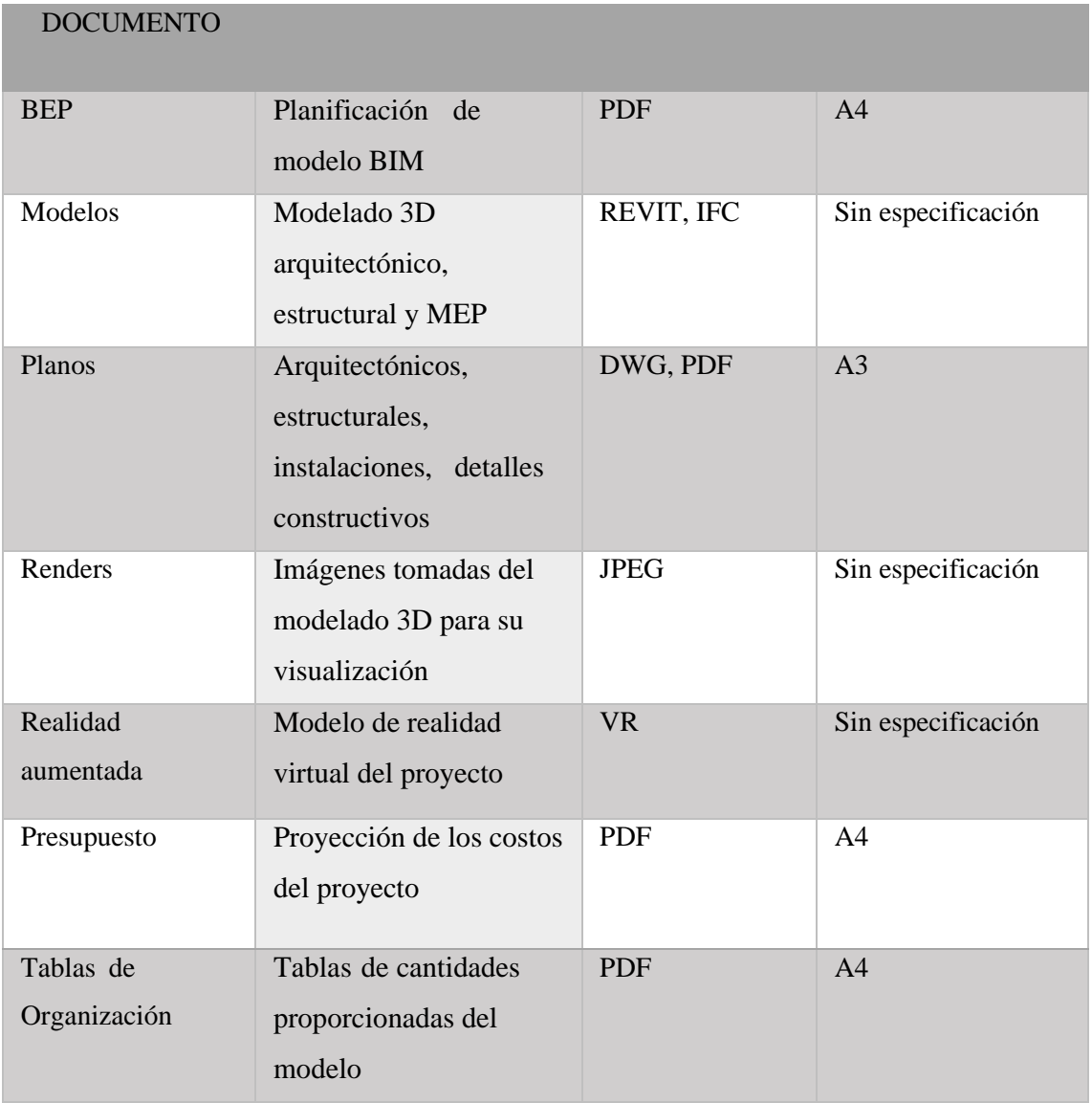

<span id="page-33-1"></span>*Tabla 9. Características de los entregables Elaboración.*

*Elaboración propia.*

#### **3 Capítulo: BEP – BIM Plan de Ejecución BIM**

<span id="page-33-0"></span>Para un plan de Ejecución BIM se han dispuesto varias etapas que cumplirán con las necesidades y alcances del proyecto. Es así que la ejecución da respuesta a los objetivos que plantea la Universidad internacional Sek en la Gestión BIM del proyecto Edificio Airos.

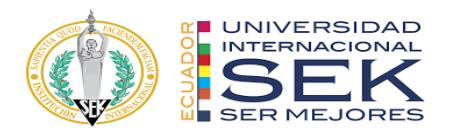

Este documento en primeras instancias podrá ser revisado a medida que se vaya a avanzando en su desarrollo hasta llegar al documento BIM concluyente siendo aprobado por la Universidad internacional SEK.

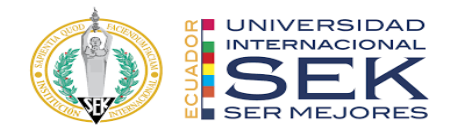

<span id="page-35-0"></span>**3.1 Carátula** 

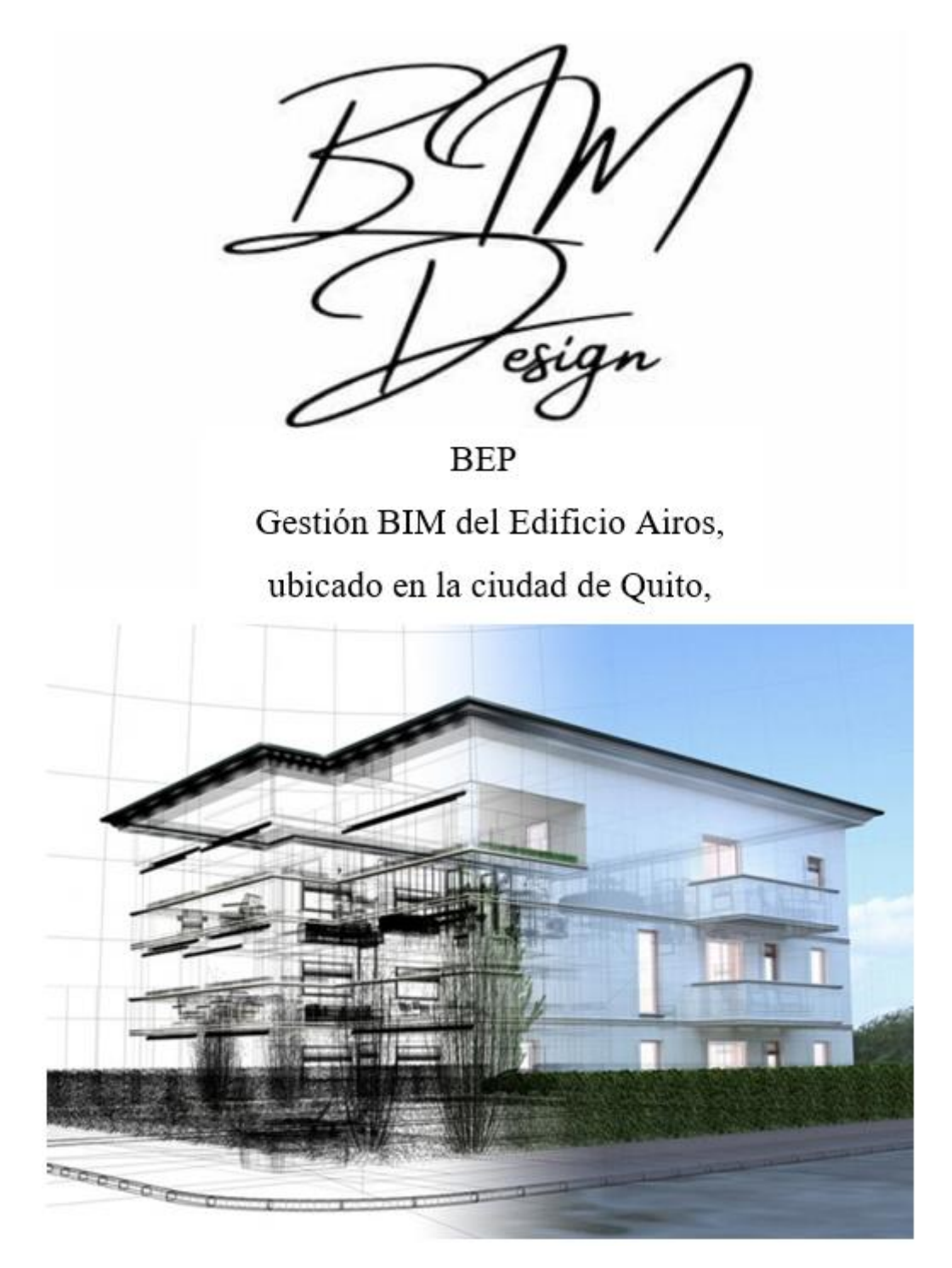

<span id="page-35-1"></span>*Ilustración 3. Carátula del BEP – BIM DESIGN. Elaboración propia.*
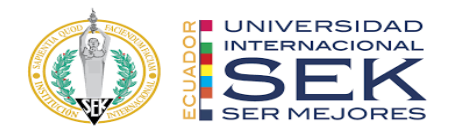

# **3.2 Objetivos de un plan de ejecución BIM**

# **3.2.1 Objetivos generales BEP**

- Sincronizar y coordinar el flujo de trabajo de un proyecto, desde el inicio hasta la finalización del mismo (Econova, s.f).
- Permitir abaratar costos gracias a la mejora de los procesos y cumplimiento de tiempos (Econova, s.f).
- Optimizar las tareas y estandarizar los procesos por actor, durante toda la etapa de desarrollo del proyecto (Acaddemia, 2019).
- Adaptar las estrategias de trabajo y los procesos a las prácticas normales de las empresas involucradas (Aprendiendobim, s.f).

# **3.2.2 Objetivo BIM estratégico**

- Establecer un control de la programación de diseño y controlar los tiempos establecidos. Para cumplir con los presupuestos previstos (Acaddemia, 2019).
- Mejorar la coordinación definiendo las fechas e hitos de cada fase constructiva (Econova, s.f).
- Mediante el portal de publicación Autodesk Construction Cloud inspeccionar una vez por semana.
- Concluida la fase de modelado validar la información técnica del proyecto.
- Lograr una comunicación abierta y eficiente revisando el cronograma semanalmente para evitar desfases o conflictos de tiempo.
- Depuración de información redundante, haciendo cumplir a todas las áreas con sus responsabilidades y funciones en el proceso.

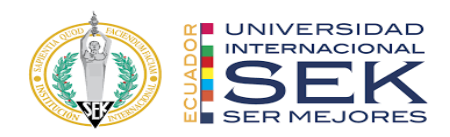

# **3.3 Definición**

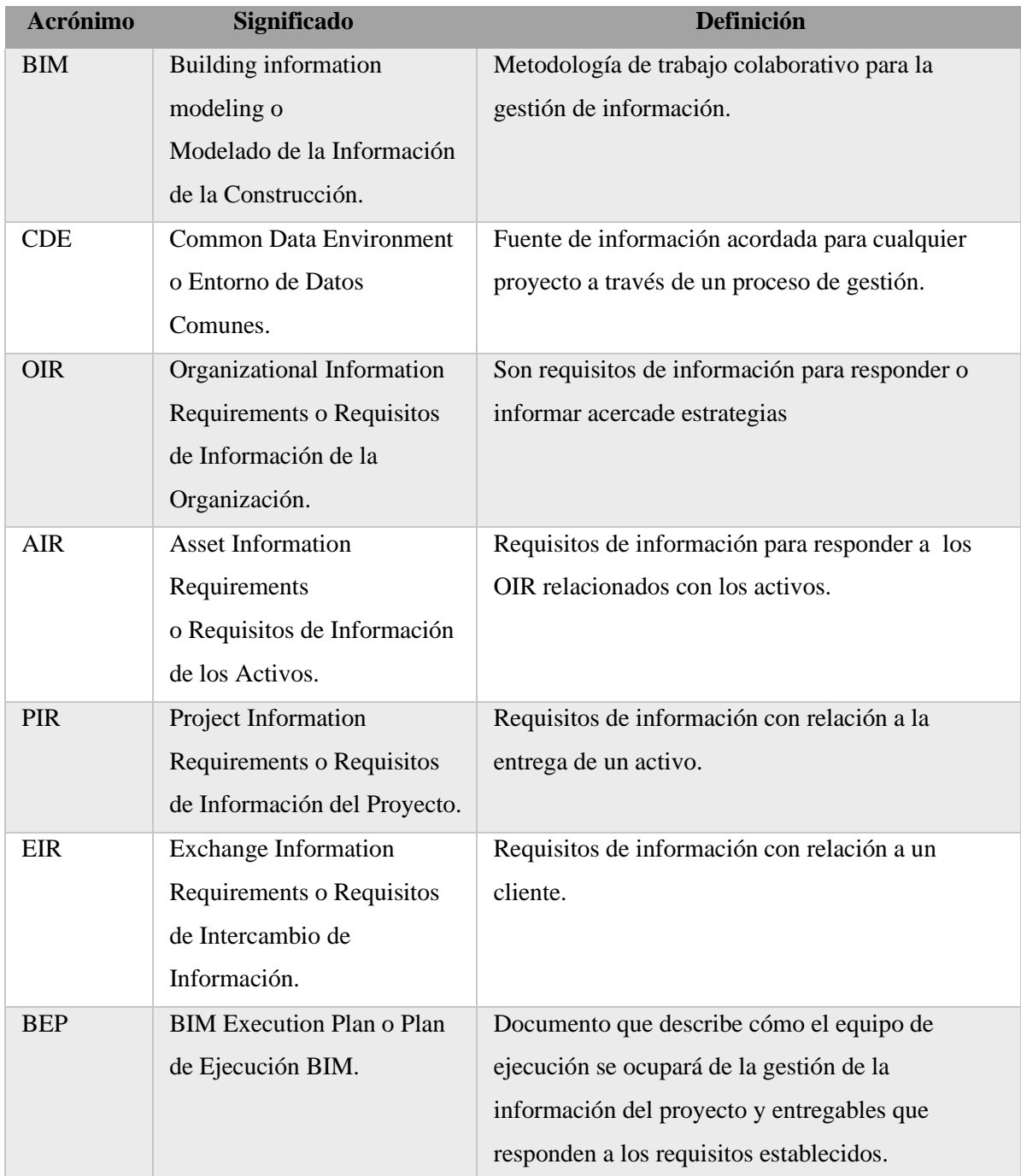

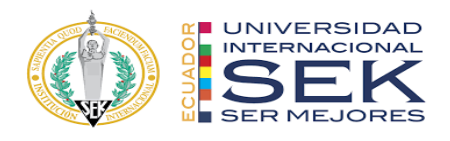

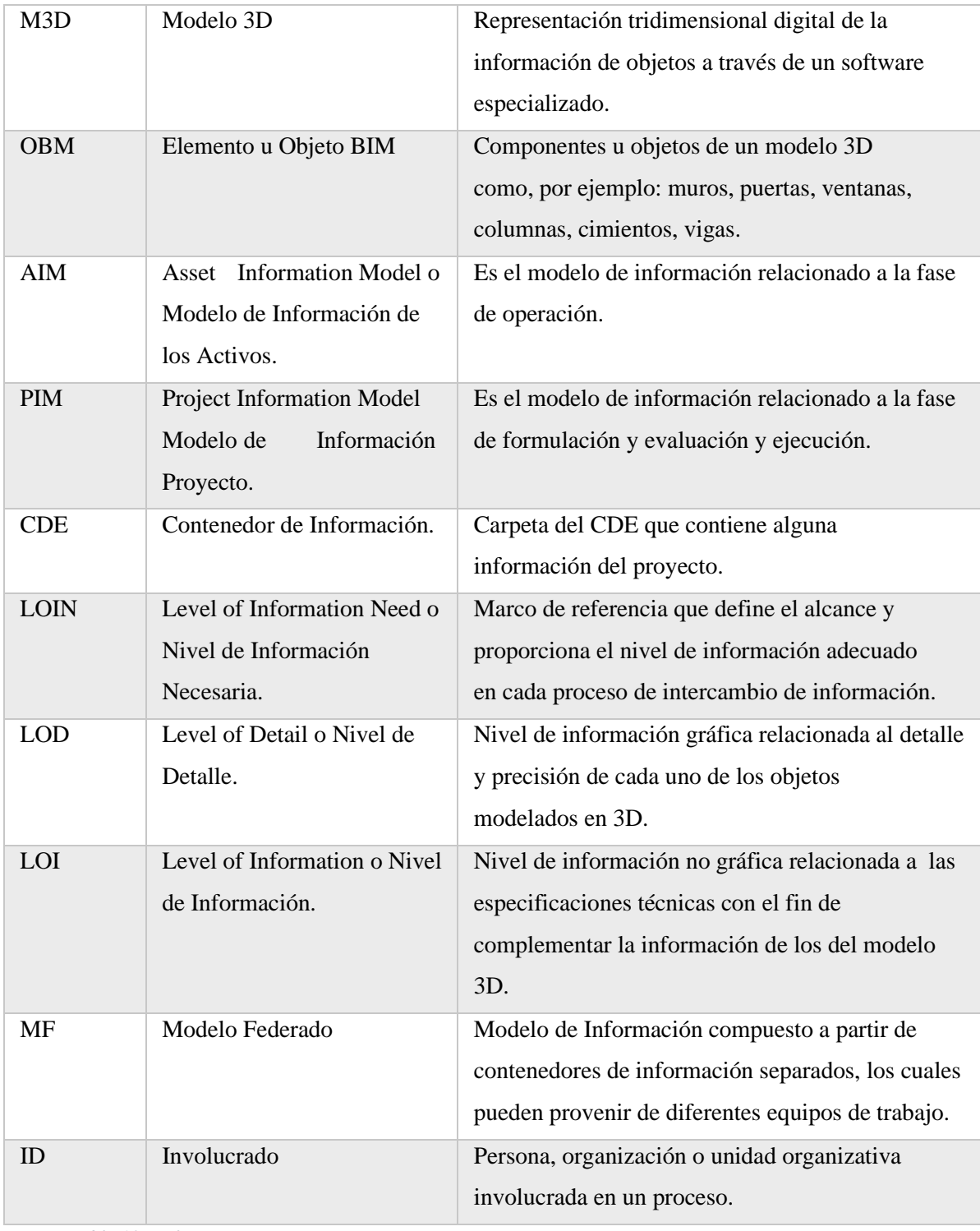

*Tabla 10. Definiciones BIM.*

*Tomado de: (Plan BIM Perú, Ministerio de economía y finanzas. 2021. Pp. 29-34)*

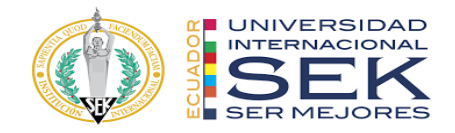

# **3.4 Información del Proyecto**

# **3.4.1 Datos del Proyecto**

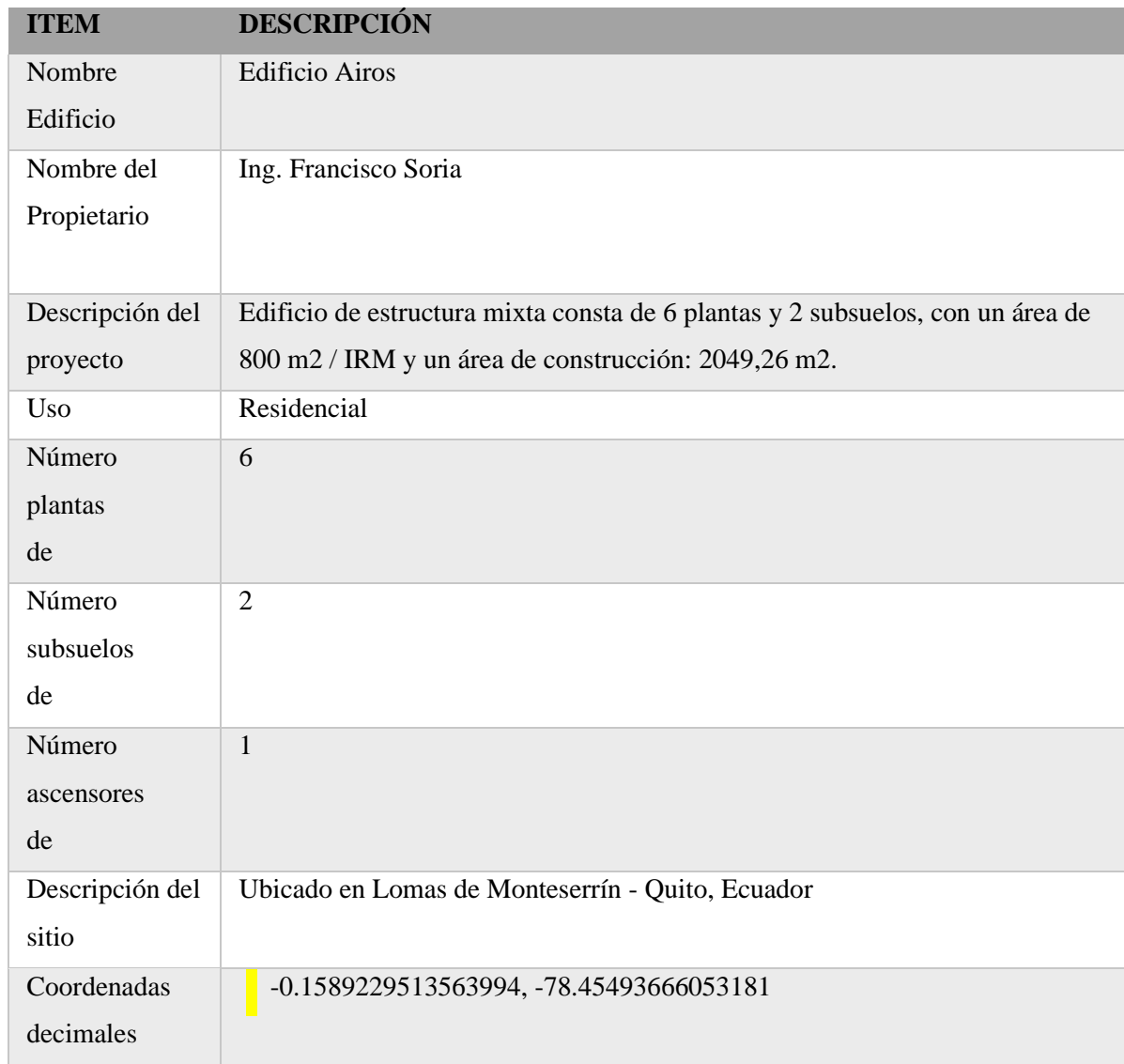

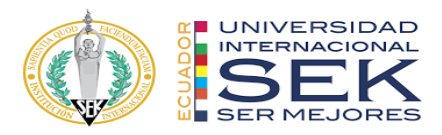

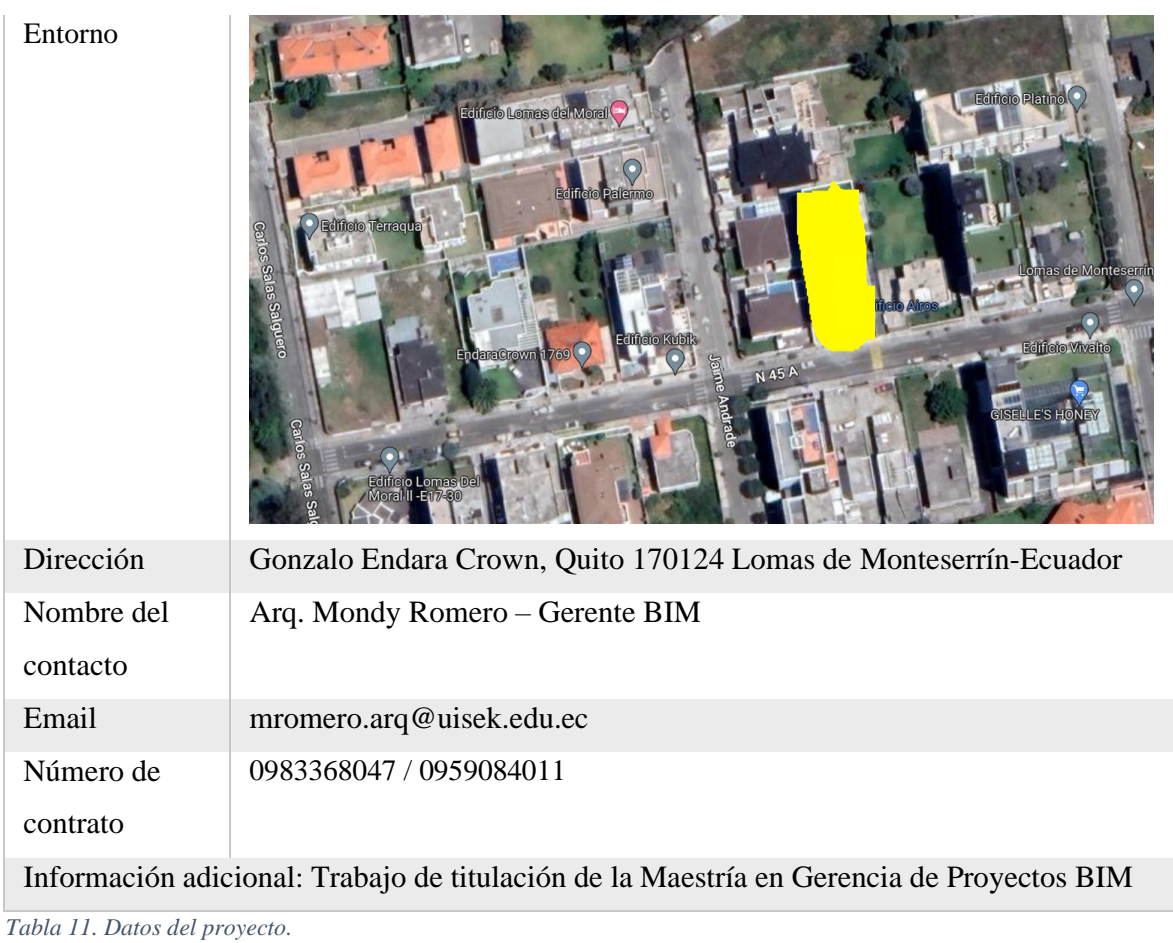

# **3.4.2 Estándares a utilizar**

Los entregables se elaborarán en base a los siguientes estándares, métodos y

procedimientos, los mismos que fueron solicitados por el cliente.

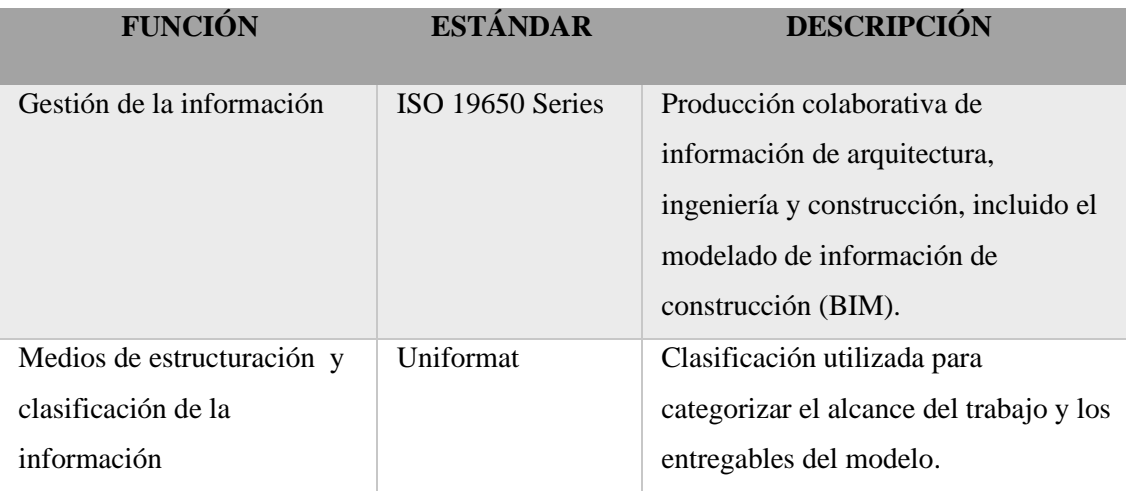

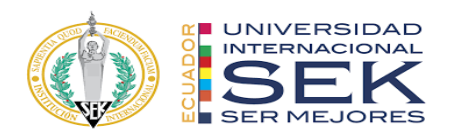

| Denominación de | ISO 19650             | Convención<br>acordada<br>para        |  |
|-----------------|-----------------------|---------------------------------------|--|
| Contenedores    |                       | identificación del contenedor de la   |  |
|                 |                       | información.                          |  |
|                 |                       |                                       |  |
| Estándar LOIN   | <b>LOIN BIM Forum</b> | Las especificaciones de nivel de      |  |
|                 | 2022                  | desarrollo (LOD) están diseñadas para |  |
|                 |                       | permitir que los profesionales de la  |  |
|                 |                       | industria de AECO evalúen y articulen |  |
|                 |                       | claramente el contenido y la          |  |
|                 |                       | confiabilidad del modelo de           |  |
|                 |                       | información de construcción (BIM)     |  |
|                 |                       | en varias etapas del proceso de       |  |
|                 |                       | desarrollo, diseño y construcción.    |  |
|                 |                       | Esto incluye información geométrica,  |  |
|                 |                       | alfanumérica y de documentos.         |  |

*Tabla 12. Estándares solicitados por el cliente.*

# **3.5 Equipo de trabajos**

Según la disposición solicitada por la Universidad Internacional SEK estos son los roles y responsabilidades de cada miembro para el proyecto de desarrollo BIM:

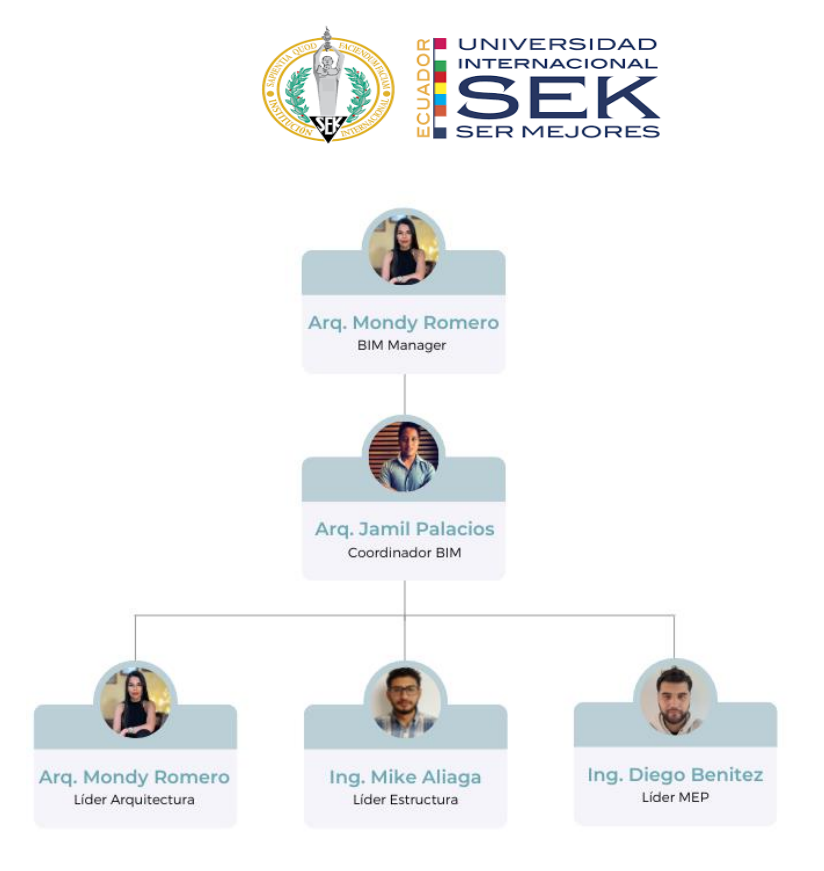

*Ilustración 4. Organigrama del equipo de trabajo G4 BIM Design.*

# **3.5.1 Capacidades del equipo**

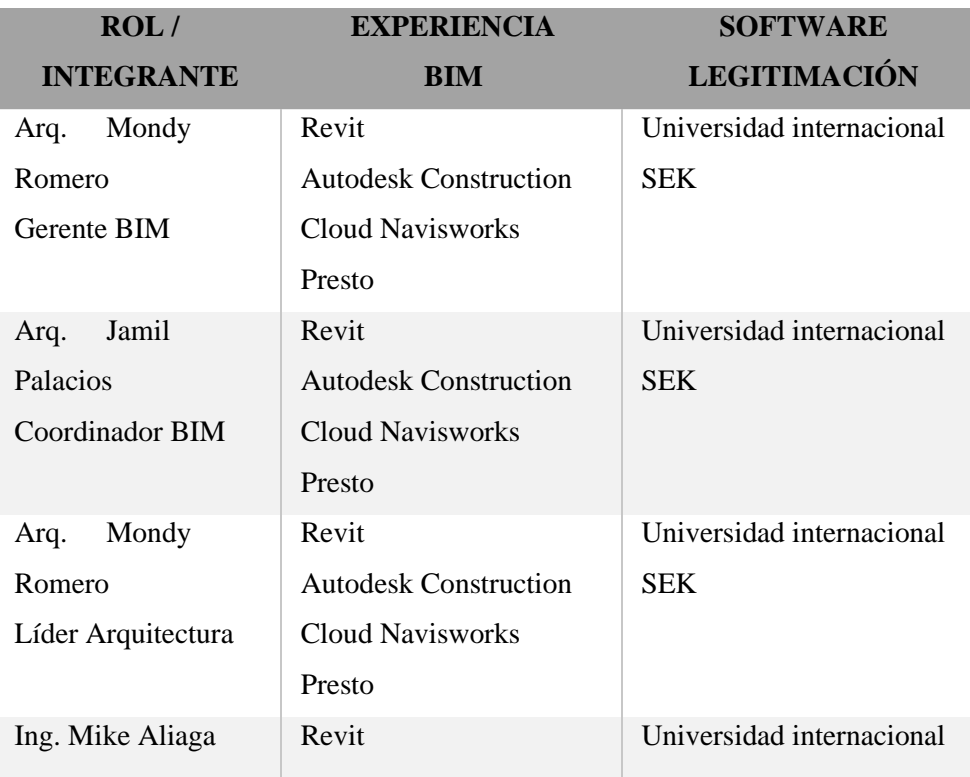

El equipo expuesto con anterioridad maneja la siguiente formación en BIM:

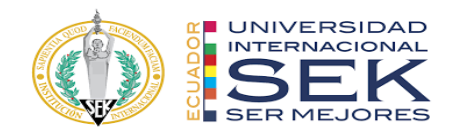

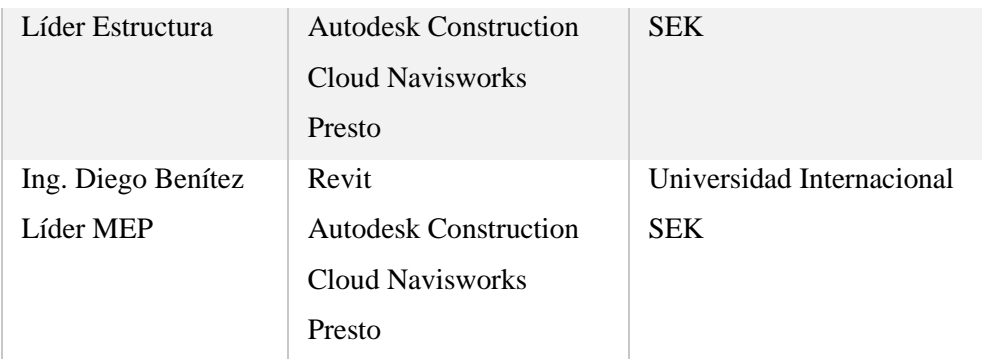

*Tabla 13. Capacidades del equipo.*

*Elaboración propia.*

# **3.6 Roles y Responsabilidades**

Los integrantes del equipo G4 BIM Design tienen la responsabilidad de cumplir con su área y las funciones que esta conlleva.

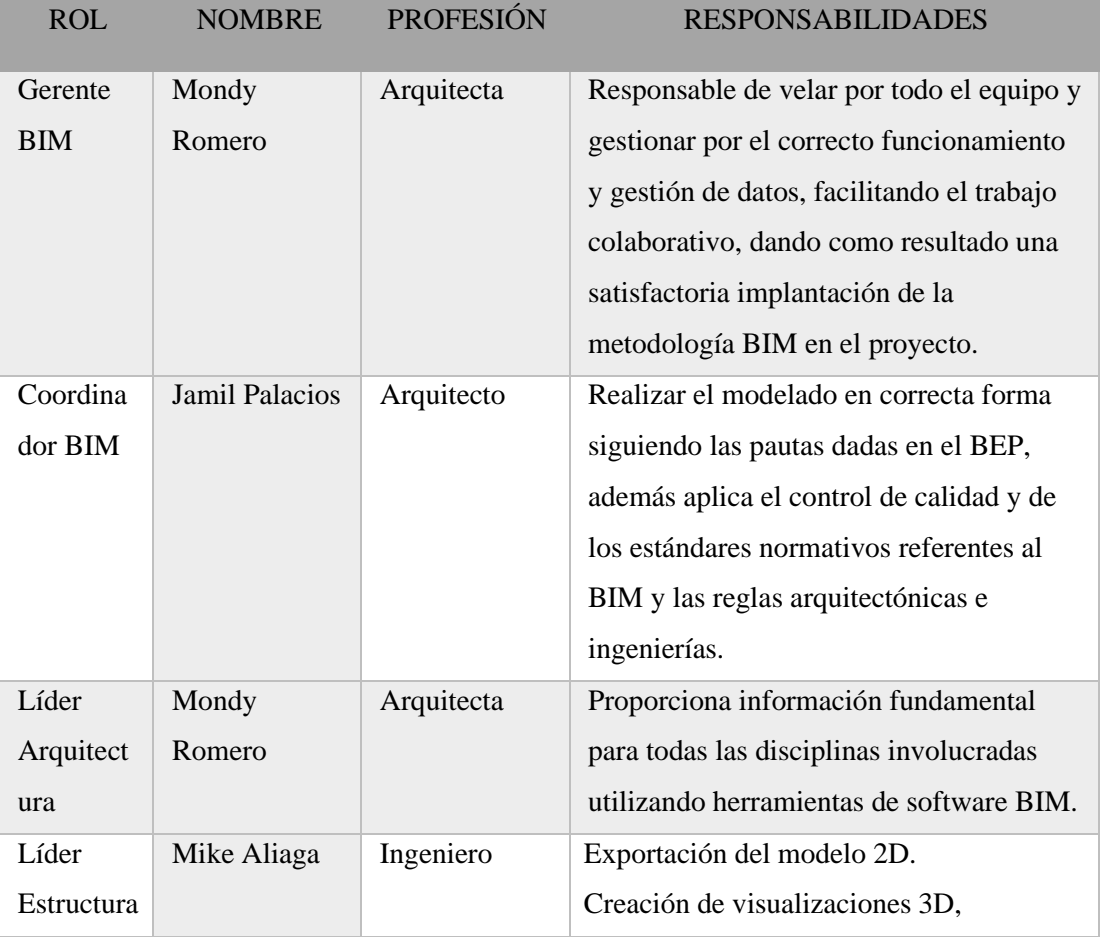

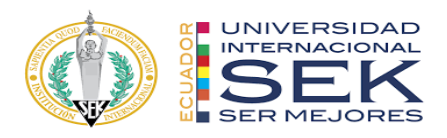

| Líder      | Diego Benítez | Ingeniero | -Debe seguir en su trabajo los protocolos |
|------------|---------------|-----------|-------------------------------------------|
| <b>MEP</b> |               |           | de diseño.                                |
|            |               |           | -Coordina con las partes externas tales   |
|            |               |           | como arquitectos, ingenieros, asesores,   |
|            |               |           | contratistas y proveedores.               |
|            |               |           | -Conocimientos de las TIC y               |
|            |               |           | específicamente de estándares abiertos y  |
|            |               |           | bibliotecas de objetos.                   |

*Tabla 14. Roles del equipo BIM Design.* 

### **3.7 Usos del modelo**

#### **3.7.1 Registro de condiciones existente**

Obtención de datos con un registro del estado existente del proyecto. El proceso se preparó con la entrega de la información del Ingeniero Francisco Soria propietario del Edificio Airos, después de ya firmado el contrato con la Universidad Internacional SEK. La solicitud fue aprobada para consecutivamente revisarla, en la cual un 85% de la información está completa y aceptada.

## **3.7.2 Gestión de la Planificación– 4D**

Se refiere a pronosticar la conducta del medio físico contando la información de costos, energía, rendimiento, desempeño, etc. Al aplicarlo veremos cambios según la fase, el tipo de medio físico y la programación del tiempo en el proyecto BIM.

Es por eso la importancia de planificar un desarrollo colaborativo consiguiendo un método de planificación sin desventajas, aplicando los interés y conocimientos entre todos los agentes del proyecto.

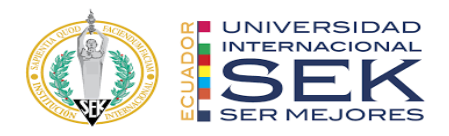

Este proceso se hace mucho más sencillo en software como Navisworks , donde se aplica el contenido de costo y personal basado en la localización, las líneas de flujo o la planificación cuantitativa y donde vemos el siguiente procedimiento:

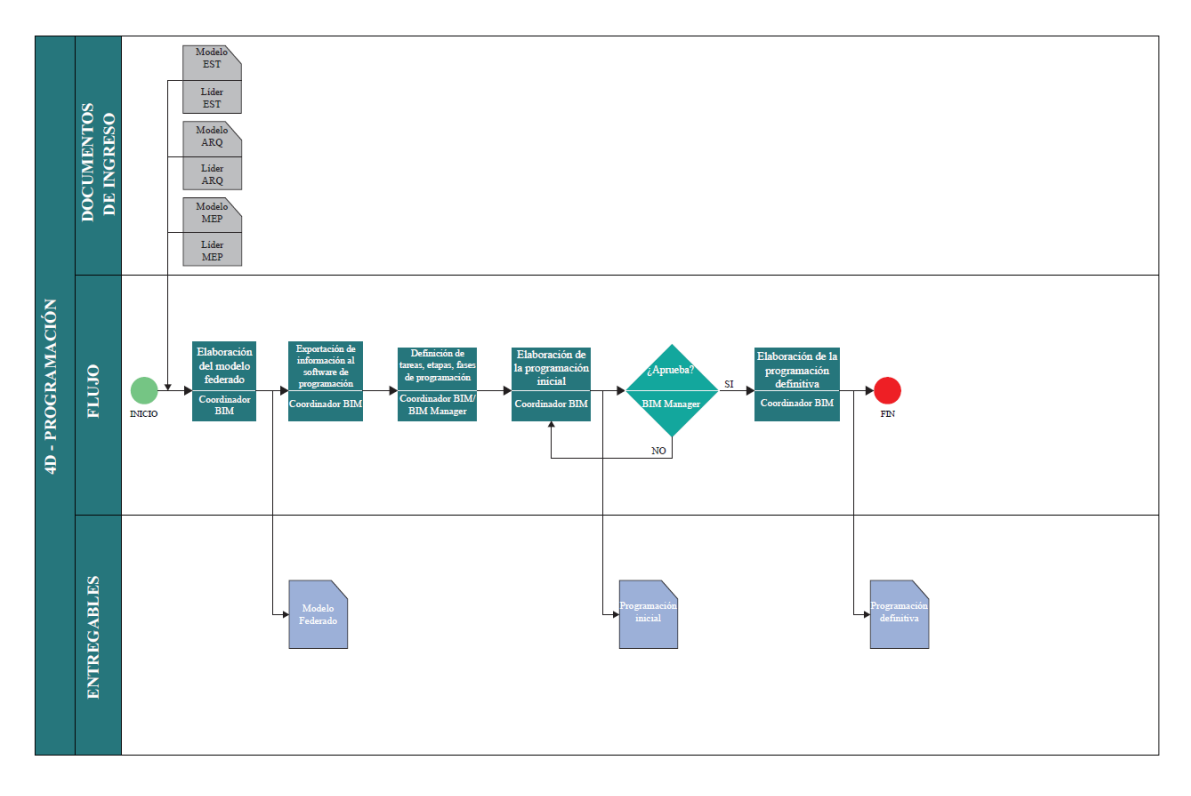

*Ilustración 5. Proceso de gestión de planificación.*

*Elaboración propia.*

### **3.7.3 Gestión de la información económica– 5D**

Con el fin de crear una estimación fidedigna se utiliza una base de datos con las unidades de costos, cantidades de obra, maquinaria necesaria, mediciones y materiales para una obtención real de cada uno de los costos.

Con el tiempo y el costo tratándose de forma individual y la estimación de costes y programación temporal de forma conjunta en el Edificio Airos hay que revisar que los modelos de arquitectura, estructuras y MEP estén terminados para examinarlos. Para

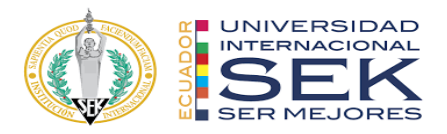

terminar una vez aprobados los modelos se inspeccionan los cómputos para su transmisión.

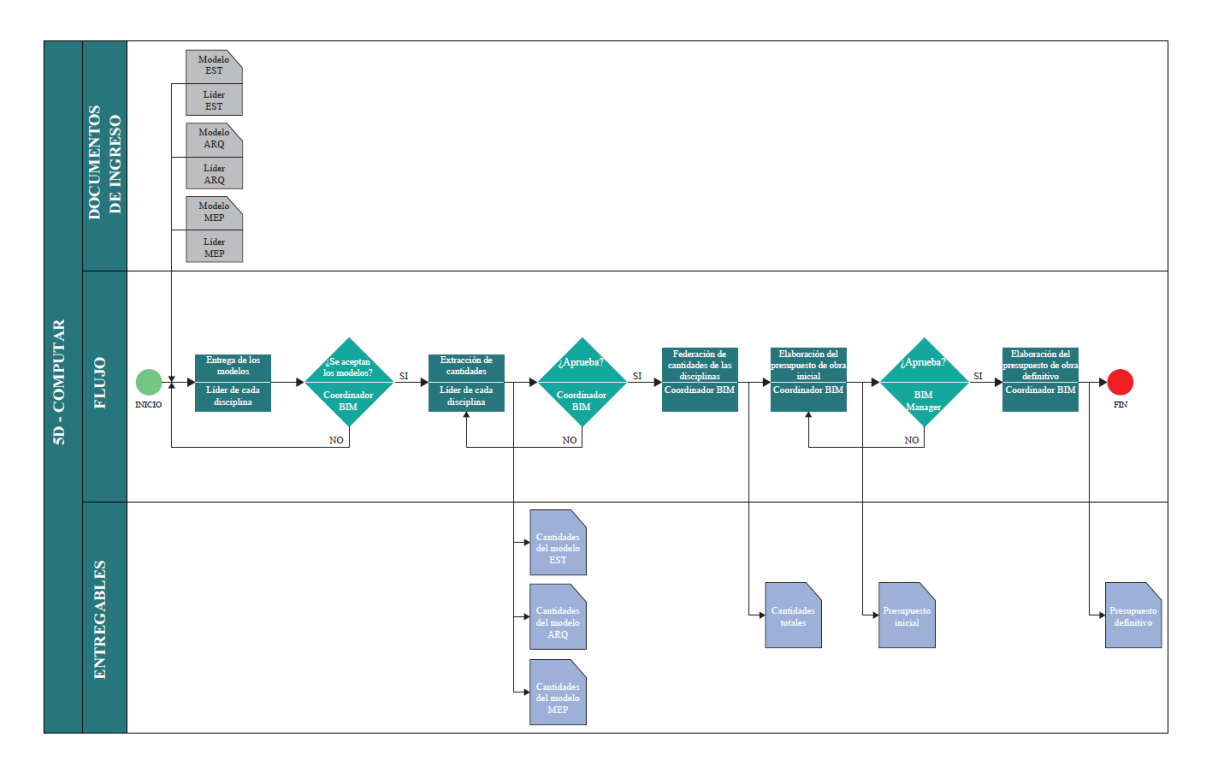

*Ilustración 6. Proceso Gestión de la información económica– 5D Elaboración propia.*

### **3.7.4 Detección de interferencias**

Esta etapa es esencial ya que se realiza durante todo el proceso del proyecto y debe hacerse un detallado análisis antes de entregar el modelo al cliente. Algunos de estos tipos de detección van desde las colisiones, puertas, la accesibilidad y las distancias mínimas en las conducciones.

Así también es importante la creación de vistas de coordinación donde se van detectando los conflictos primero de manera visual para luego pasar a la herramienta Navisworks o cualquier otro software.

Al final, se entregarán los informes que se darán a todo el equipo siguiendo las reuniones de coordinación, repitiendo el proceso hasta depurar todas las interferencias.

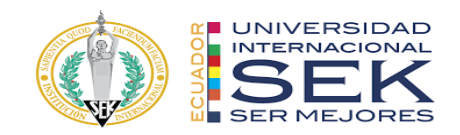

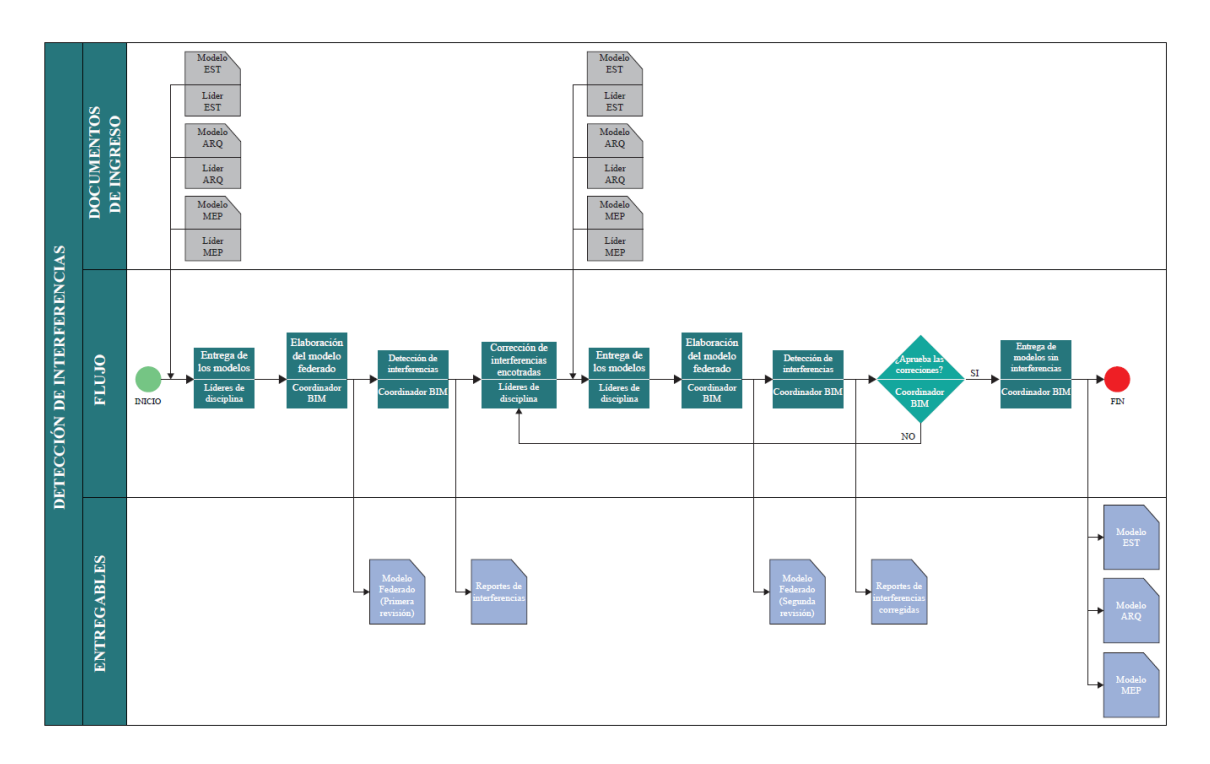

*Ilustración 7. Proceso del modelo de detección de interferencias.*

# **3.7.5 Graficación y simbología**

En esta etapa se ve reflejada la guía gráfica que contiene un manual de estilos que se implementarán en el expediente del proyecto BIM.

A la hora de realizar un manual de estilos hay que tener en cuenta los recursos gráficos disponibles para el Edificio Airos que han sido entregados y admitidos por la coordinadora BIM, quien se facultó de la publicación del proyecto y de la recepción de esta información a los líderes de cada área.

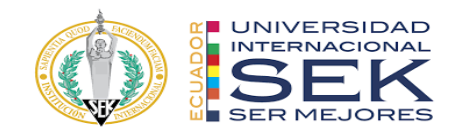

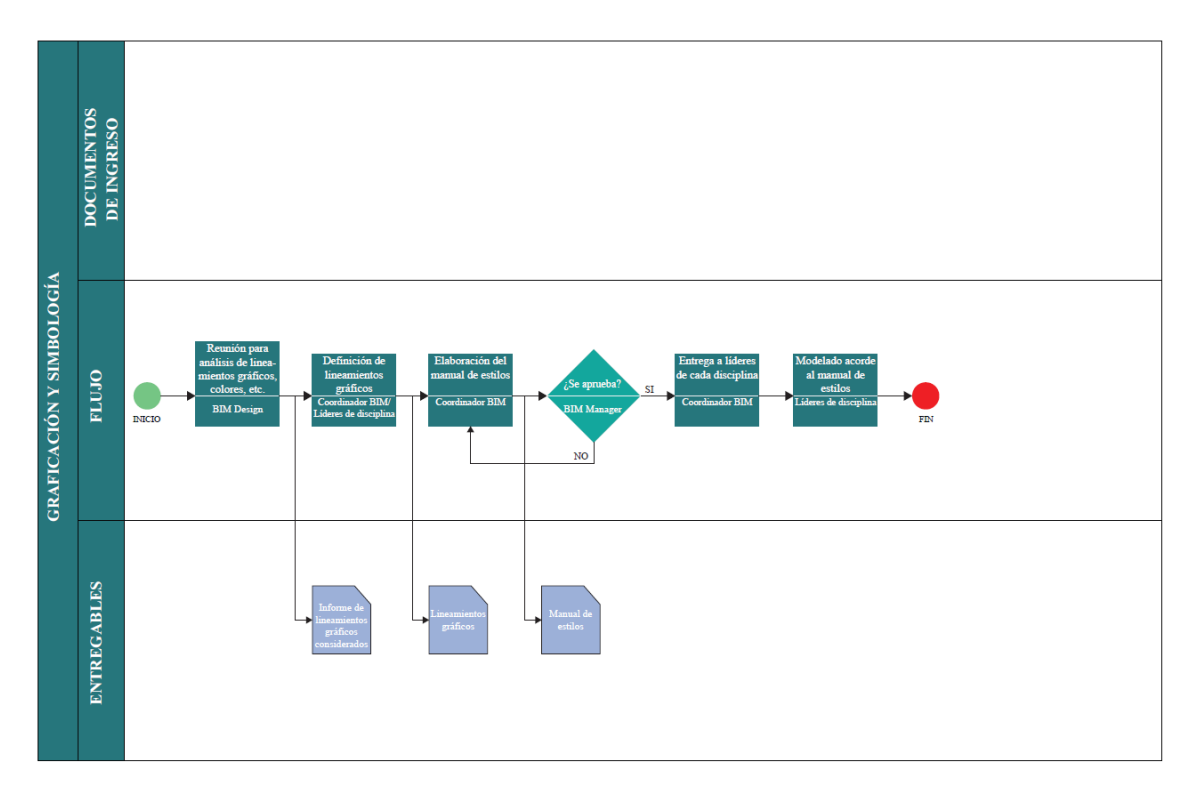

*Ilustración 8. Proceso del modelo de graficación y simbología.*

### **3.7.6 Visualización**

Se pueden aplicar diferentes técnicas de visualización para mostrar el documento con diferentes representaciones y generar una representación realista. Esto se puede lograr con técnicas audiovisuales que aporten frescura y dinamismo a un público impropio al proyecto.

En las presentaciones se puede utilizar la realidad aumentada para tener una sumersión más real al proyecto, lo cual se desarrolló en el edificio Airos con simulaciones constructivas y un modelo de realidad virtual donde se visualice la intención completa del proyecto u documento.

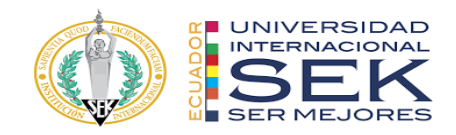

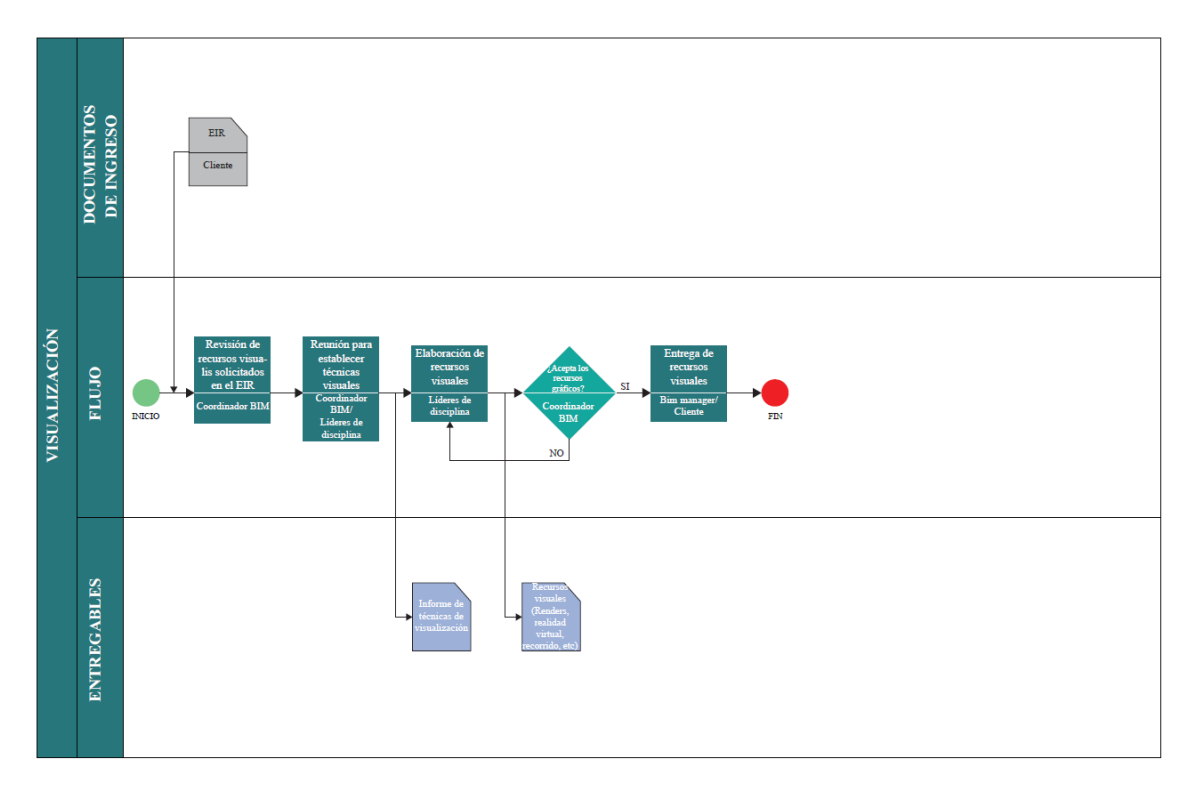

*Ilustración 9. Proceso del modelo de visualización.*

*Elaboración propia*

# **3.7.7 Entrega de documentación**

Parte fundamental del desarrollo del proyecto es la revisión y aprobación de todas las áreas jerárquicas estipuladas anteriormente donde intervienen todos los integrantes del equipo y se revisa constantemente toda su información.

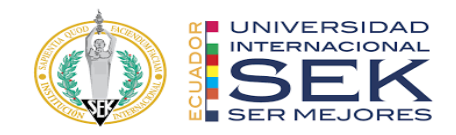

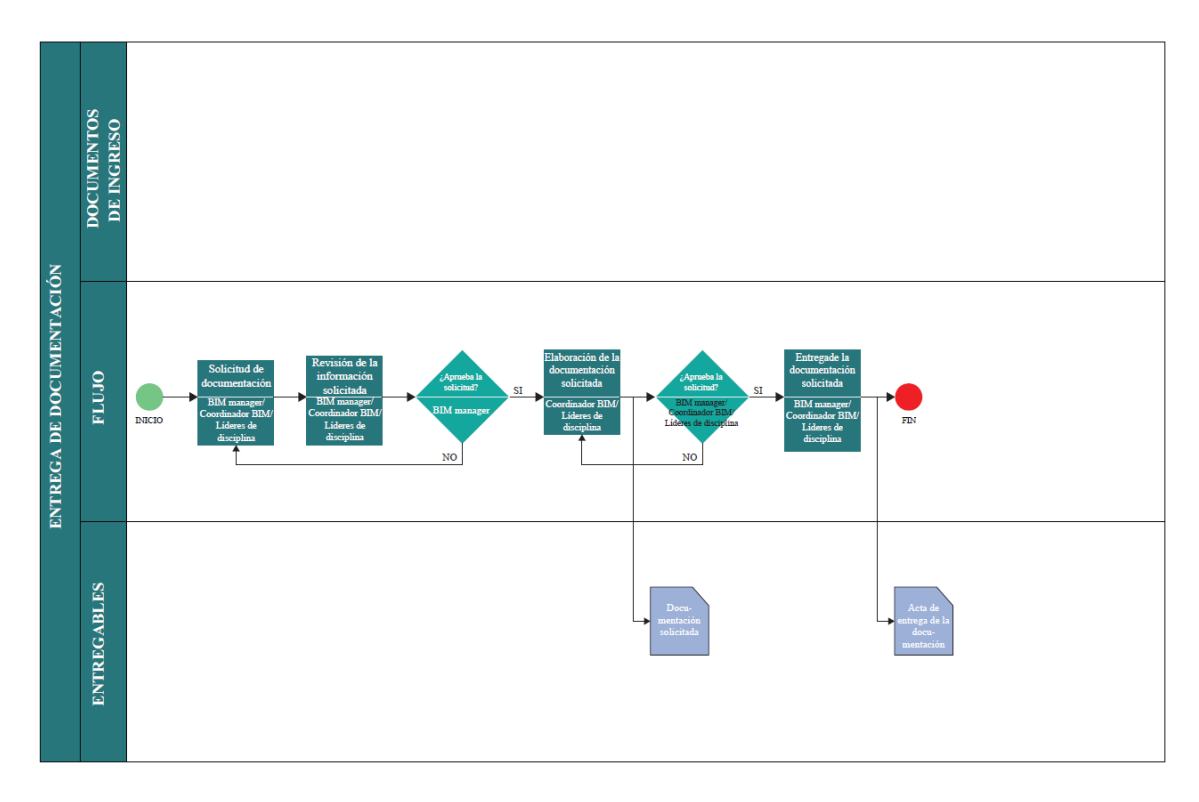

*Ilustración 10. Proceso del modelo de entrega de documentación.*

## **3.7.8 Monitoreo**

La importancia del monitoreo radica en la posibilidad de acceder a los softwares de modelo BIM que tienen un sistema de comparación que nos dan informes más detallados.

Por lo tanto, se han realizado varios tipos de monitorio, siendo el primero el general hecho por el técnico, también revisiones de diseño, normativas y adaptaciones de modelos BIM, pasando también por observaciones por parte del BIM manager para las interferencias, accesibilidad y funcionalidad en la que el procedimiento se detalla a continuación.

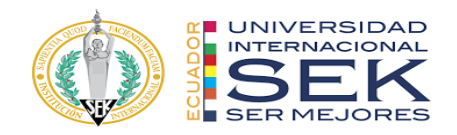

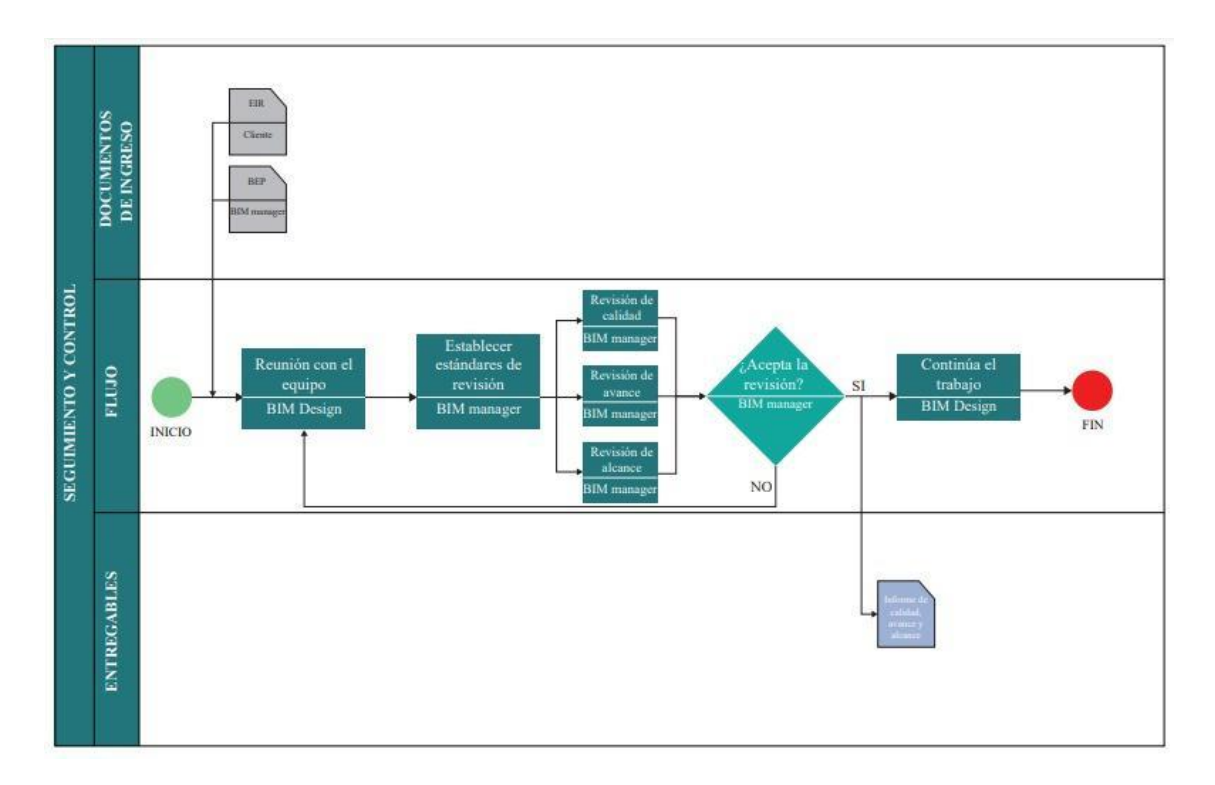

*Ilustración 11. Proceso del modelo de entrega de documentación.*

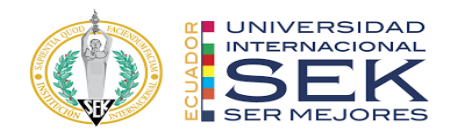

# **3.8 Análisis de los usos del modelo**

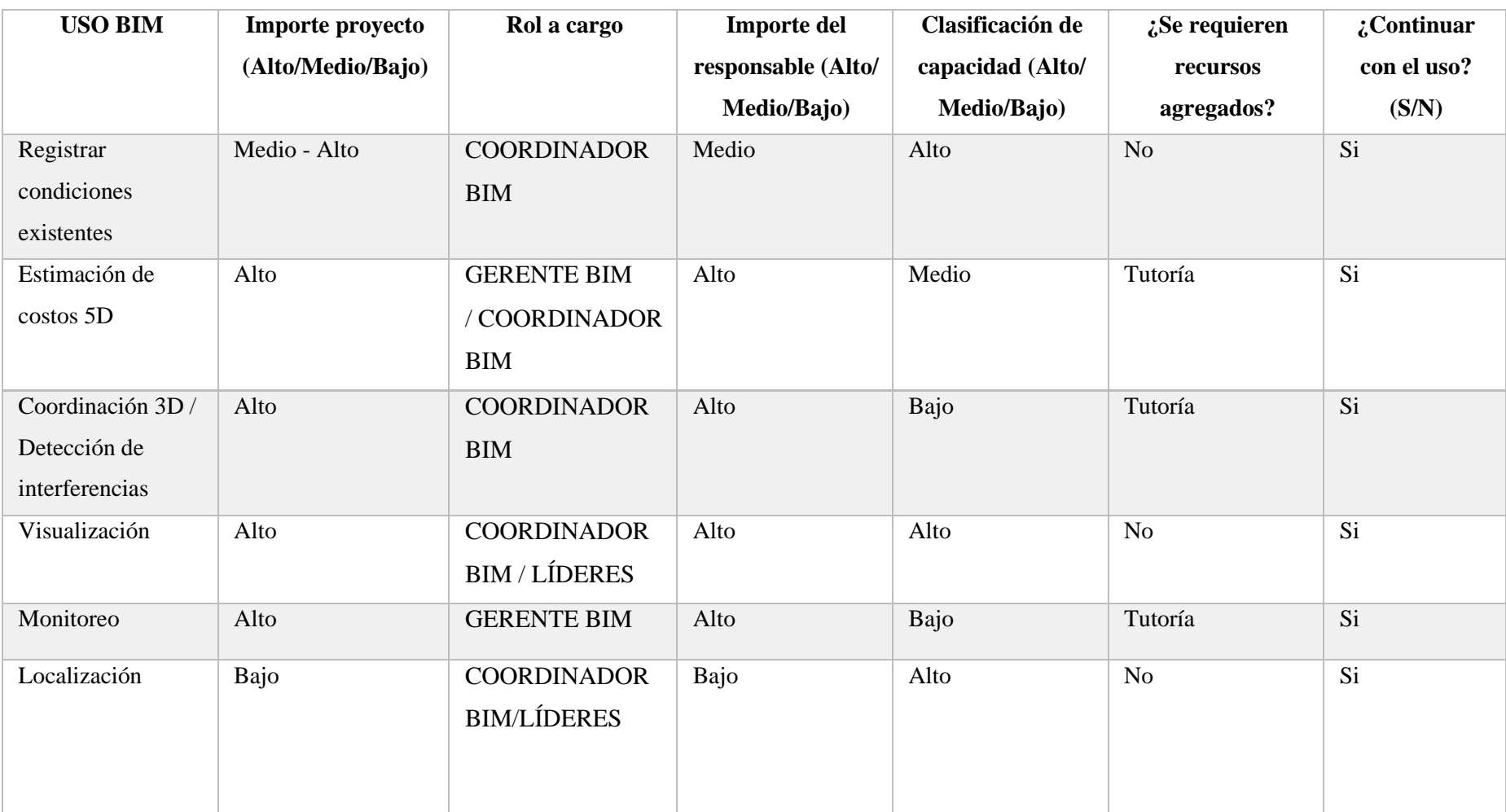

33

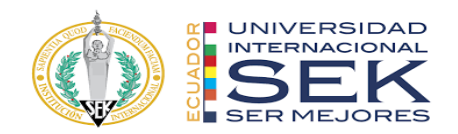

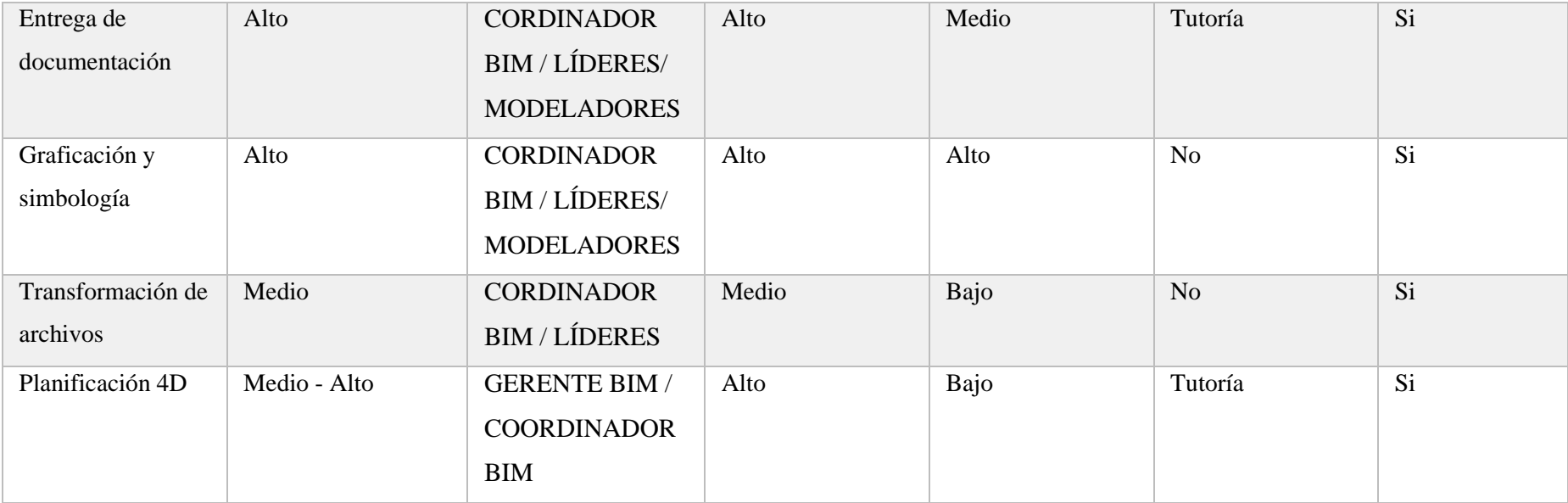

*Ilustración 12. Análisis de los usos del modelo y los roles.*

*Elaboración propia*

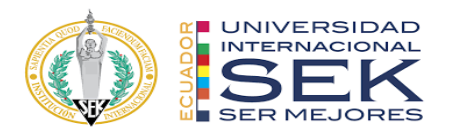

# **3.9 Nivel de información geométrica y no geométrica**

De acuerdo con las necesidades del cliente, se crea una base de datos de plantillas con elementos BIM que se han tratado durante todo el proceso de titulación como guía para reestablecer el LOD en el Edificio Airos.

### **3.10 Gestión de la información**

# **3.10.1 Entorno común de datos**

Autodesk Construction Cloud (ACC) es la herramienta escogida para la revisión y respaldo de todos los documentos dentro del proyecto, donde todos estos son accesibles para los integrantes del equipo en su totalidad.

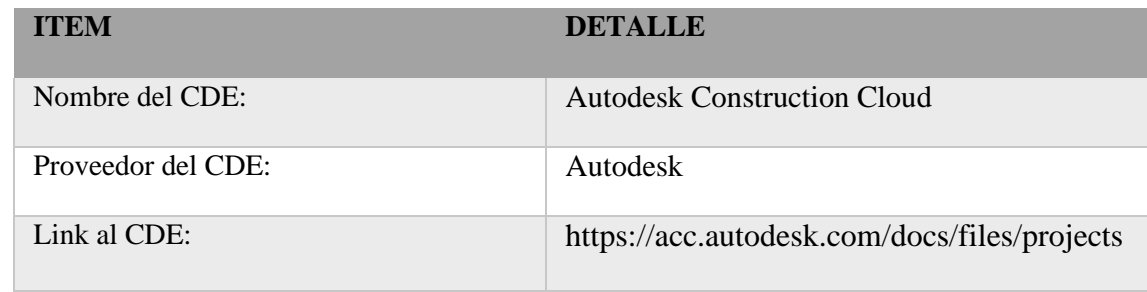

*Tabla 15. Entorno común de datos.*

*Elaboración propia*

### **3.10.2 Estructura de carpetas**

Para una mejor organización los modelos de las disciplinas Arquitectura, Estructura y MEP (Mecánico, Eléctrico y Plomería) que son parte del Edificio Airos como también la documentación restante es almacenada en un CDE, dando la posibilidad de trabajar en conjunto con información actualizada.

Se crearon carpetas en las que todo el equipo tiene acceso para su edición, carga y descarga o cualquier verificación importante, así como el control de la entrega y aprobación del desarrollo del documento.

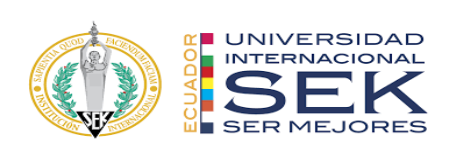

Por lo cual, se hizo la siguiente estructuración de las carpetas:

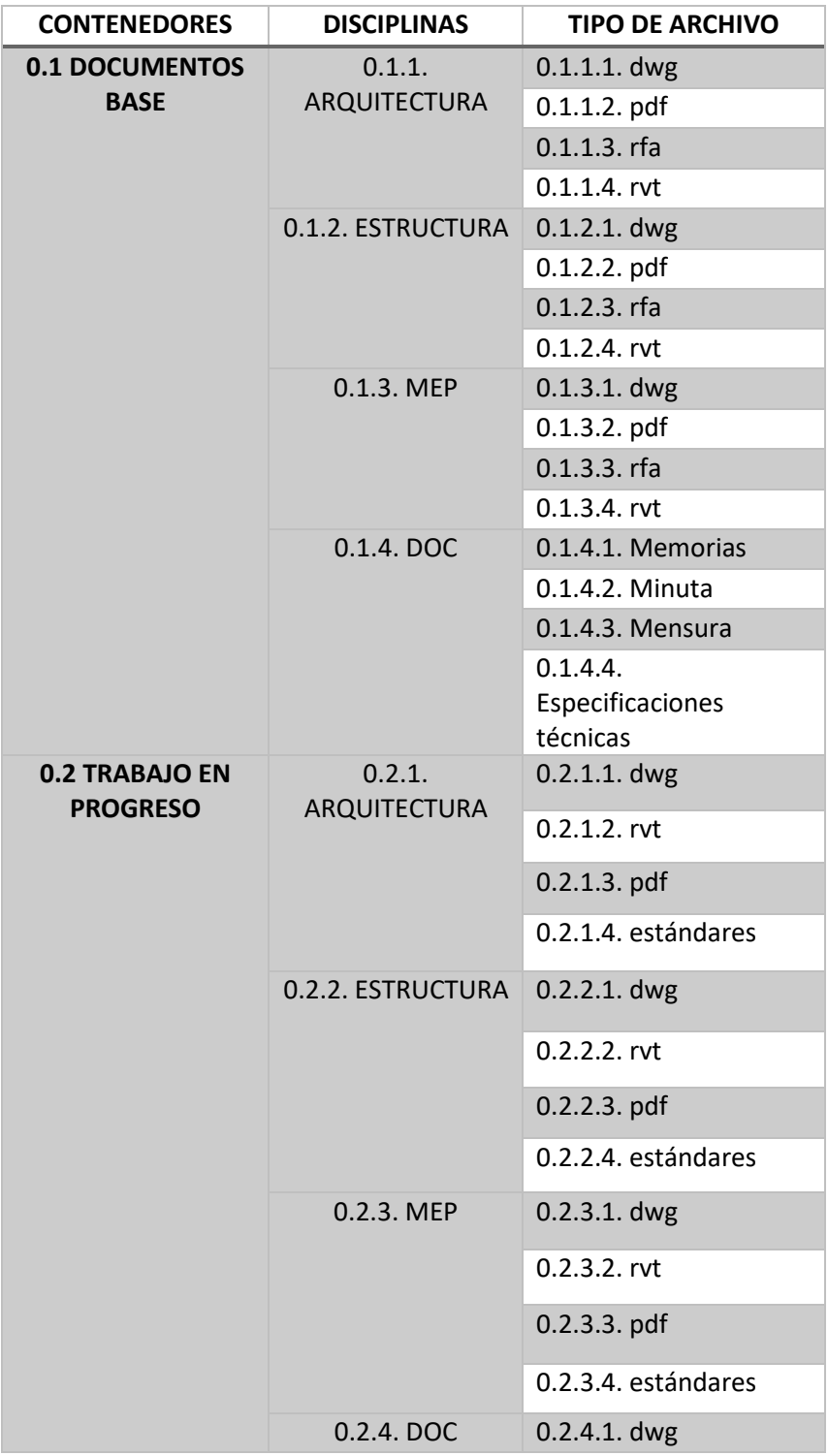

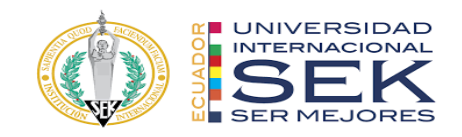

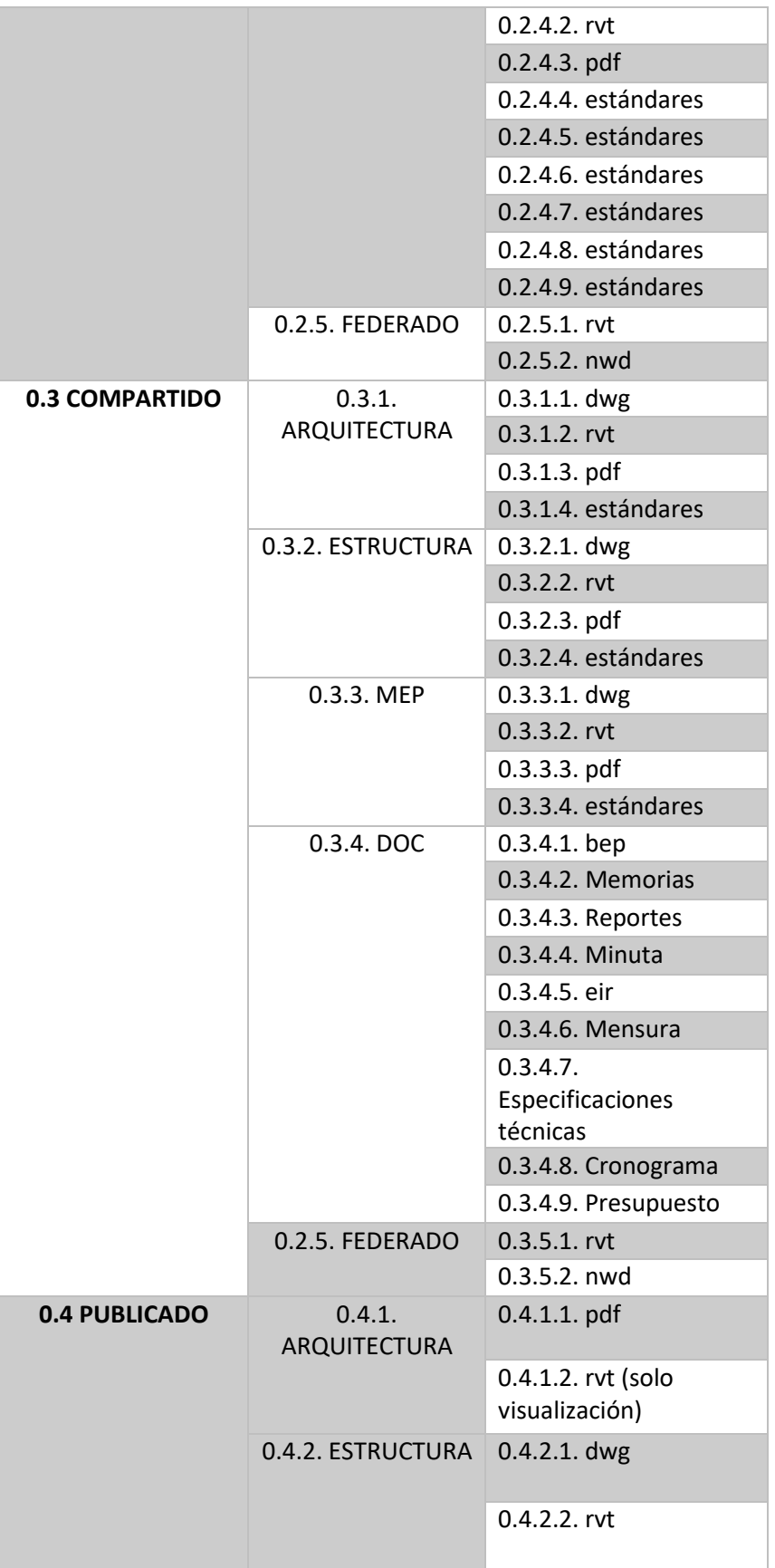

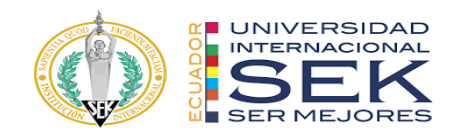

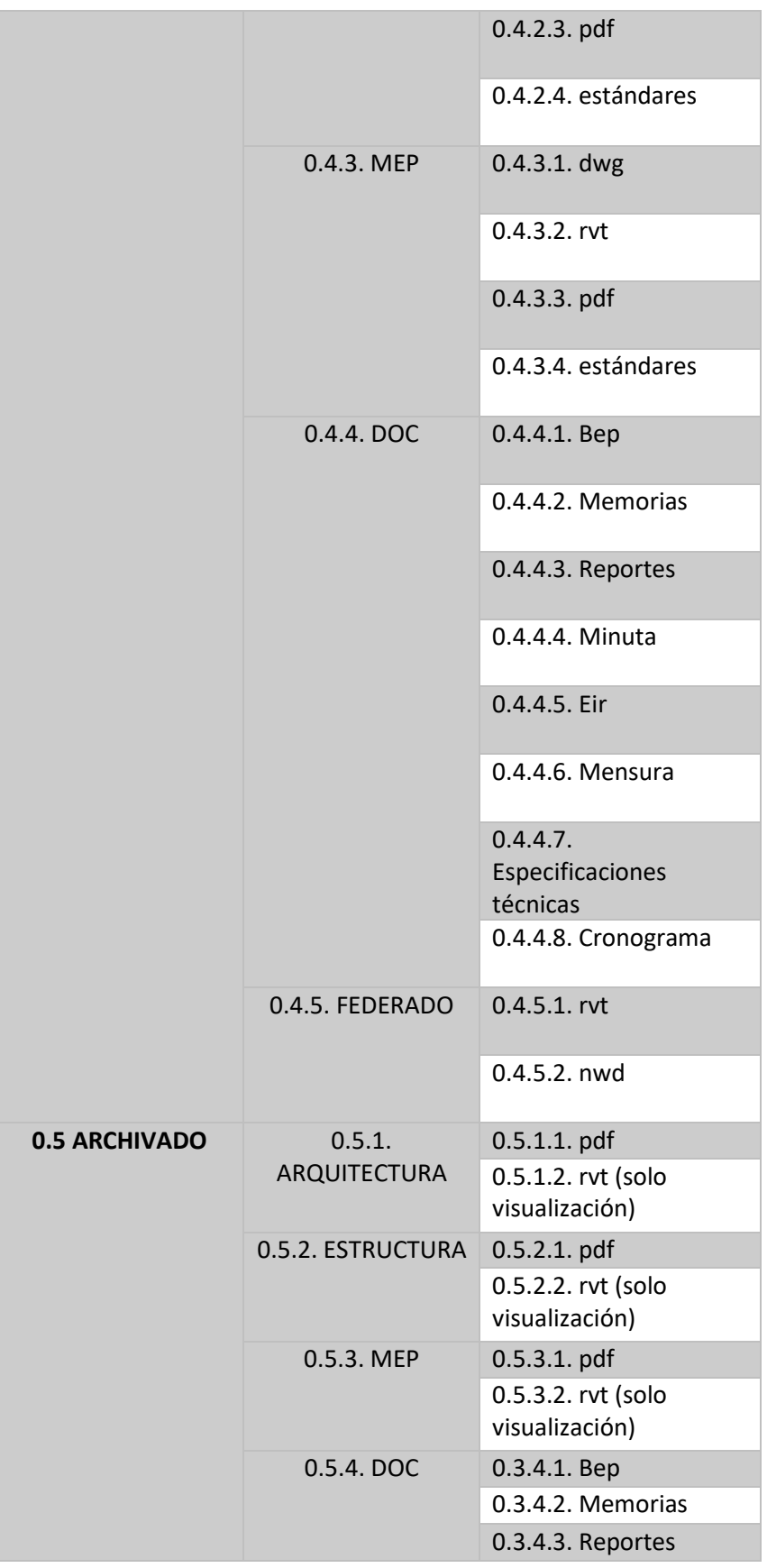

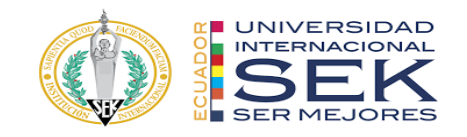

|  |                 | 0.3.4.4. Minuta     |
|--|-----------------|---------------------|
|  |                 | 0.3.4.5. Eir        |
|  |                 | 0.3.4.6. Mensura    |
|  |                 | 0.3.4.7.            |
|  |                 | Especificaciones    |
|  |                 | técnicas            |
|  |                 | 0.3.4.8. Estándares |
|  |                 | 0.3.4.9. Cronograma |
|  | 0.5.5. FEDERADO | $0.3.5.1.$ rvt      |
|  |                 | 0.3.5.2. nwd        |

*Tabla 16. Estructura de carpetas en el CDE.*

Cada carpeta cumple su función como los documentos base que no son modificables y que han sido inspeccionados con anterioridad, en la siguiente carpeta de trabajo en progreso encontramos la información en producción que se hizo de forma separada por cada integrante del equipo. La carpeta de compartida almacena información revisada y aprobada por el coordinador y líder BIM para el alcance de todos, por otro lado, la carpeta de publicado es toda la información que puede salir y ser usada para el proyecto Edificio Airos.

Por último, en la carpeta archivado hay un historial del proyecto base para involucrados o personas ajenas interesadas en el mismo.

Este adecuado control de las carpetas es parte de la coordinación del individuo BIM donde se encuentras todas las normativas y la información con una gestión previamente revisada por todas las partes del equipo con el fin de mantener una buena comunicación a lo largo del proceso del documento.

#### **3.10.3 Modelo BIM**

#### *3.10.3.1 Modelos entregables*

Tendremos como entregables un modelo por disciplina con respectivo LOD:

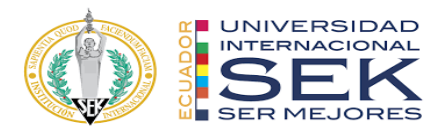

- Modelo estructural-LOD 200
- Modelo arquitectónico-LOD 300
- Modelo MEP (Instalaciones sanitarias, instalaciones de agua potable, instalaciones eléctricas, instalaciones de ventilación mecánica, instalaciones contraincendios) - LOD 300.

#### *3.10.3.2 Nomenclatura de los modelos*

La nomenclatura utilizada para los modelos es la siguiente:

Nomenclatura de Archivos: criterios/normativa: orden abreviaturas y separadores

proyecto/creador/volumen/nivel/tipodocumento/disciplina/número/descripción/

Estado/revisión.

BD\_G4\_ARQ-001.rvt BD\_G4\_EST-001.rvt BD\_G4\_MEP\_ELEC-001.rvt BD\_G4\_MEP\_SAN-001.rvt BD\_G4\_MEP\_MEC-001.rvt

#### *3.10.3.3 Formatos de entrega de modelos*

Se entregará al cliente los modelos en el siguiente formato:

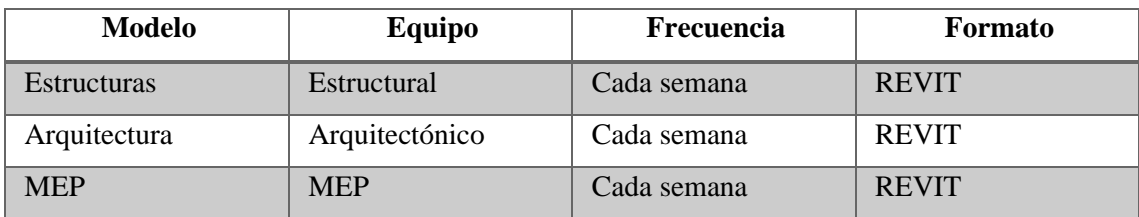

*Tabla 17. Formatos de entrega de los modelos.*

*Elaboración propia*

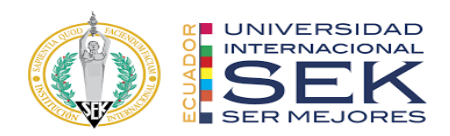

# *3.10.3.4 Control de calidad del modelo*

El control de calidad se regirá según los siguientes parámetros:

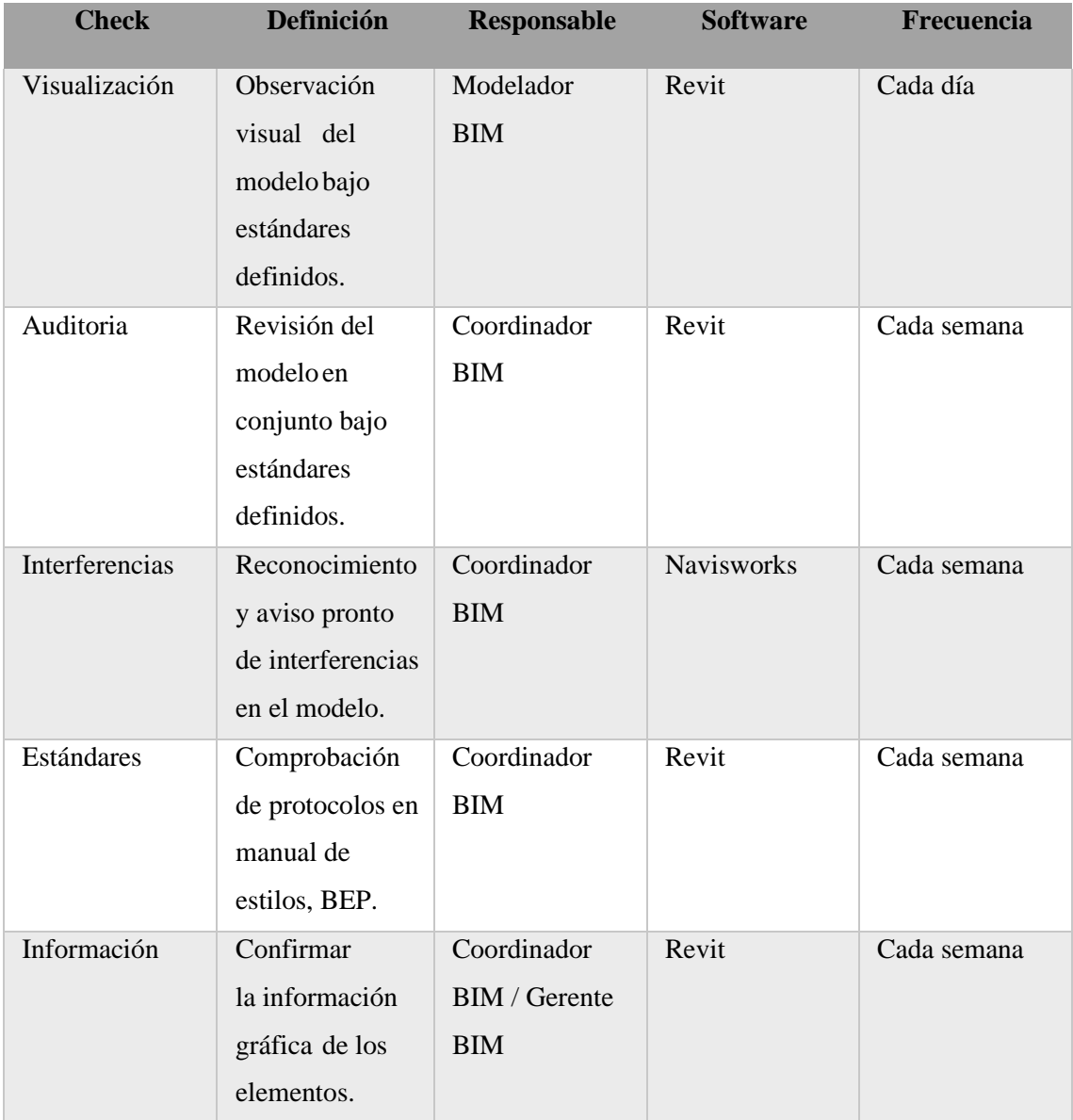

*Tabla 18. Parámetros de control de calidad de los modelos.*

*Elaboración propia*

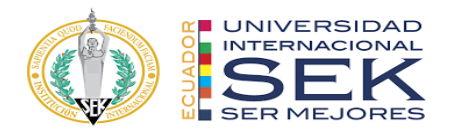

# **3.10.4 Nomenclatura de archivos**

La nomenclatura nos permitirá codificar y organizar la información de manera más eficiente, con una estructura fácil de identificar pasando de información general a específica detallada de la siguiente manera:

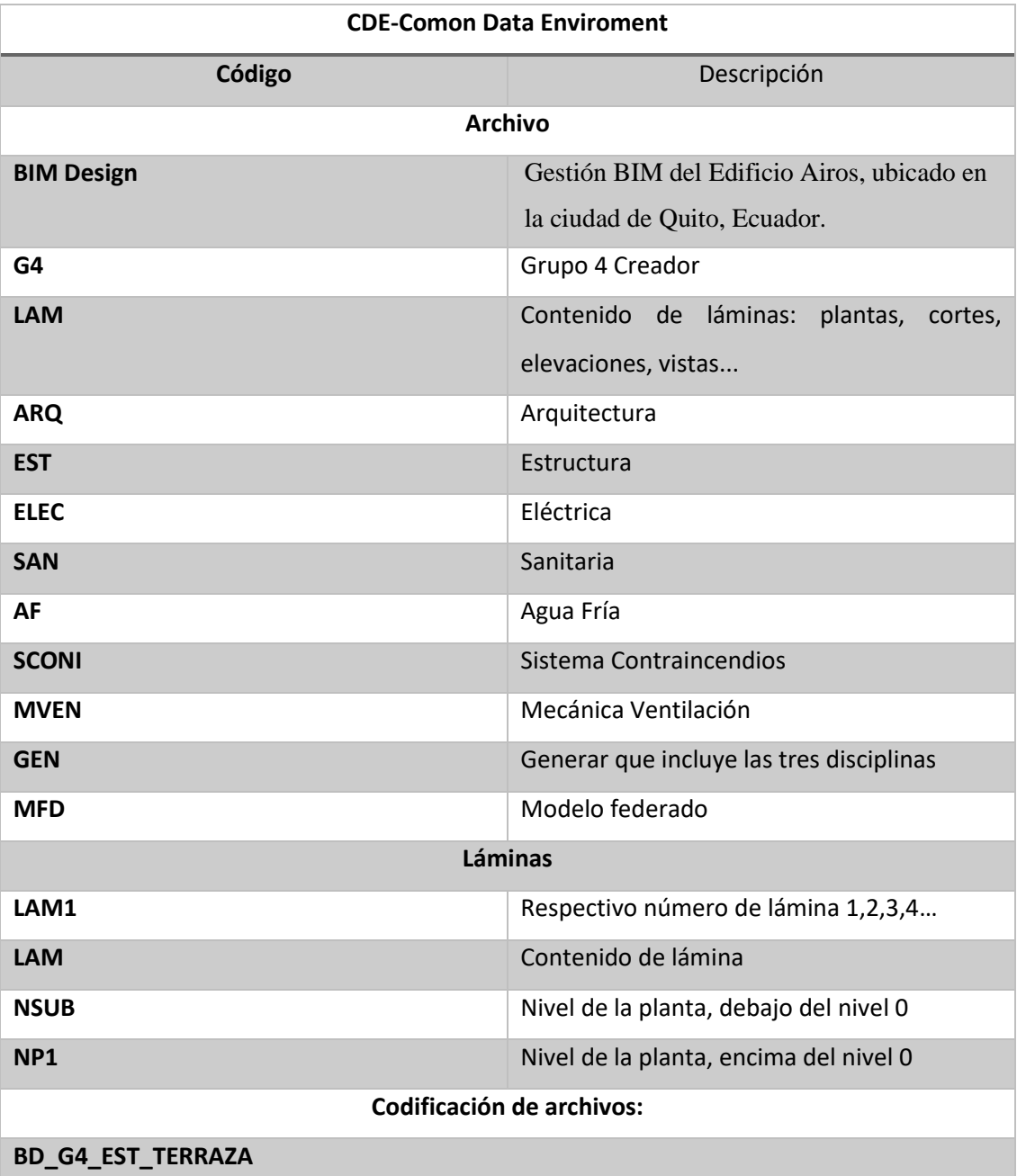

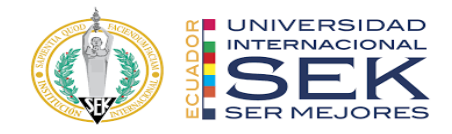

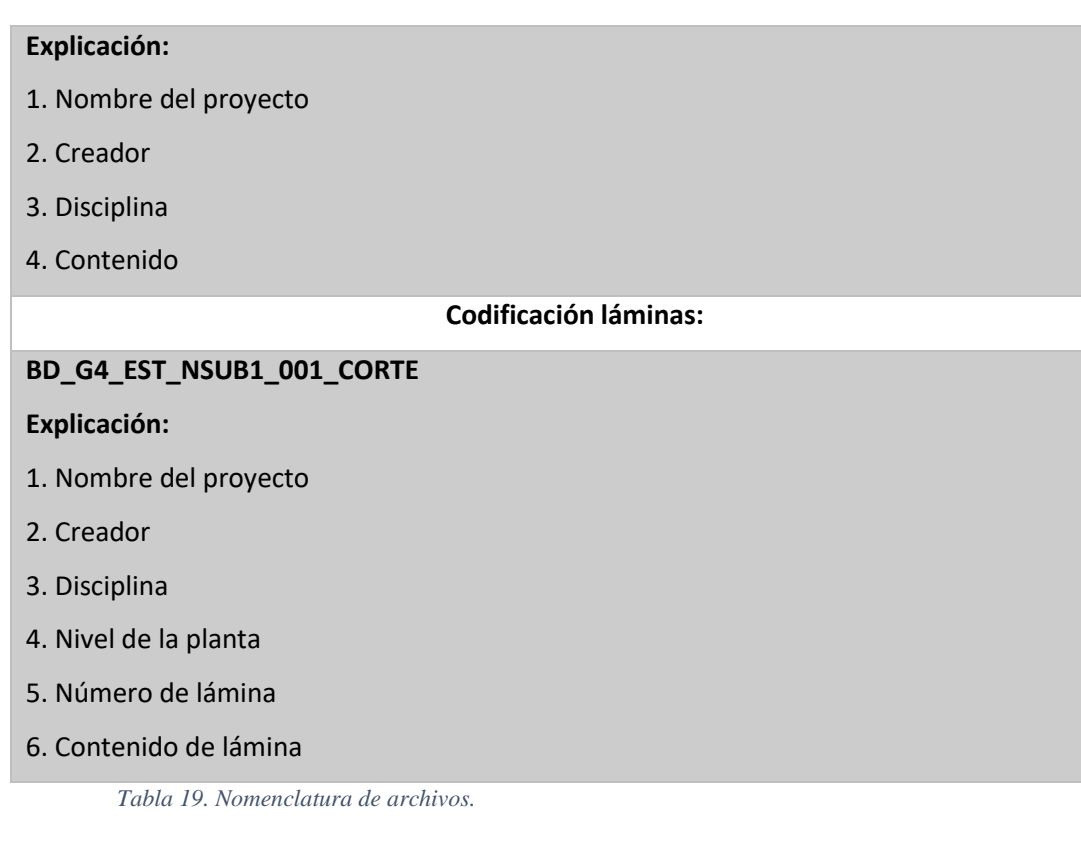

# **3.10.5 Formatos requeridos**

Los formatos serán nativos a excepción de algunos que pueden requerir un formato IFC, estos además se irán actualizando con sus formatos y versiones para la visualización de todos los integrantes del equipo. Es así que se especifican los formatos a utilizar:

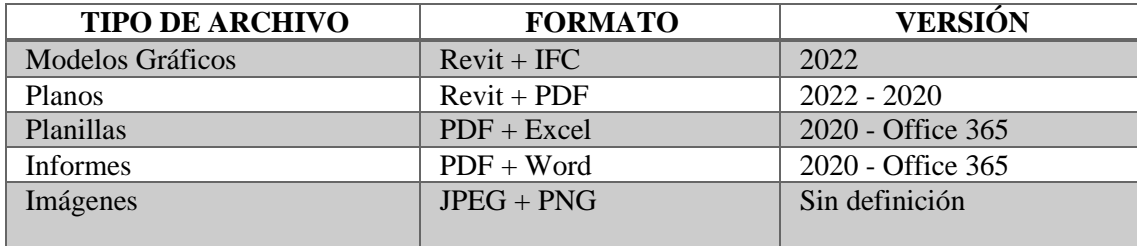

*Tabla 20. Formatos y versiones de los archivos.*

*Elaboración propia*

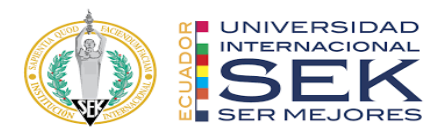

# **3.11 Matriz de interferencia**

Se planeó una matriz de detección de interferencias entre Arquitectura, Estructuras y MEP, con el objetivo de indicar como se desarrolló el cruce entre las disciplinas.

El propósito de esta matriz es analizar la etapa de construcción y los roces entre disciplinas. Ver nexo B.

# **3.12 Sistema de coordenadas y unidades**

# **3.12.1 Unidades en planos**

- Metros con dos decimales: representaciones de escalas menores de 1/100.
- Centímetros con dos decimales: representaciones de escalas mayores de 1/50.
- REVIT: serán las mismas determinadas en el modelo del proyecto de ejecución de las disciplinas: arquitectónico, estructural e instalaciones. (Se utilizará unidades diferentes en casos delimitados en conversación con el equipo BIM y el cliente.

### **3.13 Niveles y ejes de referencia**

Los ejes de referencia se tomaron a partir del plano estructural entregado entre los documentos base al igual que los niveles.

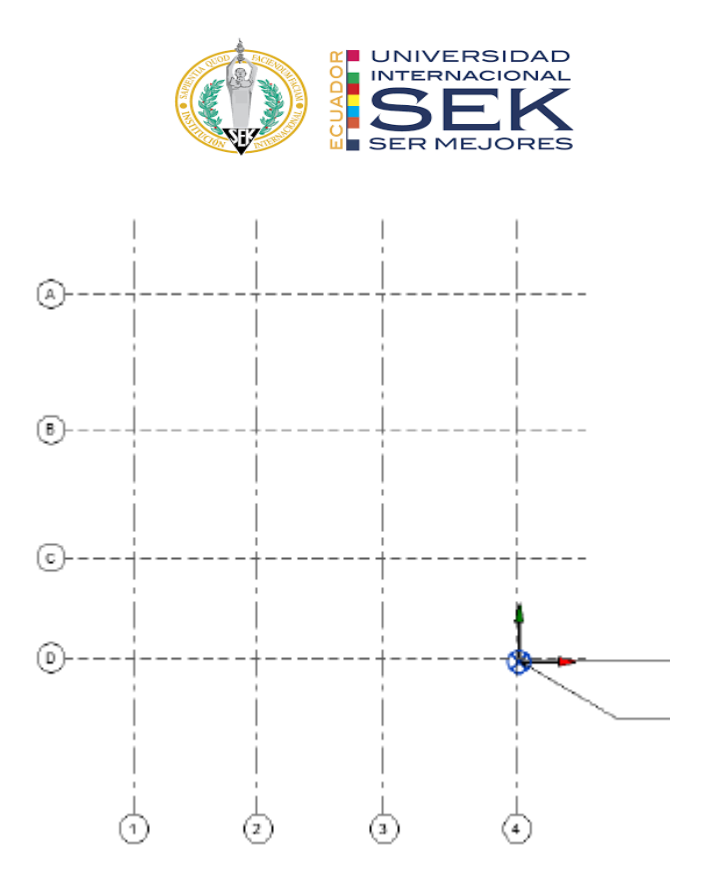

*Ilustración 13. Plantilla de ejes del modelo Arquitectónico.*

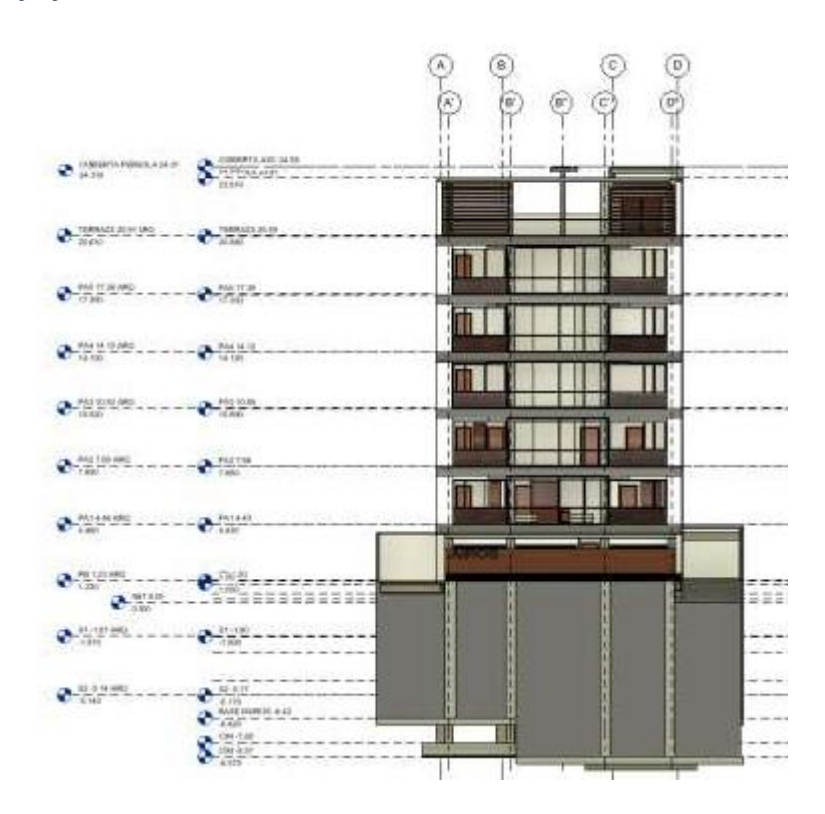

*Ilustración 14. Plantilla niveles de entrepisos del modelo arquitectónico*

*Elaboración propia*

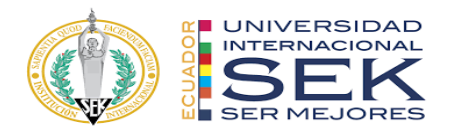

#### **3.14 Estrategia de colaboración**

#### **3.14.1 Plataforma de comunicación**

La plataforma principal de comunicación será la aplicación WhatsApp en la cual se creará un grupo con todos los integrantes para tratar todos los temas relacionados al proyecto. Adicional a eso, llevaremos a cabo reuniones virtuales mediante Google Meet.

# **BIM Design** Grupo · 4 participantes

*Ilustración 15. Grupo de WhatsApp BIM Design. Elaboración propia*

#### **3.14.2 Estrategia de reuniones**

Las reuniones con el equipo se efectuarán semanales para la revisión de avances y preguntas frecuentes, está programado tener reuniones con el cliente 2 veces al mes para presentar avances y resolver inquietudes.

### **3.15 Recursos requeridos**

#### **3.15.1 Hardware**

Los modelos requeridos para soportar la cantidad de información y trabajar de manera eficiente y autónoma en el desarrollo del proyecto BIM tienen que tener requerimientos técnicos donde una de sus características es tener un sistema operativo Windows 11 pro con la incorporación de tarjetas gráficas de calidad para maximizar el trabajo en computadora.

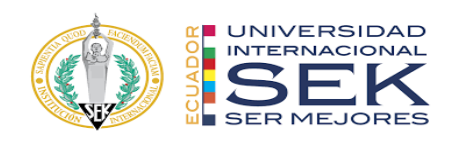

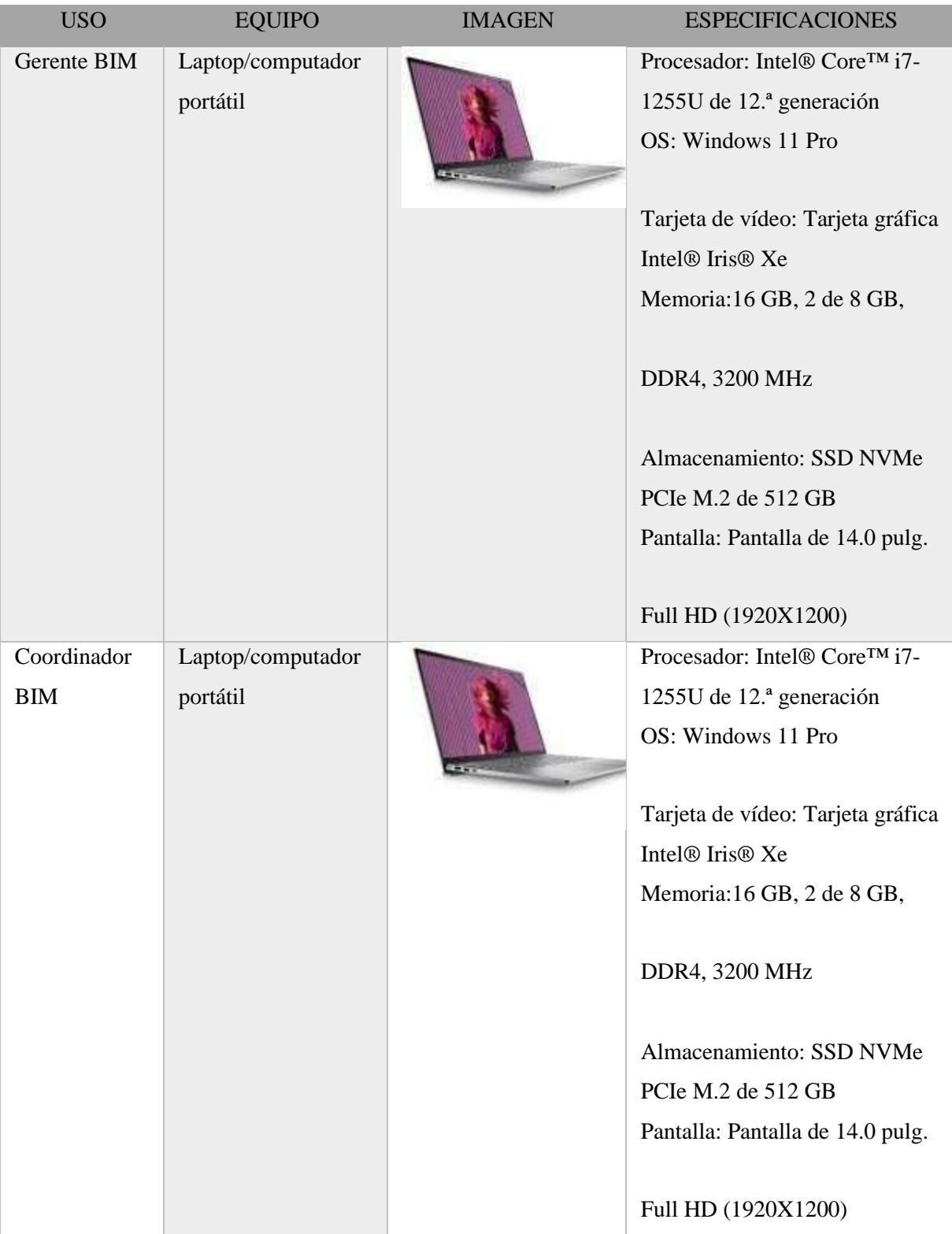

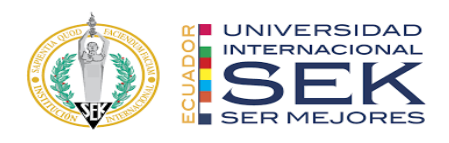

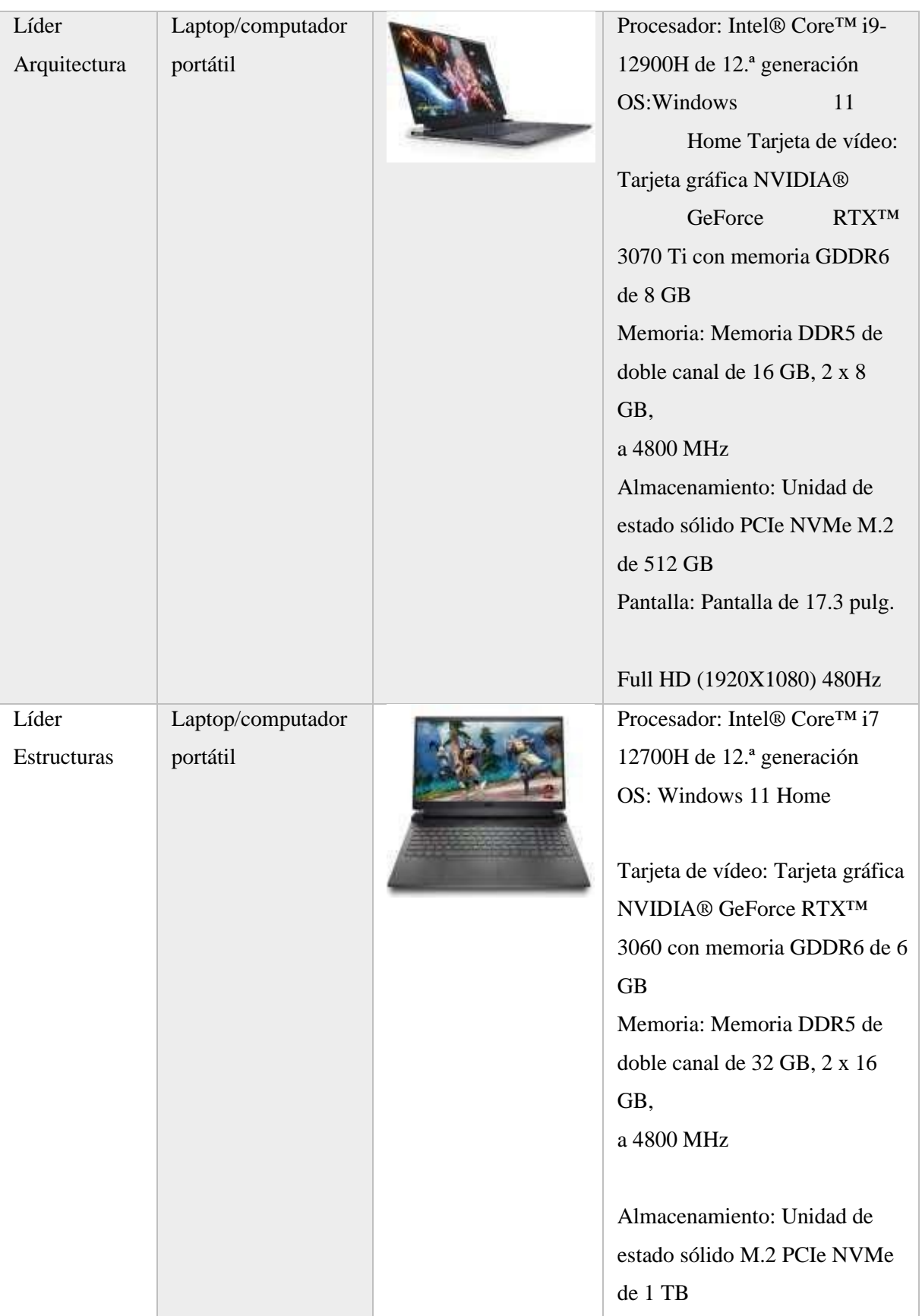

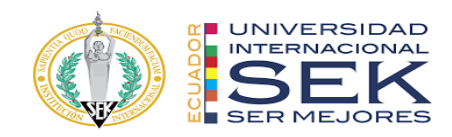

|           |                   | Pantalla: Pantalla de 15.6 pulg.  |
|-----------|-------------------|-----------------------------------|
|           |                   | Full HD (1920X1080) 165Hz         |
|           |                   |                                   |
|           |                   |                                   |
| Líder MEP | Laptop/computador | Procesador: Intel® Core™ i7       |
|           | portátil          | 12700H de 12.ª generación OS:     |
|           |                   | Windows 11 Home                   |
|           |                   | Tarjeta de vídeo: Tarjeta gráfica |
|           |                   |                                   |
|           |                   | NVIDIA® GeForce RTX <sup>TM</sup> |
|           |                   | 3060 con memoria GDDR6 de 6       |
|           |                   | <b>GB</b>                         |
|           |                   | Memoria: Memoria DDR5 de          |
|           |                   | doble canal de 32 GB, 2 x 16      |
|           |                   | GB,                               |
|           |                   | a 4800 MHz                        |
|           |                   |                                   |
|           |                   | Almacenamiento: Unidad de         |
|           |                   | estado sólido M.2 PCIe NVMe       |
|           |                   | de 1 TB                           |
|           |                   | Pantalla: Pantalla de 15.6 pulg.  |
|           |                   | Full HD (1920X1080) 165Hz         |

*Tabla 21. Recursos tecnológicos – Hardware.*

# **3.15.2 Software**

Es necesario tener un desarrollo del proyecto con softwares eficiente y capacitados para toda la documentación, donde le flujo de trabajo facilite la realización de la Implementación BIM que también fue discutido y aprobado por el cliente. Se detallan los softwares a continuación:

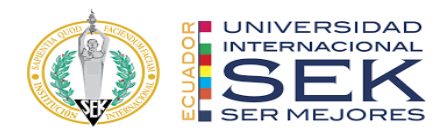

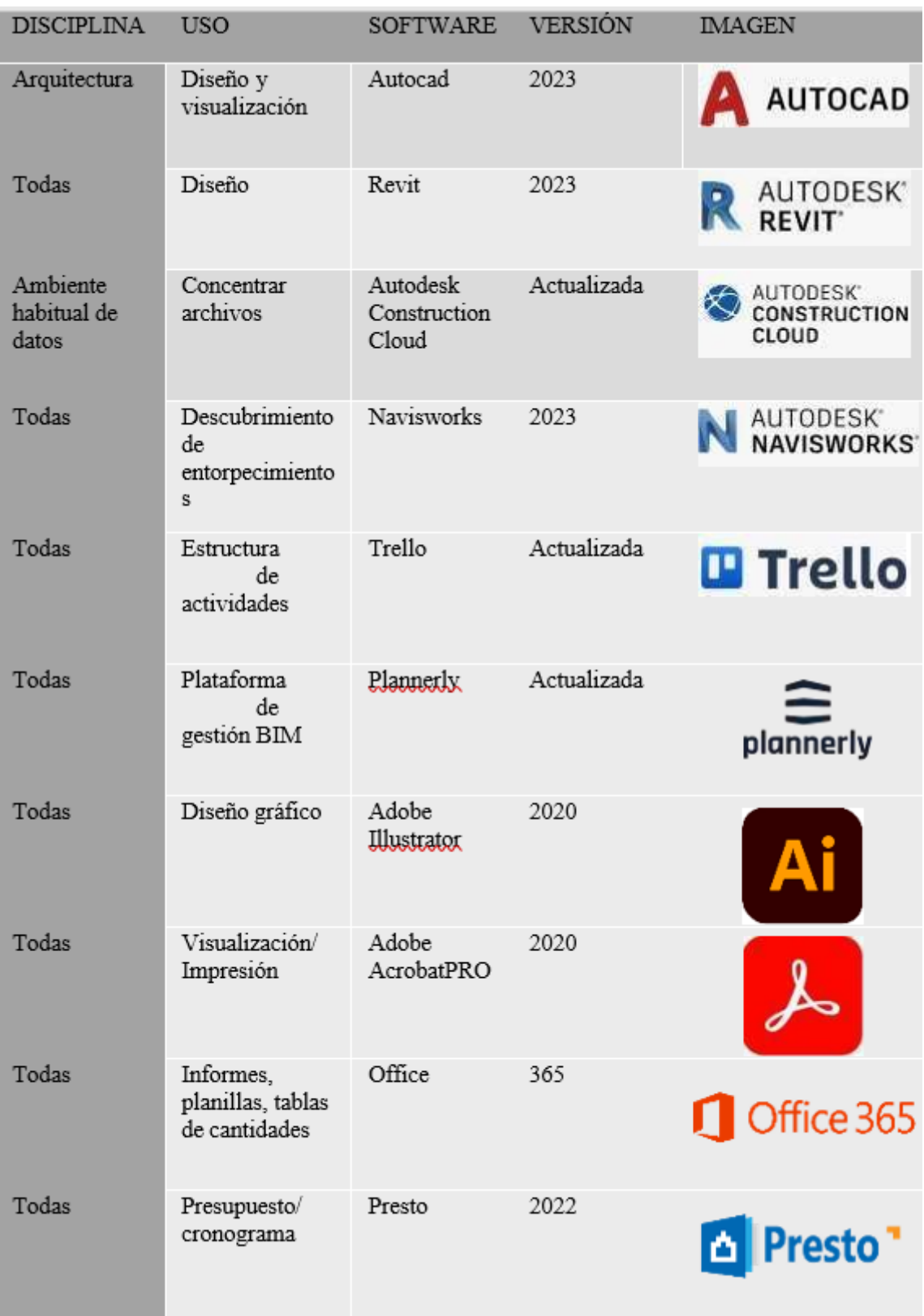

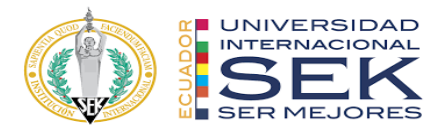

*Tabla 22. Recursos tecnológicos – Software. Elaboración propia*

### **3.16 Manual de estilos**

Esta tarea está dispuesta por el Gerente BIM que se encarga de discutir con los coordinadores detalles de los estilos como: los colores, símbolos, tamaños, tipo de letra para que el lenguaje sea unánime y entendido por todas las partes

Se enlistan a continuación los softwares a utilizarse:

- Revit 2022 se utilizará en los modelos de arquitectura, estructuras y MEP.
- Navisworks 2022, para revisar las interferencias y crear una ficción constructiva en el modelo federado del proyecto.

# **3.17 Formato de entregables del proyecto**

Este será el cronograma de entregables que coincide con los requerimientos descritos a continuación:

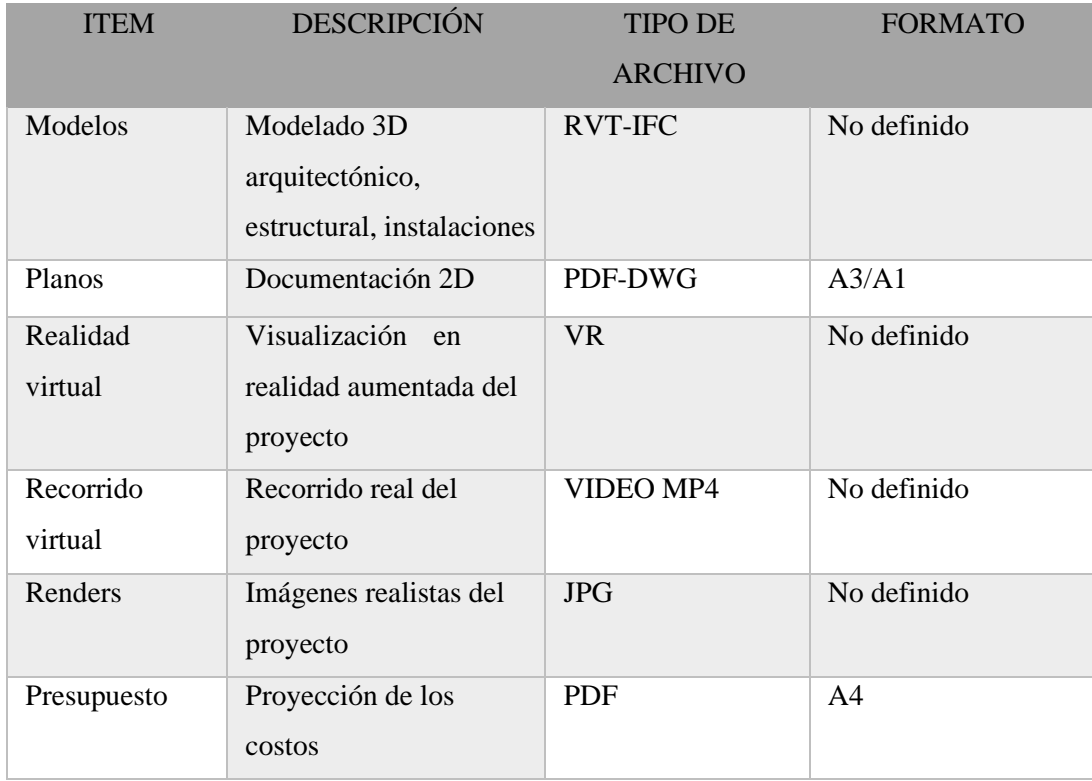

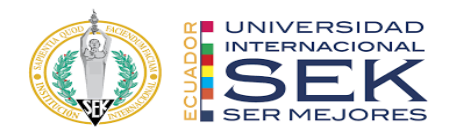

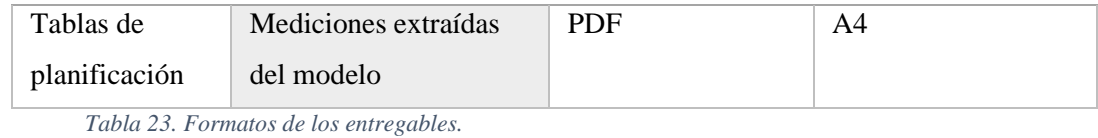

## **4 Capítulo: Detalle de Rol Coordinador BIM**

### **4.1 Descripción del Rol**

Según la Comisión BIM del Ministerio de Transportes, Movilidad y Agenda Urbana de Madrid (Bosch-Sijtsema et al., 2019), el coordinador es el agente responsable de coordinar el trabajo dentro de una disciplina en fases o de forma completa, con la finalidad de dar cumplimiento a los requerimientos de los clientes, grupo de trabajo o asesores del proyecto.

Para Uhm, Lee y Jeon (2017) identificaron a partir de la literatura técnica, y luego encontraron en un análisis de los anuncios de trabajo de BIM, existe una amplia variedad de títulos de trabajo que se aplican a los especialistas de BIM. En la actualidad se han identificado 35 tipos de trabajo a través de un estudio similar de anuncios de trabajo, muchos de los cuales tenían descripciones y requisitos superpuestos.

Estos tipos de trabajo se clasifican en las categorías de roles de proyecto, y la función principal se ajusta a un equipo de proyecto; y roles organizacionales, donde el rol se desempeña principalmente a nivel de empresa (Gustavsson, 2018). Es muy poco común que las guías y estándares BIM revisados distingan entre definiciones de roles a nivel de proyecto y organizacional, pero a menudo incluyen descripciones de actividades o expectativas de roles que están claramente basadas en la organización en lugar del proyecto. A partir de los roles descritos en las guías BIM revisadas, se ha realizado una separación en base a una interpretación de los diferentes ámbitos de actividad.
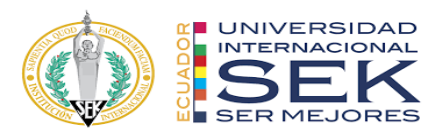

Los roles BIM con un aspecto de integración de proyectos se dividen en dos categorías principales que son relativamente uniformes en alcance y responsabilidad. El Coordinador BIM se incluye en las categorías BIM Manager (proyecto) y Coordinador BIM (Jacobsson & Merschbrock, 2018). Esto se basa en que se aplica la misma etiqueta de rol a diferentes descripciones de roles en diferentes guías.

El Coordinador BIM de la categoría BIM Manager realiza los procesos de chequeo de la calidad del modelo BIM y su compatibilidad con el resto de las fases del proyecto. Gestiona el trabajo BIM dentro de forma interdisciplinar que interceptan varias disciplinas académicas entre sí y multidisciplinar siendo una mezcla no integradora de varias disciplinas académicas que influyen en una sola ciencia como la arquitectura.

El Coordinador BIM se desarrolla como un rol a través de los años de experiencia en la metodología BIM, es elegido por la suficiencia y desempeño dentro de la coordinación que agrupa los roles para un fin común. Este tipo de rol funciona desde la índole empresarial y contractual en función a un equipo pudiendo estos ser profesionales, estudiantes o aspirantes BIM. Como aspectos relevantes para la determinación de coordinador BIM, las características personales y expectativas hacia el compromiso de un rol gerencial son indispensables, seguidas de las expectativas de educación y experiencia que demuestre su valía en la función para la debida coordinación y distribución de actividades.

Dentro de los procesos el Coordinador BIM maneja el trabajo desde el ámbito colaborativo empleando un método de trabajo de Entorno Común de Datos (CDE) que funciona mediante una nube, en la que se almacena toda la información del proyecto AIROS de una manera segura, para que todos los miembros del equipo tengan acceso común para la carga, descarga, consulta o realización de modificaciones del proyecto

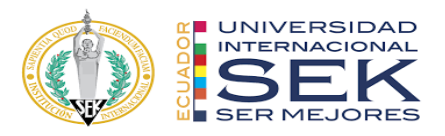

según sea su rol (Rizal, 2011). El propósito principal de esta coordinación colaborativa es de mitigar el riesgo de duplicidad de trabajo y que no exista la falta de comunicación y coordinación entre procesos.

Entre las especialidades o bien denominadas ingenierías que se pueden manejar dentro de la coordinación BIM se incluye el diseño arquitectónico, eléctrico, sanitario, estructura, MEP, sistemas especiales, análisis de elementos, planificación, presupuestación y extensiones (múltiples formatos trabajando en conjunto); por lo cual el Coordinador BIM debe tener la capacidad de comprender, utilizar y actualizar los documentos técnicos y operativos en el orden sistémico para la elaboración integral del proyecto.

La estructura del Entorno Común de Datos (CDE) que se debe manejar con el grupo de trabajo BIM juntamente con el Coordinador BIM es el siguiente: Documentos base, Trabajo en Progreso, Compartido, Publicado y Archivado (*Ver Tabla 1*).

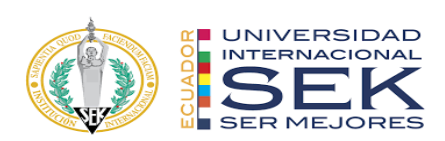

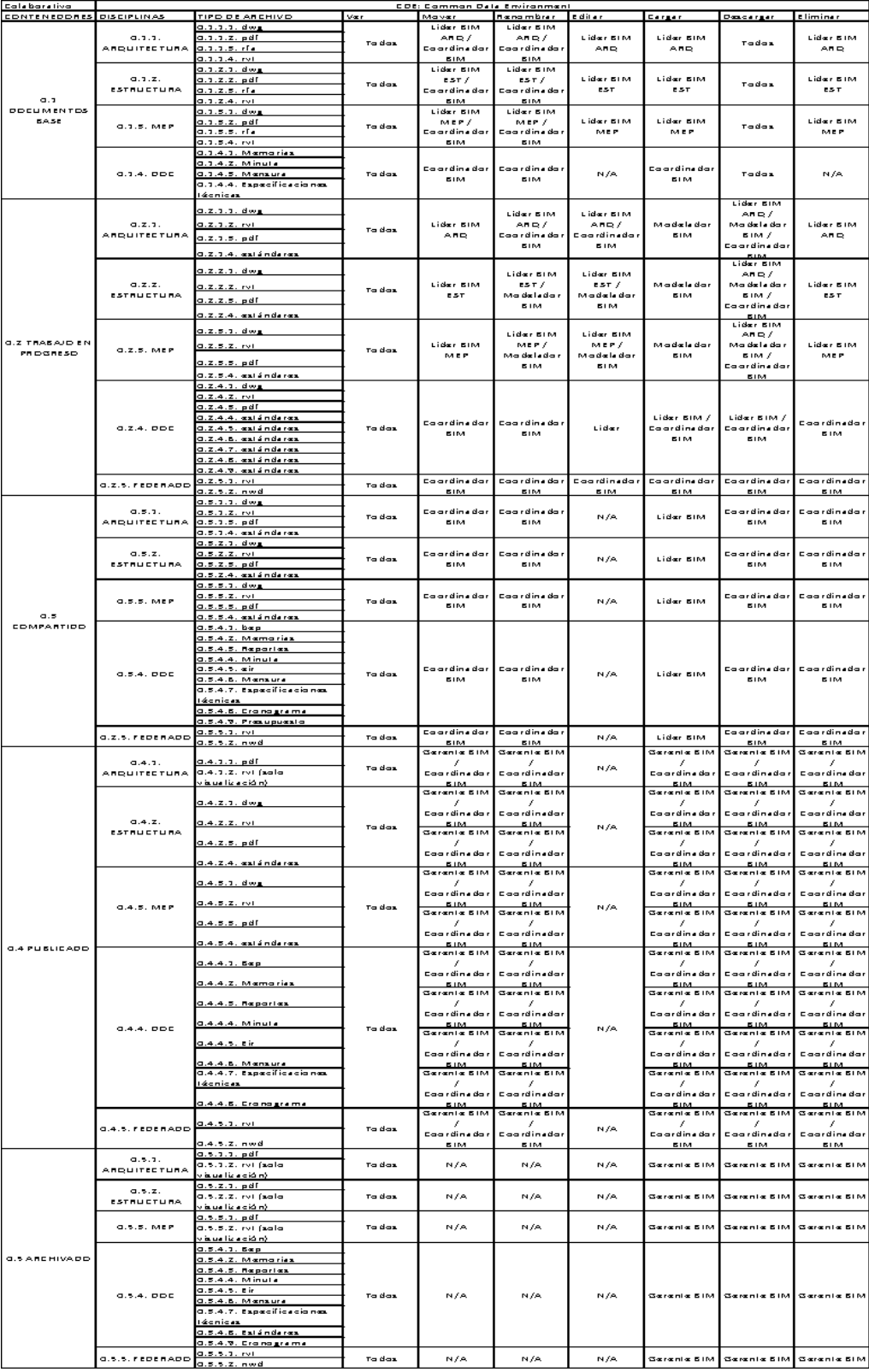

*Tabla 24. Estructura de carpetas y permiso de acceso en el CDE*

*Tomado de: Plataforma Autodesk Construction Cloud (ACC)*

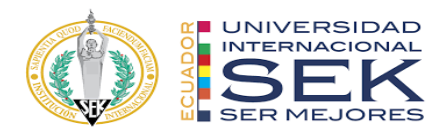

La tabla del Entorno Común de Datos (CDE) se define por 5 niveles de contenedores del proyecto:

Documentos base: información base proveniente del cliente conformado por documentos al detalle del proyecto, archivos no son modificables.

Trabajo en progreso: información que se encuentra en fase de producción y en proceso de revisión del grupo BIM conjuntamente con el Coordinador BIM, en este contenedor los archivos de modelos se los desarrolla de forma aislada en donde la información es responsabilidad de cada miembro del equipo BIM.

Compartido: contenedor donde se almacena la información en el archivo central el cual está ubicado en la nube, para facilitar el trabajo colaborativo y eficiente, la información disponible para el acceso de todo el equipo, pero previo a esto, la información ya ha sido chequeada, validada y aprobada tanto por los Líderes BIM de cada disciplina y también por el Coordinador BIM.

Publicado: salida coordinada y validada de la información para el uso compartido del equipo BIM del proyecto AIROS.

Archivado: documento histórico del proyecto AIROS que servirá para uso posterior del Coordinador BIM y los interesados.

El Coordinador BIM es el encargado de administrar la ejecución de los modelos de forma interdisciplinar o multidisciplinar estructurando así las carpetas en el CDE. Este rol debe garantizar el cumplimiento de la normativa vigente ISO 19650 y Plan BIM (Bråthen & Moum, 2016), ya que se presenta como un requisito de buena gestión BIM, manteniendo así la adecuada comunicación con todo el equipo BIM.

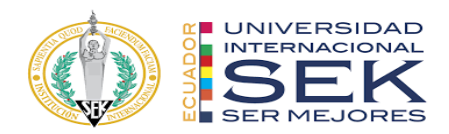

## **4.2 Funciones**

### **4.2.1 Funciones generales de un Coordinador BIM**

Como funciones generales el Coordinador BIM gestiona las siguientes tareas:

- Desarrollar y definir el Plan de Ejecución BIM (BEP) en coordinación con el Gerente BIM.

- Asegurar el cumplimiento del BEP.

- Participar en reuniones de coordinación con todo el equipo BIM.

- Administrar las labores interdisciplinarias o multidisciplinarias del proyecto.

- Conocer y desarrollar flujos de trabajo siguiendo la metodología de trabajo BIM y la normativa vigente ISO 19650 en los proyectos.

- Asegurar la compatibilidad del modelo BIM.

- Realizar un check-list de los procesos para asegurar la calidad del modelo.

- Configurar estructuras de contenedores que mantengan la integridad y tratamiento de la Información en el CDE. (ISO 1950)

- Encargado de confirmar y asegurar la correcta implementación e interoperabilidad de las Tecnologías de Información y Comunicación (TIC´s).

- Certificar que los modelos de información y procesos están actualizados.

- Revisar y validar la integración de modelos de información federados de cada uno de los contenedores.

- Realizar simulación y análisis constructivo del modelo federado.

- Realizar el presupuesto general del modelo federado basado en la planificación proyectual.

- Asegurar la comunicación dentro del Equipo de Trabajo.

- Mantener comunicación con el equipo de trabajo y el Gerente BIM.

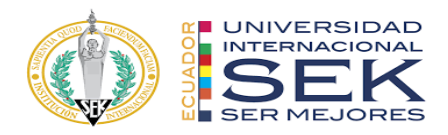

## **4.2.2 Funciones del Coordinador BIM del AIROS**

Las funciones que cumple el Coordinador BIM en el proyecto del AIROS son:

- Desarrollo y cumplimiento del BEP.
- Coordinación, retroalimentación y planificación de reuniones con el equipo.
- Desarrollar el modelo federado.
- Compatibilidad entre los modelos.
- Elaboración de las plantillas en formatos integrativos para modelar la

Arquitectura, Estructura y MEP (Issa & Olbina, 2015) juntamente con el Gerente BIM.

- Estructuración y acceso de permiso de las carpetas del CDE.

- Revisiones periódicas y compartición de los avances de los modelos.
- Desarrollo de la matriz de interferencias.
- Desarrollo del manual de estilos.
- Chequeo e informes de interferencias entre las disciplinas.
- Dar soluciones a las interferencias encontradas en el modelo federado.
- Garantizar que los modelos fueron revisados por los miembros y líderes BIM de cada especialidad.
	- Desarrollar el presupuesto federado.
	- Elaboración de la simulación constructiva del modelo federado y su análisis.

Entre los roles más importantes que cumple el Coordinador BIM en el proyecto,

es el de impulsar la comunicación coordinada entre el equipo interdisciplinario y multidisciplinario (Bosch-Sijtsema et al., 2019), estableciendo sesiones periódicas con la finalidad de obtener una revisión concreta del avance, medición proyectada de avances y

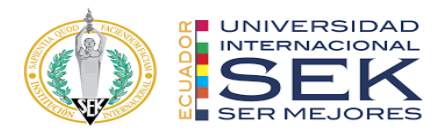

la retroalimentación para la realización de correcciones delegadas al equipo BIM y supervisadas por el Coordinador BIM.

- Organizar el espacio de trabajo donde las diferentes áreas de trabajo Publicaran entregables en Autodesk Construction Cloud con una constancia semanal para compartir información de las disciplinas de arquitectura, estructura y MEP. Las siguientes carpetas han sido creadas en el ACC para su publicación y recolección de la información de cada disciplina.

Carpeta: Proyecto de Titulación (Grupo 4)

Subcarpeta: 0.2 Trabajo en Progreso (WIP)

Subcarpeta: 0.2.2 EST

Subcarpeta: 0.2.2.2 RVT

● BD\_G4\_EST

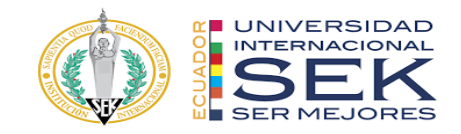

# Archivos

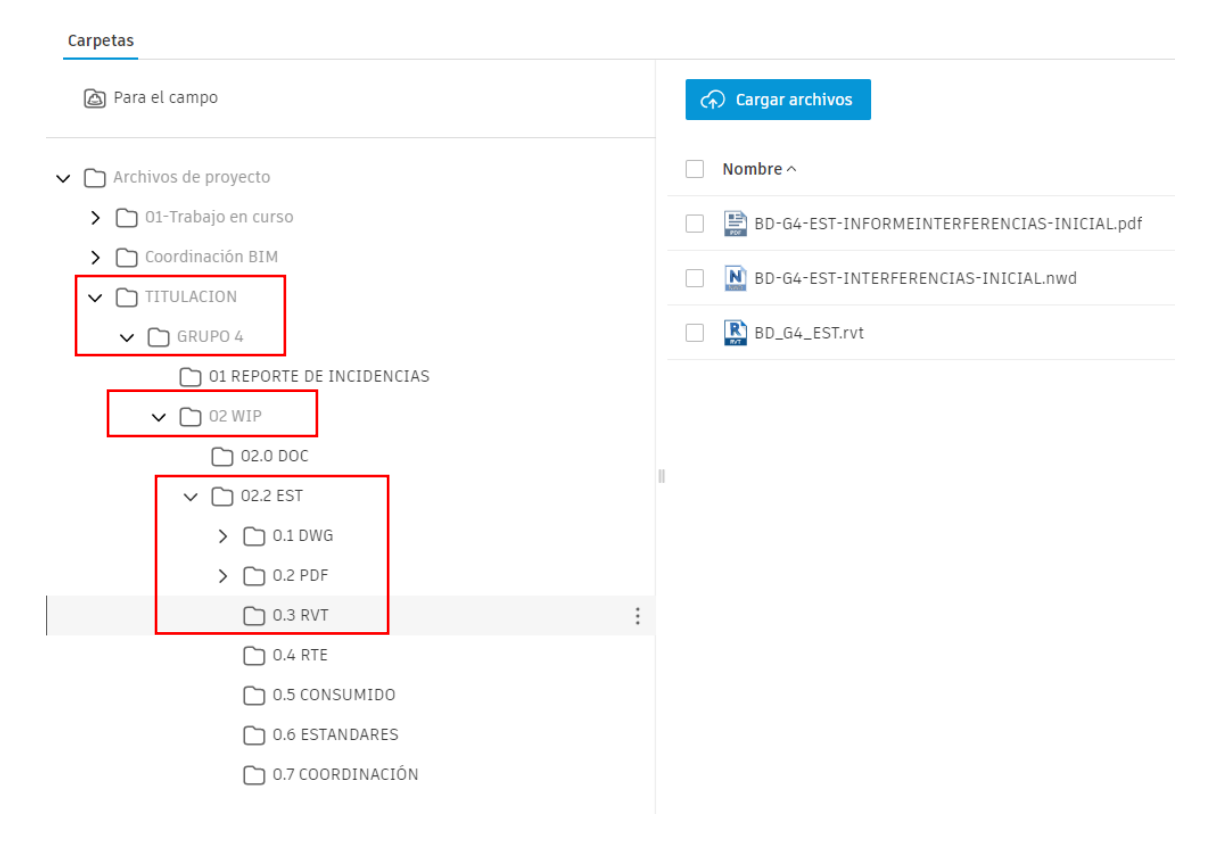

*Ilustración 16. Entorno Común de Datos Ejemplo de rol (Estructura de Carpetas).*

*Elaboración del Líder estructura*

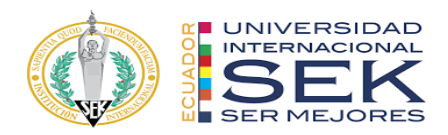

### **4.3 Capacidades**

Las capacidades con las que debe contar un Coordinador BIM son:

- Manejar los fundamentos de la metodología BIM para poder desarrollar el proyecto AIROS.

- Capacidad de implementar una metodología de trabajo colaborativo a lo largo de todo el ciclo de vida del proyecto AIROS, considerando parámetros de ahorro de costos, tiempo y productividad.

- Diseñar estrategias de comunicación entre los integrantes BIM del proyecto (Jacobsson & Merschbrock, 2018).

- Estructurar revisiones de la información y su actualización dentro del proyecto.

- Habilidad y capacidad de toma de decisiones en fases iniciales y circunstanciales del proyecto.

- Manejar modelos de importación y exportación para la gestión del intercambio de información en el CDE.

- Coordinar e integrar la distribución de la información de los diferentes modelos BIM.

- Detectar posibles interferencias y dar soluciones viables al proyecto en curso.

El rol de Coordinador BIM se describe como un rol subgerencial BIM (van Berlo & Papadonikolaki, 2016), que representa cada disciplina individual dentro del marco del proyecto. En el caso de los consultores especializados y clientes en particular. El Coordinador BIM es responsable del intercambio de modelos BIM de su organización o disciplina y conocimiento del núcleo de cada problema garantizando (Akintola et al., 2017) que los modelos creados dentro de su equipo se adhieran a los estándares BIM

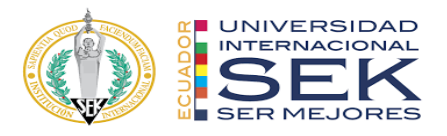

acordados y sigan los protocolos de intercambio para la buena ejecución del proyecto AIROS.

## **4.4 Procesos en los que participa el Coordinador BIM**

### **4.4.1 Proceso de comunicación interdisciplinar**

Como primer proceso en el que participa el Coordinador BIM es comunicación interdisciplinar, para este proceso se realizan revisiones periódicas con los lideres de cada disciplina para medir el proceso, avances y seguimiento del cronograma con el fin de generar un avance en los tiempos establecidos. Todos los avances se revisarán semanalmente con cada líder BIM de su especialidad (ARQ-EST-MEP), luego se trabaja de forma colaborativa con el uso del método CDE cargada a la nube de ACC (Autodesk Construction Cloud), con el objetivo de generar una revisión del proyecto AIROS con el Gerente BIM para su posterior revisión gerencial (Coordinador y Gerente BIM) y publicación.

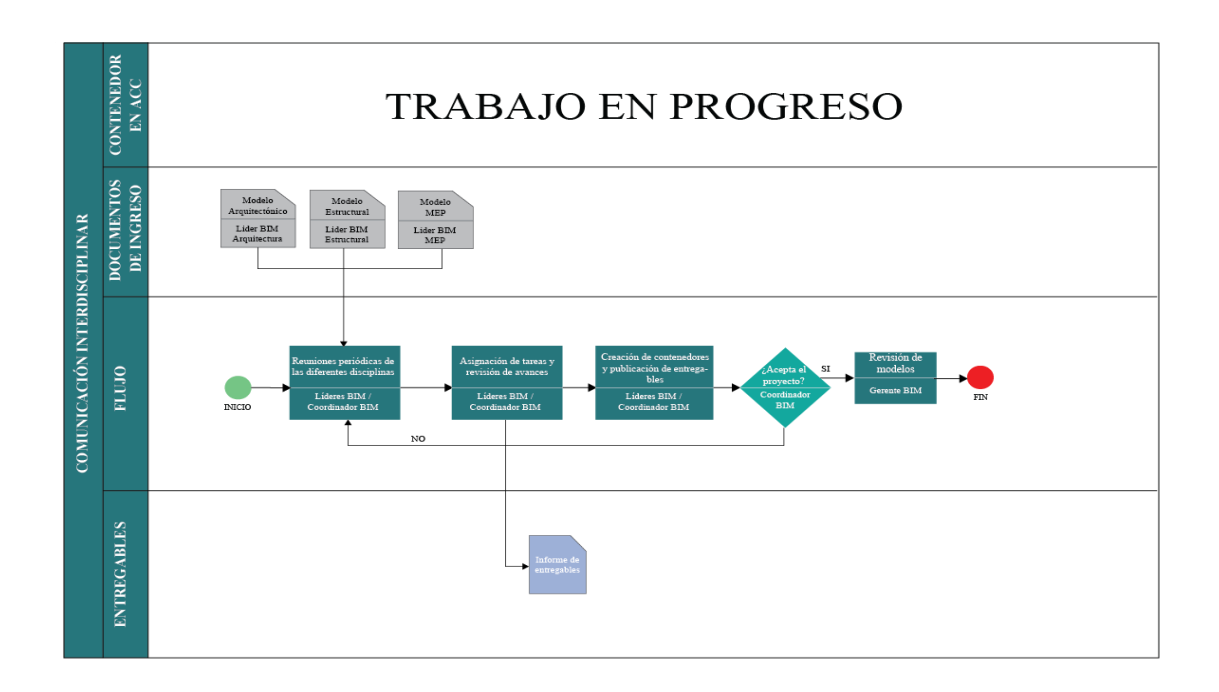

*Ilustración 17. Proceso de Comunicación Interdisciplinar.*

*Elaboración propia*

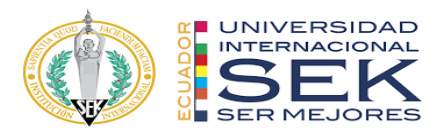

### **4.4.2 Proceso de evaluación**

La evaluación realizada a todos los líderes BIM con el Coordinador BIM fue efectuada por fases de proceso planteando reuniones iniciales periódicas dos veces por semana de inicio (Lunes) y fin (Viernes) con los miembros y líderes BIM revisando cada una de las disciplinas por individual en las reuniones de inicio de semana y reunión interdisciplinaria o multidisciplinaria el fin de semana (Viernes), este proceso de revisión inicial y final servirá para dar retroalimentaciones en cada etapa para reducir las interferencias o la falta de coherencia en la integración de las disciplinas. La revisión gerencial será efectuada el sábado de cada semana para el proceso evaluativo conjunto de los procesos de cada fase. Todos los avances y correcciones revisadas estarán cargadas en el ACC los Domingos por cada líder BIM previo a la aprobación de cada proceso evaluativo, para ser publicados como documentos entregables de cada disciplina. También existirán reprocesos por parte del proceso evaluativo los cuales se efectuarán entre semana siendo los días Martes, Miércoles y Jueves como fecha previa a la corrección conjunta. El objetivo del proceso de evaluación es de preservar la calidad del proyecto AIROS.

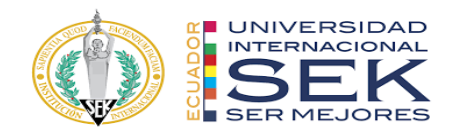

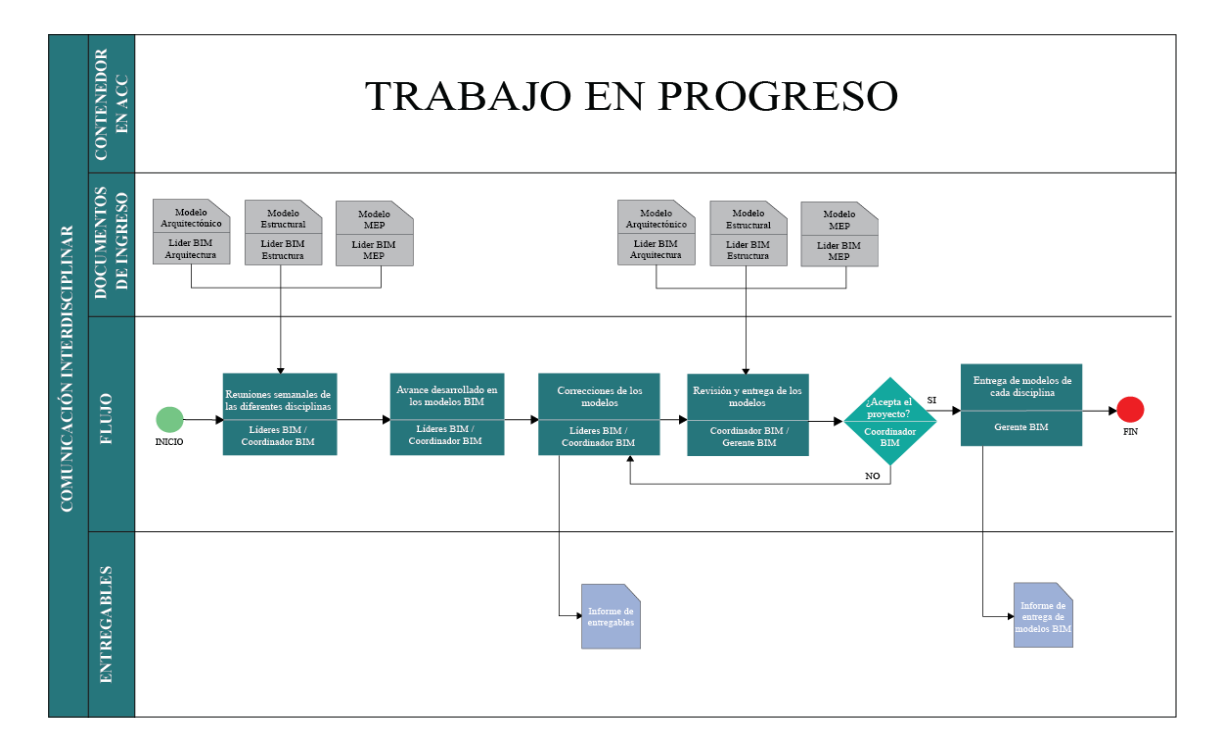

*Ilustración 18. Proceso de evaluación Elaboración propia*

#### **4.4.3 Proceso de permiso de acceso de contenedores**

Para los procesos de permiso para el acceso a los contenedores (documentos) se estructurará carpetas con el enunciado principal de cada disciplina que integra subcarpetas internas con cada labor de la ingeniería, proceso organizativo a cargo del Coordinador BIM, este proceso antes de su publicación debe ser revisado en conjunto con el Gerente BIM, si no es aprobada esto regresará a revisión para su restructuración. En el caso de aprobación de permisos a contenedores las carpetas serán sometidas a evaluación y mejoras durante la primera semana de trabajo para evitar cambios considerables en la estructura. Entre las herramientas en cuanto al permiso de accesos los líderes BIM en conjunto con su equipo BIM, emitirán un informe para que el Coordinador BIM o en su defecto con su aprobación el líder BIM pueda mover, editar, cargar, descargar y eliminar archivos, con esto el equipo de trabajo BIM del proyecto

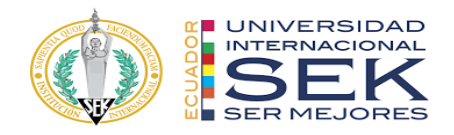

ARIOS podrá revisarlo y publicarlo en el ACC de la CDE. Todos los miembros BIM y cliente podrán ver los documentos.

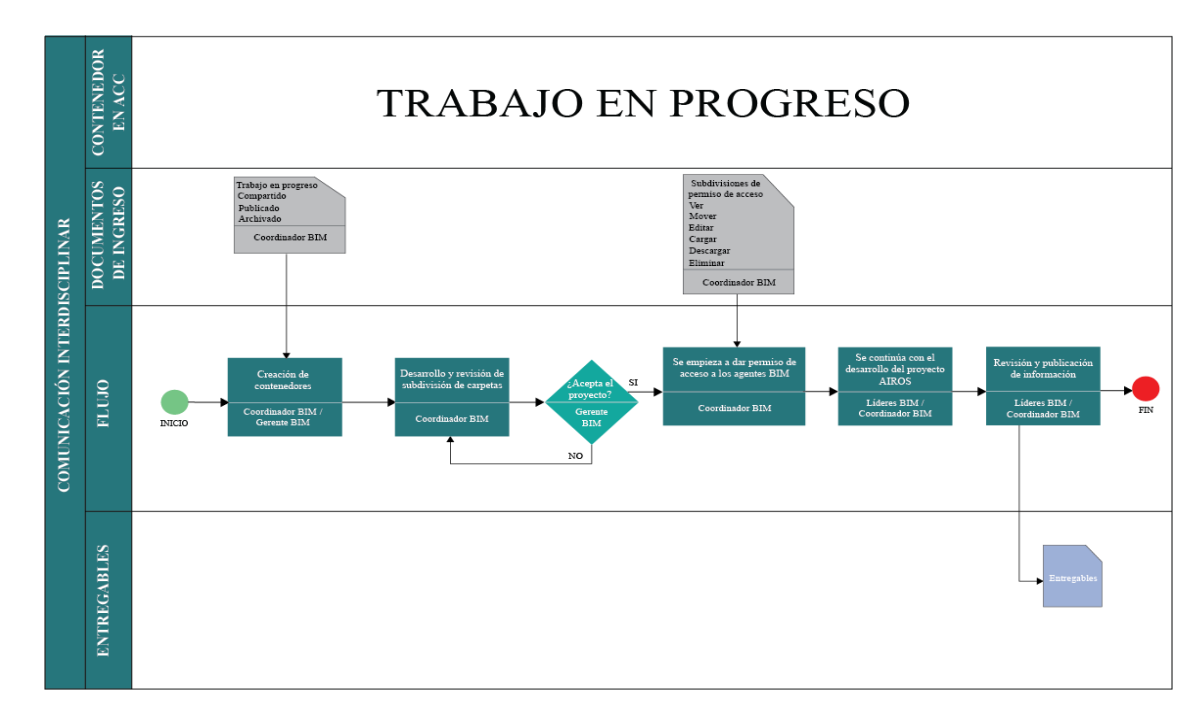

*Ilustración 19. Proceso de acceso a contenedores Elaboración propia*

Las carpetas del CDE cumplen una funcionalidad específica como documento base de información proporcionada por el cliente el cual fue elevado a nivel de disciplina por cada uno de los líderes BIM, Coordinador BIM y Gerente BIM estableciendo subdivisiones de Arquitectura, Estructura, MEP, Documentación y Federado. En las tres primeras disciplinas mencionadas se crearon subcarpetas con la siguiente denominación:

- Dwg. - En esta carpeta se compartió toda la documentación proporcionada por el cliente: planos, secciones, etc.

- Rvt. Son todos los modelos base en su distinta disciplina.
- Pdf. De igual forma es la documentación entregada por el cliente.
- Estándares. Es la creación de plantillas y familias utilizadas en las disciplinas.

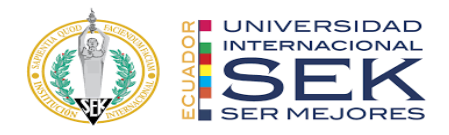

Para las disciplinas como se puede observar en la *Tabla 1*, las personas que cuentan con permiso de acceso son las siguientes:

- Ver. - Todo el equipo de trabajo y cliente.

- Mover. - Líder BIM y Coordinador BIM de cada disciplina.

- Renombrar. - Líder BIM/Modelador BIM de su respectiva disciplina y Coordinador BIM.

- Editar. - Líder BIM/ Modelador BIM de su respectiva disciplina.

- Cargar. - Modelador BIM de su respectiva disciplina.

- Descargar. - Líder BIM de cada disciplina/ Modelador BIM de su respectiva disciplina/ Coordinador BIM.

- Eliminar. - Líder BIM de cada disciplina y Coordinador BIM.

Para mejor desempeño del proyecto AIROS se realizarán las subdivisiones de

carpetas con la siguiente denominación:

- BEP; Memorias; Reportes; Minuta; EIR; Mensura; Especificaciones técnicas; Cronograma; Presupuesto; Lamina; Cronograma.

Para esta carpeta de Documentación tienen permiso de acceso las siguientes personas:

- Ver. - Todo el equipo de trabajo.

- Mover. - Coordinador BIM.

- Renombrar. - Coordinador BIM.

- Editar. - Líder BIM de su respectiva disciplina.

- Cargar. - Líder BIM de su respectiva disciplina/ Coordinador BIM.

- Descargar. - Líder BIM de su respectiva disciplina/ Coordinador BIM.

- Eliminar. - Coordinador BIM.

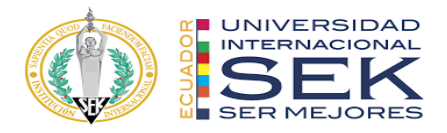

En cambio, para la carpeta de Federado contamos con subcarpetas denominadas:

Rvt y Nwd. En el cual cuentan con acceso permitido los siguientes agentes:

- Ver. - Todo el equipo de trabajo.

- Mover. Coordinador BIM.
- Renombrar. Coordinador BIM.
- Editar. Coordinador BIM.
- Cargar. Coordinador BIM.
- Descargar. Coordinador BIM.
- Eliminar. Coordinador BIM.

Siguiendo la estructura de carpetas como se mencionó anteriormente tanto para

las carpetas de Compartido, Publicado y Archivado es la misma subdivisión de carpetas

de Trabajo en progreso, lo que cambia es el permiso de acceso como se puede observar en la tabla 1.

Para la Carpeta de Compartido existió el siguiente permiso de acceso:

- Ver. Todo el equipo de trabajo.
- Mover. Coordinador BIM.
- Renombrar. Coordinador BIM.
- Editar. Nadie.
- Cargar. Líder BIM de su respectiva disciplina
- Descargar. Coordinador BIM.
- Eliminar. Coordinador BIM.

Para la Carpeta de Publicado tuvieron acceso:

- Ver. - Todo el equipo de trabajo.

- Mover. – Gerente BIM/Coordinador BIM.

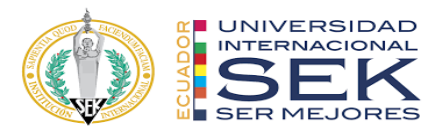

- Renombrar. Gerente BIM/Coordinador BIM.
- Editar. Nadie.

- Cargar. - Gerente BIM/Coordinador BIM.

- Descargar. - Gerente BIM/Coordinador BIM.

- Eliminar. - Gerente BIM/Coordinador BIM.

Y para la carpeta de Archivado de igual forma tenían acceso los siguientes agentes

BIM:

- Ver. Todo el equipo de trabajo.
- Mover. Nadie.
- Renombrar. Nadie.
- Editar. Nadie.
- Cargar. Gerente BIM.

- Descargar. - Gerente BIM.

- Eliminar. - Gerente BIM.

En todas las herramientas el Gerente BIM podrá influir de manera determinante en modificaciones, arreglos y eliminación de datos.

## **4.4.4 Proceso de control de calidad del modelo federado**

Se configuró un proceso de revisión por auditoría de los líderes BIM de los tres modelos revisando que no cuenten con errores, recuperaciones, bugs y que los modelos se encuentren limpios, después de esto se generó un informe en el que se presentaron los chequeos de interferencia en cada disciplina ARQ-EST-MEP, luego se desarrolló un modelo federado con el fin de hacer una detección de colisiones entre las tres disciplinas, antes de desarrollar las interferencias desarrolló una matriz de chequeo de interferencias para basar sus reportes de colisiones a los líderes BIM para que se realicen las

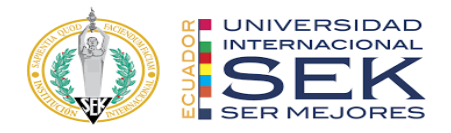

correcciones pertinentes, al ser aprobado por el Coordinador BIM se continuó con la entrega de modelos hacia el Gerente BIM para su publicación.

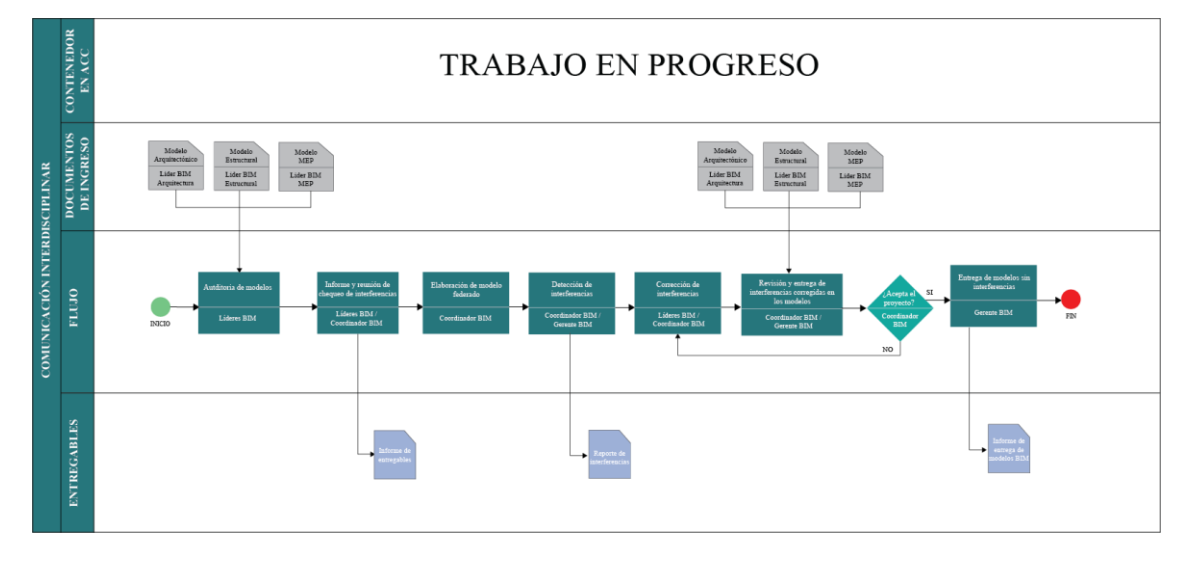

*Ilustración 20. Proceso de control de calidad de modelo federado*

*Elaboración propia*

#### **4.4.5 Proceso de riesgos e imprevistos**

Como proceso evaluativo final es relevante el desarrollo un informe de los riesgos e imprevistos que se han suscitado, el objetivo es plantear un marco de toma de decisiones frente a variables de solución, si esto era aprobado por el Gerente BIM se les comunicaba a todos en el equipo, pero sino no era aprobado, se seguía buscando opciones para llegar a una solución viable para el proyecto. Al comunicar al equipo la decisión que se tomó, el segundo paso era de desarrollo e implementación, finalmente se elaboró un check-list de imprevistos resueltos con su indicador de solución.

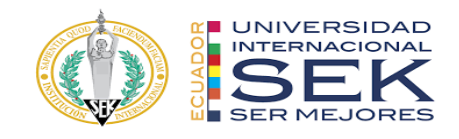

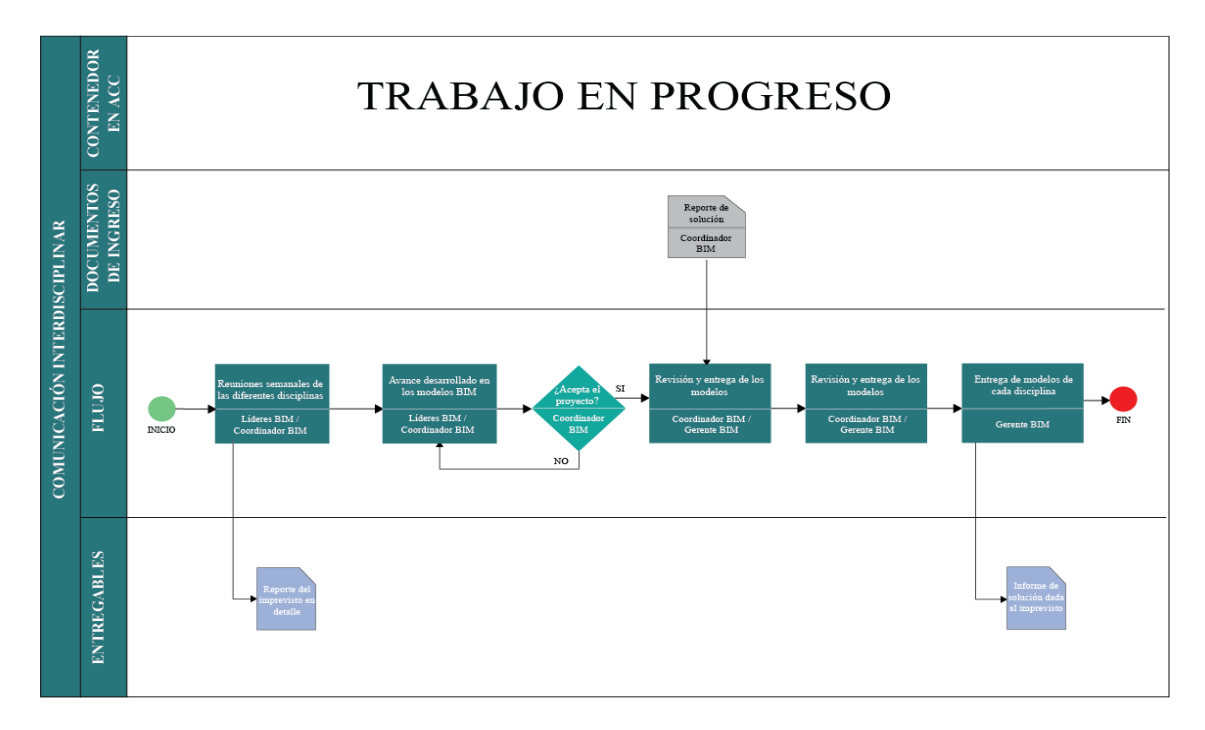

*Ilustración 21. Proceso de riesgos e imprevistos Elaboración propia*

## **4.5 Entregables del proyecto AIROS por parte del Coordinador BIM**

### **4.5.1 Manual de estilos**

El entregable del manual de estilos corresponde al Coordinador BIM y es un entregable interno entre el equipo G4 BIM.

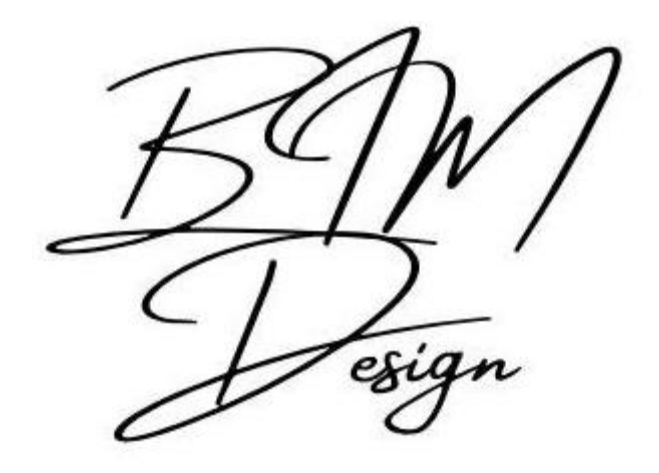

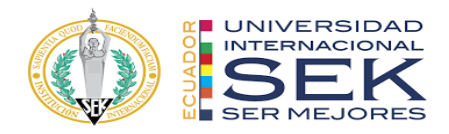

 *Ilustración 22. Marca de estilo G4 Elaboración propia*

## *4.5.2.1 Definición de Manual de Estilos*

El manual de estilos del AIROS es una plantilla del proyecto desarrollada en el software Revit, en la cual se establecerán varios parámetros previos al modelado en conjunto con el Coordinador y Gerente BIM para la definición del tipo de letra, colores, tamaños, unidades, tipos de líneas, escalas, leyendas, símbolos y marcas para obtener un criterio común que definirá el manual de estilos.

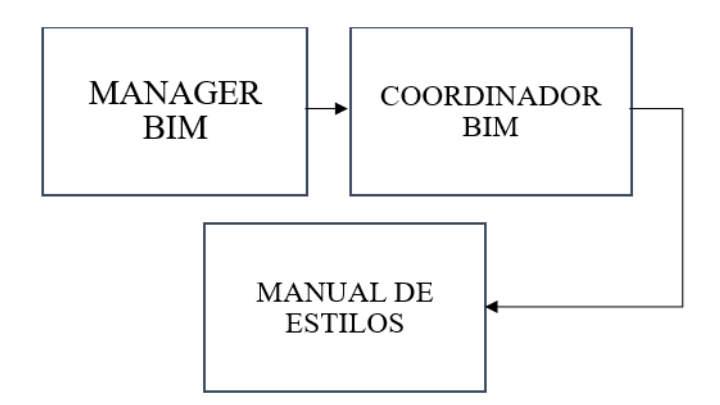

*Ilustración 23. Involucrados manual de estilos*

*Elaboración propia*

### *4.5.2.2 Objetivo*

Definir la presentación de la información del proyecto estableciendo un estándar organizativo y coordinado por cada disciplina para generar el manual de estilo uniforme y de calidad.

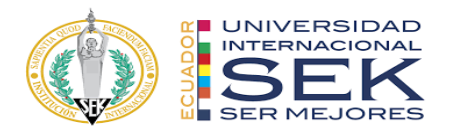

## *4.5.2.3 Control de calidad*

Bajo los parámetros de la Norma INEN ISO 18091, se revisará y verificará que se cumplan los parámetros y estándares establecidos en este manual con la finalidad de que se cumplan y se aprueben previo a la entrega final al cliente.

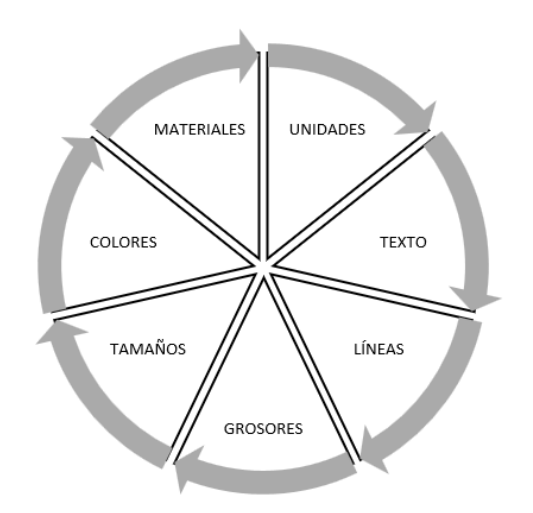

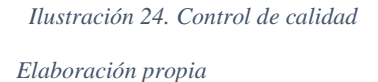

Se usarán los siguientes softwares dentro del proyecto:

- Revit 2022 se usará en los modelos de arquitectura, estructuras y MEP.

- Navisworks 2022, para revisar las interferencias y generar una simulación

constructiva en el modelo federado que se va a desarrollar del proyecto.

## *4.5.2.4 Organización*

Los modelos de las diferentes disciplinas se abrirán con la visualización (Drafting View) en donde aparecerá el nombre del proyecto y el líder responsable y en las subcarpetas el nombre de cada delegado de miembros BIM.

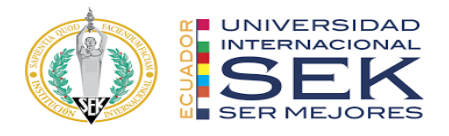

| Carpetas                                |                          |
|-----------------------------------------|--------------------------|
| ÷<br>$\vee$ $\Box$ Archivos de proyecto | $\vee$ $\Box$ Estructura |
| <b>BIM Design</b><br>∨ □                | $\Box$ Dwg               |
| $\vee$ $\Box$ Compartido                | $\Box$ Pdf               |
| $\Box$ Docs                             | $\Box$ Rvt               |
| ↓ □ Trabajo en Progreso                 | $\vee$ $\Box$ Mep        |
| $\vee$ $\Box$ Arquitectura              | □ Dwg                    |
| $\Box$ Dwg                              | □ Pdf                    |
| □ Pdf                                   | $\Box$ Rvt               |
| $\Box$ Rte                              |                          |
| $\Box$ Rvt                              |                          |
| $\vee$ $\Box$ Estandares                |                          |
| Documentos                              |                          |
| $\sum$ Estilos                          |                          |
|                                         |                          |

*Ilustración 25. Organización por carpetas – navegador del proyecto Elaboración propia*

### *4.5.2.5 Desarrollo del modelo*

Se crearán acorde a cada disciplina de los 3 modelos. El Gerente BIM creará una plantilla para cada disciplina y se iniciará con el modelado estructural de cimentación y armado de vigas y columnas. En la plantilla mostrará datos básicos del proyecto como el formato, ubicación, ejes, niveles y orientación norte. Para elaborar los modelos de las otras disciplinas se realizará en base al modelado estructural y se realizará una copia al detalle de los elementos necesarios. El Gerente BIM será responsable de controlar y tener la ubicación exacta de los modelos vinculados de las otras disciplinas.

#### *4.5.2.6 Nomenclatura de elementos BIM*

Se establecerá una estandarización por nomenclatura de los elementos, símbolos, notas, secciones, elevaciones o detalles que se incluirán en los dibujos de la disciplina respectiva. Los símbolos y abreviaturas que se irán añadiendo deben cumplir con los estándares NCS, ANSI y ASME. Como por ejemplo en la disciplina de estructura se maneja: Nombre del proyecto\_Creador\_Disciplina\_Elemento estructural\_medida.

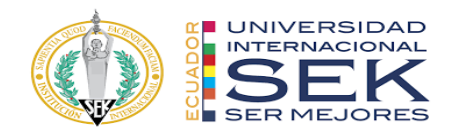

| NOMENCLATURA ESTRUCTURAL |                             |  |
|--------------------------|-----------------------------|--|
| <b>CATEGORÍA</b>         | <b>NOMENCLATURA</b>         |  |
| Columna                  | BD_G4_EST_COL_30X50         |  |
| Columna                  | BD_G4_EST_COLUMNA_MET_C1    |  |
| Losa                     | BD_G4_EST_LOSA_DECK_11      |  |
| Viga                     | BD_G4_EST_VIGA_METALICA_VG1 |  |
| Cadena                   | BD_G4_EST_CADENA_C1         |  |
| Escalera                 | BD_G4_EST_ESCALERAS_MET     |  |
| Zapatas                  | BD G4 EST ZAPATA Z1 30      |  |
| Zapatas                  | BD_G4_EST_ZAPATA_CORRIDA_55 |  |
| Muro                     | BD_G4_CADENAMURO_280X25     |  |
| Muro de                  | BD_G4_EST_MUROCONTENCIÓN_30 |  |
| Contención               |                             |  |

*Tabla 25. Nomenclaturas arquitectónicas*

## *4.5.2.7 Escala del Dibujo*

La escala del dibujo se indica en cada placa. En algunos casos, se utilizarán varias escalas en la misma lámina. La escala se elegirá de acuerdo con lo que se quiera representar, con escalas mayores representando detalles y escalas menores representando

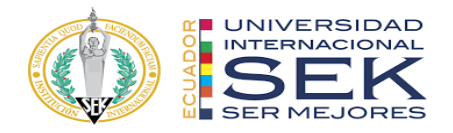

planos, dependiendo de los requerimientos de mejor visualización y preferencias del cliente.

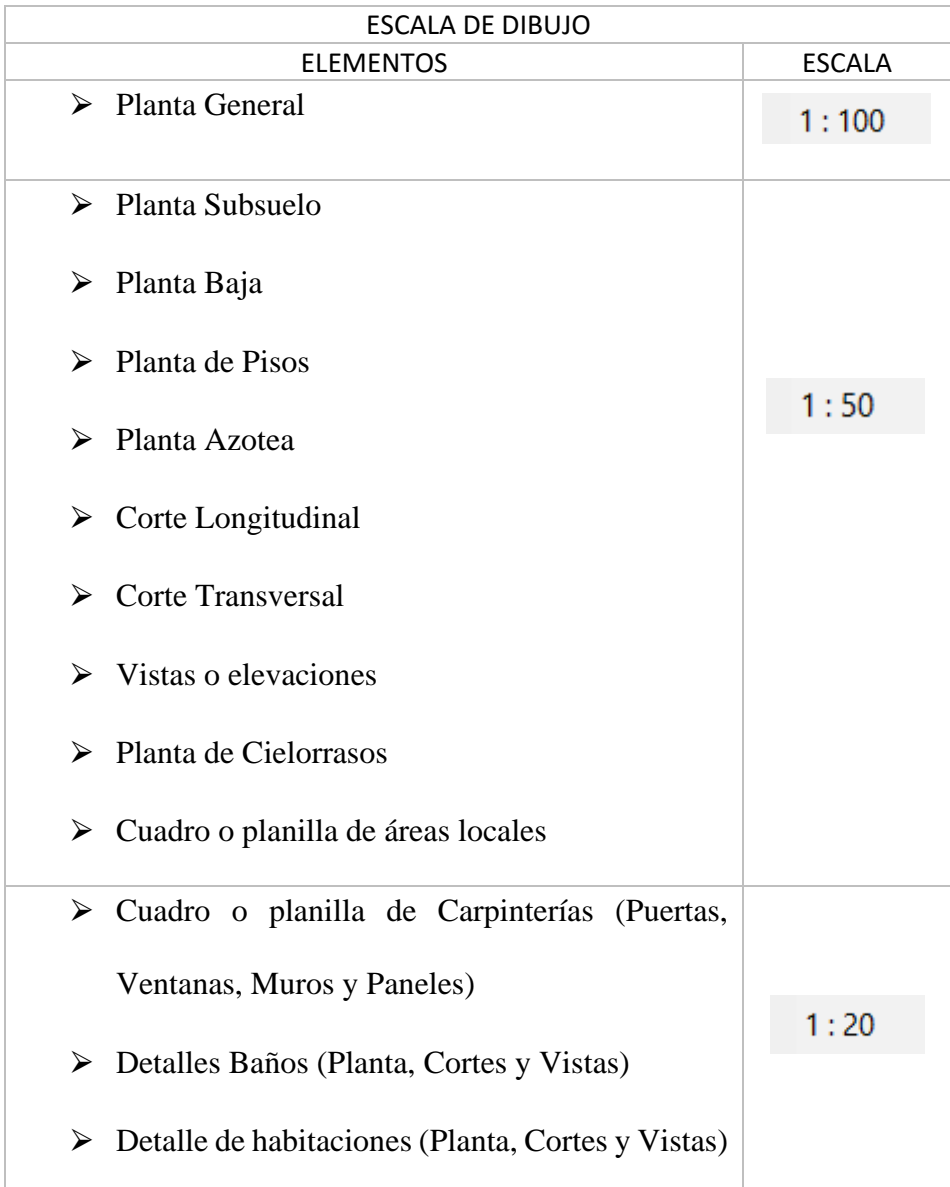

*Tabla 26. Escalas del dibujo*

*Elaboración propia*

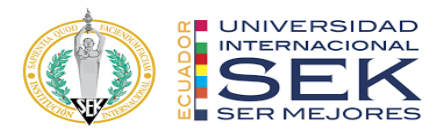

## *4.5.2.8 Escala gráfica*

Como parte de los documentos entregables dentro de cada disciplina, cada plano debe contar con una escala gráfica, estas deberán graficarse de acuerdo con el proyecto. Se maneja la escala 1:100 para planos planimétricos, la escala gráfica 1:50 para cortes, fachadas arquitectónicas. Todos los planos deben especificar su escala gráfica en la parte inferior del dibujo, en el caso que todos los elementos estén a la misma escala, en el caso que exista diferentes escalas cada dibujo debe contar con su escala gráfica.

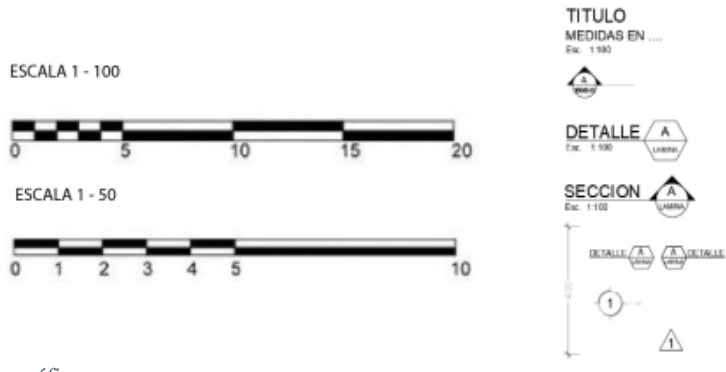

*Ilustración 26. Escala gráfica Elaboración propia*

### *4.5.2.9 Simbología*

ES-GRILLA-CIR GRILLAS DE PROYECTO Arial 6mm –Círculo 6mm – Patrón de línea: Grid Line

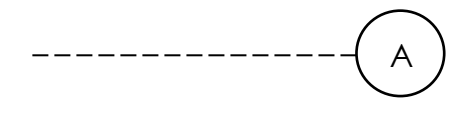

Secciones

ES-CORTE-CI

CR\_100\_Cortes – Se definirán con letras

Texto: Nro de Sección Arial 3mm Referencia Lámina Arial 1.8mm – Fit 0.75 Tamaño Círculo:

6mm

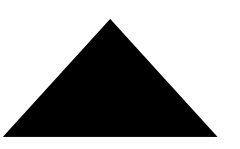

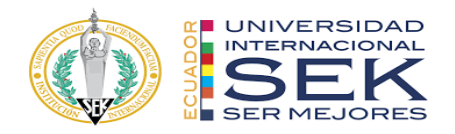

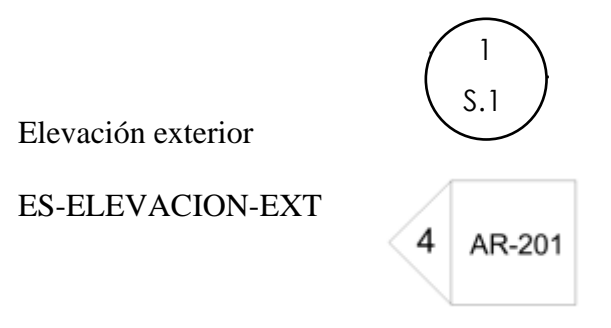

Texto número detalle: 3mm Texto Lámina Ref.: 2mm

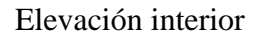

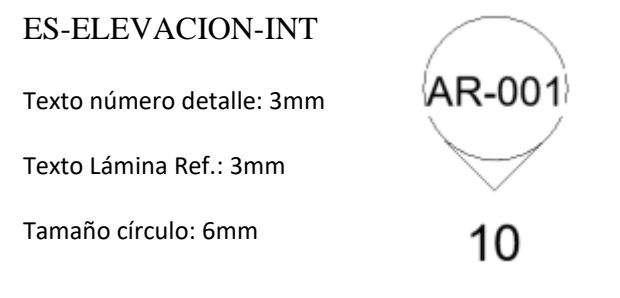

Sección de detalle

ES-CORTE-DETALLE

Texto número detalle: 2mm

Texto Lámina Ref.: 1.8mm

Llamada de detalle

CR-DETALLE-DE-LUGAR

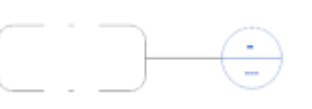

AR-501

Referencia de lámina

Texto Nivel: 5.0mm

Level 2  $1:50$ 

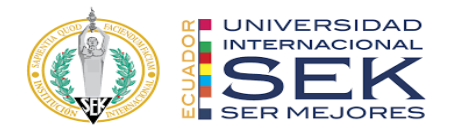

Texto "ESCALA": 2.0mm

#### CORTE

Texto SECCION: 5.0mm

Texto "ESCALA": 2.0mm

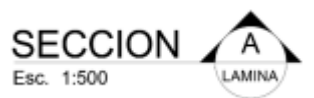

Texto llamado a documento de referencia "REF.:": 2.0mm

NORTE

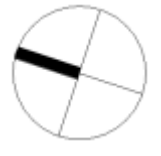

### PUERTAS

Texto denominación puertas: 1.5mm Tamaño circulo: 2.5mm

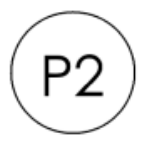

## MUROS

Texto denominación muros: 2.0mm

Tamaño rectángulo: 6.6 x 3.4mm

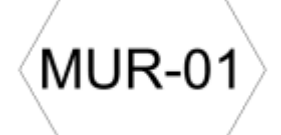

COLUMNAS ES-TAG-COLUMNAS

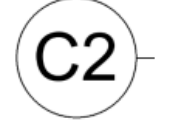

VIGAS ES-TAG-VIGAS

Texto identificación y dimensiones viga: 2.0mm

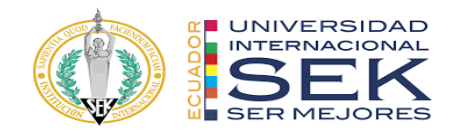

## *4.5.2.10 Unidades de Dibujo del Proyecto*

Se utilizará las unidades según la necesidad de la disciplina a modelar, que abarca en metros el modelo y la cuantificación de materiales en metros cuadrados o metros cúbicos.

| Discipline:                                      | Common |                          |  |
|--------------------------------------------------|--------|--------------------------|--|
| <b>Units</b>                                     |        | Format                   |  |
| Angle                                            |        | $12.35^{\circ}$          |  |
| Area                                             |        | $1235 \text{ m}^2$       |  |
| Cost per Area                                    |        | 1235 [ $$/ft^2]$         |  |
| <b>Distance</b>                                  |        | 1235 [']                 |  |
| Length                                           |        | 1234.568 [m]             |  |
| <b>Mass Density</b>                              |        | $1234.57 \text{ kg/m}^3$ |  |
| <b>Rotation Angle</b>                            |        | 12.35°                   |  |
| Slope                                            |        | $12.35^{\circ}$          |  |
| Speed                                            |        | 1234.6 km/h              |  |
| Time                                             |        | 1234.6 s                 |  |
| Volume                                           |        | 1234.57 m <sup>3</sup>   |  |
| Currency                                         |        | 1234.57                  |  |
|                                                  |        |                          |  |
| Decimal symbol/digit grouping:<br>123,456,789.00 |        |                          |  |

*Ilustración 27. Unidades del proyecto*

*Elaboración propia*

### *4.5.2.11 Organización del Navegador de Proyecto*

Se ha determinado que en el proyecto son visibles las vistas según cada disciplina, y también son visibles las codificaciones correspondientes a estructuras, arquitectura y láminas MEP; como por ejemplo el navegador de proyecto estructural.

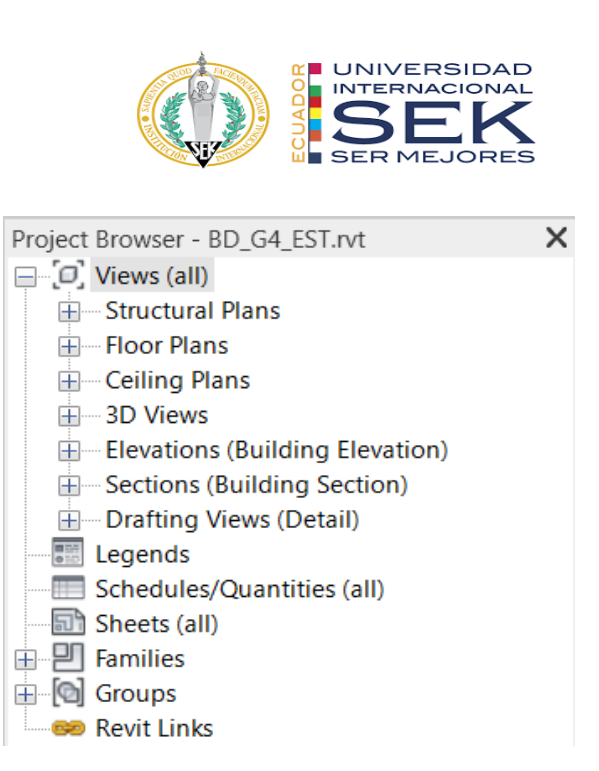

*Ilustración 28. Navegador del proyecto*

### *4.5.2.12 Representación Gráfica*

Representaciones correspondientes a los elementos que se incluirán en el modelo que definen propiedades visuales como color, tipo de línea, ancho, estilo, etc.

### *4.5.2.13 Estilos de Objetos*

La tipografía que se va a manejar para títulos será Calibrí con grosor de línea 2, tamaño hasta 18mm y Arial Narrow para todo lo demás, con grosor de línea 1 con tamaño desde 5mm hasta 12mm dependiendo lo que se requiera como se puede observar a continuación:

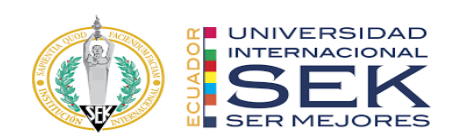

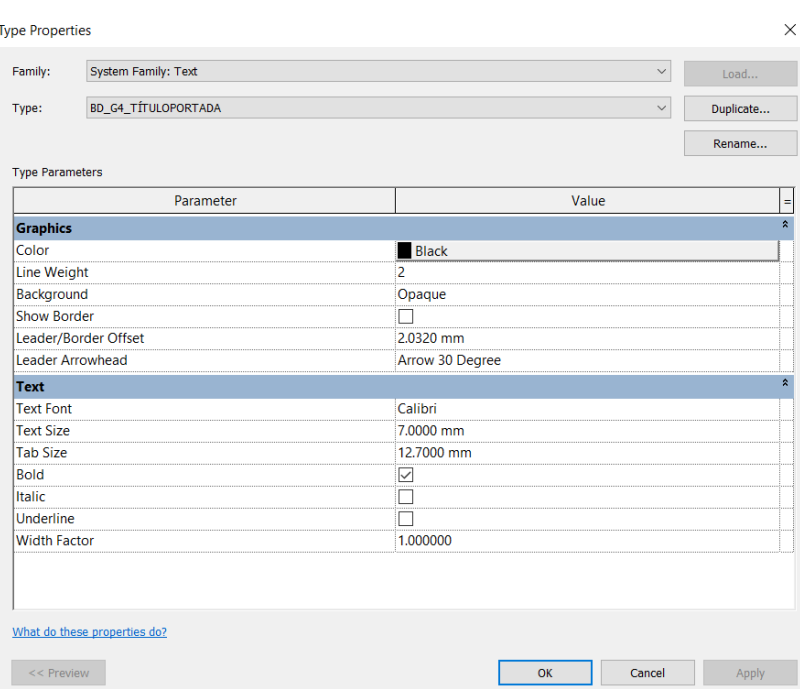

*Ilustración 29. Estilos de título de portada*

| Family:                | <b>System Family: Text</b> |                           | Load               |
|------------------------|----------------------------|---------------------------|--------------------|
| BD_G4_TÍTULO<br>Type:  |                            | $\checkmark$<br>Duplicate |                    |
|                        |                            | Rename                    |                    |
| <b>Type Parameters</b> |                            |                           |                    |
|                        | Parameter                  | Value                     | Ξ                  |
| <b>Graphics</b>        |                            |                           | $\hat{\mathbf{x}}$ |
| Color                  |                            | RGB 088-088-088           |                    |
| <b>Line Weight</b>     |                            | 1                         |                    |
| Background             |                            | Opaque                    |                    |
| <b>Show Border</b>     |                            |                           |                    |
| Leader/Border Offset   |                            | 2.0320 mm                 |                    |
| Leader Arrowhead       |                            | Arrow 30 Degree           |                    |
| <b>Text</b>            |                            |                           | $\hat{z}$          |
| <b>Text Font</b>       |                            | Calibri                   |                    |
| <b>Text Size</b>       |                            | 5.0000 mm                 |                    |
| <b>Tab Size</b>        |                            | 12.7000 mm                |                    |
| <b>Bold</b>            |                            | $\triangledown$           |                    |
| <b>Italic</b>          |                            |                           |                    |
| <b>Underline</b>       |                            |                           |                    |
| <b>Width Factor</b>    |                            | 1.000000                  |                    |

*Ilustración 30. Estilos de titulo*

*Elaboración propia*

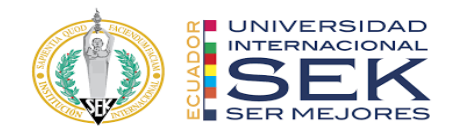

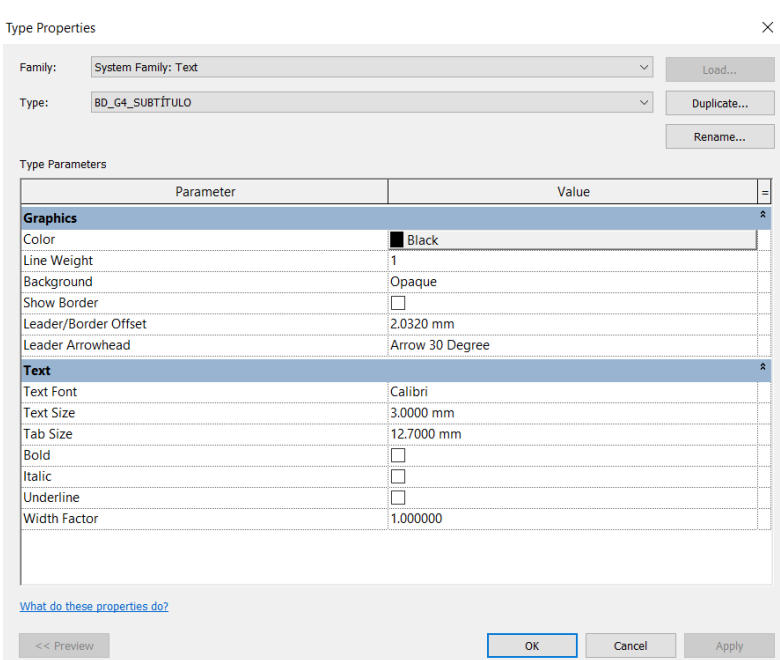

*Ilustración 31. Estilos de subtitulo*

# *4.5.2.14 Niveles del Proyecto*

Los niveles estructurales y arquitectura se indican en la siguiente figura, teniendo

una altura de entrepiso de 3.23 m.

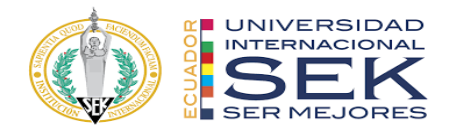

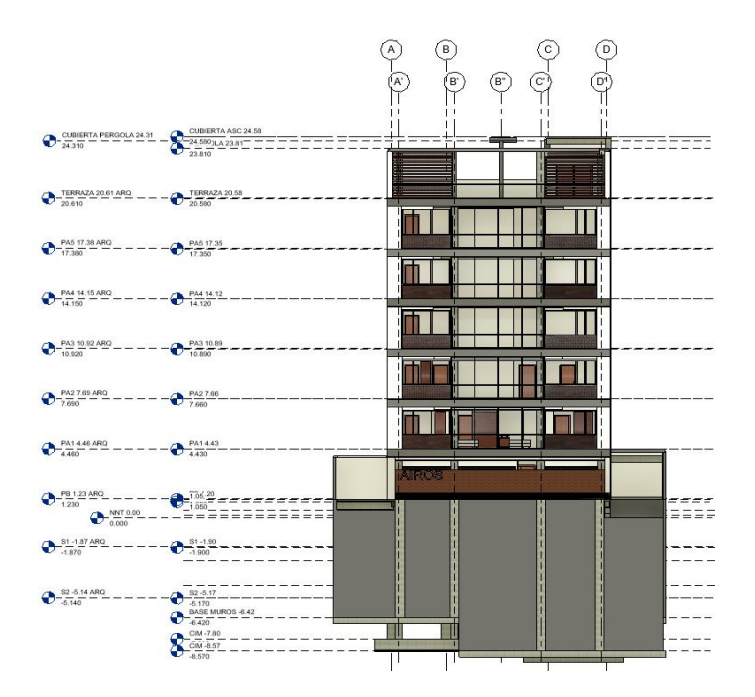

*Ilustración 32. Niveles arquitectónicos*

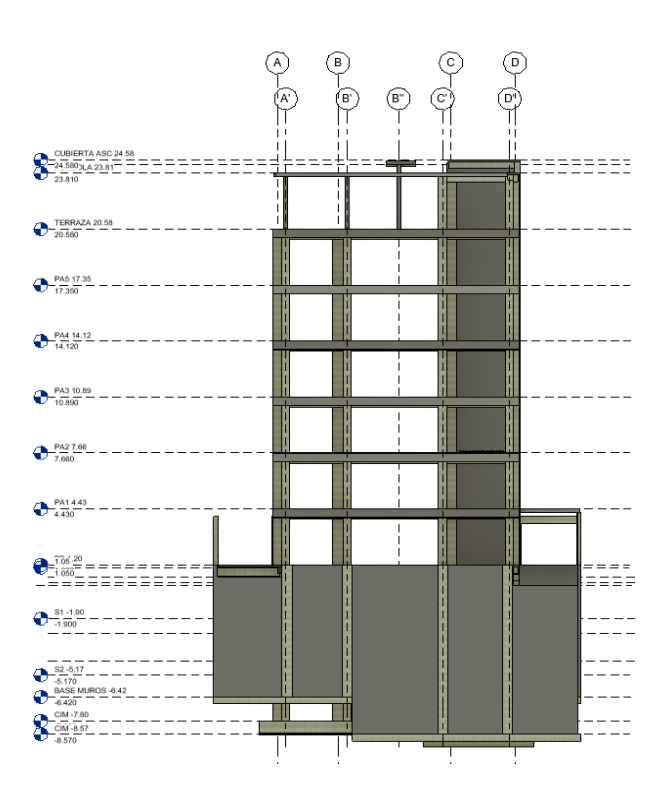

*Ilustración 33. Niveles estructurales*

*Elaboración propia*

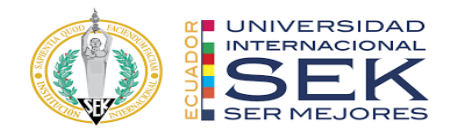

## *4.5.2.15 Biblioteca de Materiales*

Determinará qué tipo de materiales, textura, bloque y, material se utilizará en el proyecto, como mampostería, puertas de madera, muros cortina tipos de pisos y tipos de ventanas de aluminio, etc.

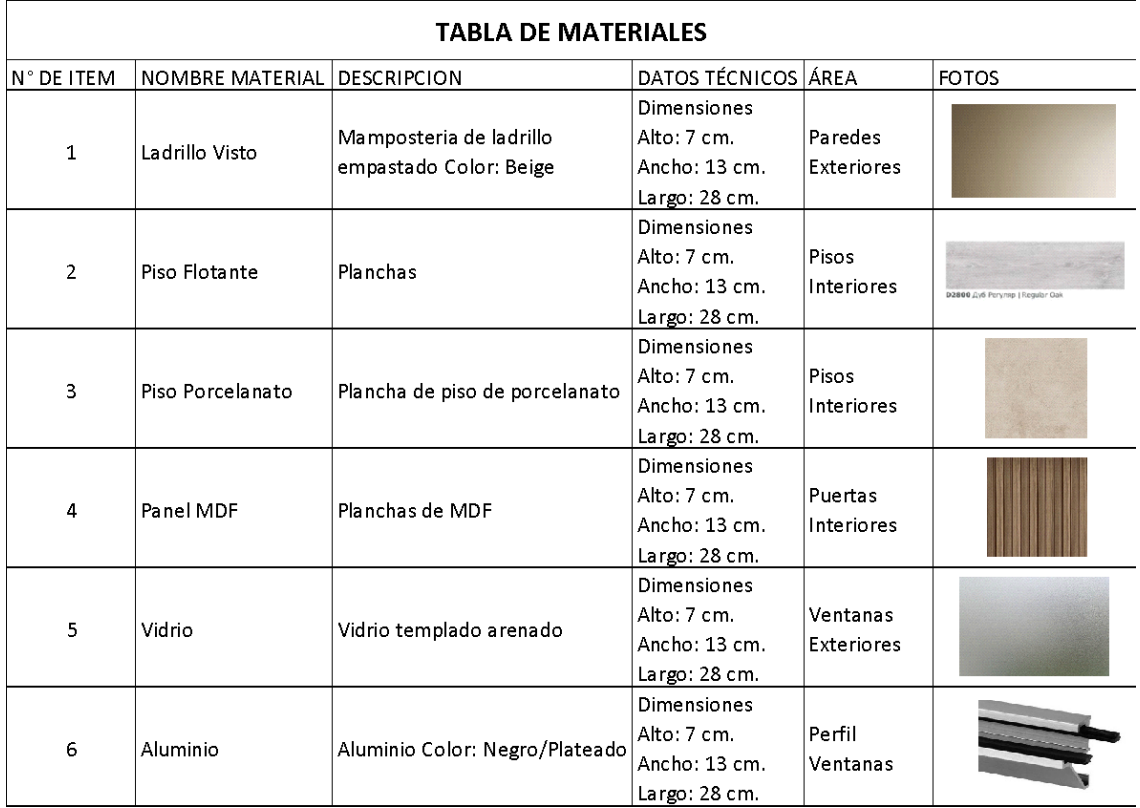

*Tabla 27. Biblioteca de materiales*

*Elaboración propia*

## *4.5.2.16 Estilos de Líneas*

Las líneas continuas se utilizan en todo el proyecto y las líneas entre cortadas se utilizan para indicar las proyecciones de ubicación y elevación donde se ejecutan las secciones y los ejes.

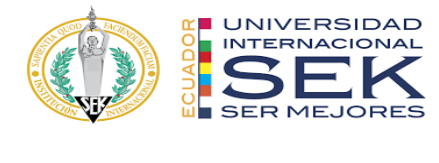

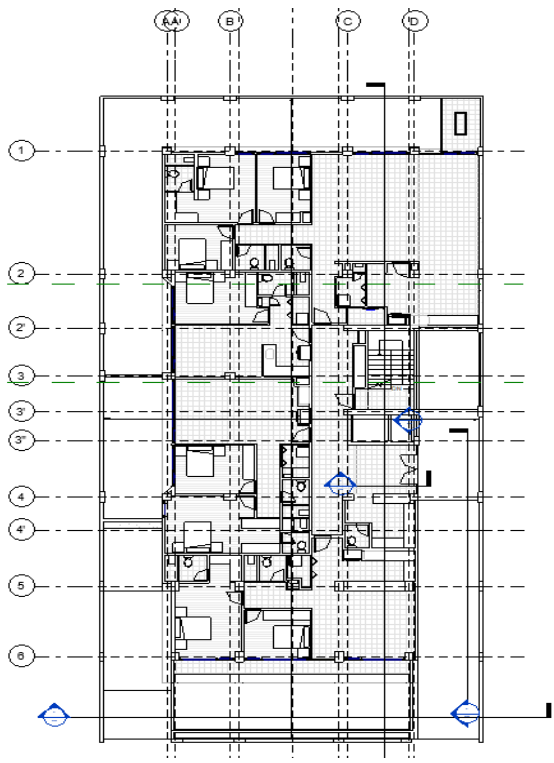

*Ilustración 34. Estilo de línea*

# *4.5.2.17 Grosor de Línea*

Dependiendo de la escala de la vista desplegada, el grosor de las líneas en el

proyecto varía.

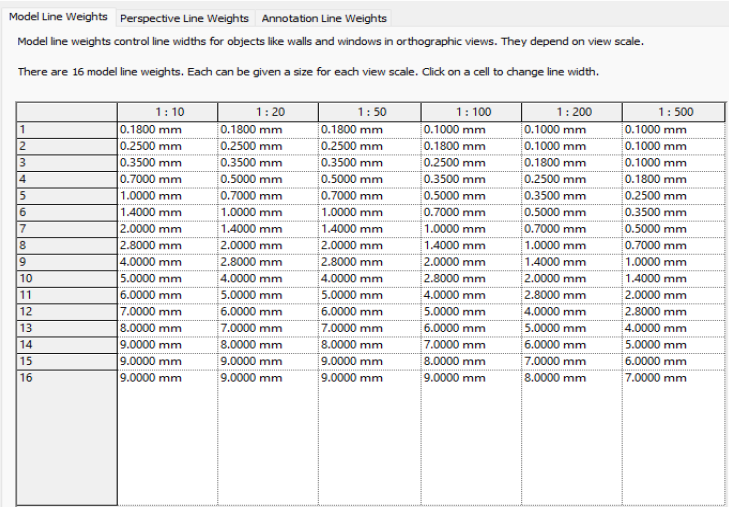

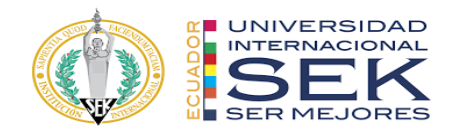

*Tabla 28. Grosor de línea*

*Elaboración propia*

## *4.5.2.18 Patrones de Línea*

La mayoría de los elementos BIM en las disciplinas de arquitectura, estructura y MEP utilizarán la línea continua, con la excepción de algunos elementos como, por ejemplo:

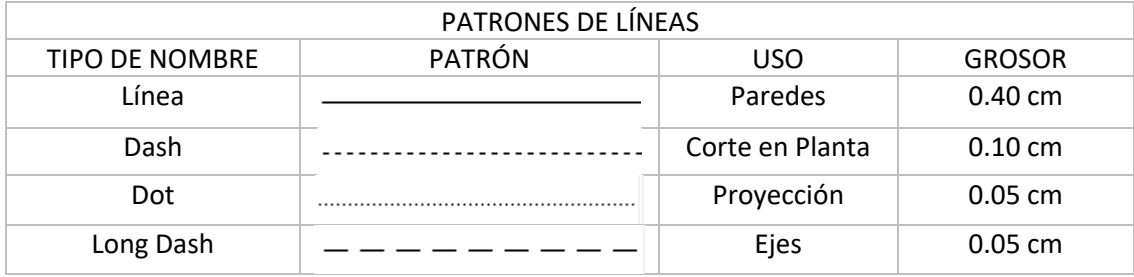

*Tabla 29. Patrones de línea*

*Elaboración propia*

## *4.5.2.19 Dimensiones*

Las dimensiones internas y extremas se separarán por elementos, planos o detalles utilizando la siguiente notación según corresponda. Los tipos de dimensión se especifican en la plantilla.

## *4.5.2.20 Etiqueta de Elevación*

Se define la etiqueta para representación de los niveles de elevación de la siguiente manera.

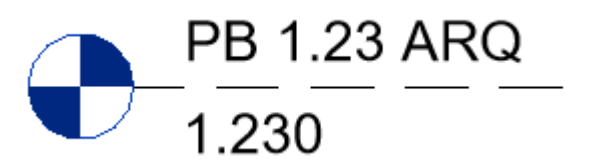

*Ilustración 35. Etiqueta de Elevación*

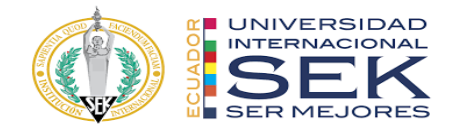

## *4.5.2.21 Secciones*

Se representa en planta de la siguiente manera:

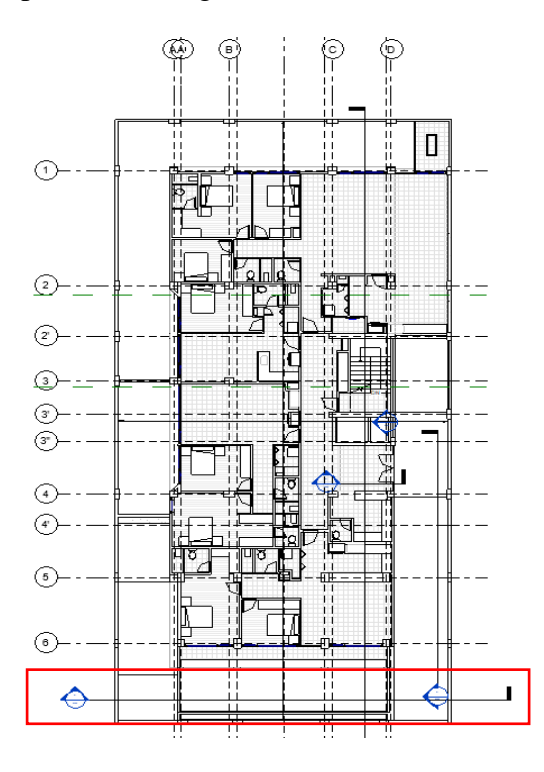

*Ilustración 36. Secciones en dibujo*

*Elaboración propia*

### *4.5.2.22 Etiquetas*

Se etiquetarán en los planos todos los elementos BIM posibles indicando el nombre de dicho elemento en cada una de las disciplinas. El formato de la etiqueta se encuentra en cada una de las plantillas correspondientes.

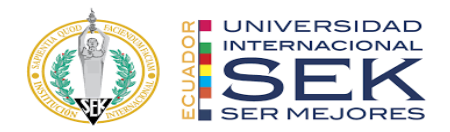

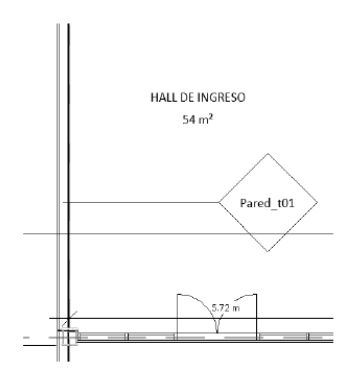

*Ilustración 37. Etiquetas de paredes*

*Elaboración propia*

### *4.5.2.23 Ubicación símbolo Norte*

El símbolo norte se ubicará en la ubicación dentro del formato de la lámina en la parte superior derecha.

### *4.5.2.24 Tabla de planificación*

Los campos que contendrán las tablas de planificación dependerán de lo que se requiera por ejemplo longitud ml., área en m2., volumen m3., peso kg., familia y tipo, material, cantidad, ancho, largo, niveles entre otros según la necesidad del elemento.

### *4.5.2.25 Familias y tipos de las distintas categorías de modelo*

Se elegirán acorde a las necesidades arquitectónicas, estructurales y MEP, se cargarán desde la nube de Autodesk.
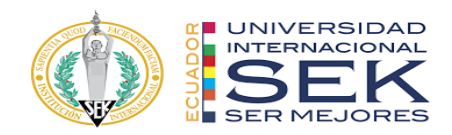

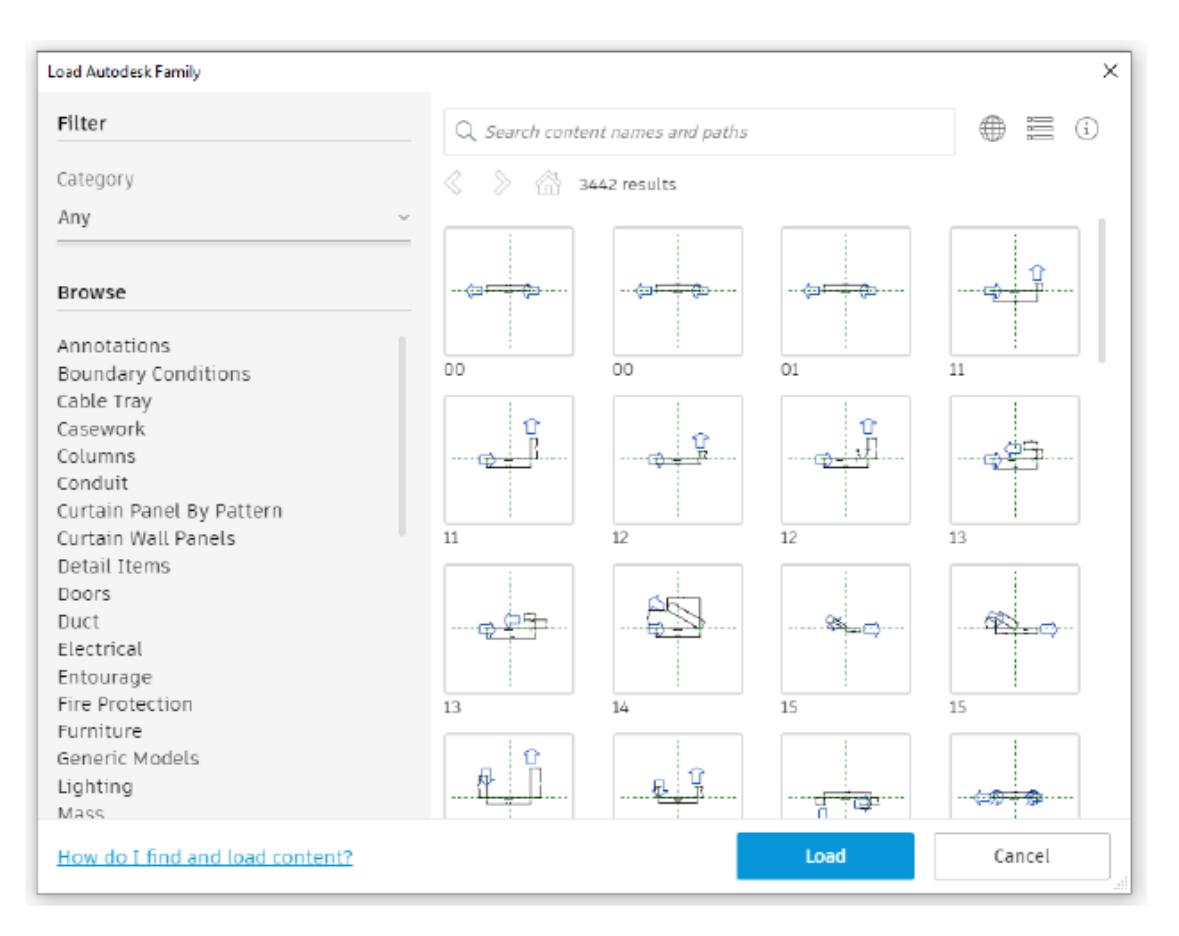

*Ilustración 38. Familias Elaboración propia*

### *4.5.2.26 Tipos de cuadros de rotulación*

El formato utilizado para las láminas será A3 con medidas de 42 cm. de ancho por 29.7 cm. de largo, estableciendo un rótulo que contenga el nombre de la universidad, el contenido de la lámina, el número de lámina, la fecha, el nombre de la persona que lo realizó, el nombre de la persona que lo revisó, la disciplina con el número de lámina y la escala del dibujo dependiendo su tipo de detalle.

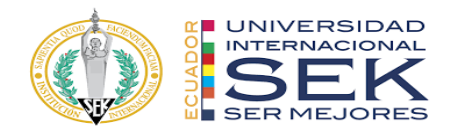

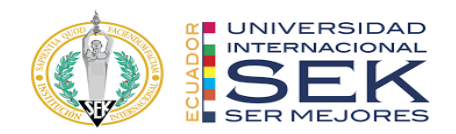

## **5 Matriz de interferencia**

*Tabla 30. Matriz de interferencias del proyecto AIROS*

*Elaboración propia*

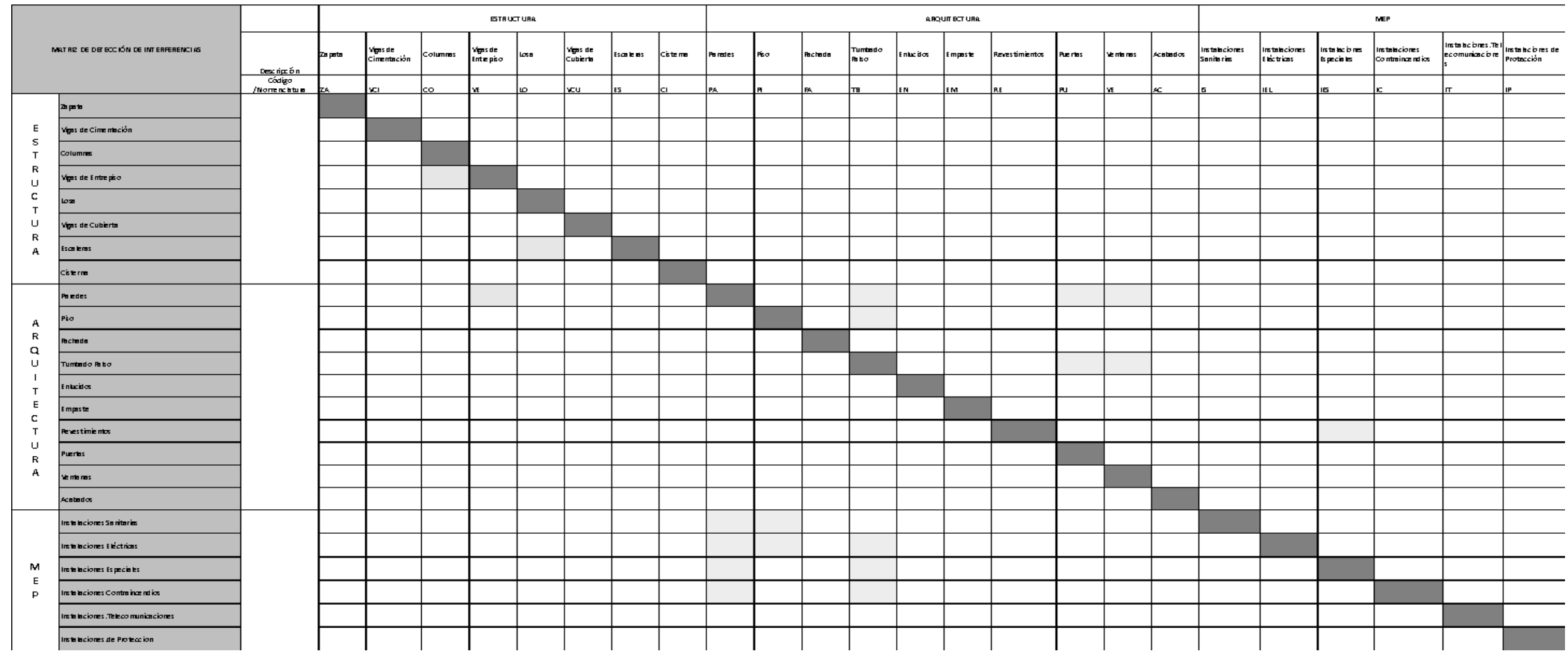

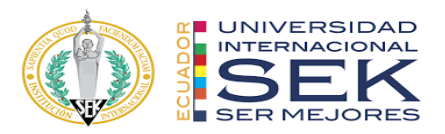

### **4.6.1 Informe de chequeo de interferencias**

En el proceso de trabajo por fases del proyecto mediante el informe de errores se obtuvieron interferencias, que fueron visualizadas por cada líder BIM al finalizar su modelo, lo cual como paso posterior fue entregada al Coordinador BIM mediante un informe de chequeo de interferencias entre ARQ-ARQ, EST-EST, MEP-MEP en Navisworks, siendo un software que sirve para comprobar incidencias, interferencias y posibles errores en el proyecto.

Entregado el informe de interferencias por cada líder BIM, el Coordinador BIM realizo el modelo federado y antes de realizar el respectivo chequeo de colisiones entre las disciplinas de ARQ-EST, EST-MEP y MEP-ARQ en el software mencionado Navisworks, se desarrolló una matriz de interferencias que es un entregable interno entre el equipo BIM.

El análisis de chequeo de interferencias será realizado por el Coordinador BIM para la revisión de las colisiones existentes y colocar el estado de estas como activo o no resuelto y revisado o resuelto, como parte del informe de interferencias inicial del proyecto AIROS.

| Selectionar Resultation<br>Reglas<br><b>Informe</b> |                                     |                            |                |                                        |        |  |
|-----------------------------------------------------|-------------------------------------|----------------------------|----------------|----------------------------------------|--------|--|
|                                                     | 2. Asignar   SE   La<br>Nuevo grupo |                            |                | <b>in</b><br>E Von<br>git Ninguno<br>嘞 |        |  |
| Nombre                                              | <b>IGILI</b> Estado                 | Nivel                      |                | Intersec Encontrado                    | Aprobi |  |
| Conflicto170                                        | Activo                              | $\bullet$ N ARO +3.33 (2)  | $C[-2]-2$      | 16:16:50 26-08-2022                    |        |  |
| Conflicto171                                        | <b>DOI</b><br>Revisado              | $\bullet$ N_ARQ -3.20 (2)  | $C-1$          | 16:16:50 26-08-2022                    |        |  |
| Conflicto172                                        | Activo                              | N_N_ARQ_+9.93 (2)          | $C(1) - 2(1)$  | 16:16:50 26-06-2022                    |        |  |
| Conflicto173 [O]                                    | Revisado                            | $\bullet$ N_ARQ -3.20 (1)  | $C-3(-1)$      | 16:16:50 26-08-2022                    |        |  |
| Conflicto174 [6]                                    | Revisado                            | $\n  N$ ARQ 0.00 (1)       | $C-3(-1)$      | 16:16:50 26-08-2022                    |        |  |
| Conflicto175 [C]                                    | Revisado                            | $-$ N_ARQ_0.00 (1)         | $C-3(-2)$      | 16:16:50 26-08-2022                    |        |  |
| Conflicto176 [G]                                    | Revisado                            | $\n  < N$ ARQ +6.63 (3)    | $C-2$          | 16:16:50 26-08-2022                    |        |  |
| Conflicto177                                        | Revisado                            | $\bullet$ N_ARQ 0.00 (3)   | $C-2$          | 16:16:50 26-08-2022                    |        |  |
| Conflicto178 16                                     | Revisado                            | $\bullet$ N_ARQ_0.00 (1)   | $C-1$          | 16:16:50 26-08-2022                    |        |  |
| Conflicto179                                        | Activo                              | $\bullet$ N_ARQ +6.63 (2)  | $B(1)-2$       | 16:16:50 26-08-2022                    |        |  |
| Conflicto180                                        | Activo                              | $\bullet$ N_ARQ_+9.93 (2)  | $B(1)-2$       | 16:16:50 26-08-2022                    |        |  |
| Conflicto181                                        | Activo                              | $\bullet$ N.ARQ +3.33 (2)  | $B(1) - 2$     | 16:16:50 26:08-2022                    |        |  |
| Conflicto182                                        | Revisado                            | $\bullet$ N ARO +6.63 (3)  | $C-2(-1)$      | 16:16:50 26-08-2022                    |        |  |
| Conflicto183                                        | Revisado                            | $- N$ ARQ 0.00 (3)         | $C-2(-1)$      | 16:16:50 26-08-2022                    |        |  |
| Conflicto184                                        | Revisado                            | · Vereda                   | $C-1(1)$       | 16:16:50 26-08-2022                    |        |  |
| Conflicto185                                        | Activo                              | $\bullet$ N ARO +6.63 (2)  | $B - 2$        | 16:16:50 26-06-2022                    |        |  |
| Conflicto186                                        | Activo                              | $N$ ARQ +9.93 (2)          | $B-3$          | 16:16:50 26-08-2022                    |        |  |
| Conflicto187                                        | Revisado                            | $\bullet$ N_ARQ_+3.33(3)   | $C-2(-1)$      | 16:16:50 26-08-2022                    |        |  |
| Conflicto188                                        | Activo                              | $\bullet$ N_ARQ_+6.63 (2)  | $B(1)-2$       | 16:16:50 26-08-2022                    |        |  |
| Conflicto189                                        | Activo                              | $\div$ N_ARQ_+3.33 (2)     | $B(2)-2$       | 16:16:50 26-08-2022                    |        |  |
| Conflicto190                                        | Activo                              | $\n  * N$ ARO $+9.93$ (2)  | $B(2)-2$       | 16:16:50 26-08-2022                    |        |  |
| Conflicto191 [6]                                    | Activo                              | $- N. ARQ. +6.63 (2)$      | $B(23 - 2)$    | 16:16:50 26-08-2022                    |        |  |
| Conflicto192                                        | Revisado                            | $\neg N$ ARQ +3.33 (3)     | c.2            | 16:16:50 26-08-2022                    |        |  |
| Conflicto193                                        | Revisado                            | $\bullet$ N ARQ +9.93 (3)  | C <sub>2</sub> | 16:16:50 26-08-2022                    |        |  |
| Conflicto194                                        | Activo                              | $\n  W = N_1ARQ + 3.33(2)$ | $B-3$          | 16:16:50 26-08-2022                    |        |  |
| <b>Bullion Michigan P.O.</b>                        | <b>Roskins</b>                      | ALLAND AN ATLIER           | B. Ores        | APLAY PIPE THE TANKS                   |        |  |
| A Elementos                                         |                                     |                            |                |                                        |        |  |

*Ilustración 39. Chequeo de interferencias inicial del modelo federado*

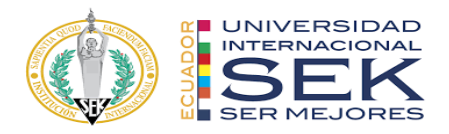

#### *Elaboración propia*

El estado de activo significa que cada líder BIM con su equipo tiene que dar solución a la colisión en el modelo y en caso de poner estado revisado representará que esa colisión está resuelta y aprobada por el Coordinador BIM. Para la solución de las interferencias se tomaron criterios constructivos, normativas y sistemas auxiliares que den una respuesta viable y confiable dentro del proyecto AIROS, labores supervisadas por el Gerente BIM. Los modelos estarán auditados en cuanto a nomenclatura establecida por cada disciplina.

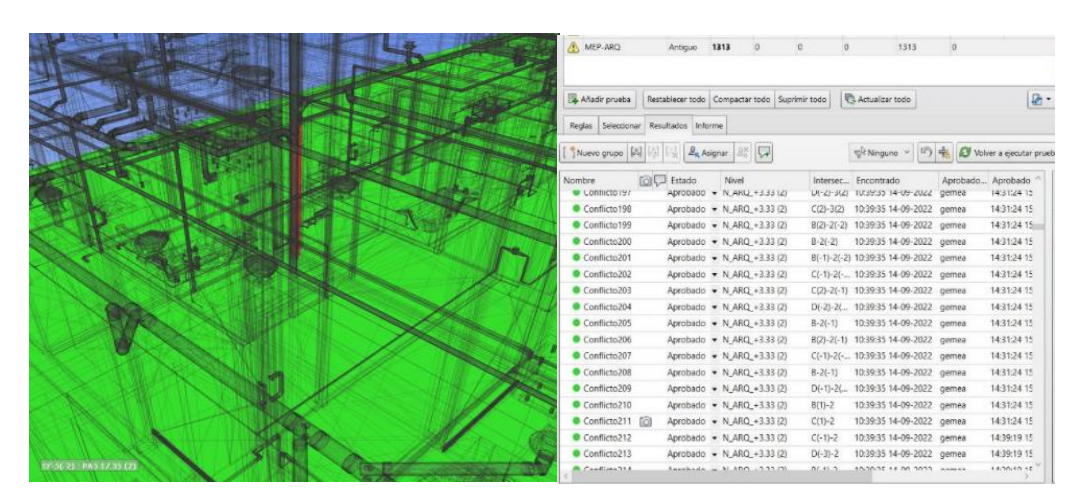

*Ilustración 40. Chequeo de interferencias corregido del modelo federado Elaboración propia*

El objetivo del informe del chequeo de interferencias es de garantizar la calidad del proyecto, evitando posibles fallos que se traducen a sobrecostos o riesgos dentro de la construcción y exista la insatisfacción por parte del cliente.

### **4.6.2 Simulación constructiva del modelo federado**

La simulación constructiva como parte de los entregables del Coordinador BIM del proyecto AIROS se conforma como un imaginario del modelo federado tridimensional desarrollado en el software de Navisworks. Se estructuran conjuntos

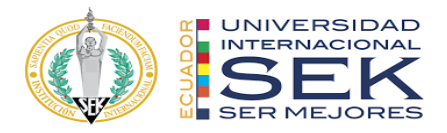

utilizando la herramienta TimeLiner, en donde se añaden tareas, fechas de inicio y fin de ejecución para concebir una planificación proyectada.

### **4.6.3 Presupuesto del modelo federado**

El desarrollo del presupuesto fue ejecutado por el Coordinador BIM en el software Presto, usado como programa idóneo para la gestión y control proyectado de costes del proyecto AIROS.

Cada líder BIM entregó un presupuesto de su disciplina, la base de precios de materiales, mano de obra y transporte provino de datos de la Cámara de la Construcción de Ecuador. Para mantener la complementariedad del modelo federado se unificaron las 3 disciplinas en un presupuesto total del proyecto AIROS.

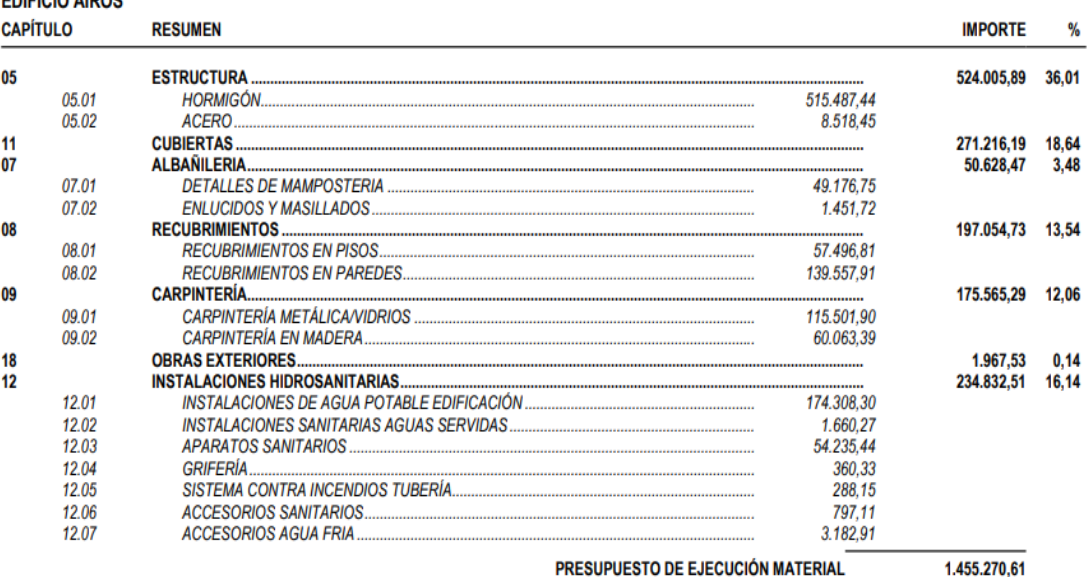

#### **RESUMEN DE PRESUPUESTO**

EDIEICIO AIDOR

PRESUPUESTO DE EJECUCIÓN MATERIAL

Asciende el presupuesto a la expresada cantidad de UN MILLÓN CUATROCIENTOS CINCUENTA Y CINCO MIL DOSCIENTOS SETENTA US DOLLAR con SESENTA CÉNTIMOS

, 12 de marzo 2023.

*Ilustración 41. Presupuesto modelo federado*

*Elaboración propia*

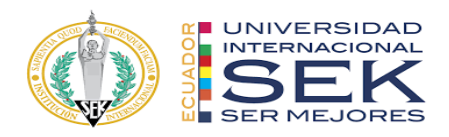

### **4.6.4 Metodología de comunicación con su equipo**

Como metodología de comunicación se utilizó la plataforma Trello para la organización de tareas mediante estatus de avance, detalle de responsabilidad y tiempo de entrega estimada.

Otro medio de comunicación fue la creación de un grupo de WhatsApp con la finalidad de integrar y categorizar a cada responsable BIM por su rol estableciendo una programación de trabajo.

Los días lunes mediante la plataforma Google Meet se coordinaban las reuniones iniciales de la semana con los líderes BIM para la revisión del avance por disciplina.

El ACC es una metodología de trabajo centralizada para la comunicación unificada de datos que facilita la creación de flujos de trabajo compartido. La colaboración en tiempo real aporta al aumento de productividad de los miembros del equipo BIM. Entre las ventajas de una coherente metodología de comunicación se consiguen mejores resultados de los procesos en cada una de sus fases, la coordinación mejora y la cantidad de errores es mínima lo que le permite al Coordinador BIM gestionar mejora al grupo de trabajo.

# **4.6.5 ¿De qué manera se comunicaría si su asesor de disciplina no maneja la metodología BIM?**

Se debe informar tanto al Gerente, Coordinador y los líderes BIM mediante informe las adaptaciones para el entendimiento de la metodología BIM y retroalimentación de los procesos para que mediante capacitación se obtenga un mayor control y manejo. Las revisiones y los entregables serán revisados en cada fase del

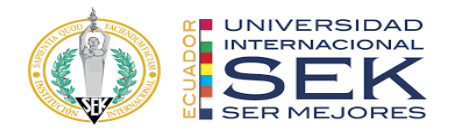

proyecto de manera conjunta con el asesor y posterior carga de información aprobada por

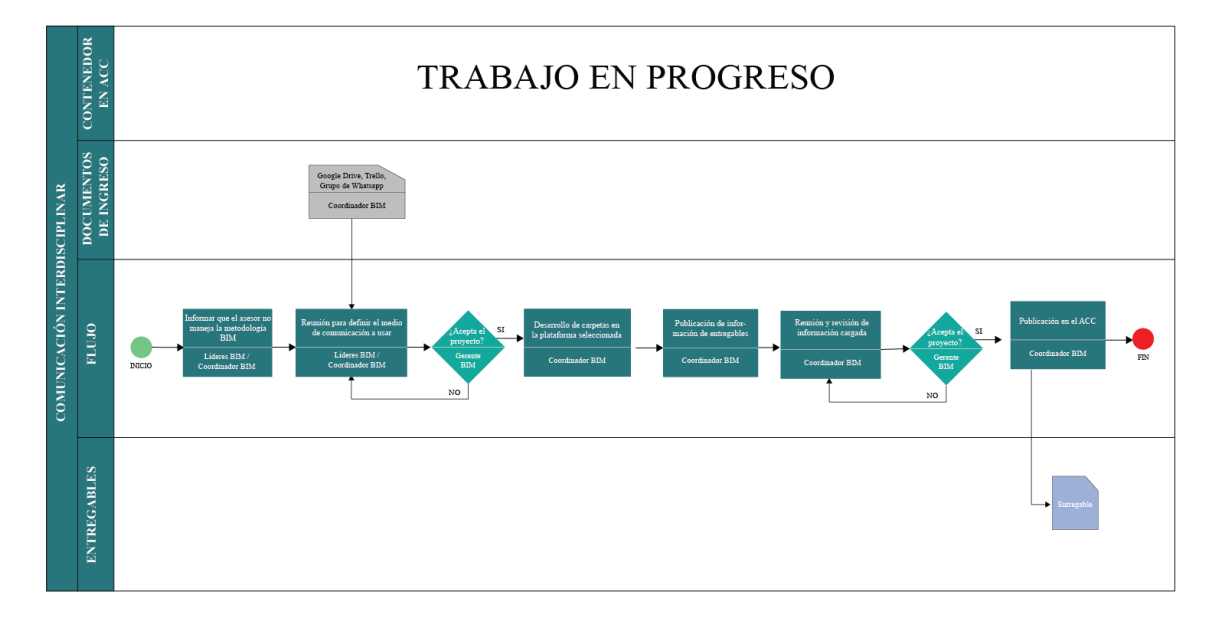

el Gerente BIM en el ACC.

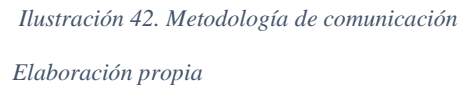

## **4.6.6 Sistema de revisión de los entregables del equipo**

El Coordinador BIM deberá dar revisión a los entregables, si se da el caso hacer una reorganización y coordinar reuniones semanales con los líderes BIM de cada disciplina para realizar ajustes tanto en el proceso como en la planificación del proyecto. En caso de que no se apruebe se vuelve a revisar la información proporcionada, pero si se aprueba en conjunto con el Gerente BIM se continúa con la publicación de los entregables en el ACC.

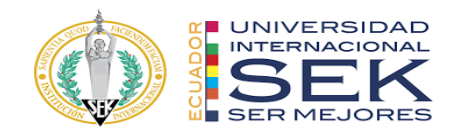

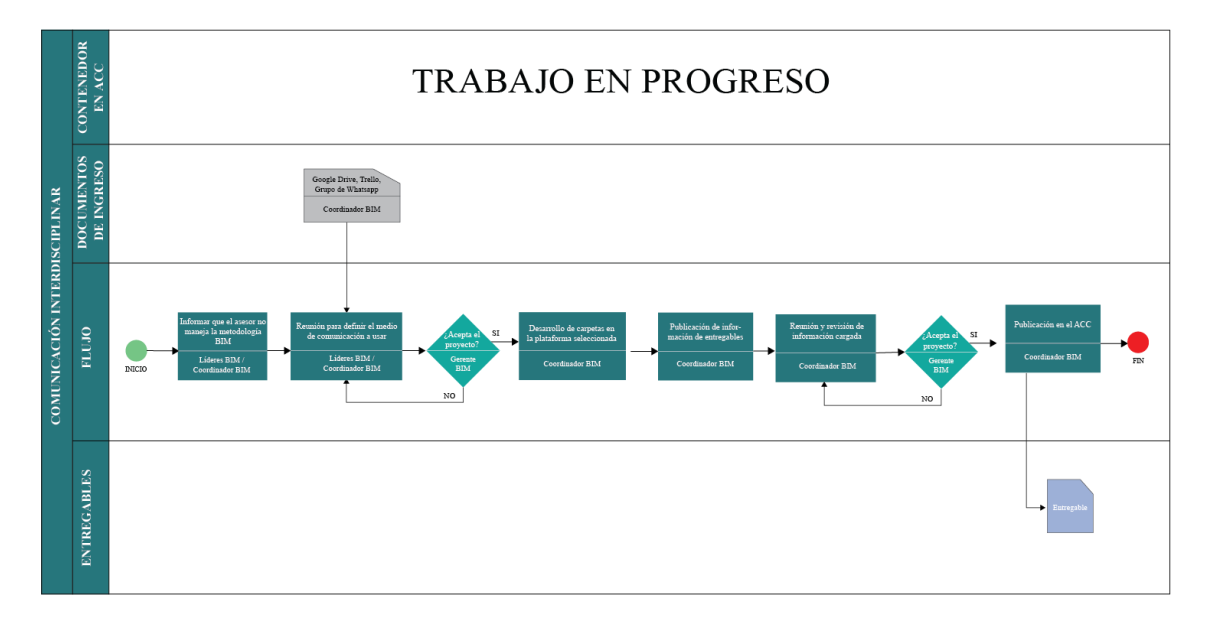

*Ilustración 43. Sistema de revisión de los entregables del equipo Elaboración propia*

### **5 Capítulo: Conclusiones y Recomendaciones**

## **Conclusiones**

Mediante la gestión del Coordinador BIM y la aplicación de la metodología BIM conforme a la normativa ISO 19650 se lograron reducir tiempos, costos y recursos mitigando así errores.

- La coordinación del grupo de trabajo es fluida ya que se establece una estructura organización de trabajo y responsables por cada labor lo que hace que las funciones sean fijas y los procesos mejor estructurados por fases.

- Las interferencias detectadas en los modelos principales como Arquitectura, Estructuras y MEP pudieron ser resueltas de manera más viable y ágil por lo que el uso del software Naviswork mejorará el desempeño en la toma de decisiones.

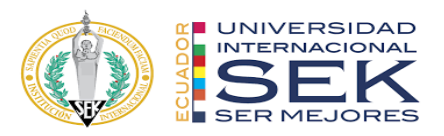

- Se logró mejorar el desempeño del modelo federado en la simulación constructiva gracias a la coordinación con cada líder BIM que aporta al manejo de información de calidad y reducción de informes de interferencia.

- Uno de los resultados del Coordinador BIM fue haber logrado un óptimo trabajo colaborativo ya que se mantuvo la comunicación efectiva entre el grupo de trabajo BIM a escala planificada para mantener los procesos controlados y ordenados.

Sin embargo, se pueden destacar algunos beneficios clave que la metodología BIM puede ofrecer en comparación con el sistema convencional:

Mayor precisión: Según un informe de la American Institute of Architects, la metodología BIM puede reducir los errores de diseño en un 80-90% en comparación con los sistemas convencionales. Además, los modelos BIM pueden proporcionar una vista más detallada de la estructura y los materiales que se necesitarán, lo que puede reducir la necesidad de cambios y revisiones durante la construcción.

Mayor eficiencia: Un estudio de Navigant Research encontró que la implementación de BIM puede reducir el costo total del proyecto en un 5-15%. Además, BIM puede ayudar a reducir el tiempo de construcción y mejorar la productividad, ya que los equipos pueden colaborar y trabajar en el mismo modelo de forma simultánea.

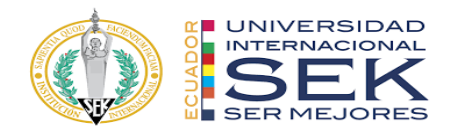

### **7 Referencias**

- Akintola, A., Venkatachalam, S., & Root, D. (2017). New BIM Roles' Legitimacy and Changing Power Dynamics on BIM-Enabled Projects. *Journal of Construction Engineering and Management*, *143*(9), 04017066. https://doi.org/10.1061/(ASCE)CO.1943-7862.0001366
- Bosch-Sijtsema, P. M., Gluch, P., & Sezer, A. A. (2019). Professional development of the BIM actor role. *Automation in Construction*, *97*, 44–51. https://doi.org/10.1016/J.AUTCON.2018.10.024
- Bråthen, K., & Moum, A. (2016). Bridging the gap: Bringing BIM to construction workers. *Engineering, Construction and Architectural Management*, *23*(6), 751– 764. https://doi.org/10.1108/ECAM-01-2016-0008
- Gustavsson, T. K. (2018). Liminal roles in construction project practice: exploring change through the roles of partnering manager, building logistic specialist and BIM coordinator. *Construction Management and Economics*, *36*(11), 599–610. https://doi.org/10.1080/01446193.2018.1464197
- He, Q., Wang, G., Luo, L., Shi, Q., Xie, J., & Meng, X. (2017). Mapping the managerial areas of Building Information Modeling (BIM) using scientometric analysis. *International Journal of Project Management*, *35*(4), 670–685. https://doi.org/10.1016/J.IJPROMAN.2016.08.001
- Issa, R. R. A., & Olbina, S. (2015). Building information modeling: Applications and practices. *Building Information Modeling: Applications and Practices*, 1–375. https://doi.org/10.1061/9780784413982

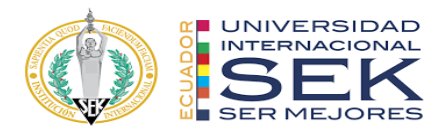

- Jacobsson, M., & Merschbrock, C. (2018). BIM coordinators: a review. *Engineering, Construction and Architectural Management*, *25*(8), 989–1008. https://doi.org/10.1108/ECAM-03-2017-0050
- Rizal, S. (2011). Changing roles of the clients, architects and contractors through BIM. *Engineering, Construction and Architectural Management*, *18*(2), 176–187. https://doi.org/10.1108/09699981111111148
- Uhm, M., Lee, G., & Jeon, B. (2017). An analysis of BIM jobs and competencies based on the use of terms in the industry. *Automation in Construction*, *81*, 67–98. https://doi.org/10.1016/j.autcon.2017.06.002
- van Berlo, L. A., & Papadonikolaki, E. (2016). Facilitating the BIM coordinator and empowering the suppliers with automated data compliance checking. *EWork and EBusiness in Architecture, Engineering and Construction - Proceedings of the 11th European Conference on Product and Process Modelling, ECPPM 2016*, 145–154.

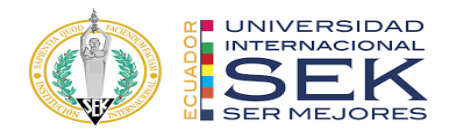

## **7 Contenido de Anexos**

- ⮚ Anexo A: Nivel de información geométrica y no geométrica requerida
- ⮚ Anexo B: Mapa de procesos
- ⮚ Anexo C: Documentación Gráfica
- ⮚ Anexo D: Planos del proyecto
- ⮚ Anexo E: Renders
- ⮚ Anexo F: Presupuesto
- ⮚ Anexo G: Planificación

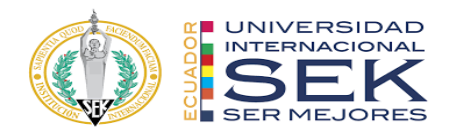

# **VIGA DE HORMIGÓN ARMADO** Representación Planta | Representación 3D | Información Requerida **NDI-2** Modelo esquemático en el que aún las dimensiones variables. - Largo - Ancho - Altura - Estado del elemento (existente, nuevo, demolición) **NDI-3** and the latter of the latter of the latter of the latter of the latter of the latter of the latter of the latter of the latter of the latter of the latter of the latter of the latter of the latter of the latter of identificación gráfica necesaria para el modelado. Toda la información geométrica se la obtiene de este modelo. - Largo  $\ddot{\phantom{1}}$ - Ancho  $\sqrt{2}$ - Alto - Área - Volumen

## **7.1 Anexo A: Nivel de información geométrica y no geométrica**

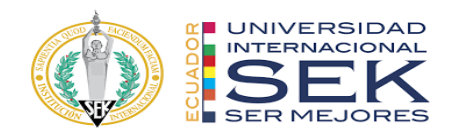

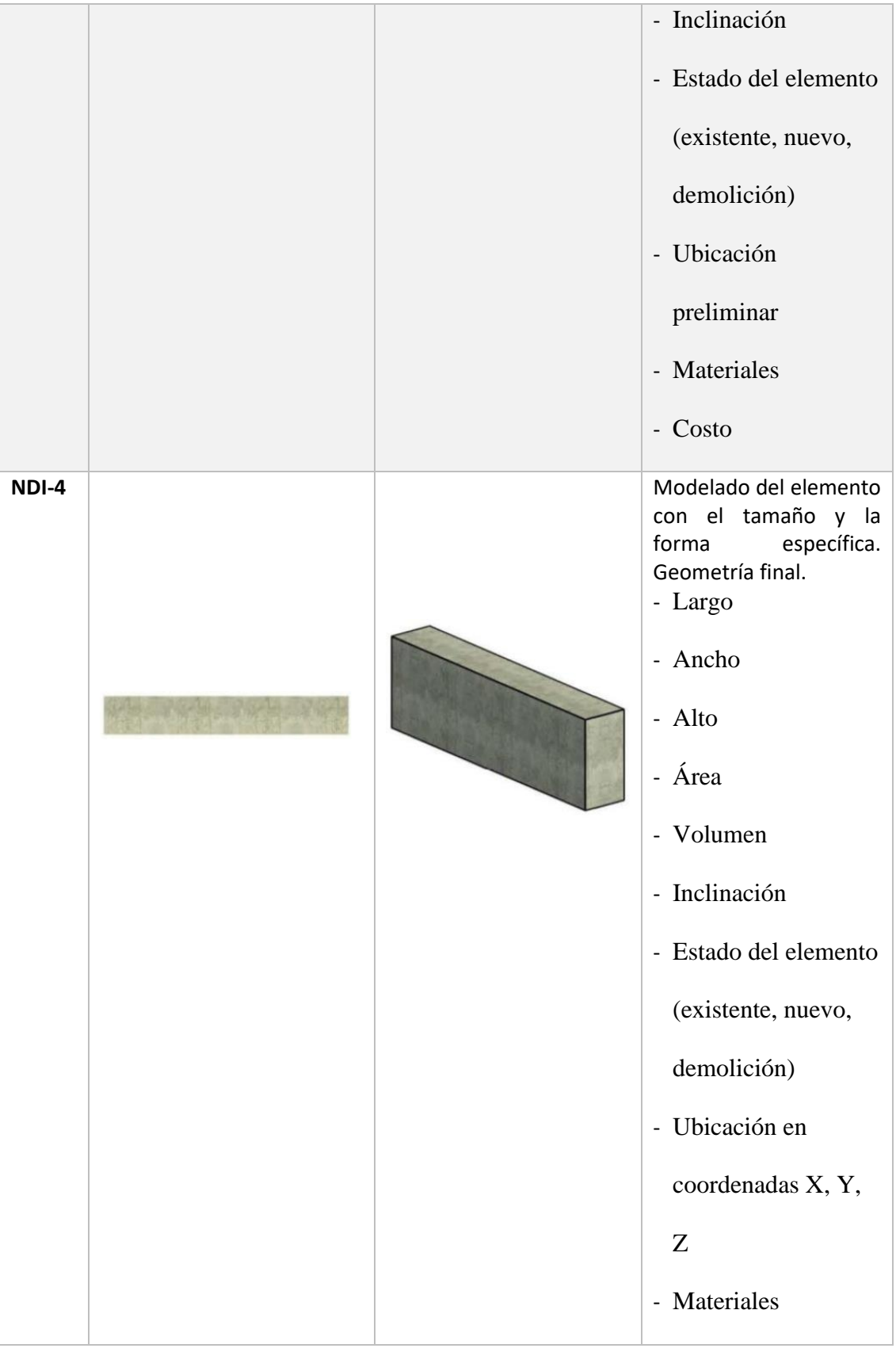

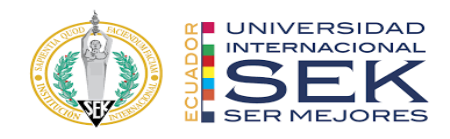

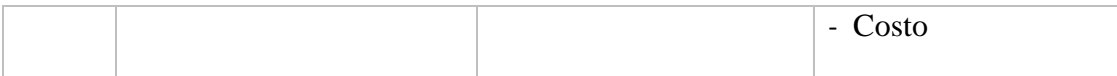

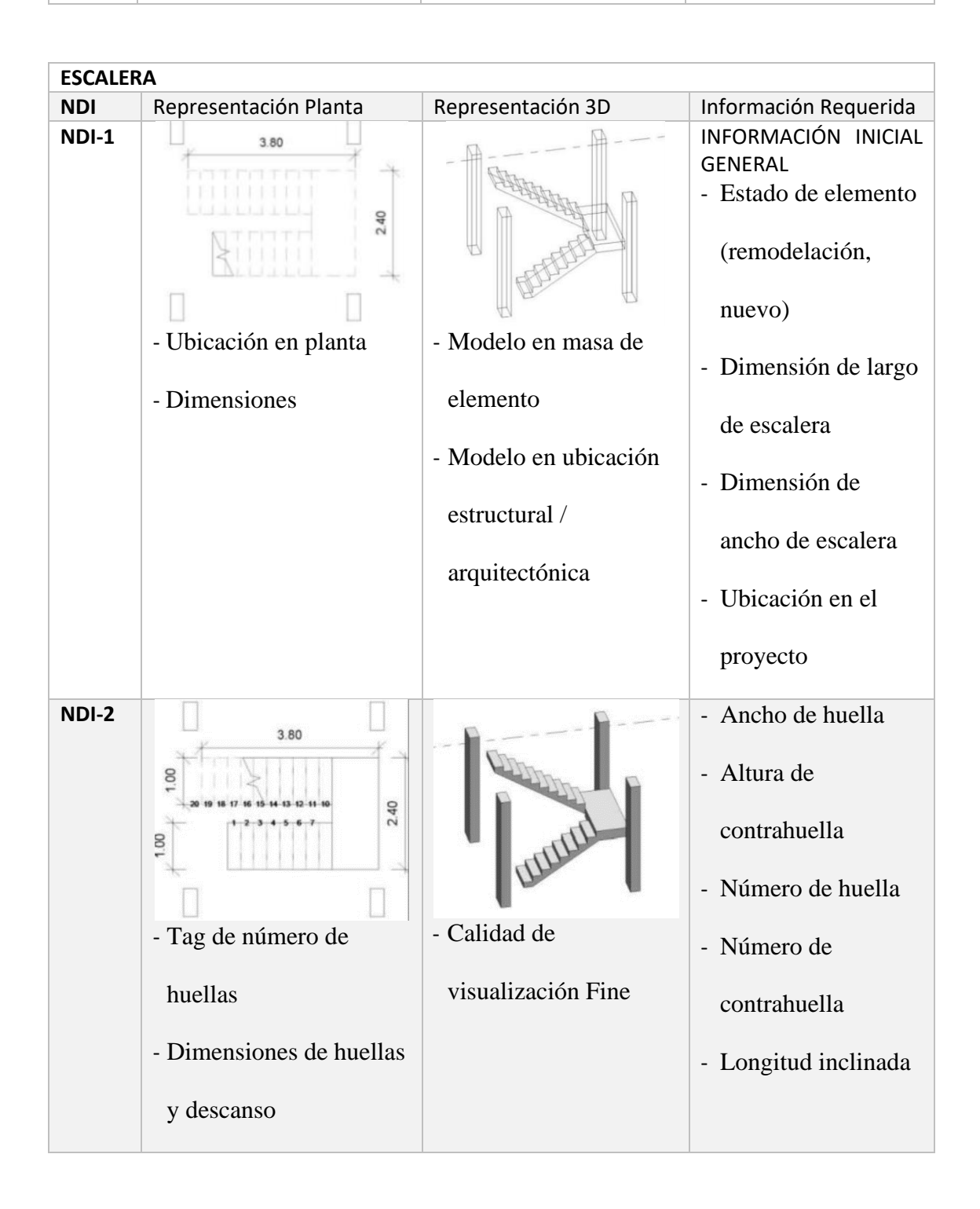

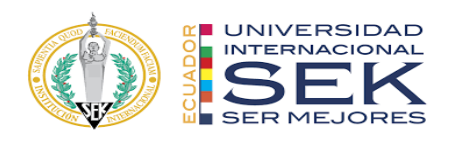

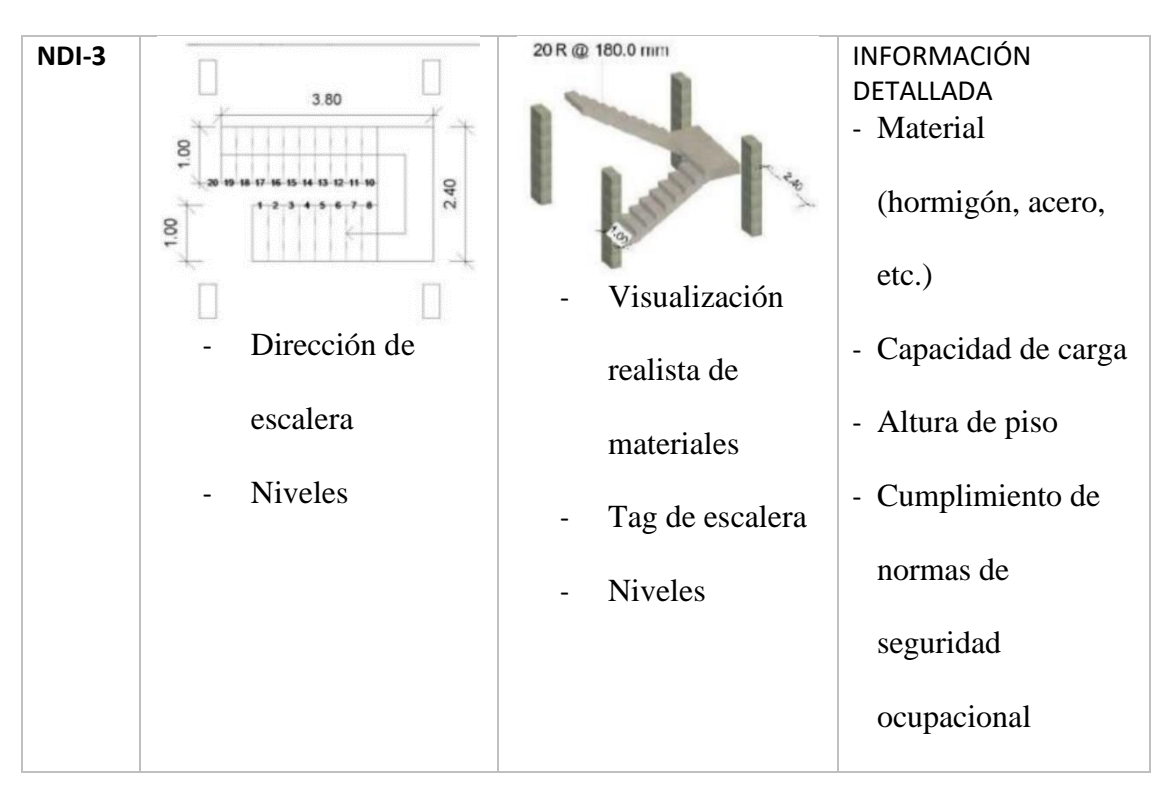

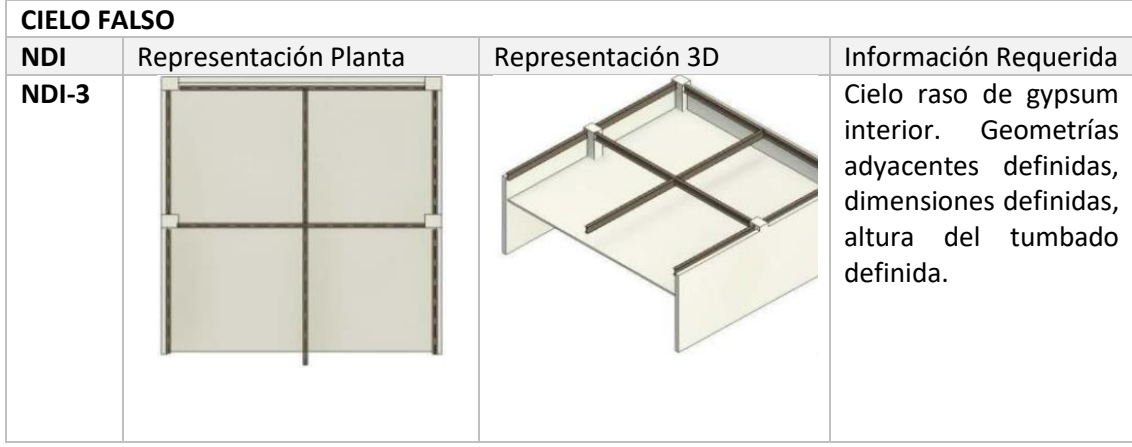

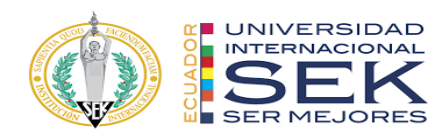

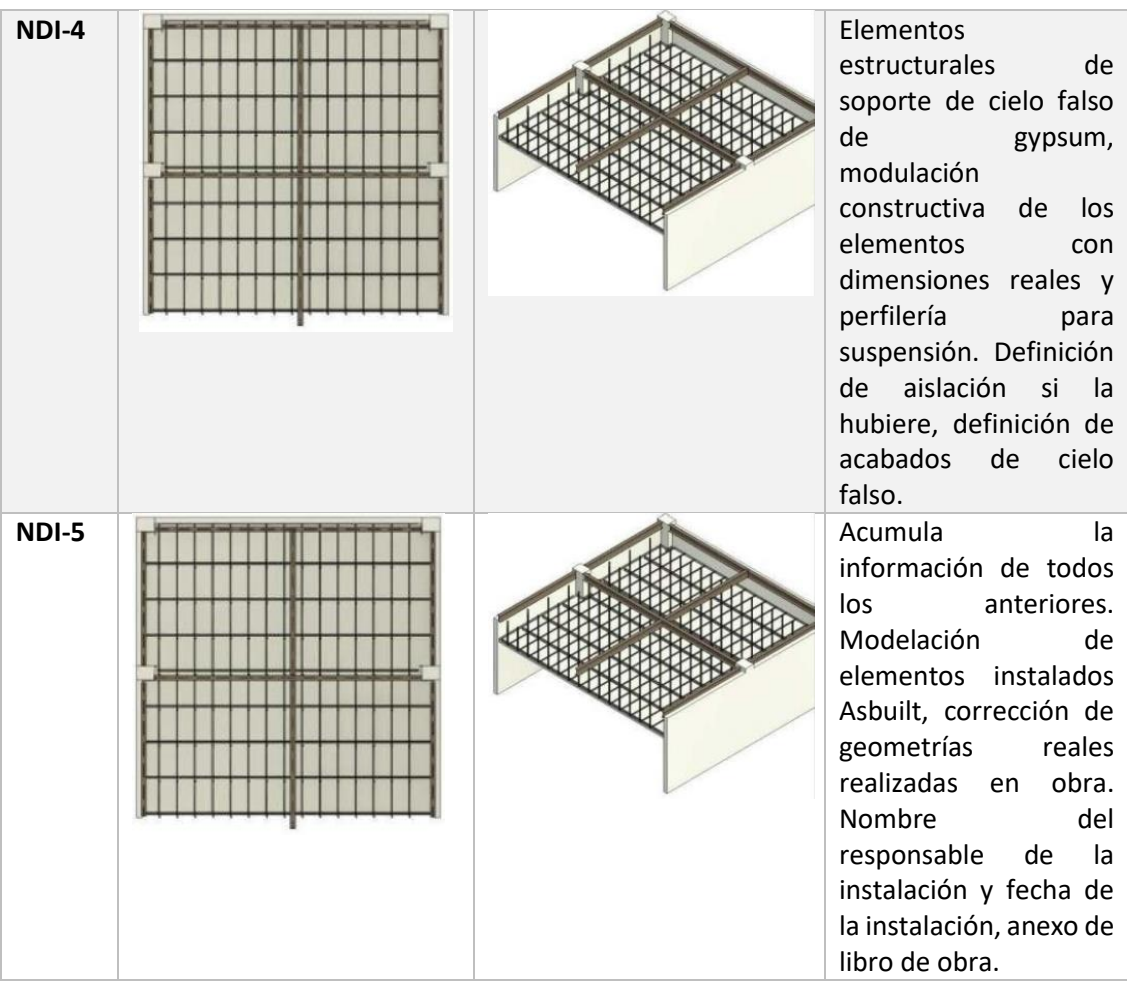

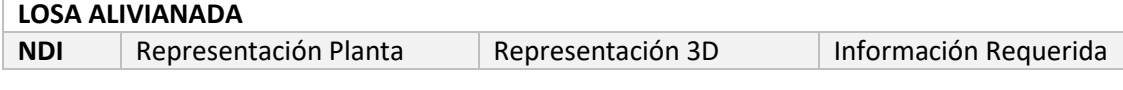

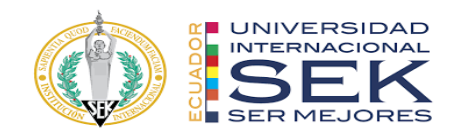

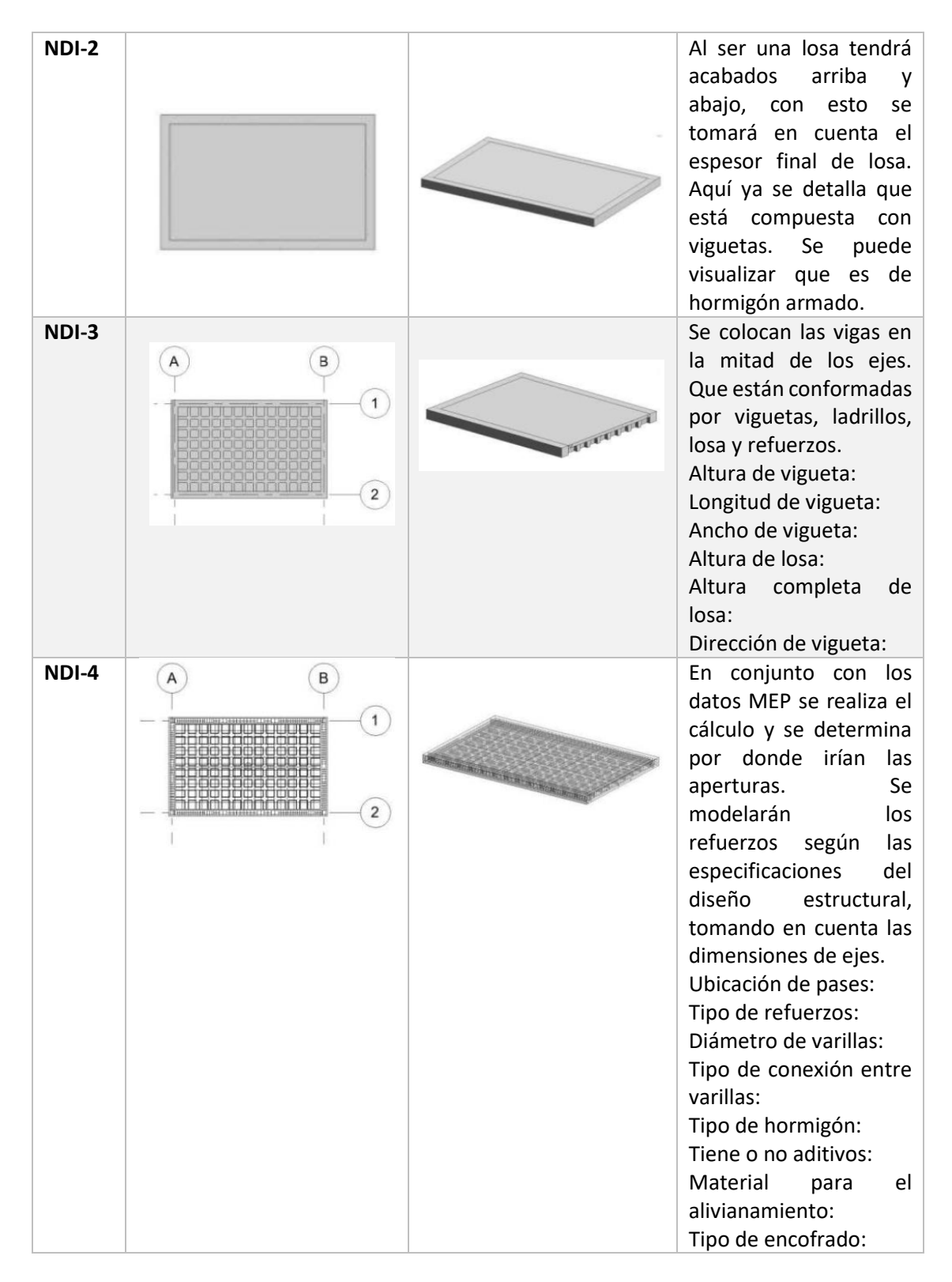

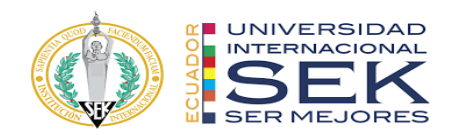

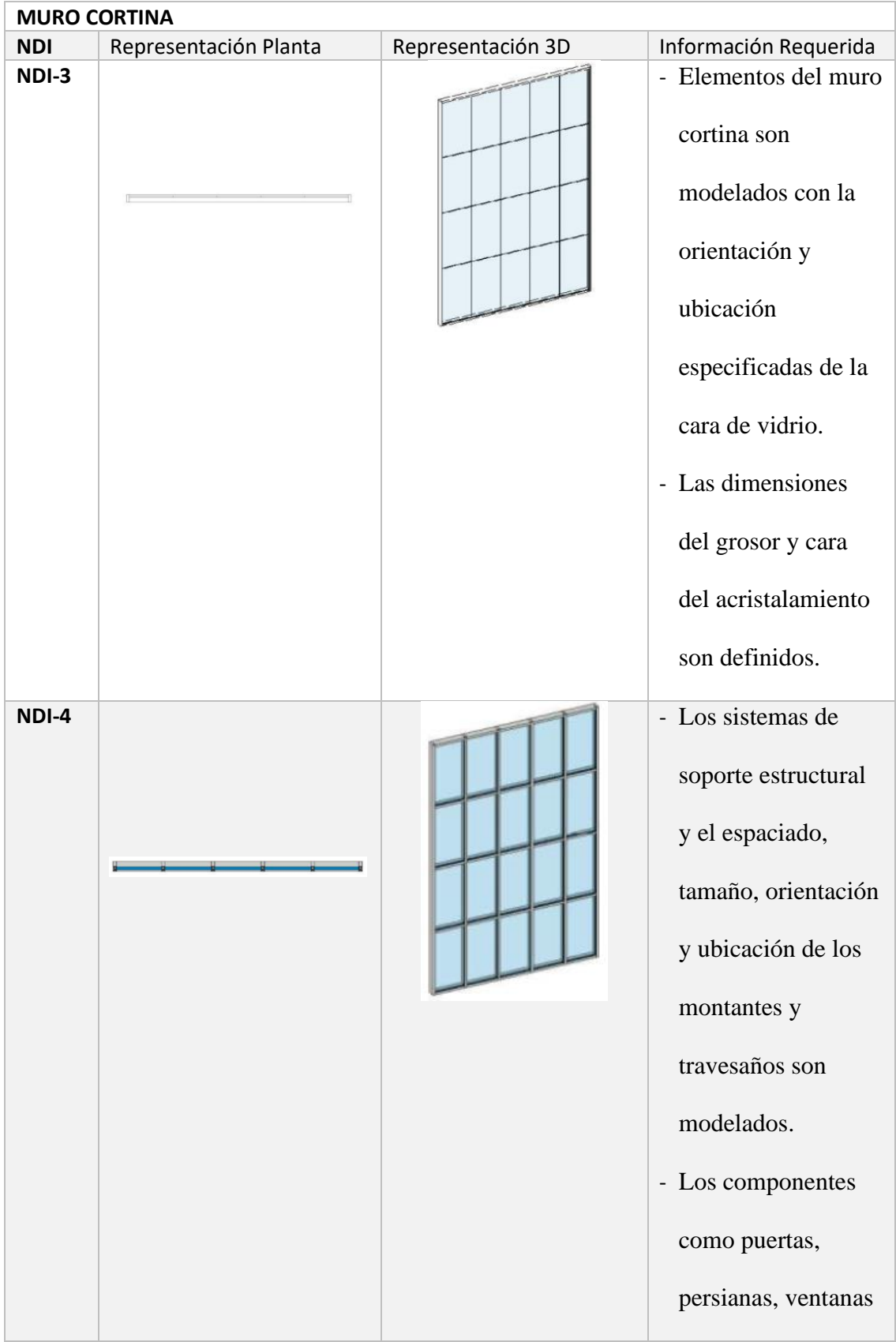

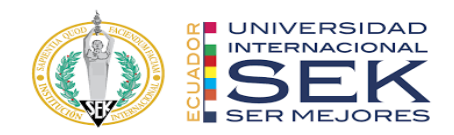

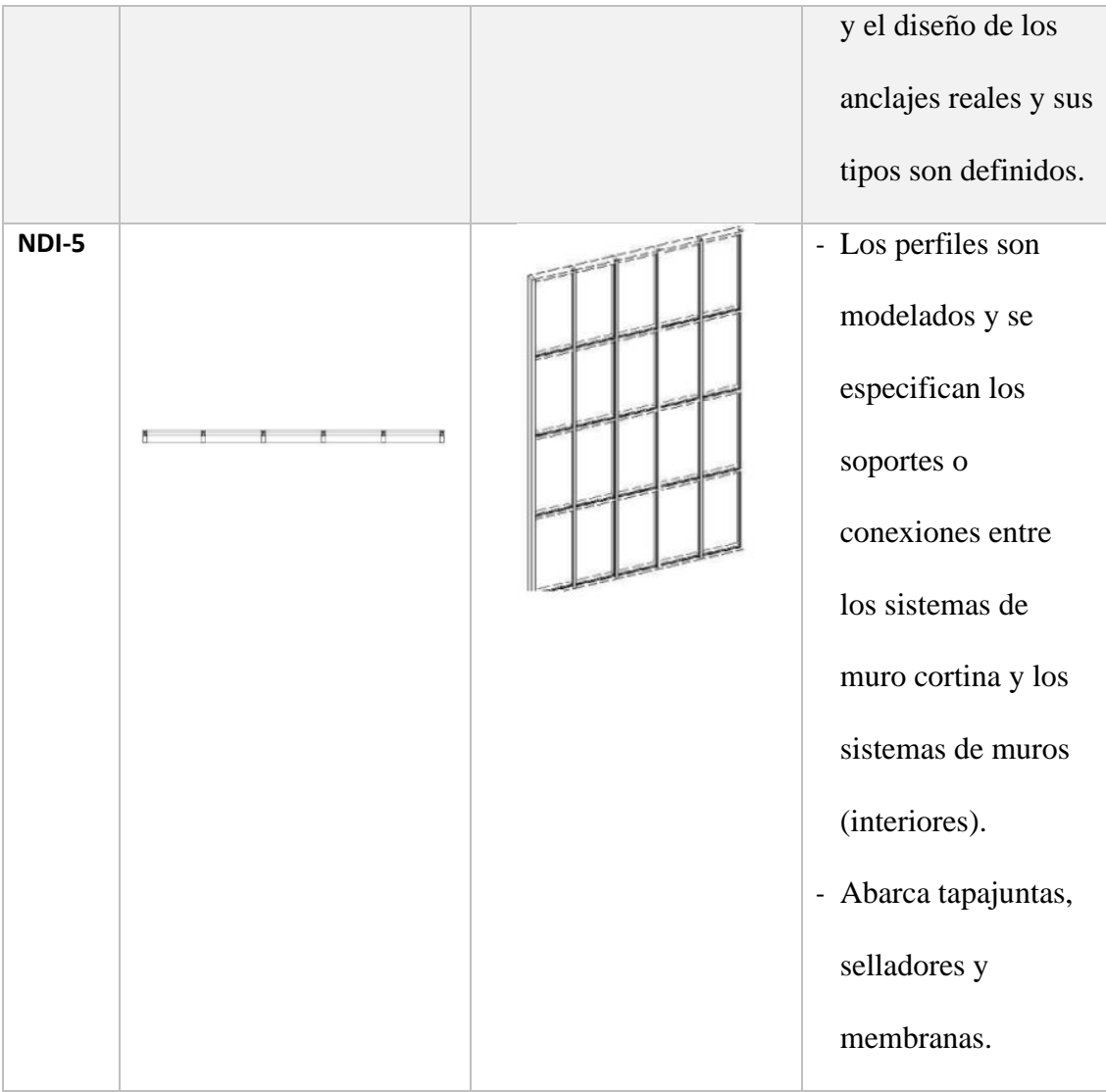

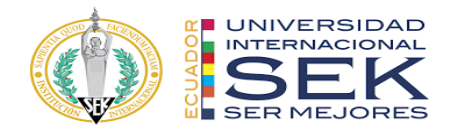

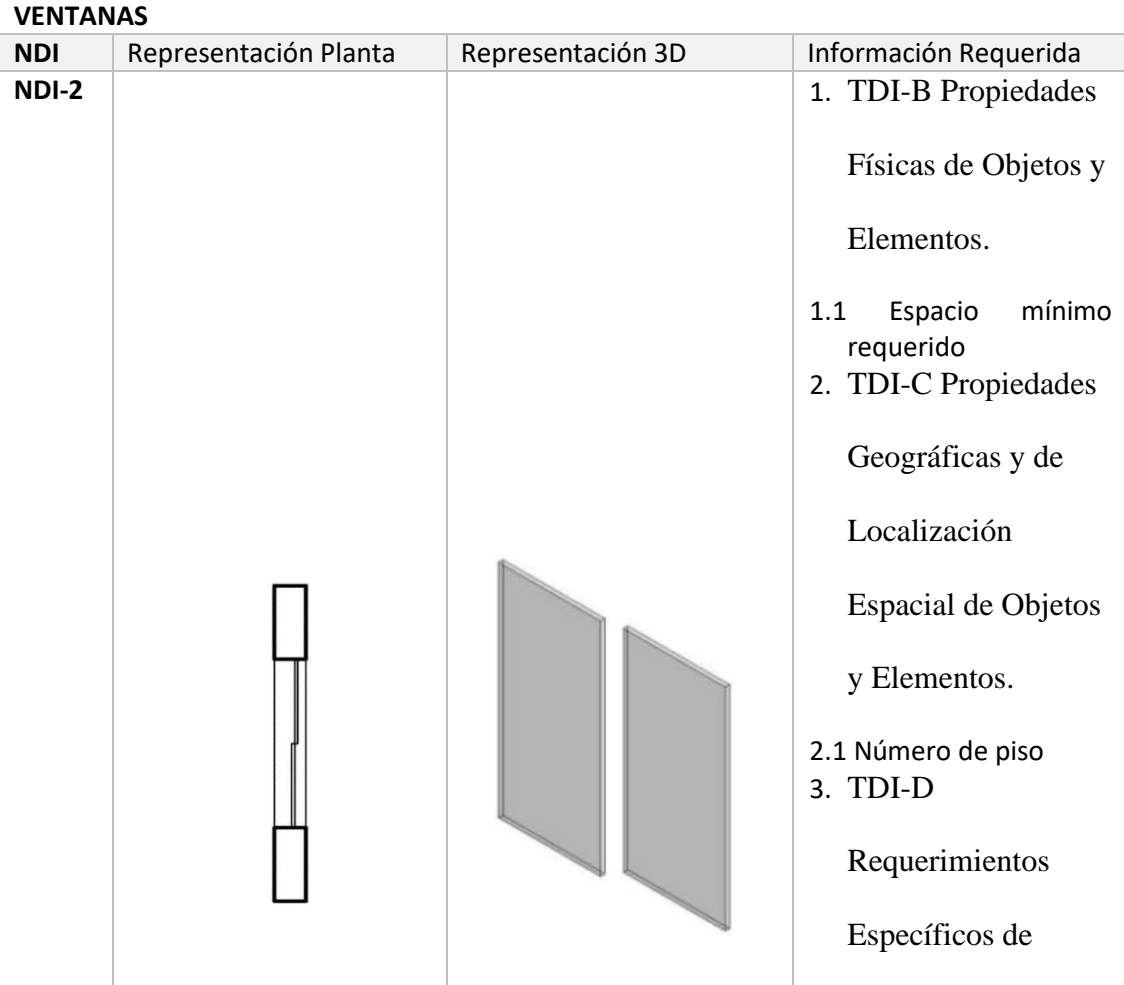

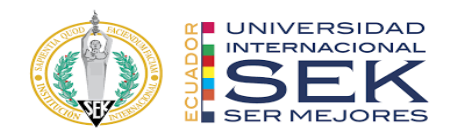

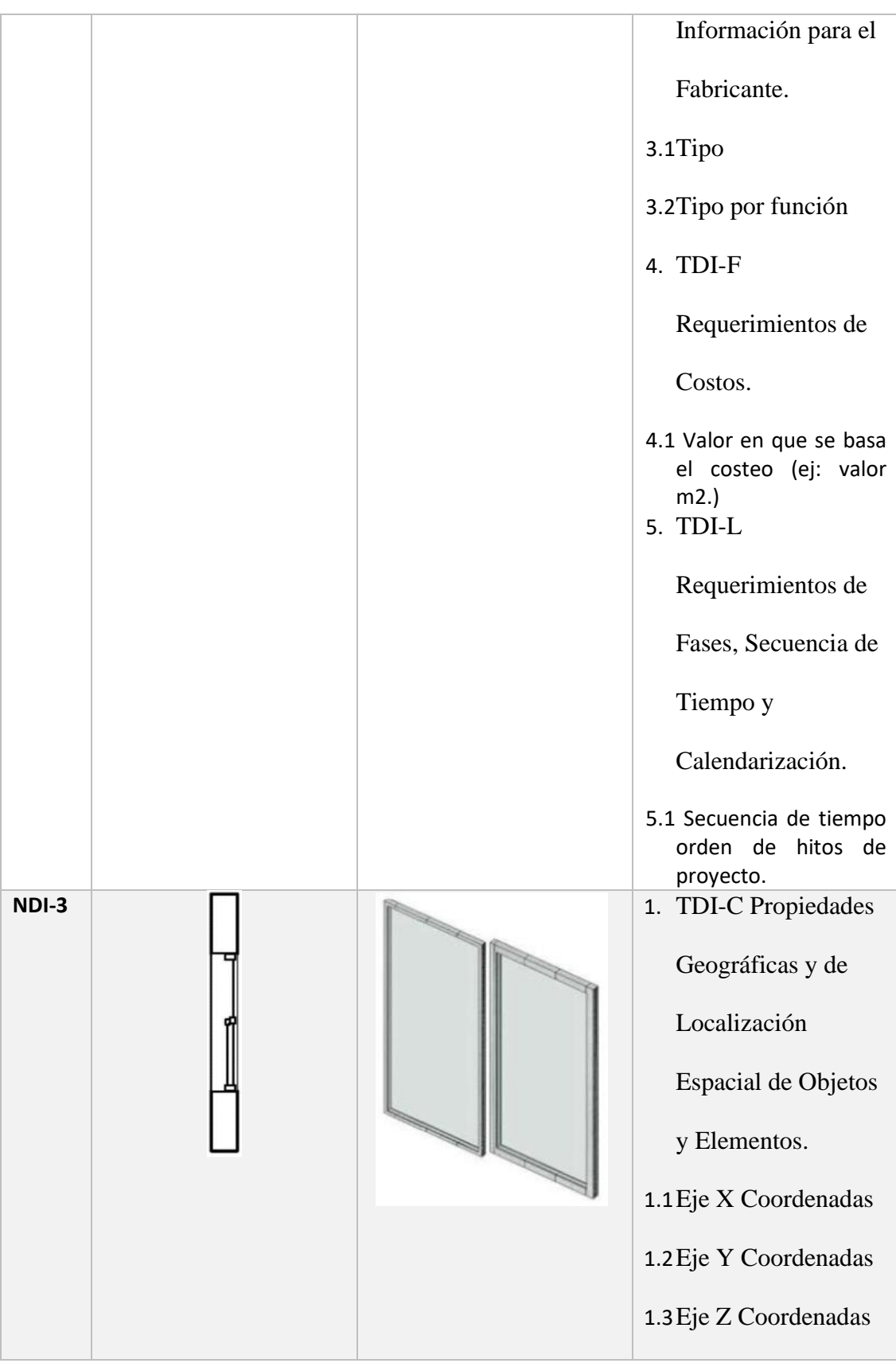

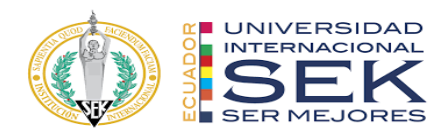

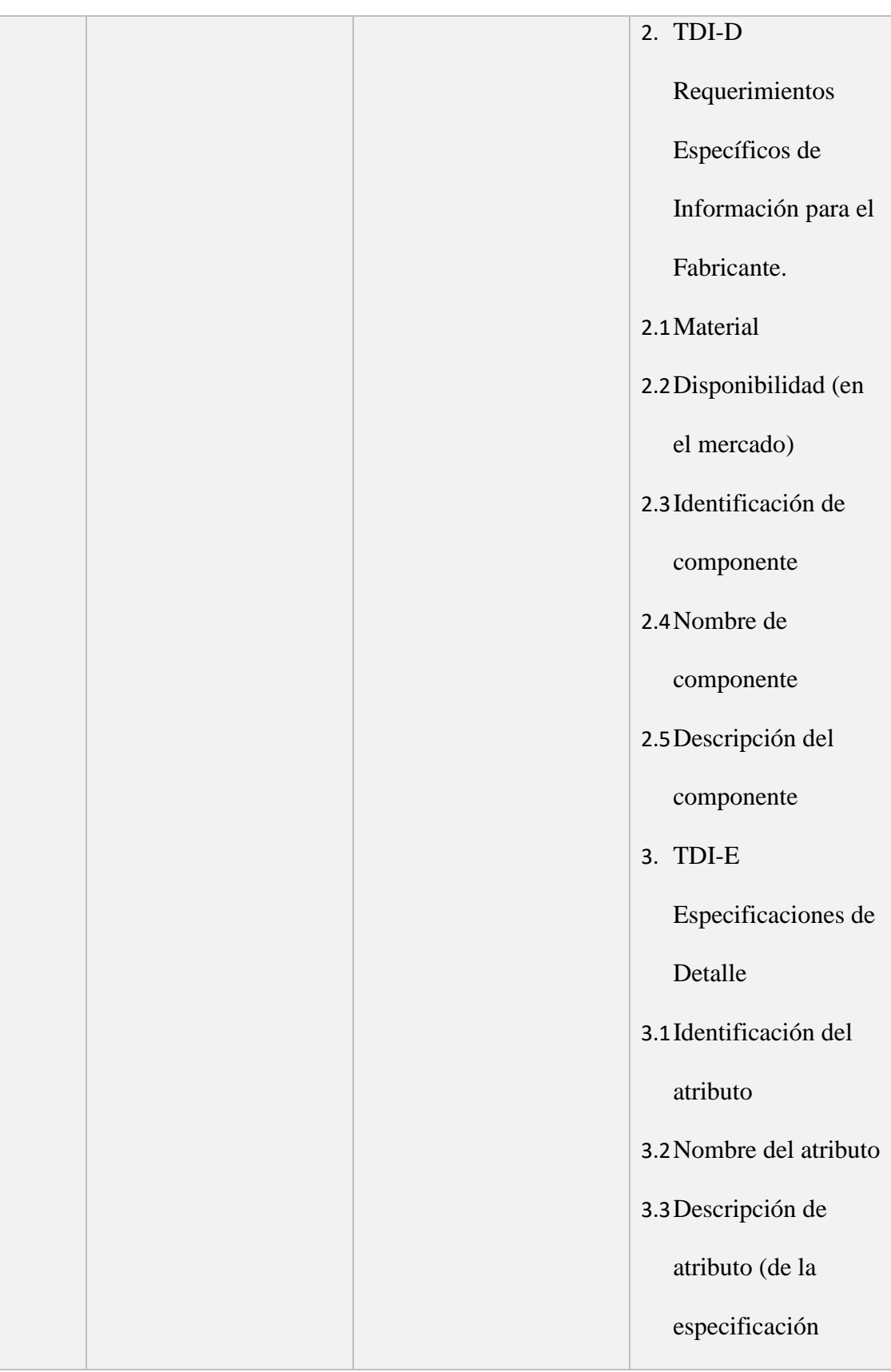

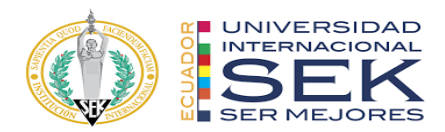

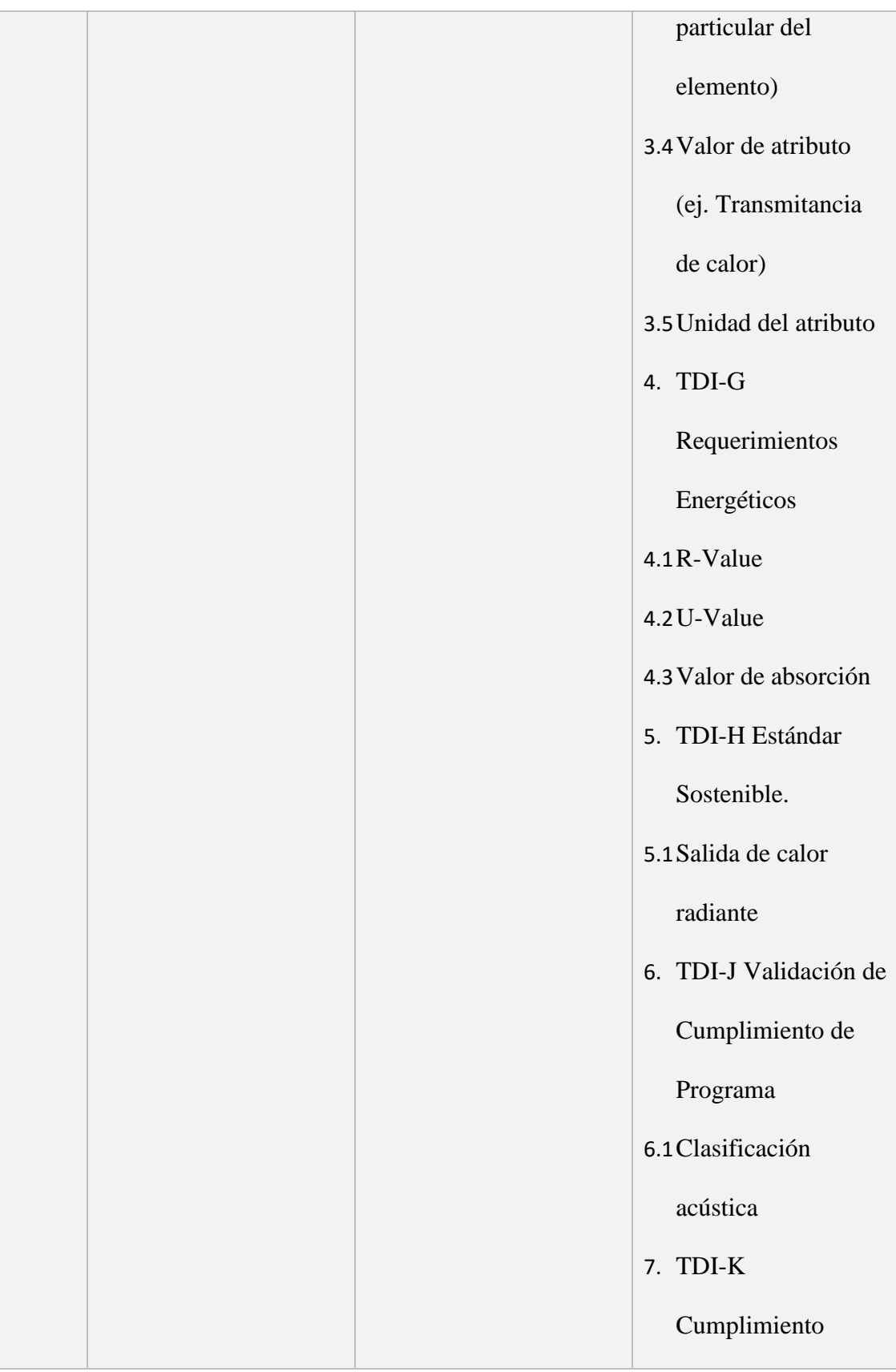

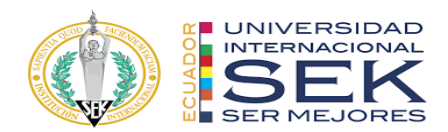

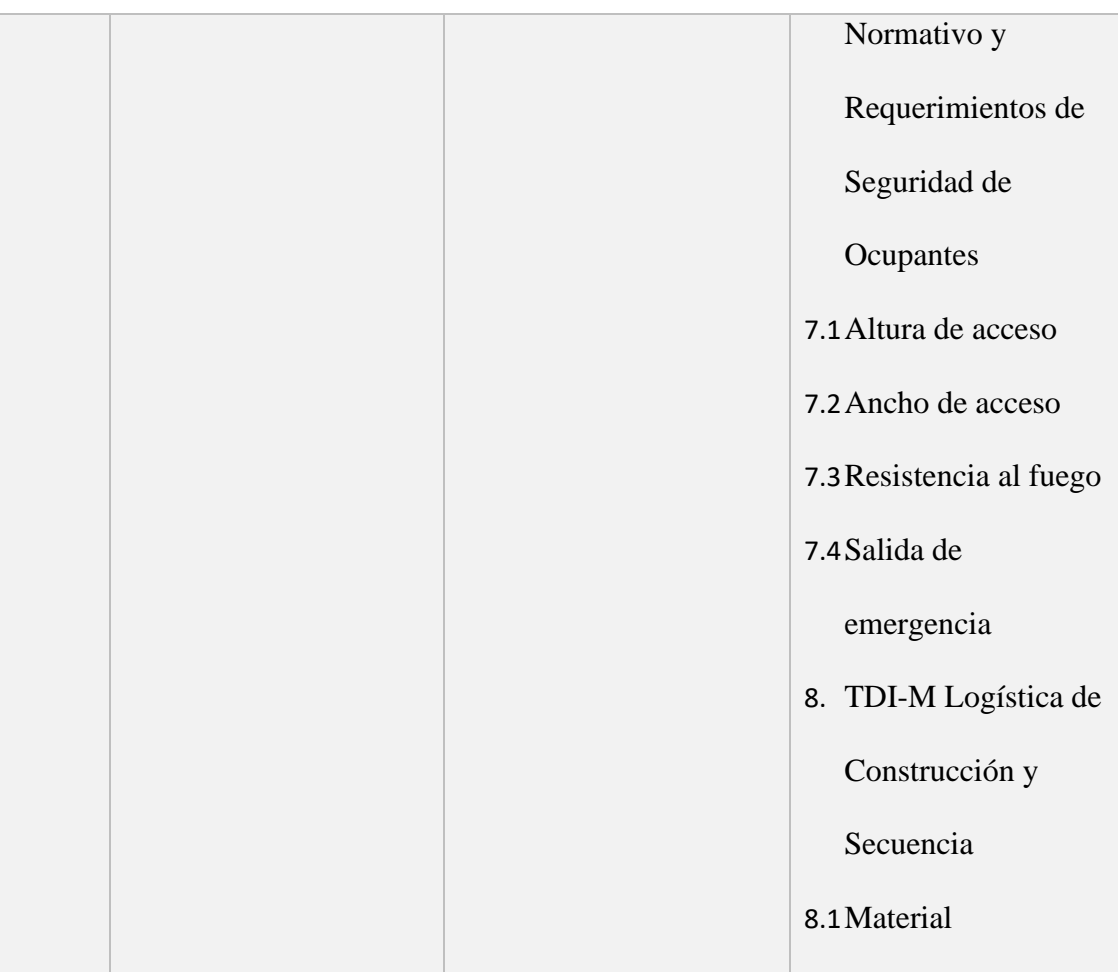

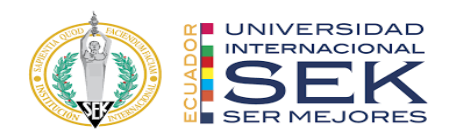

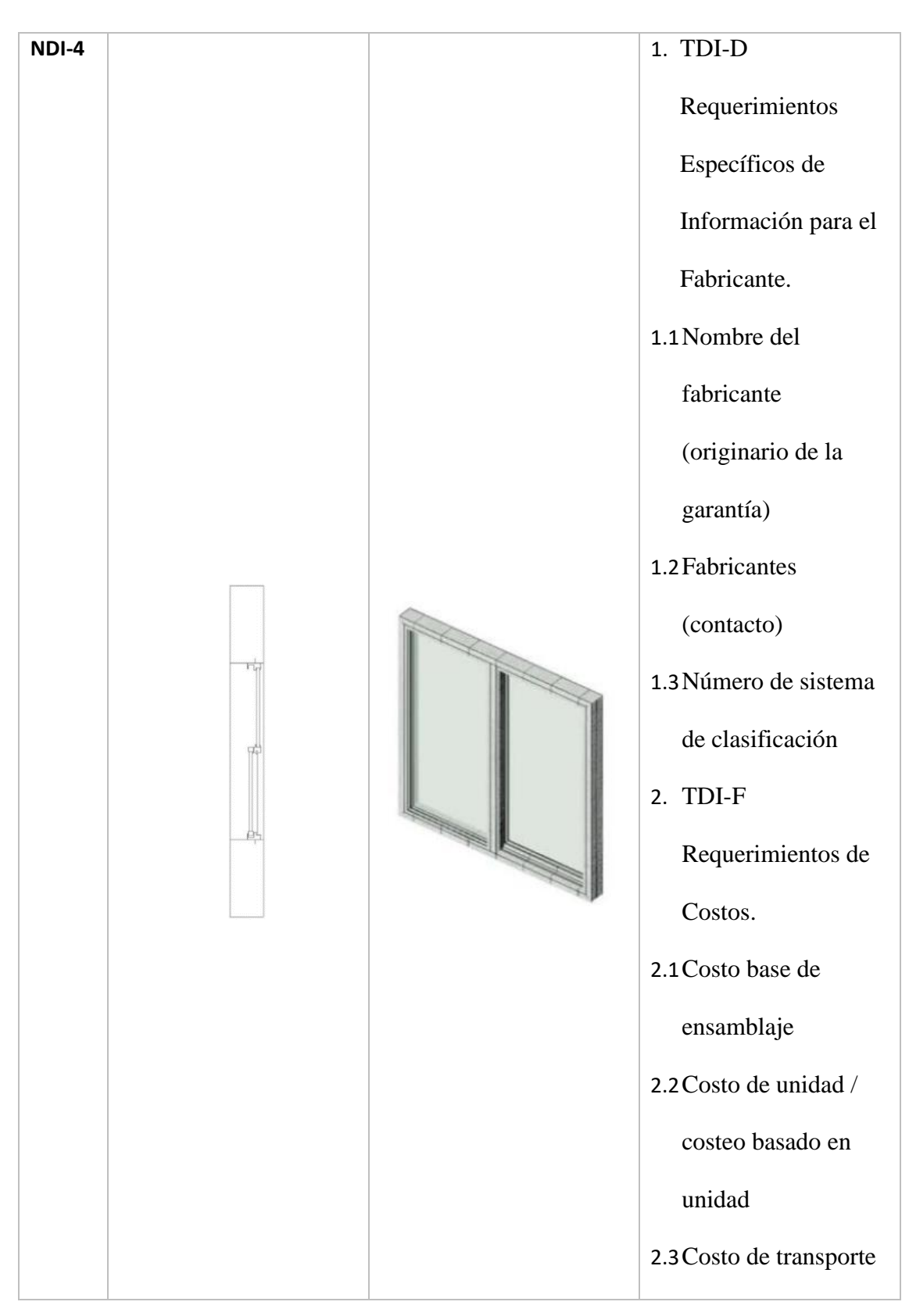

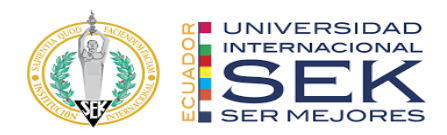

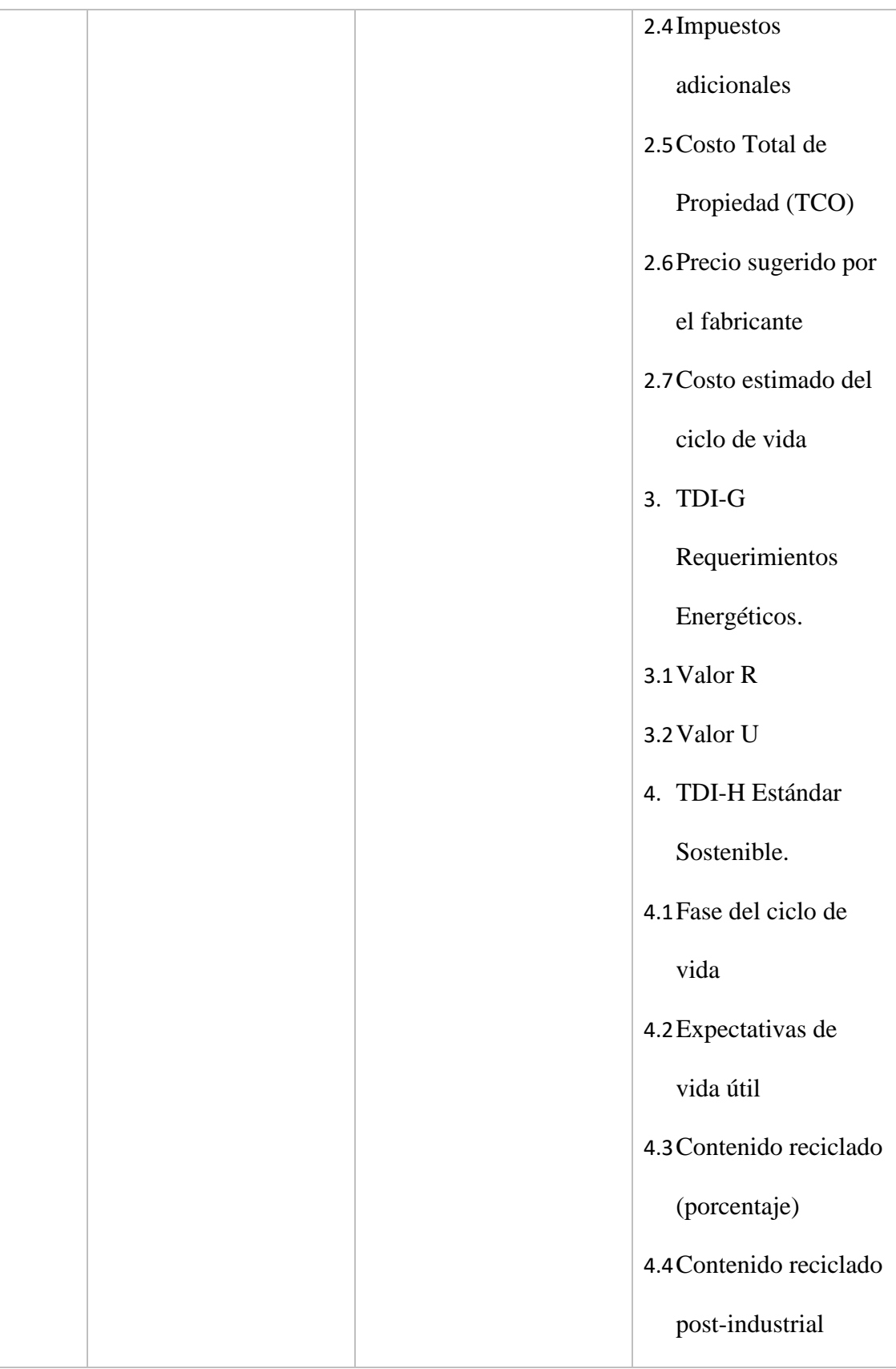

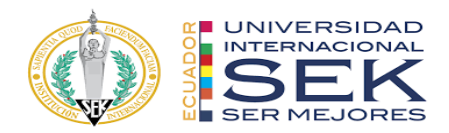

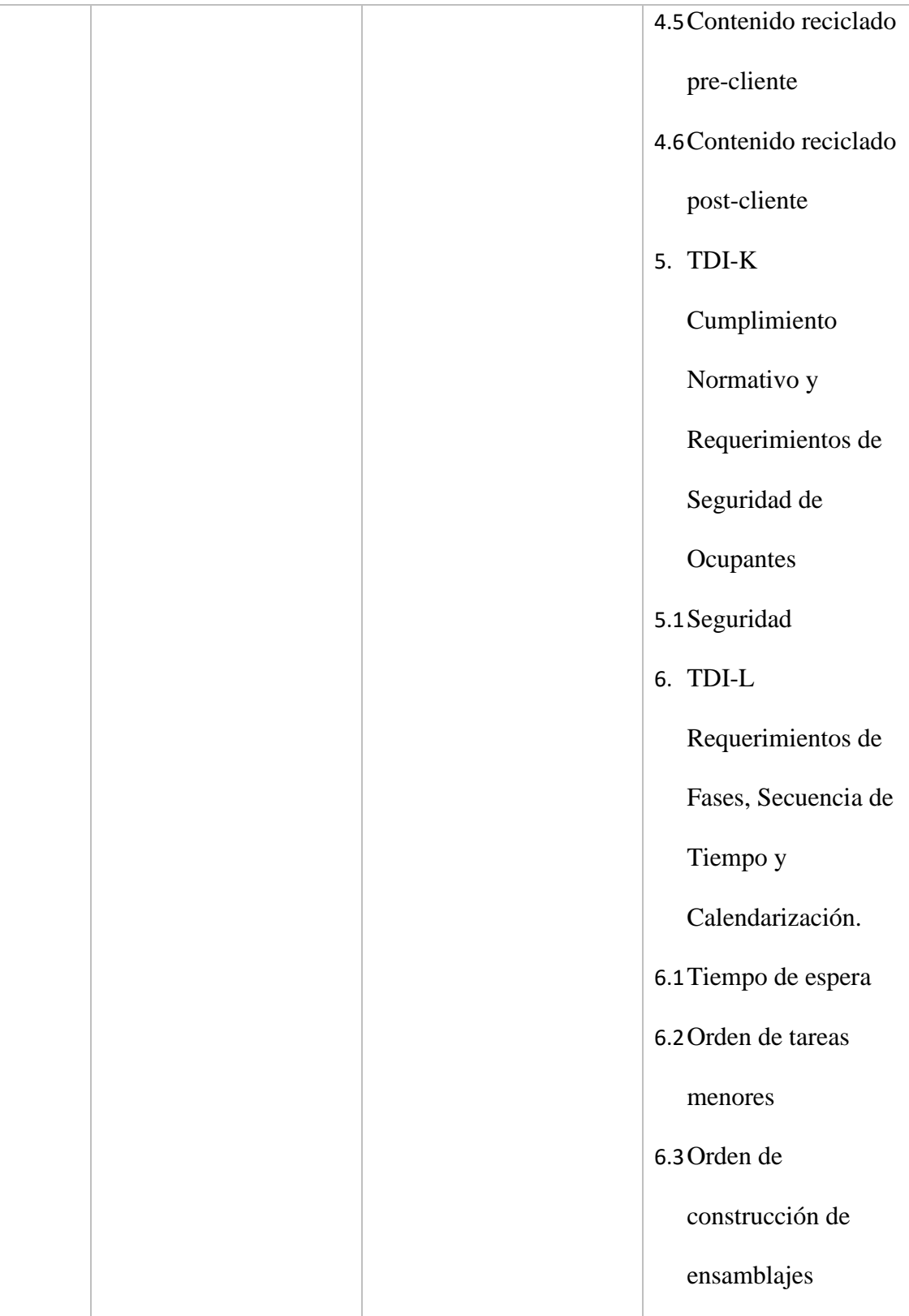

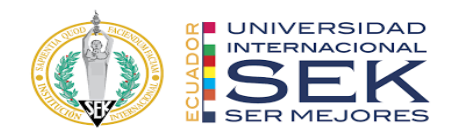

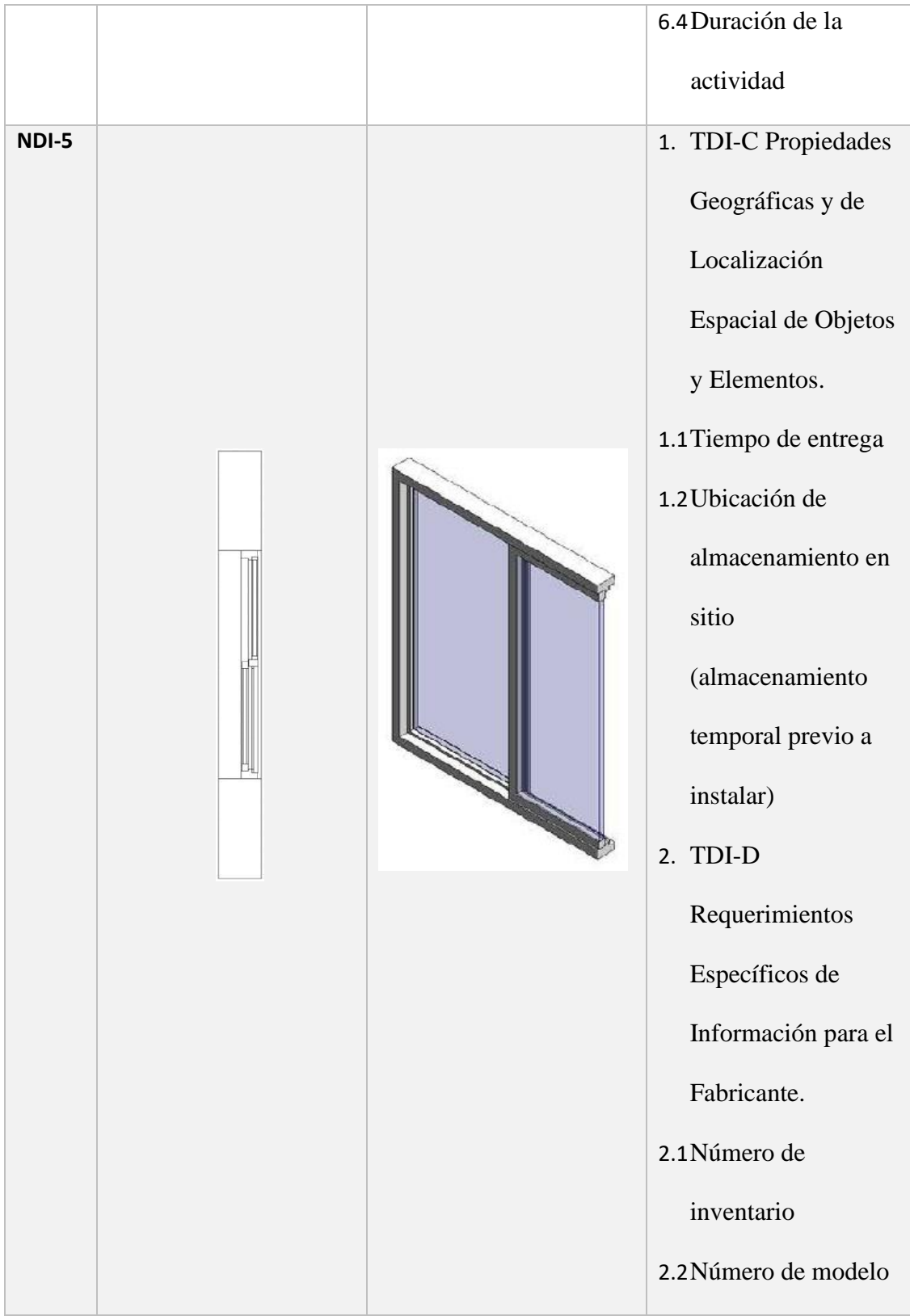

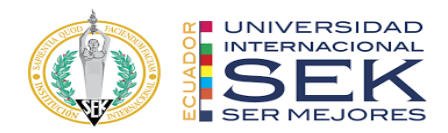

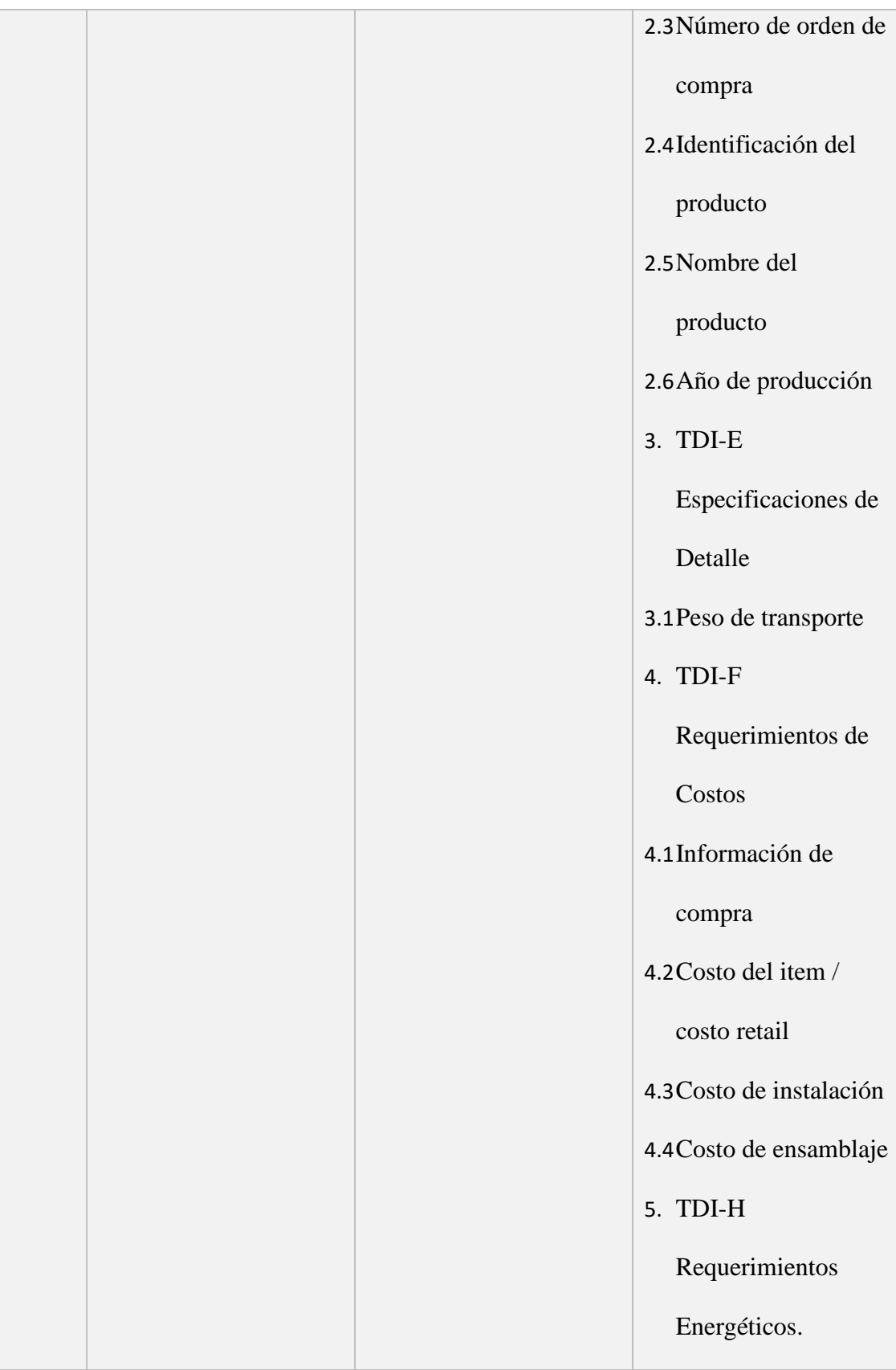

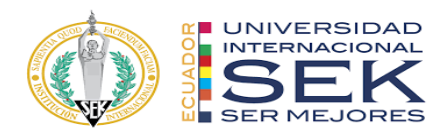

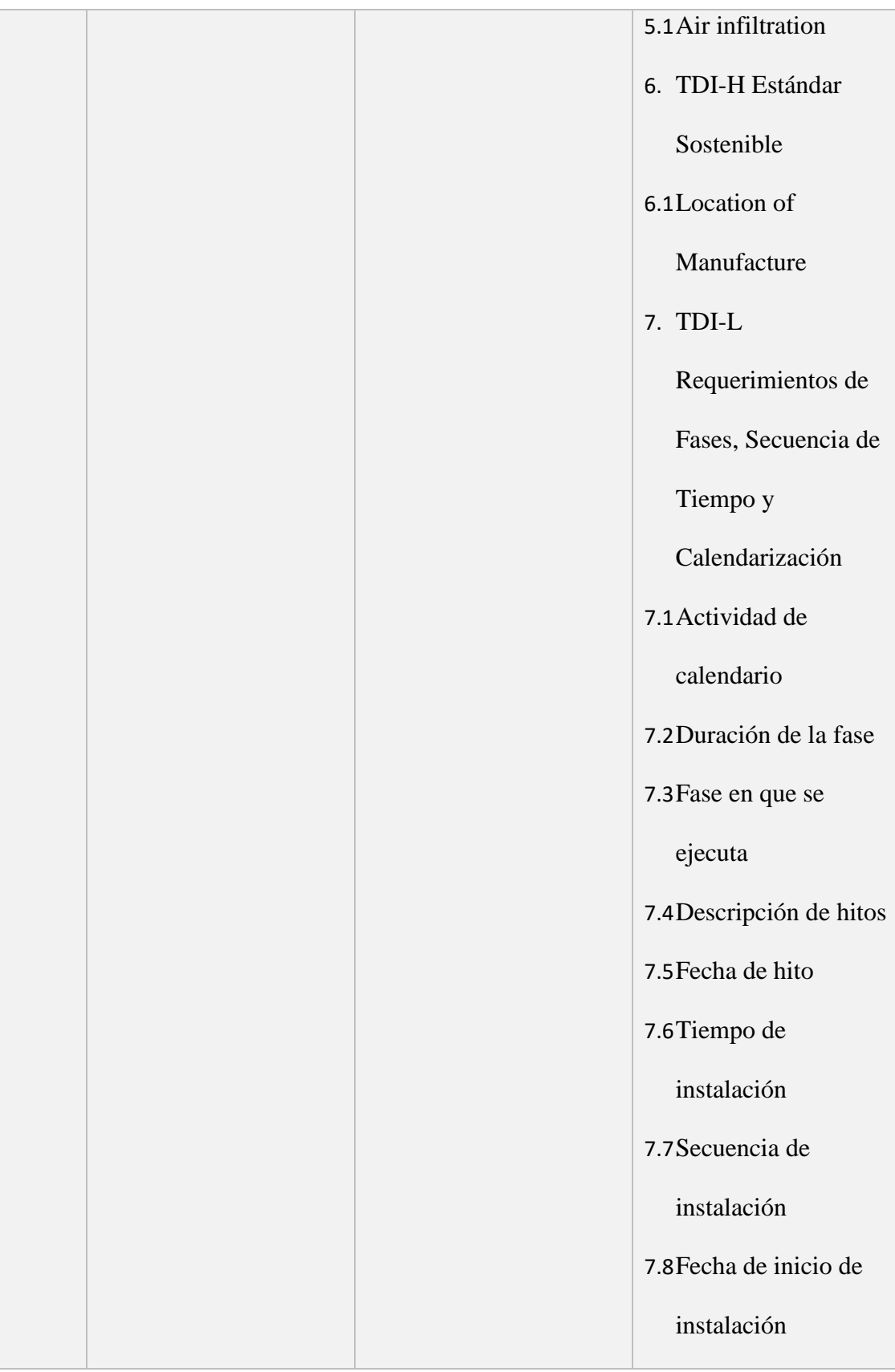

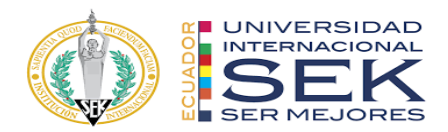

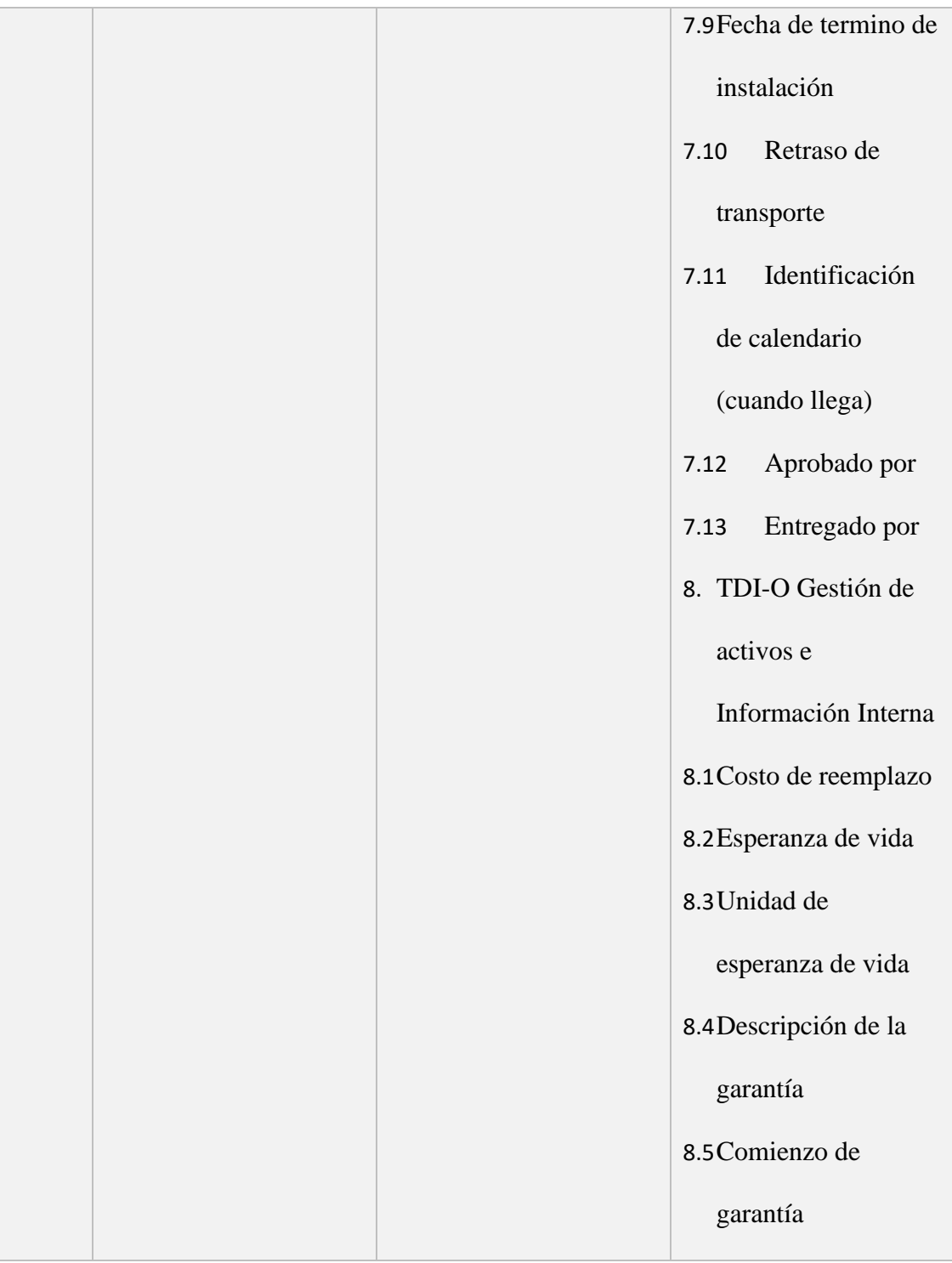

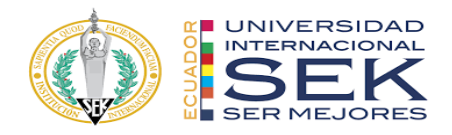

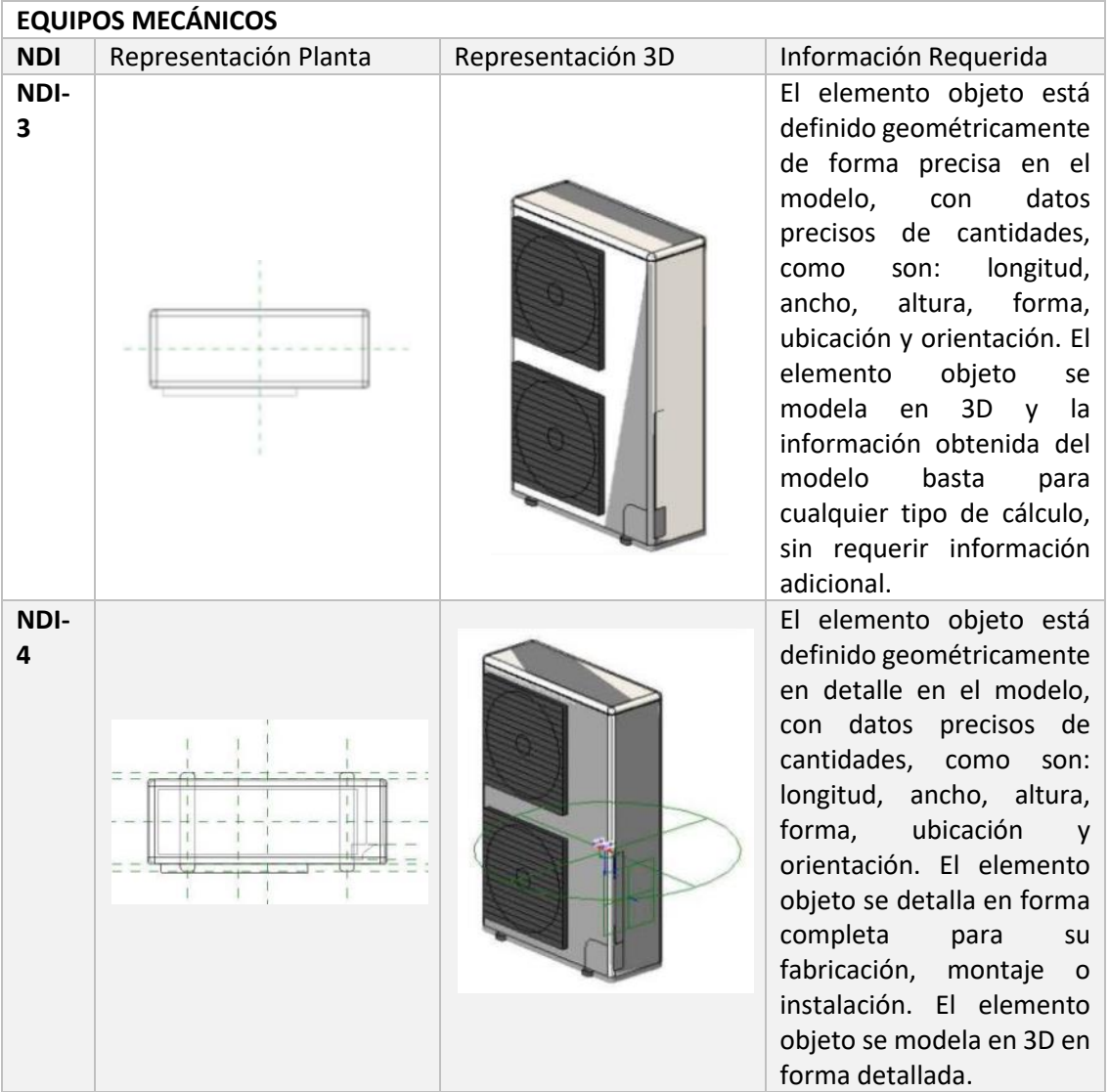

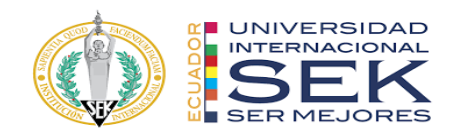

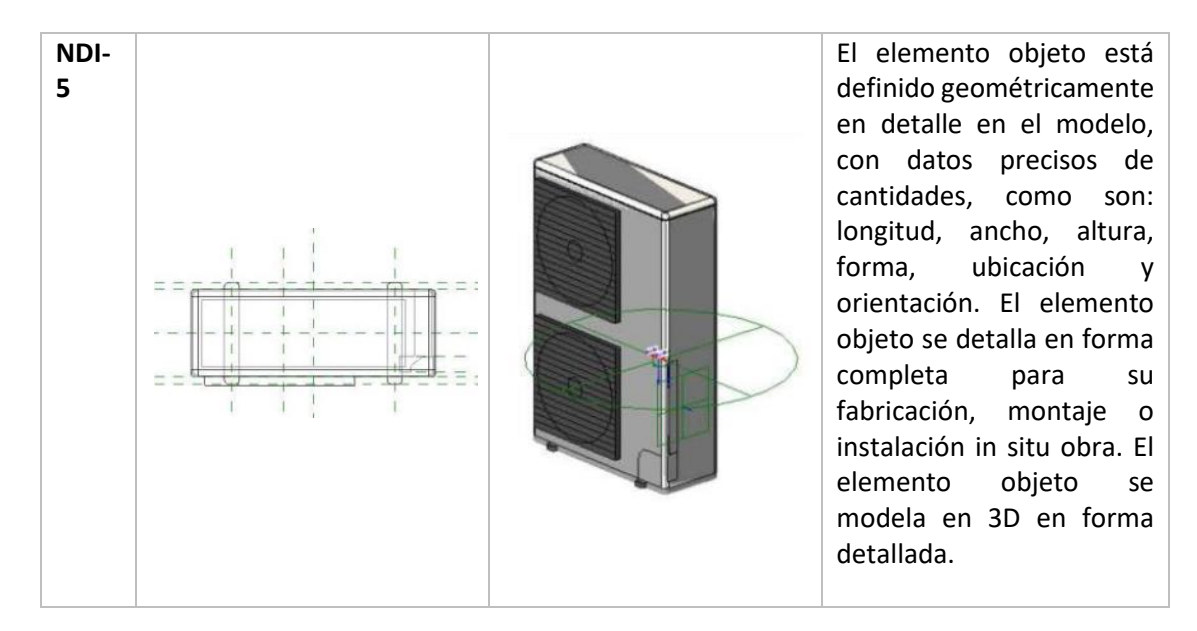

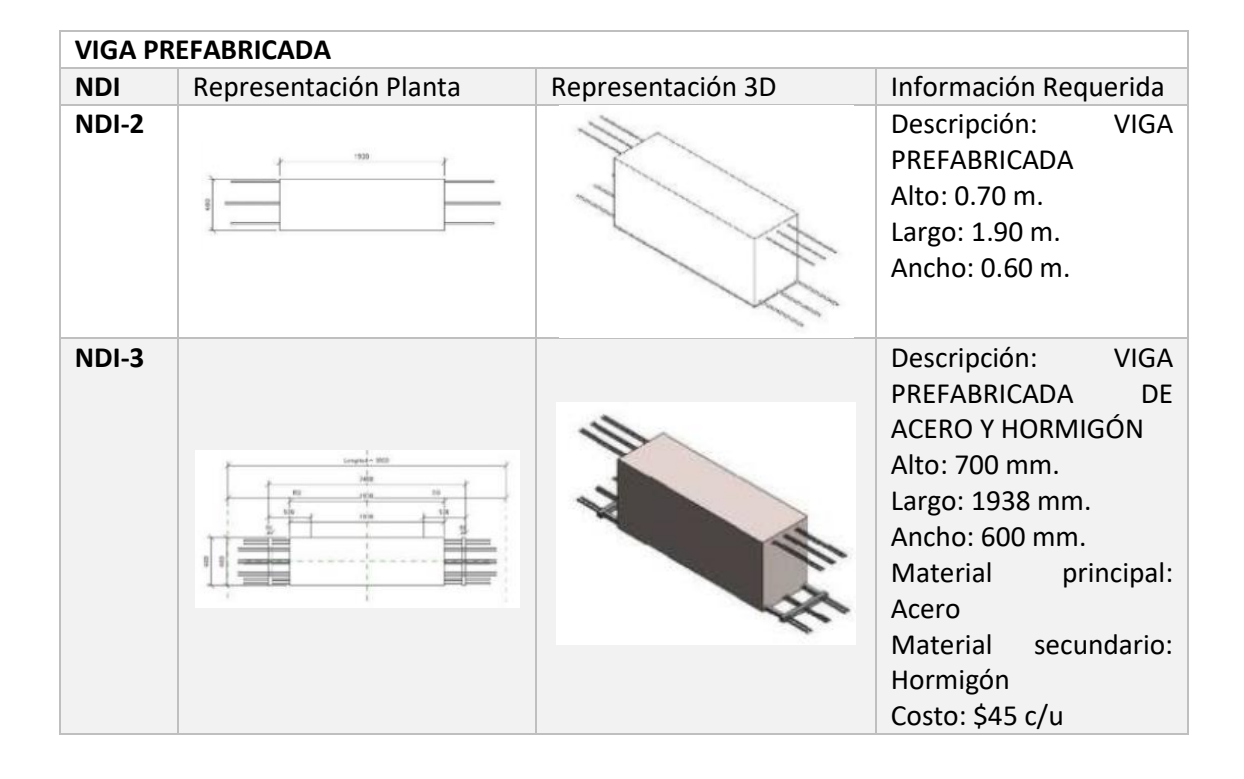

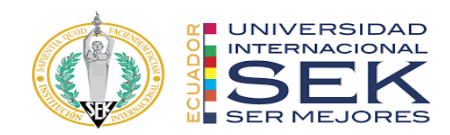

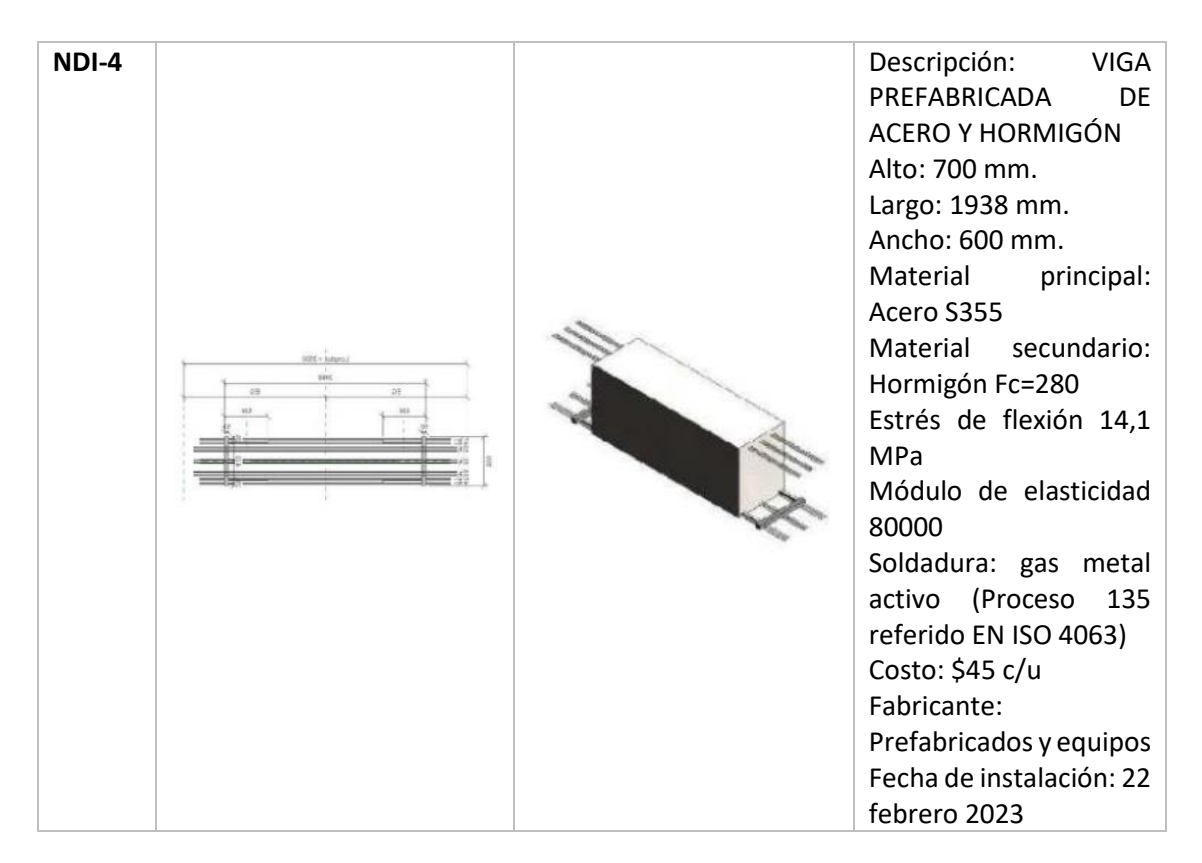

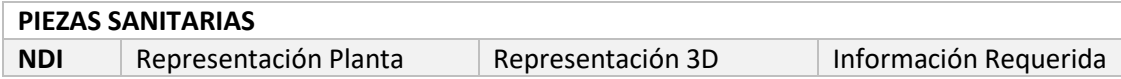
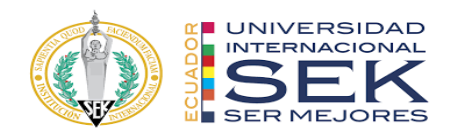

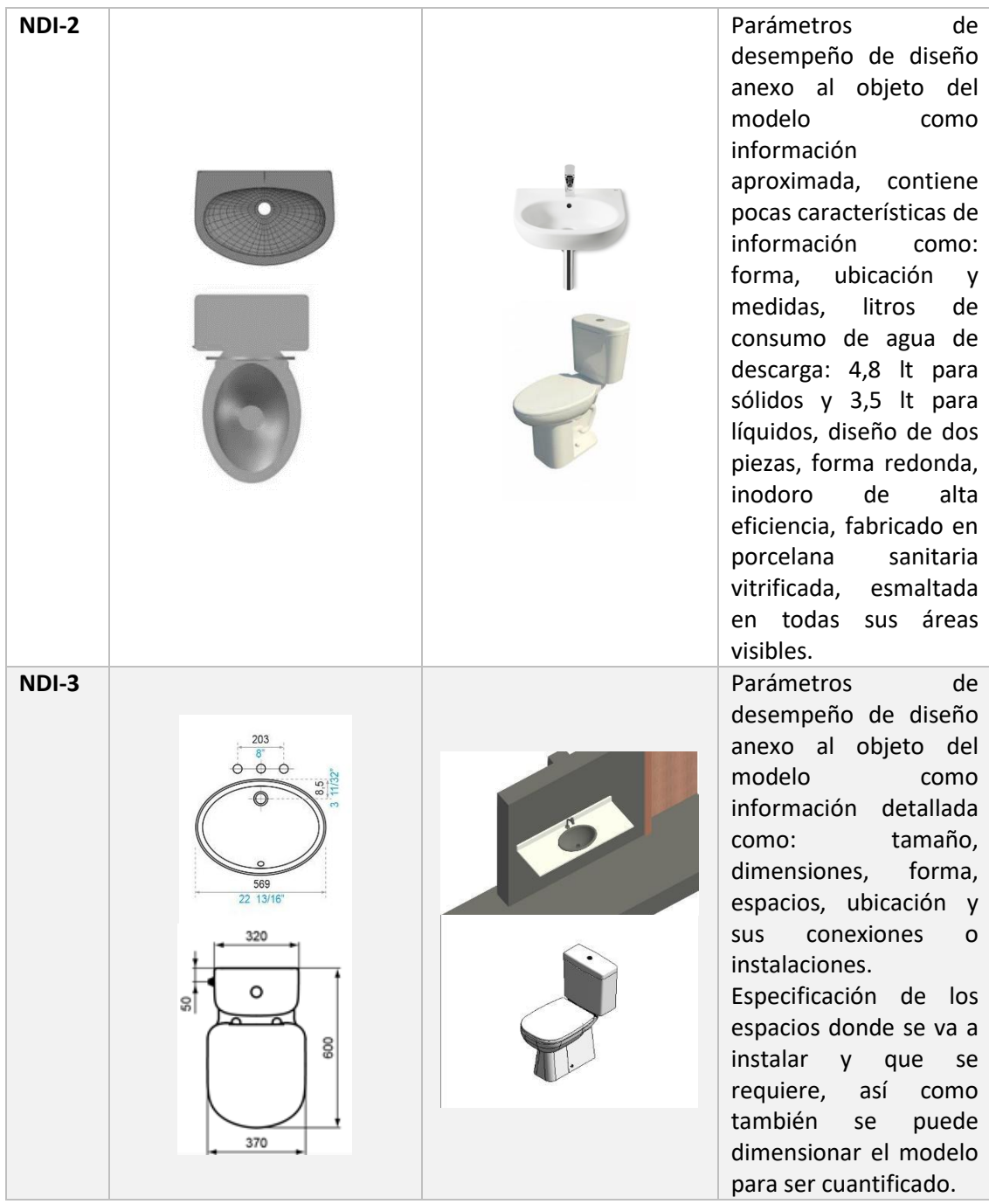

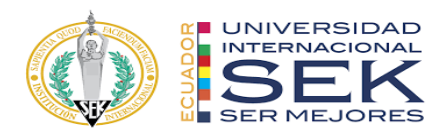

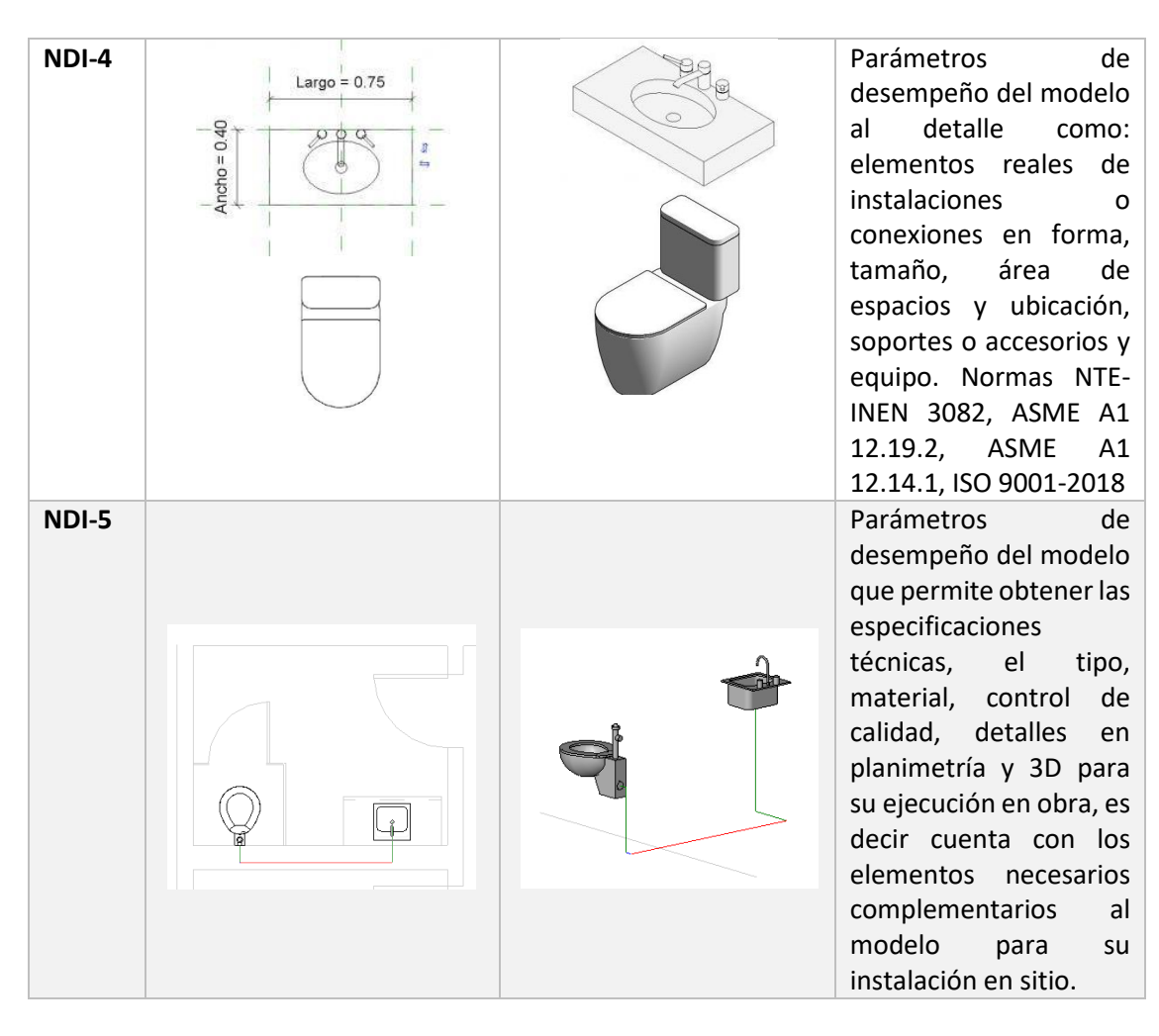

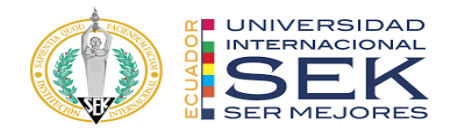

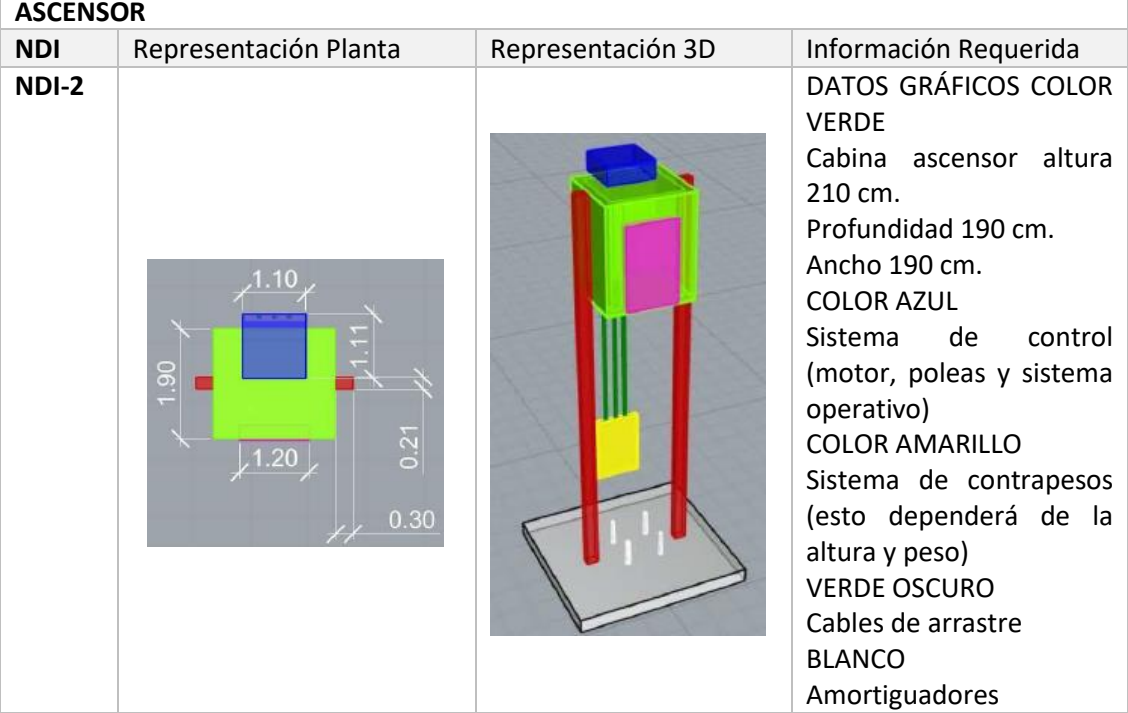

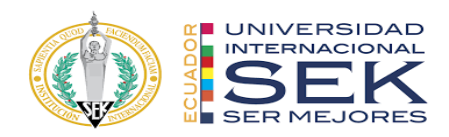

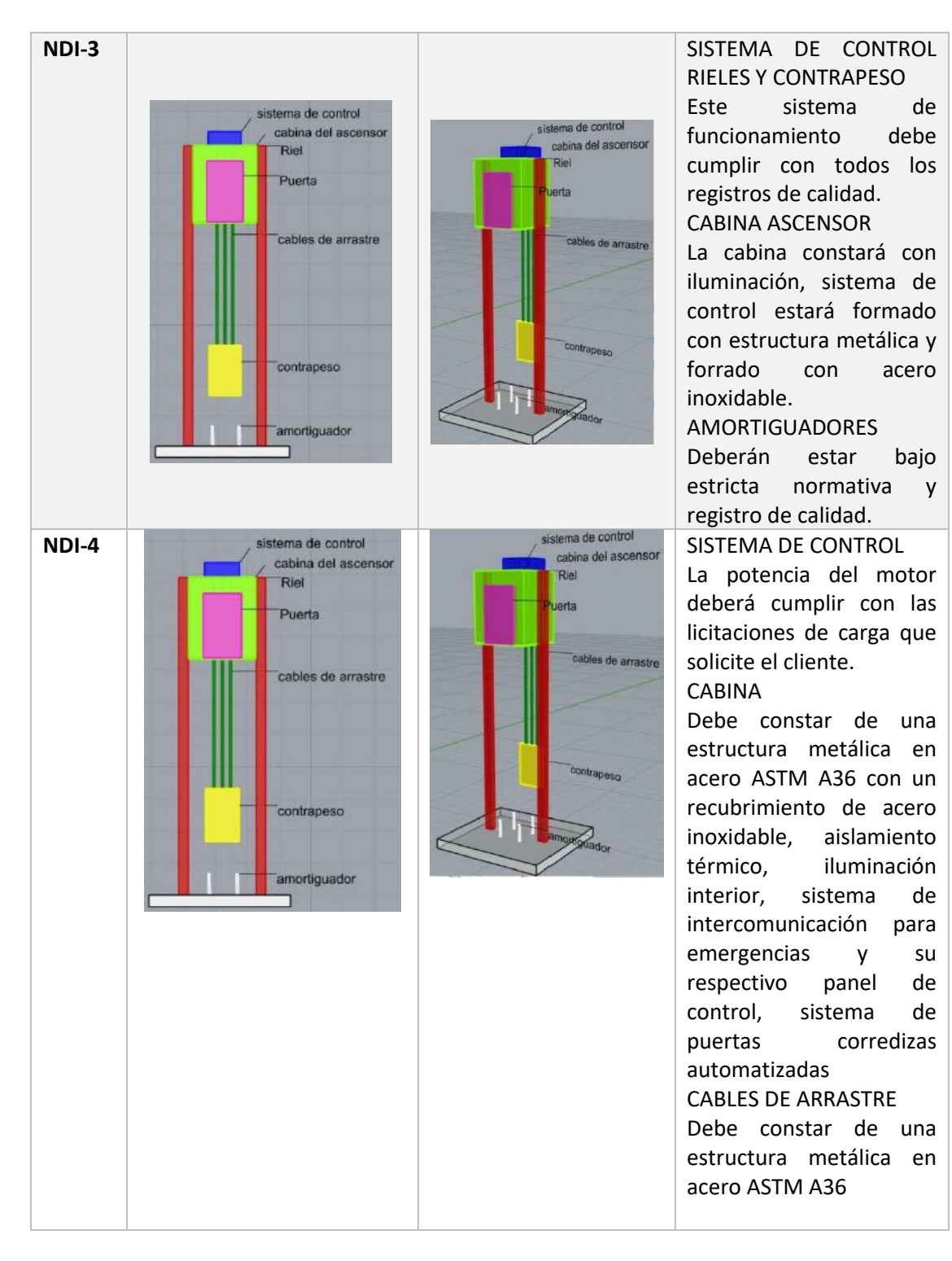

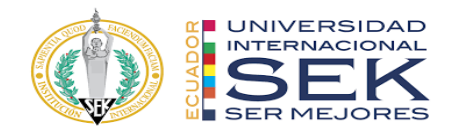

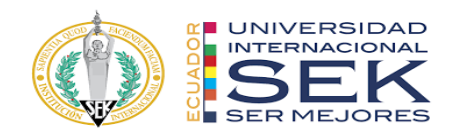

## **7.2 Anexo B: Mapa de proceso**

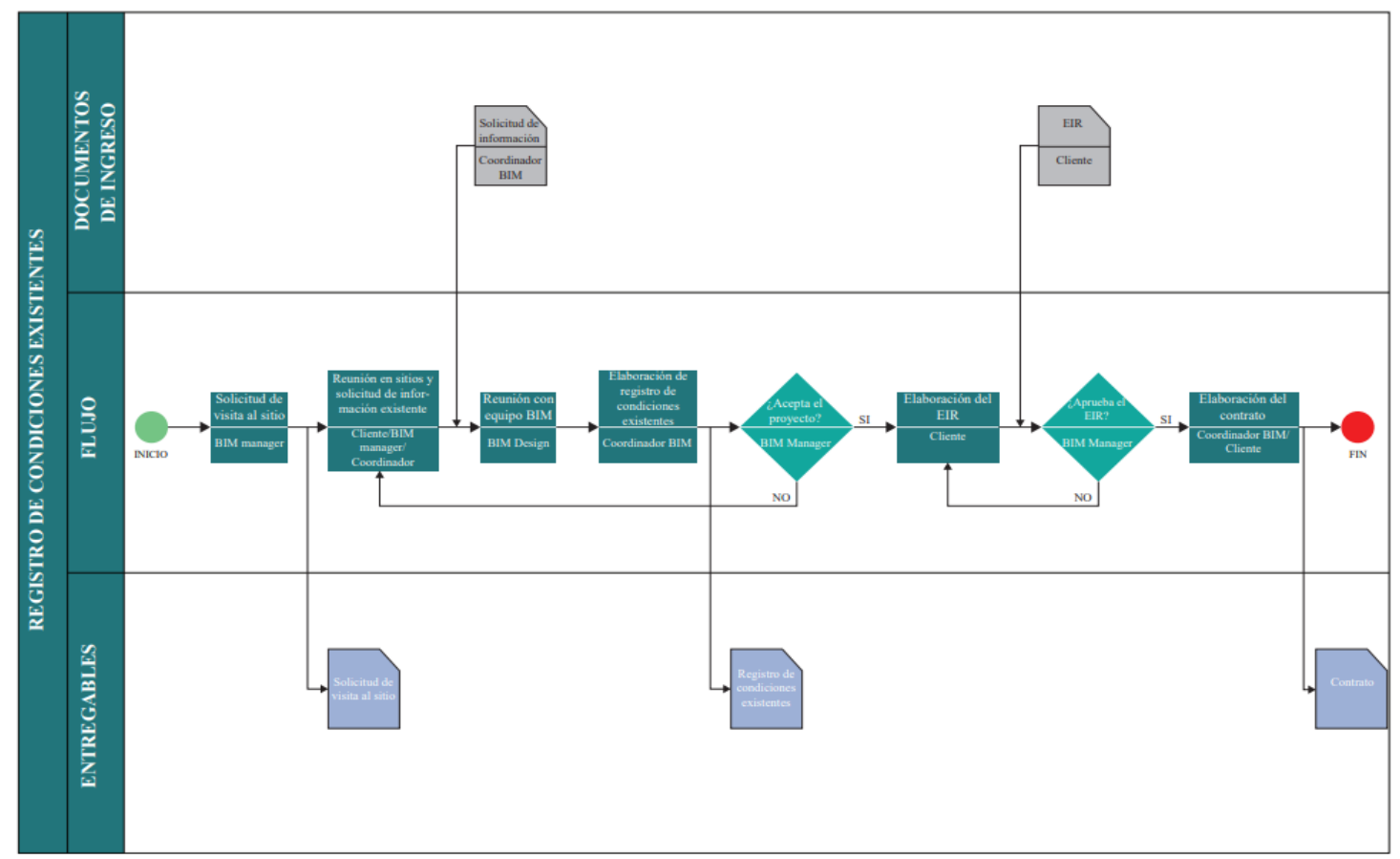

*Ilustración 44. REGISTRO DE CONDICIONES EXISTENTES*

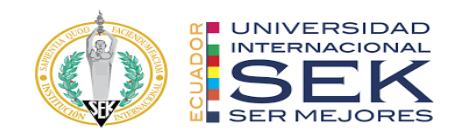

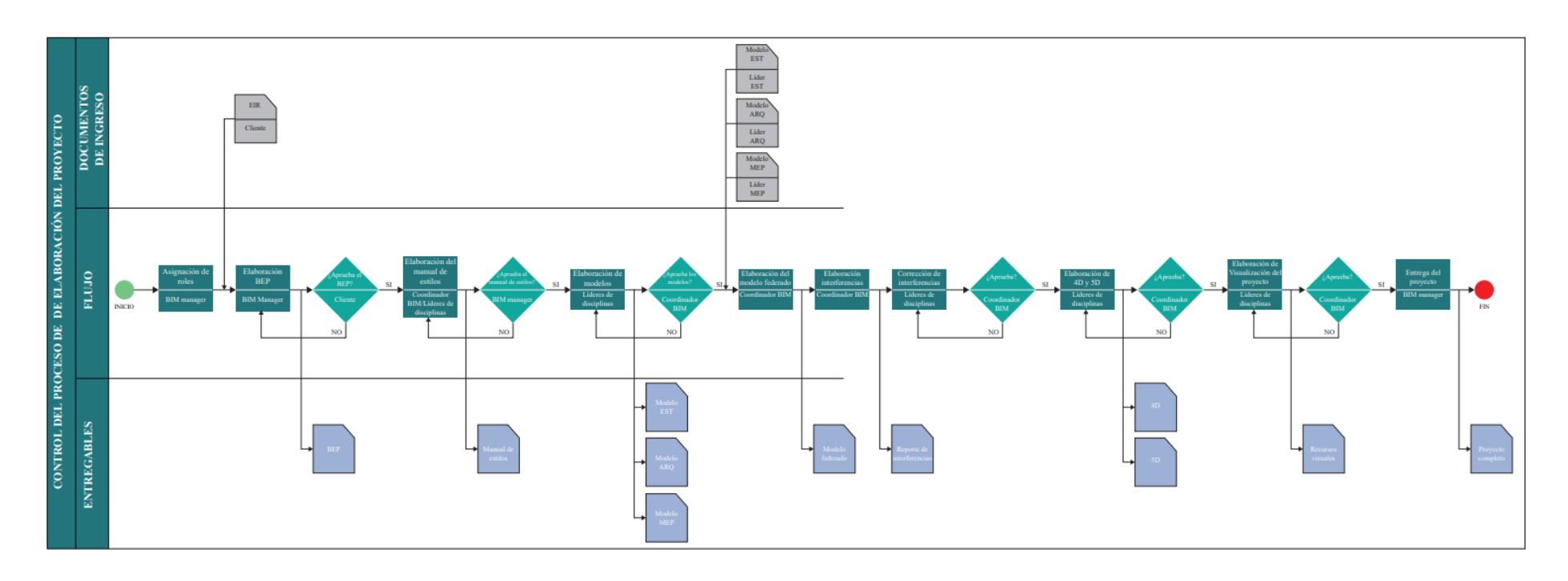

*Ilustración 45. CONTROL DEL PROCESO DE ELABORACIÓN DEL PROYECTO*

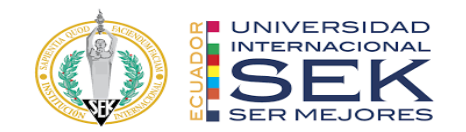

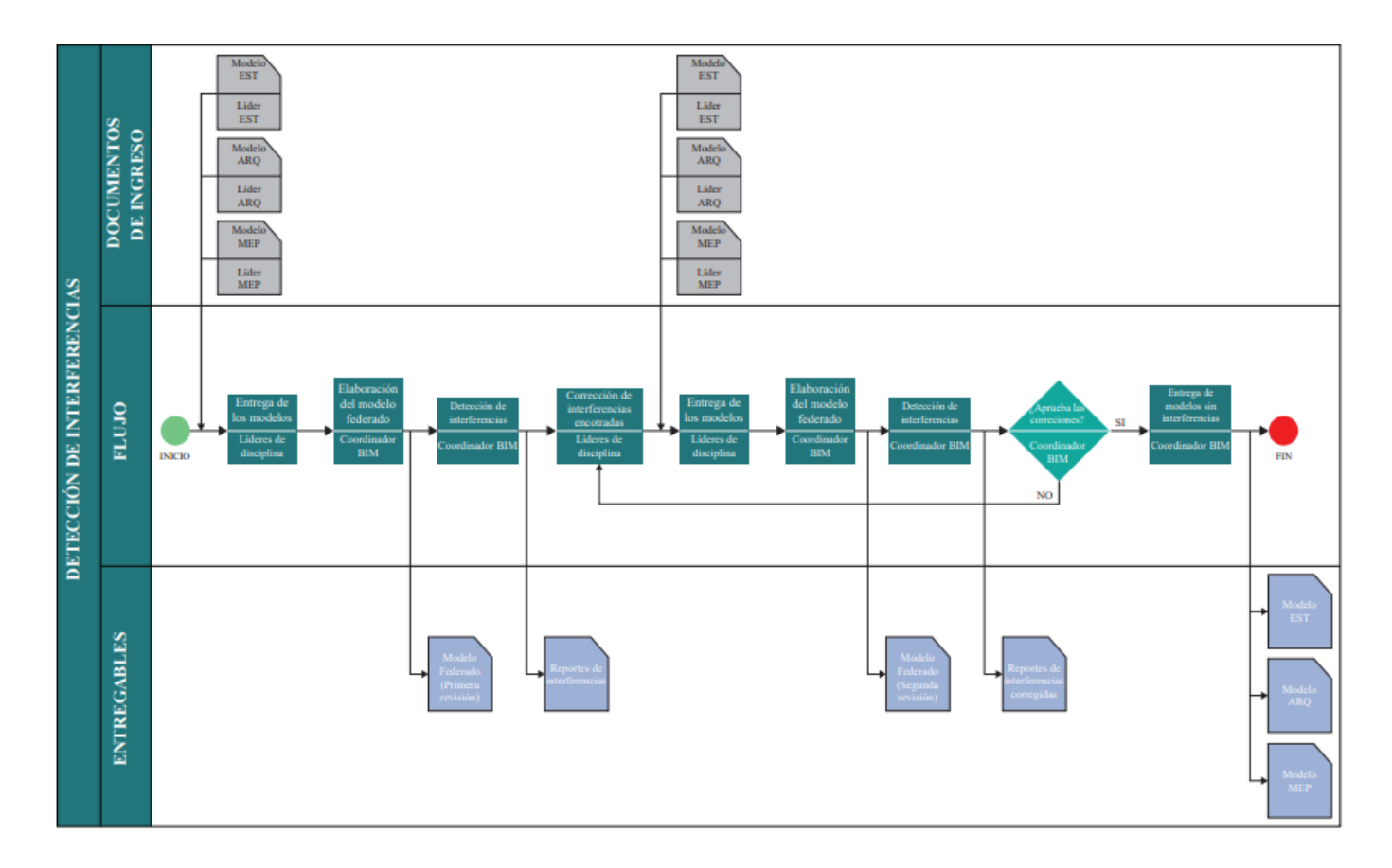

*Ilustración 46. DETECCIÓN DE INTERFERENCIAS*

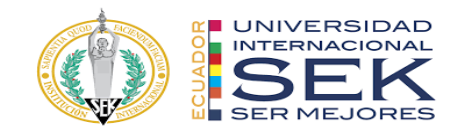

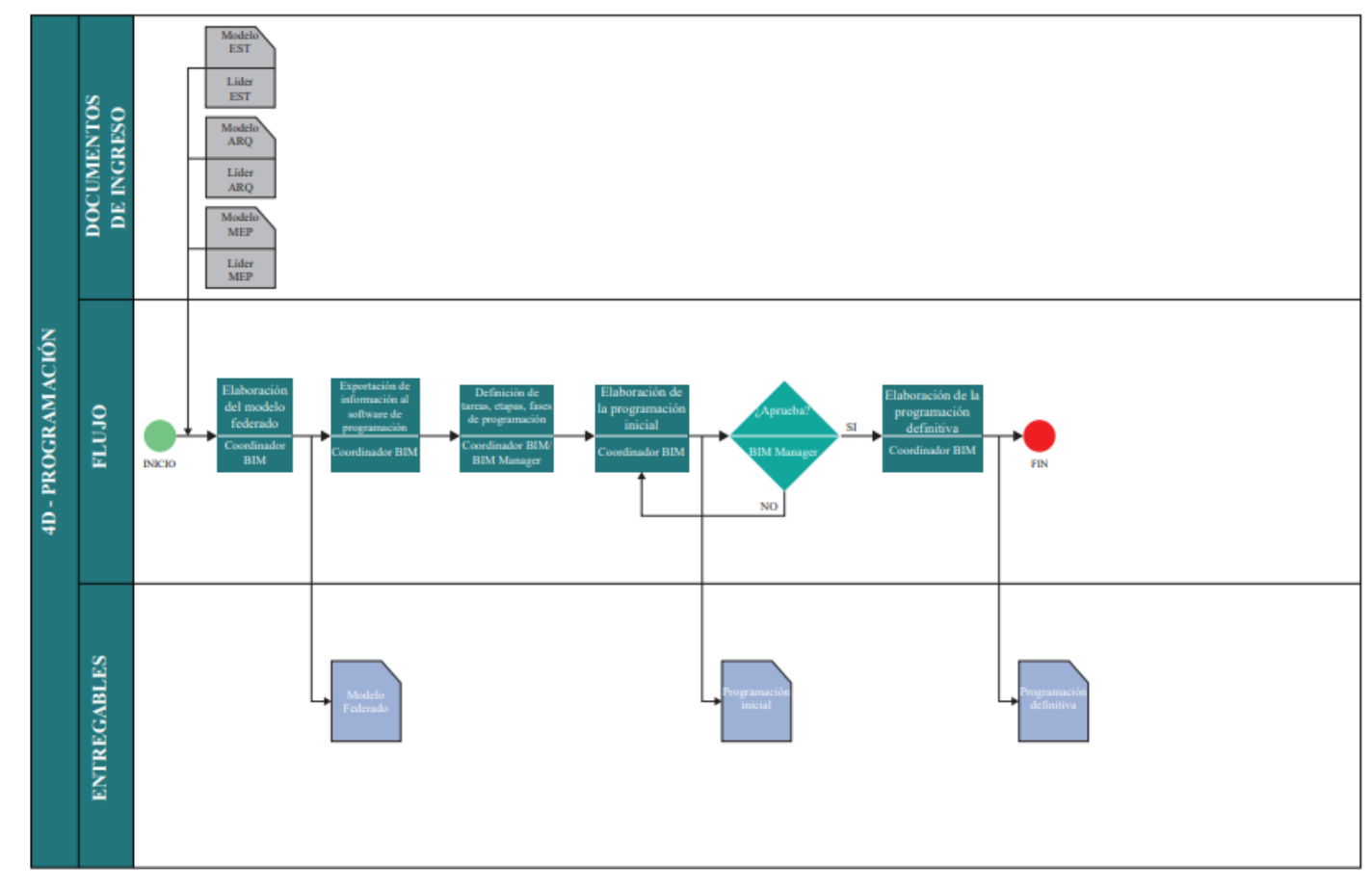

*Ilustración 47. 4D – PROGRAMACIÓN*

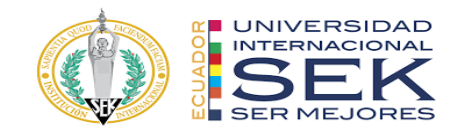

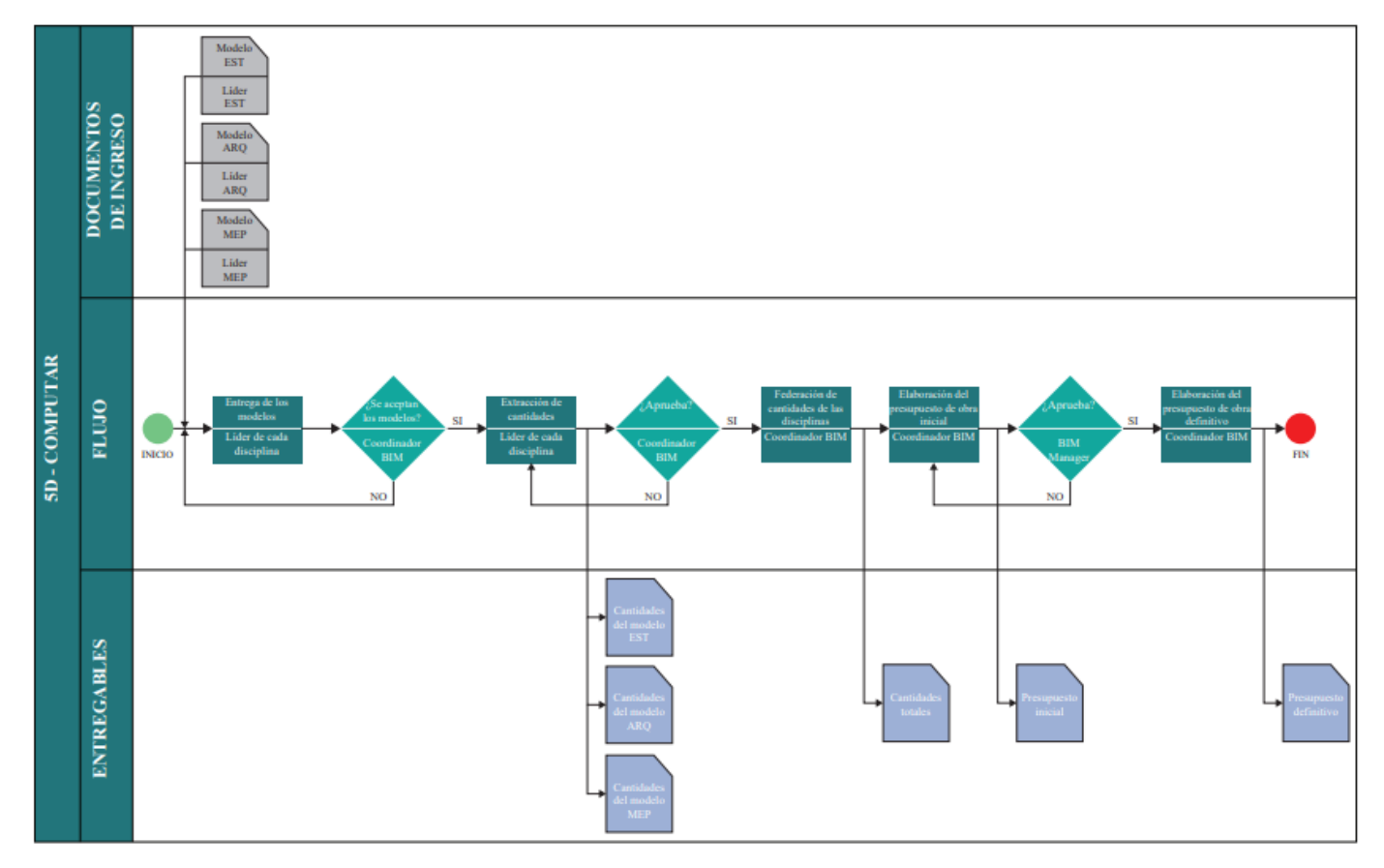

*Ilustración 48. 5D – COMPUTAR*

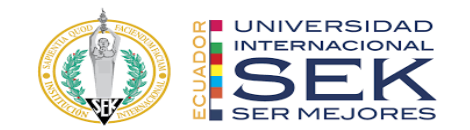

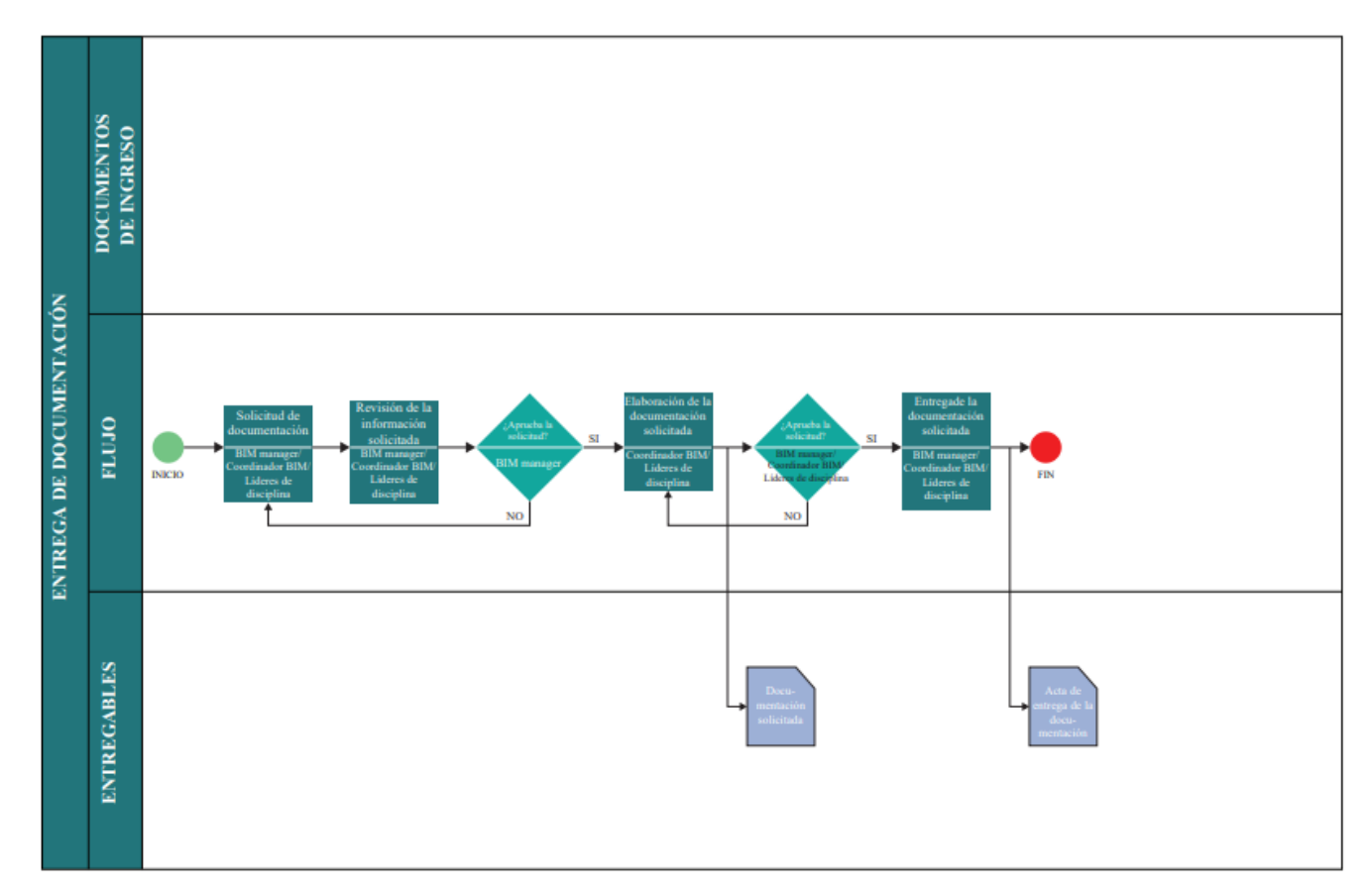

*Ilustración 49. ENTREGA DE DOCUMENTACIÓN*

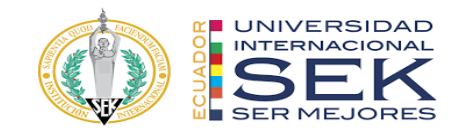

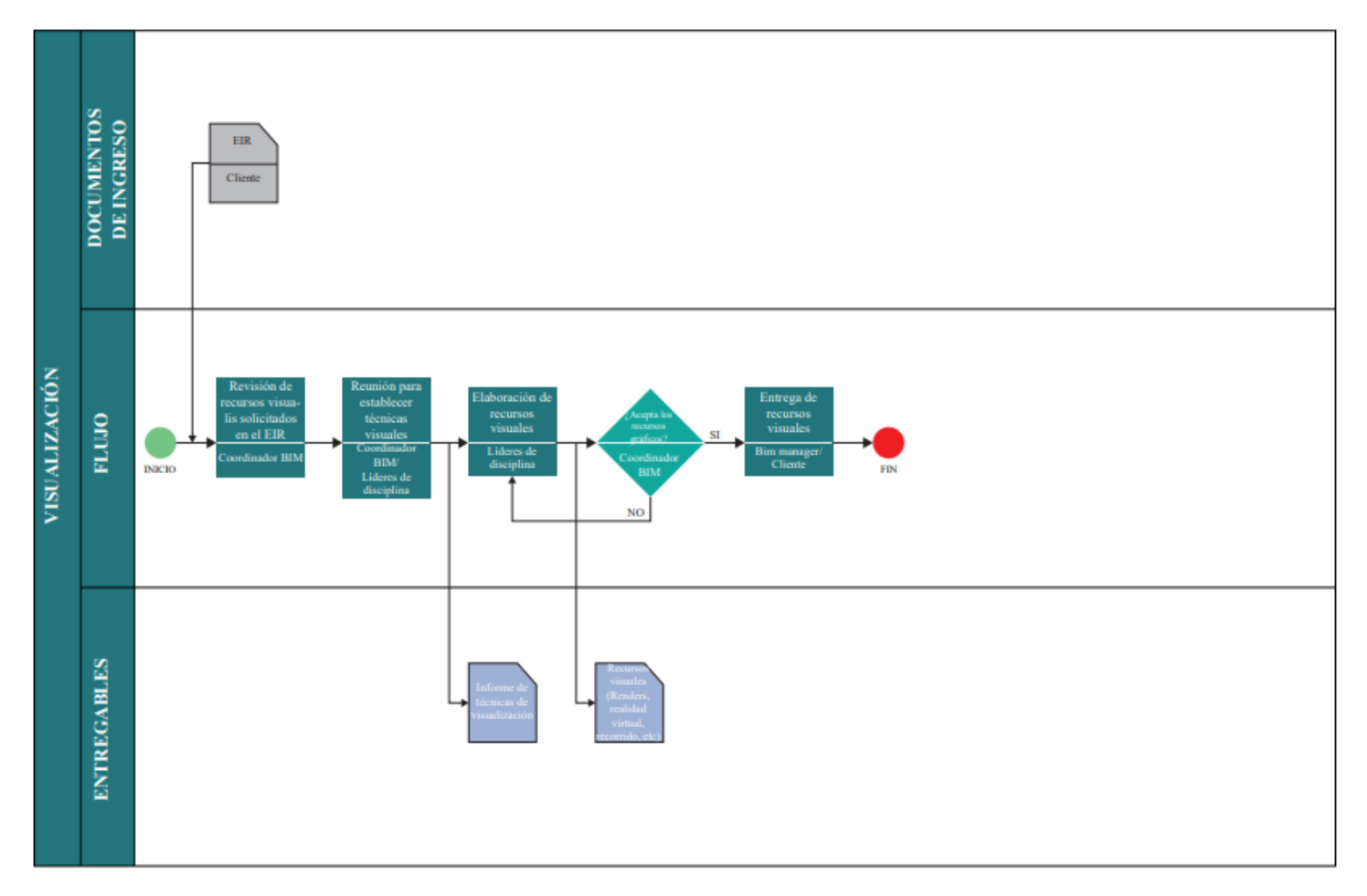

*Ilustración 50. VISUALIZACIÓN*

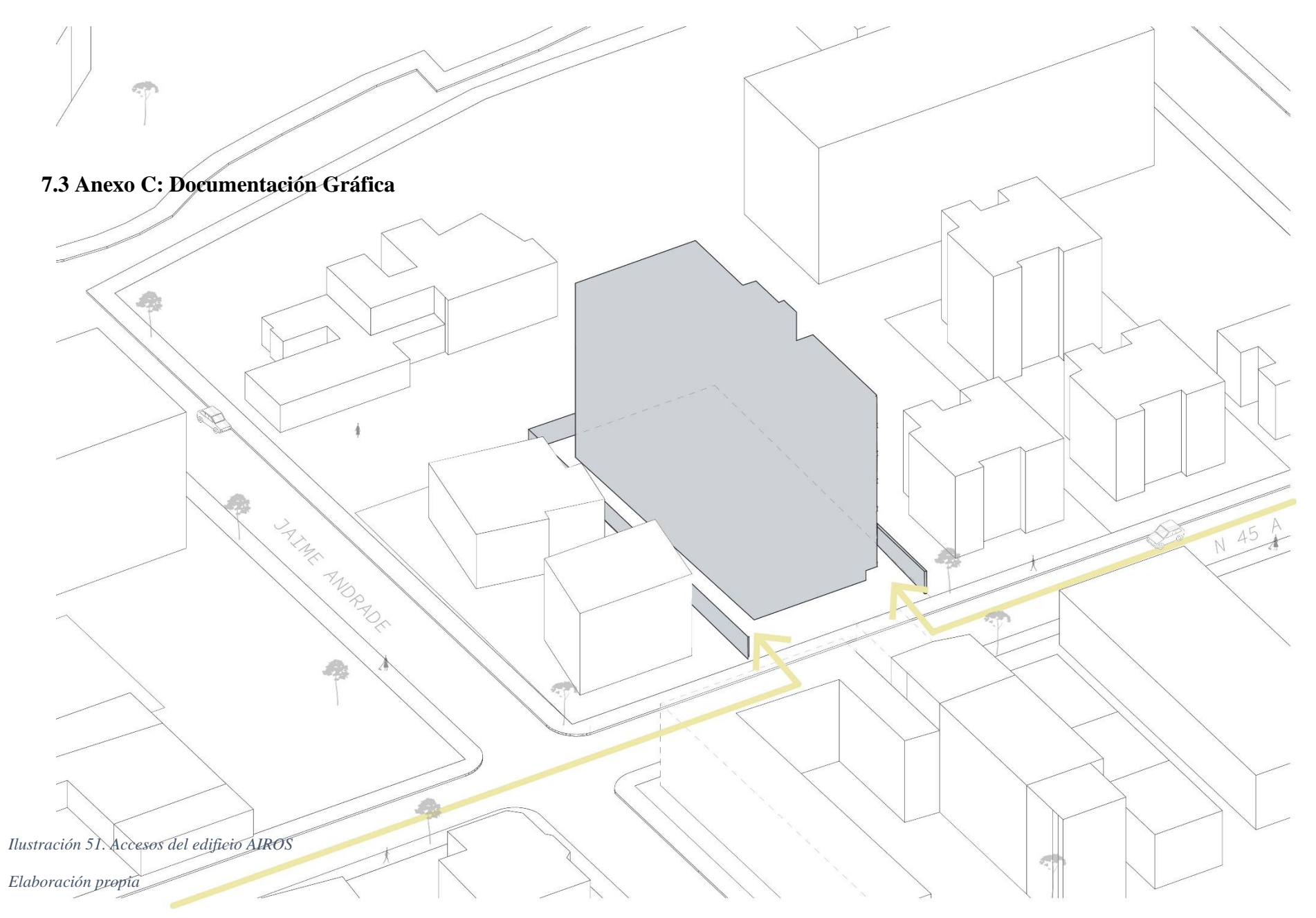

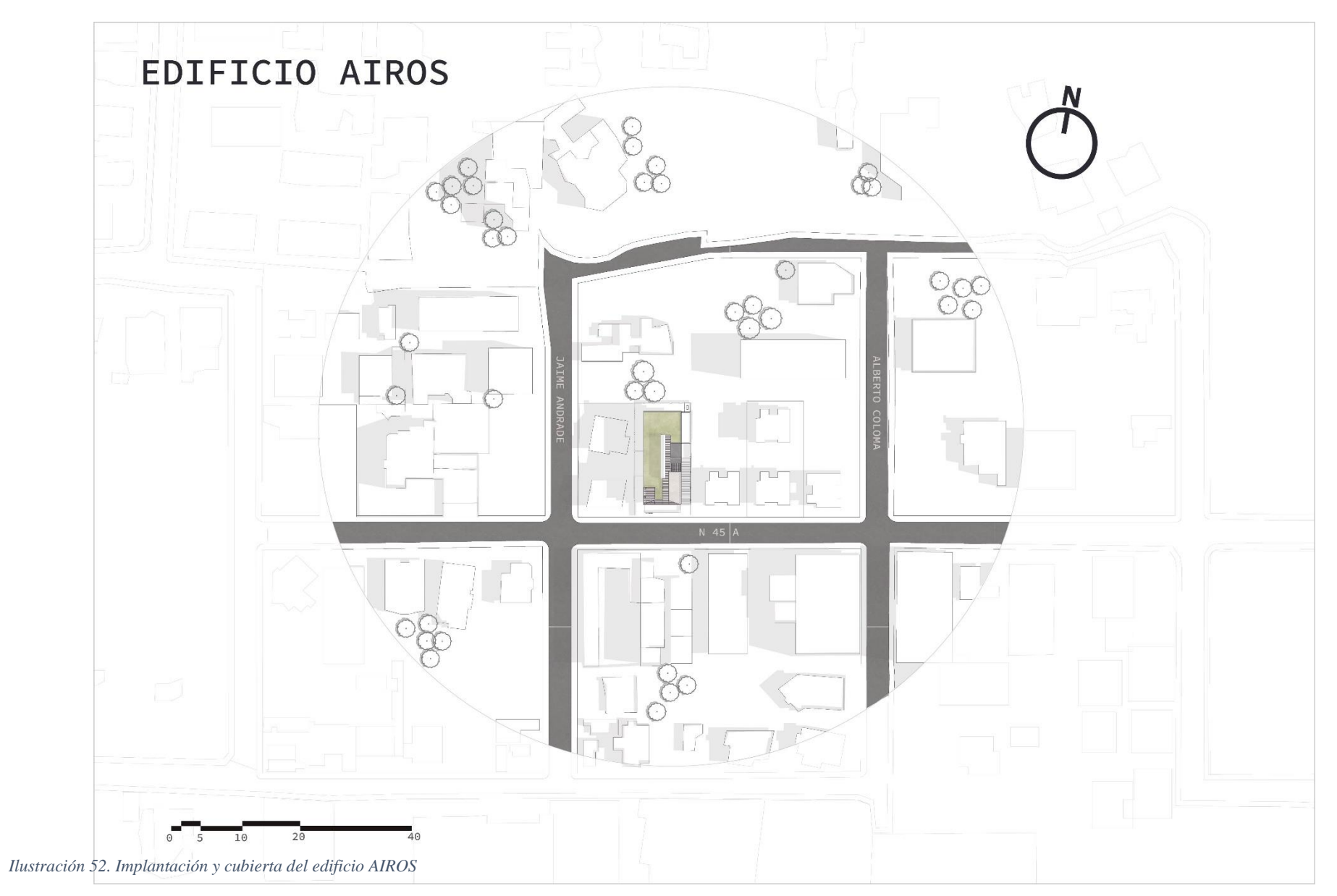

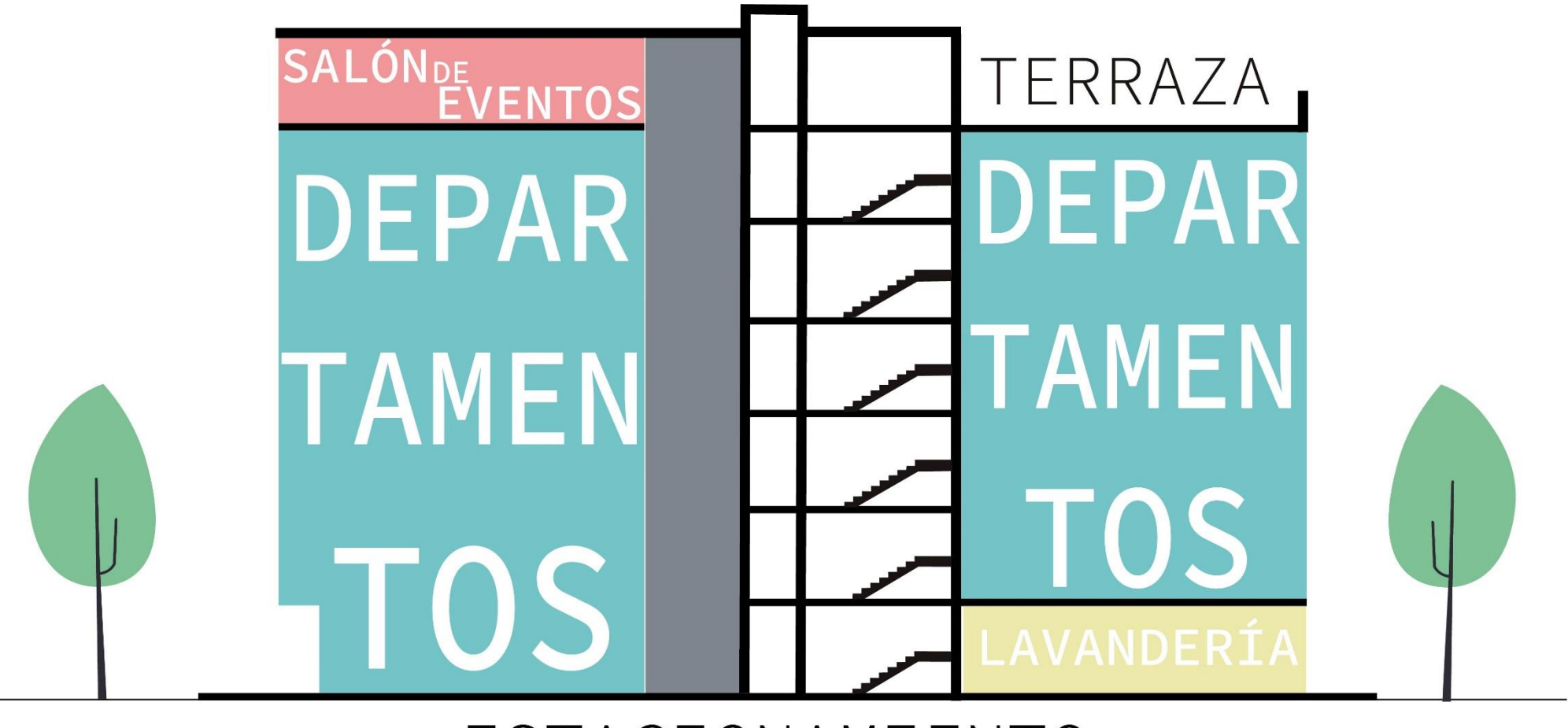

## ESTACIONAMIENTO

ESTACIONAMIENTO

*Ilustración 53. Zonificación del edificio AIROS*

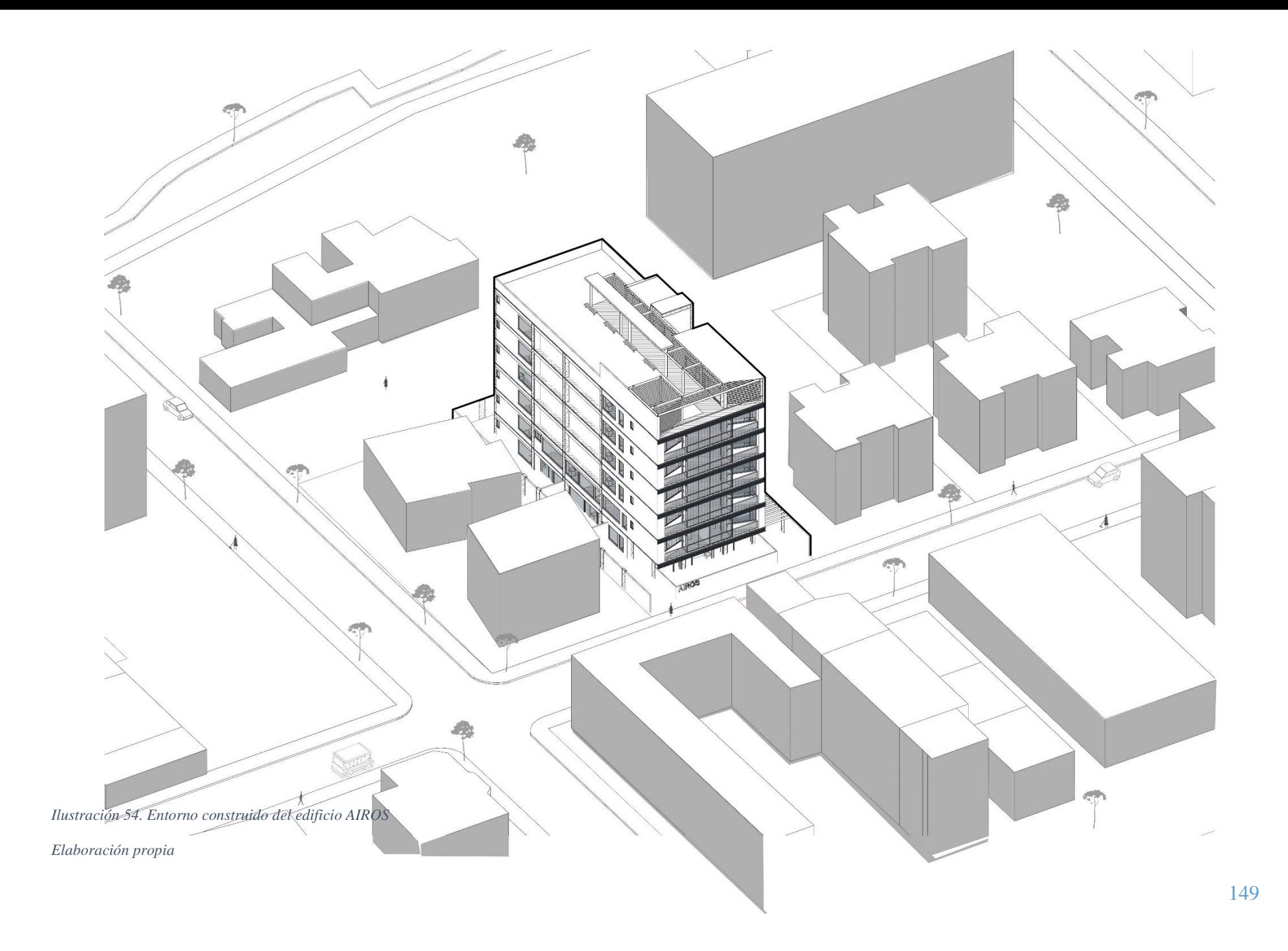

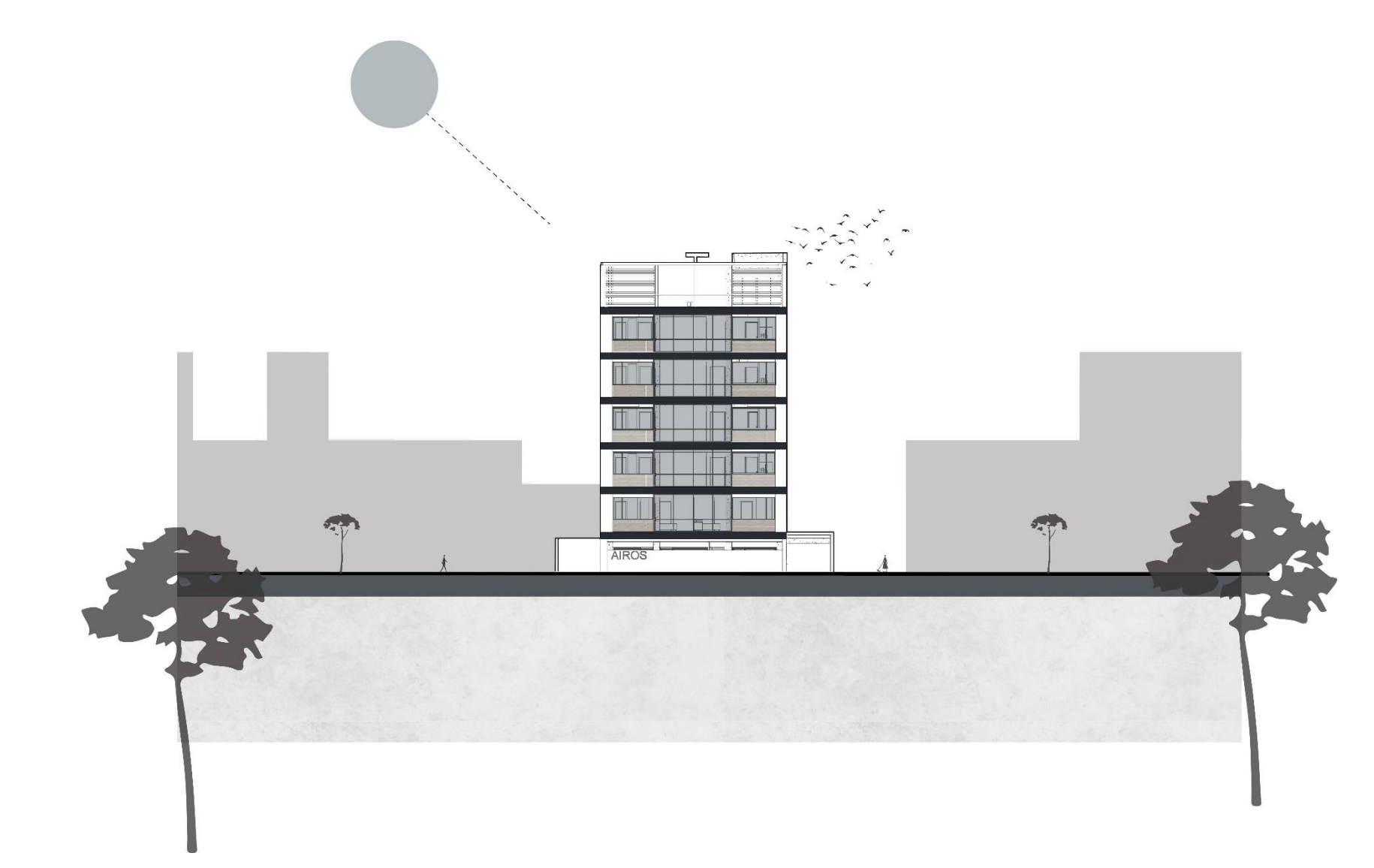

*Ilustración 55. Fachada Frontal del edificio AIROS*

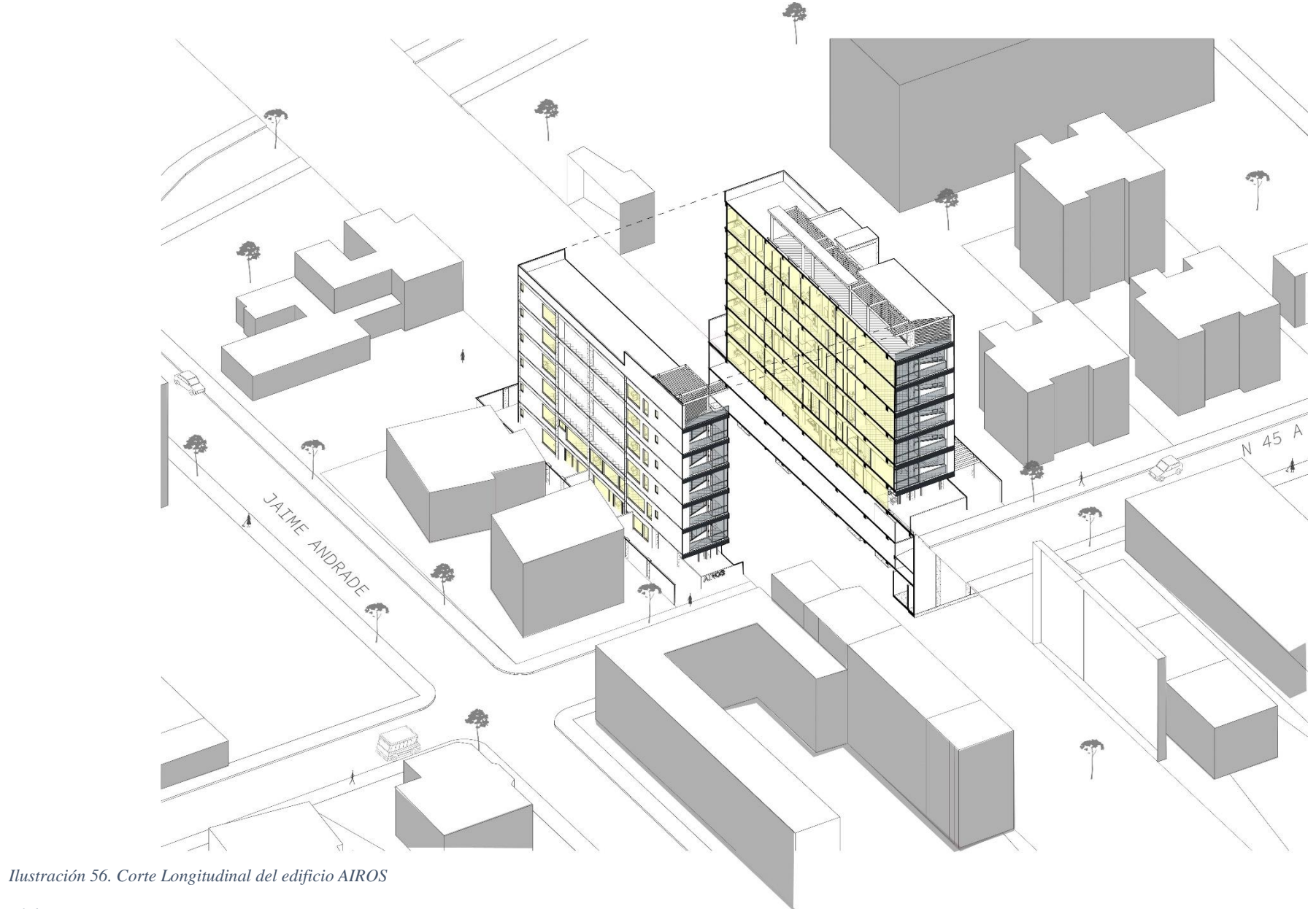

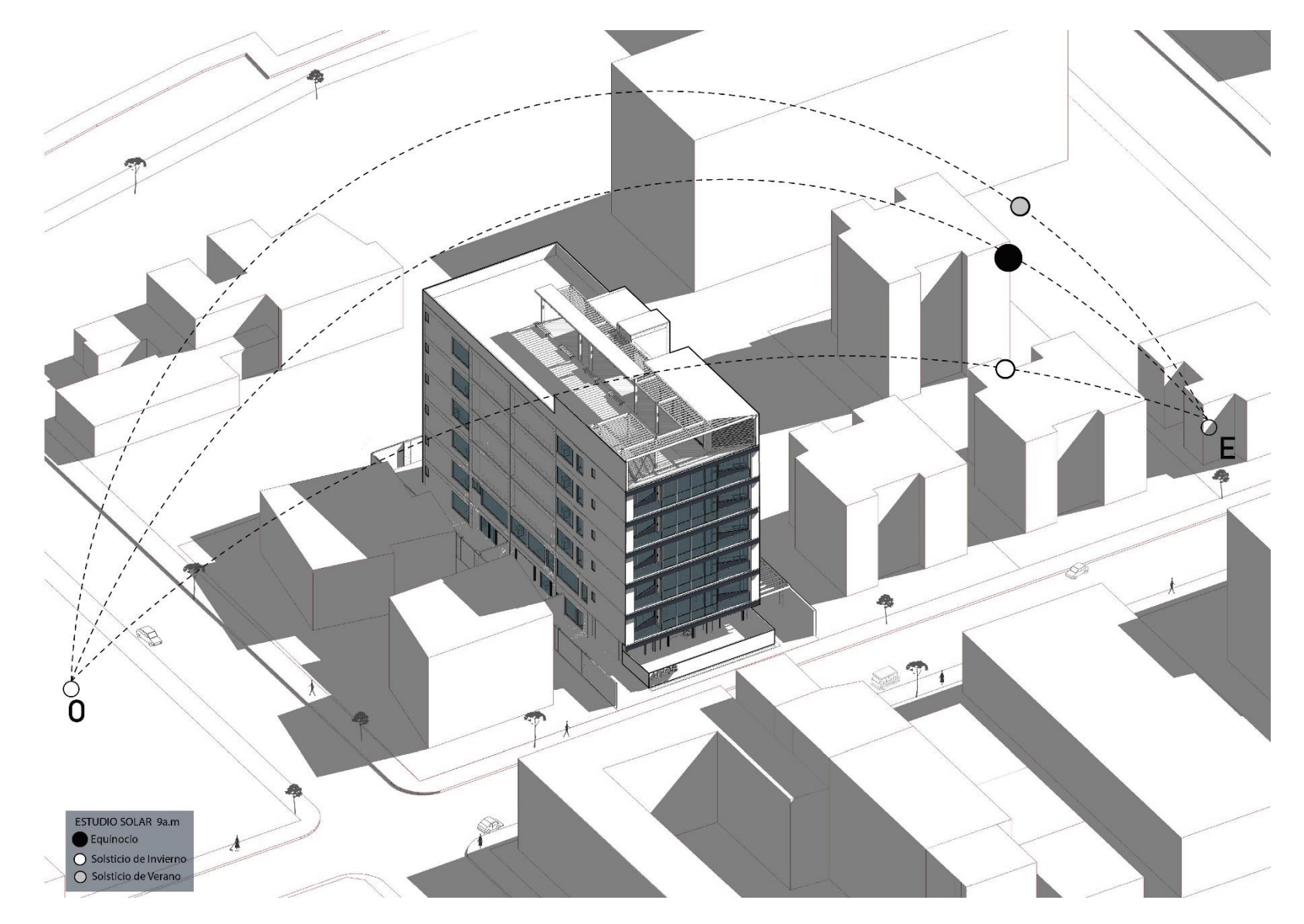

*Ilustración 57. Estudio de asoleamiento 9:00 - 31 de marzo*

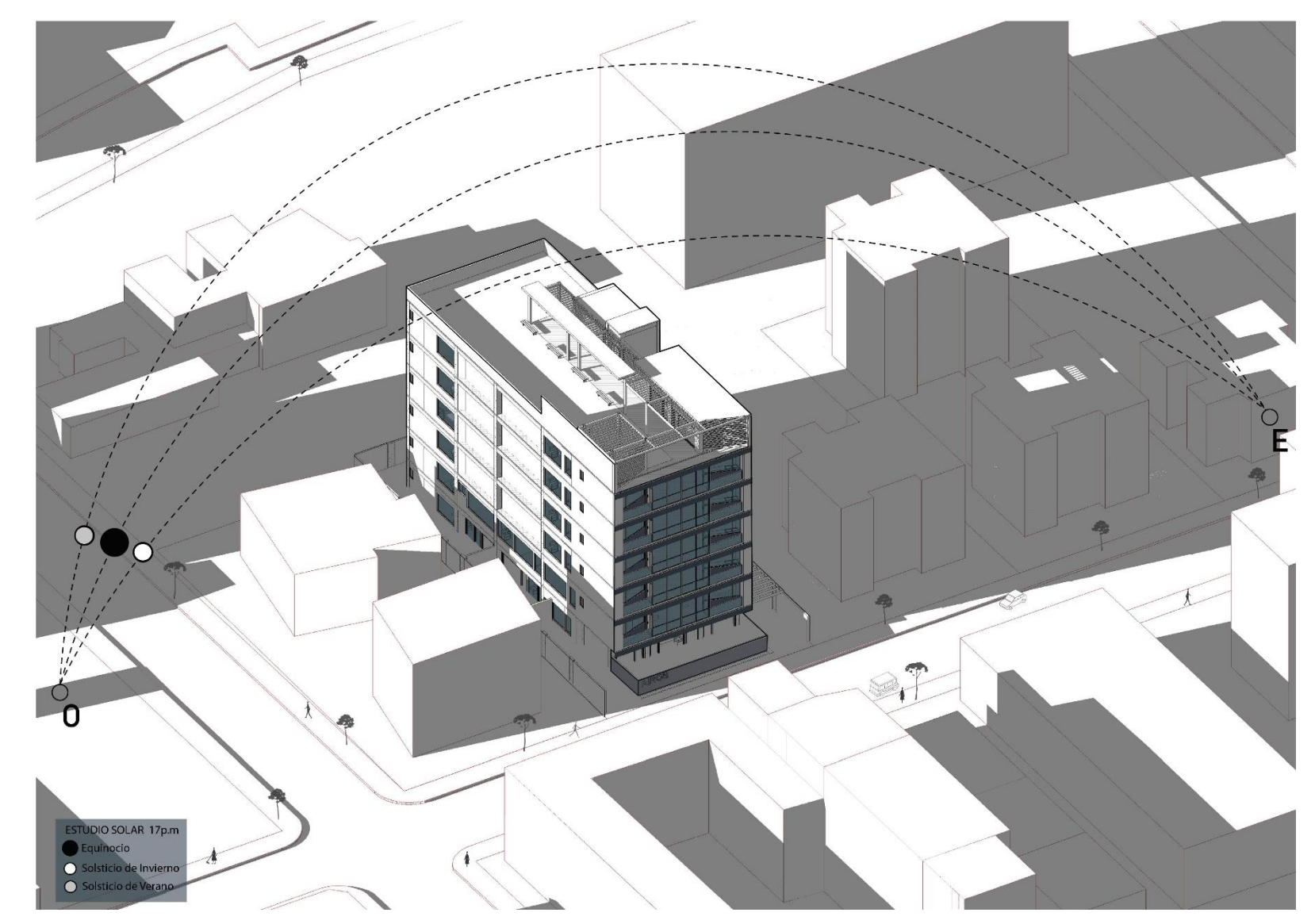

*Ilustración 58. Estudio de asoleamiento 17:00 - 31 de marzo*

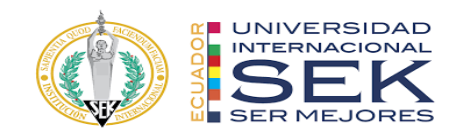

## *7.4* **Anexo D: Planos del proyecto**

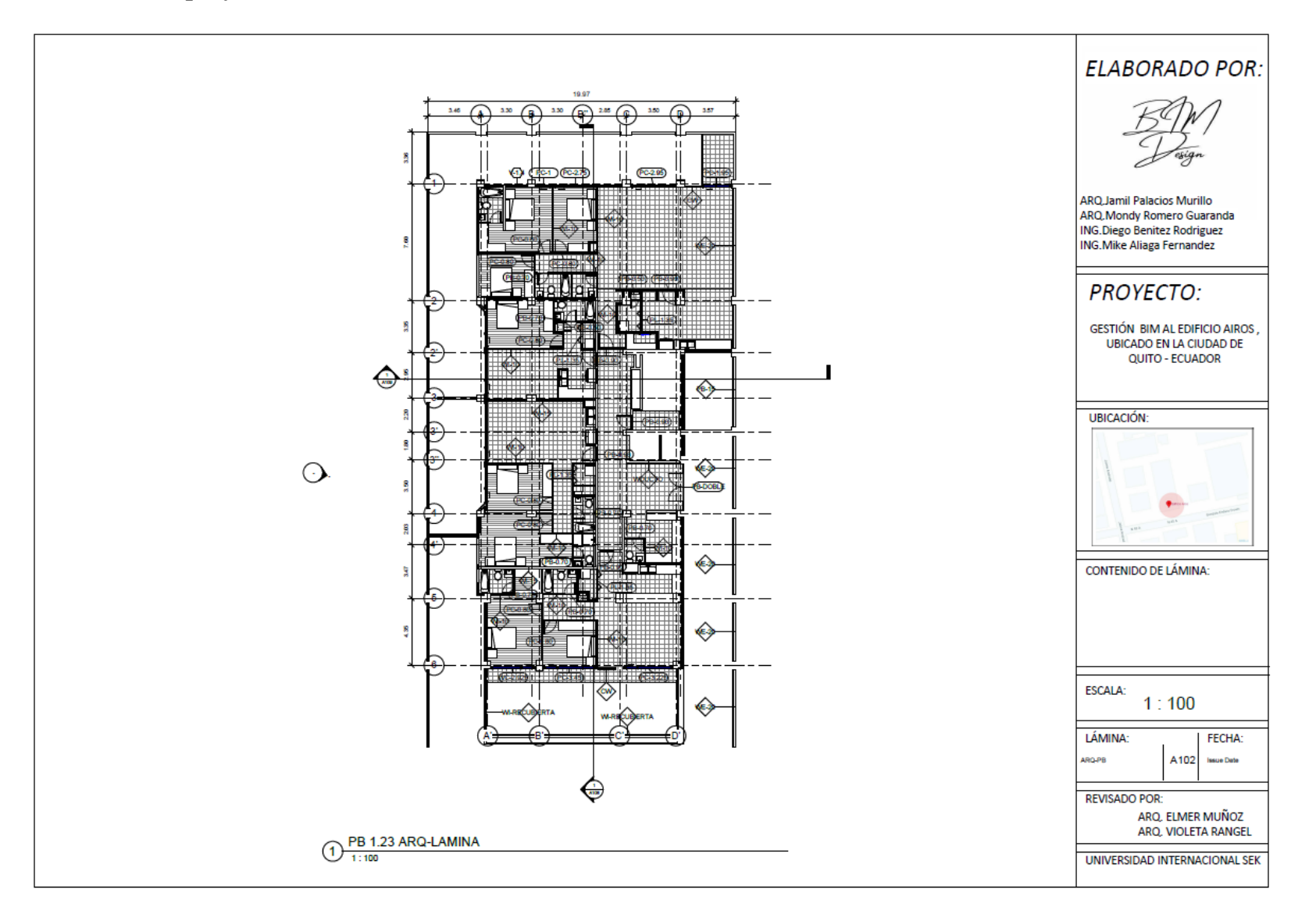

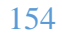

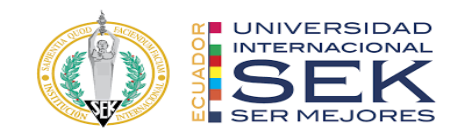

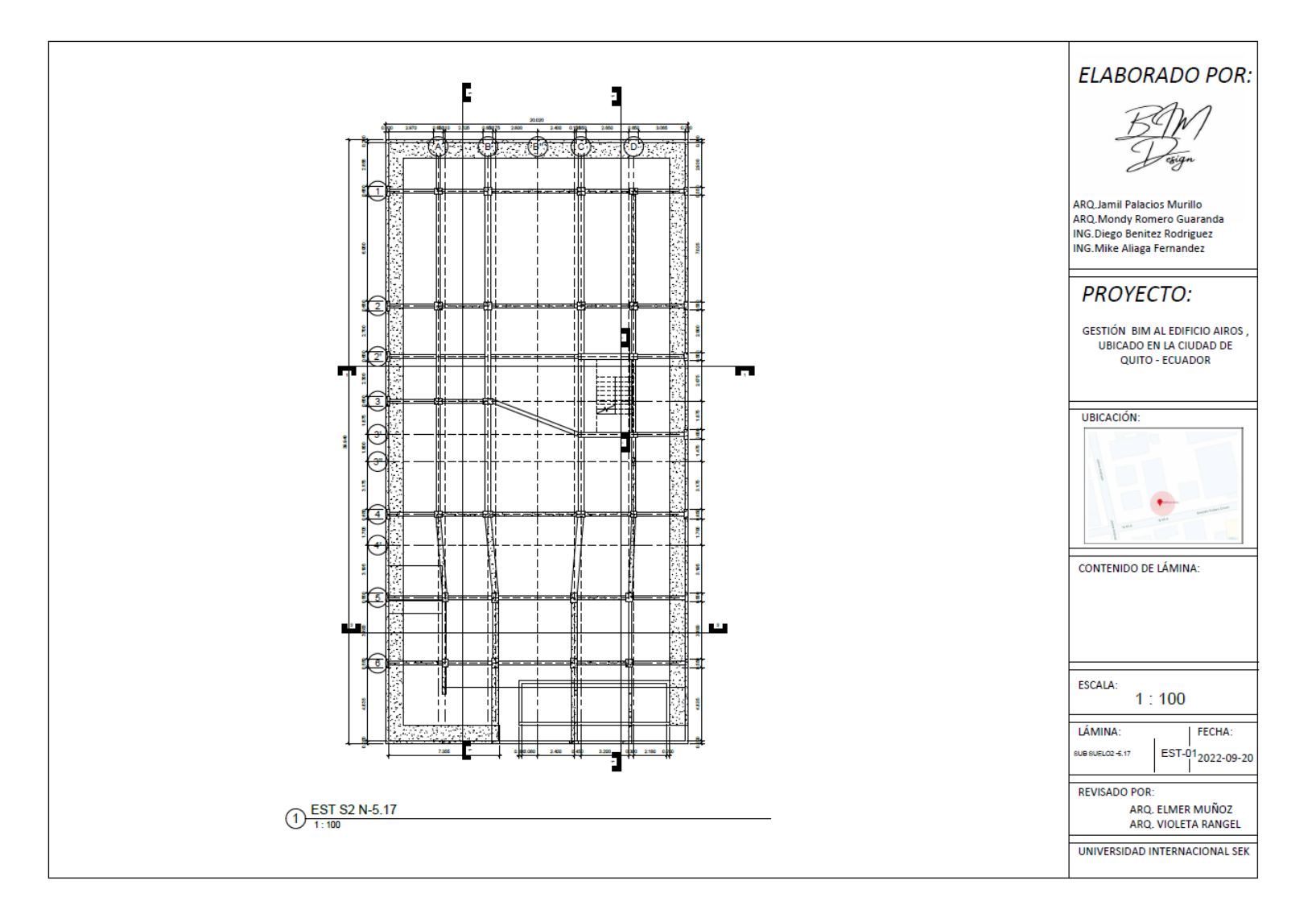

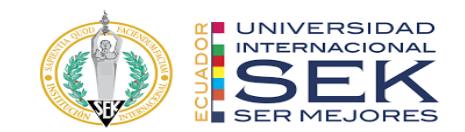

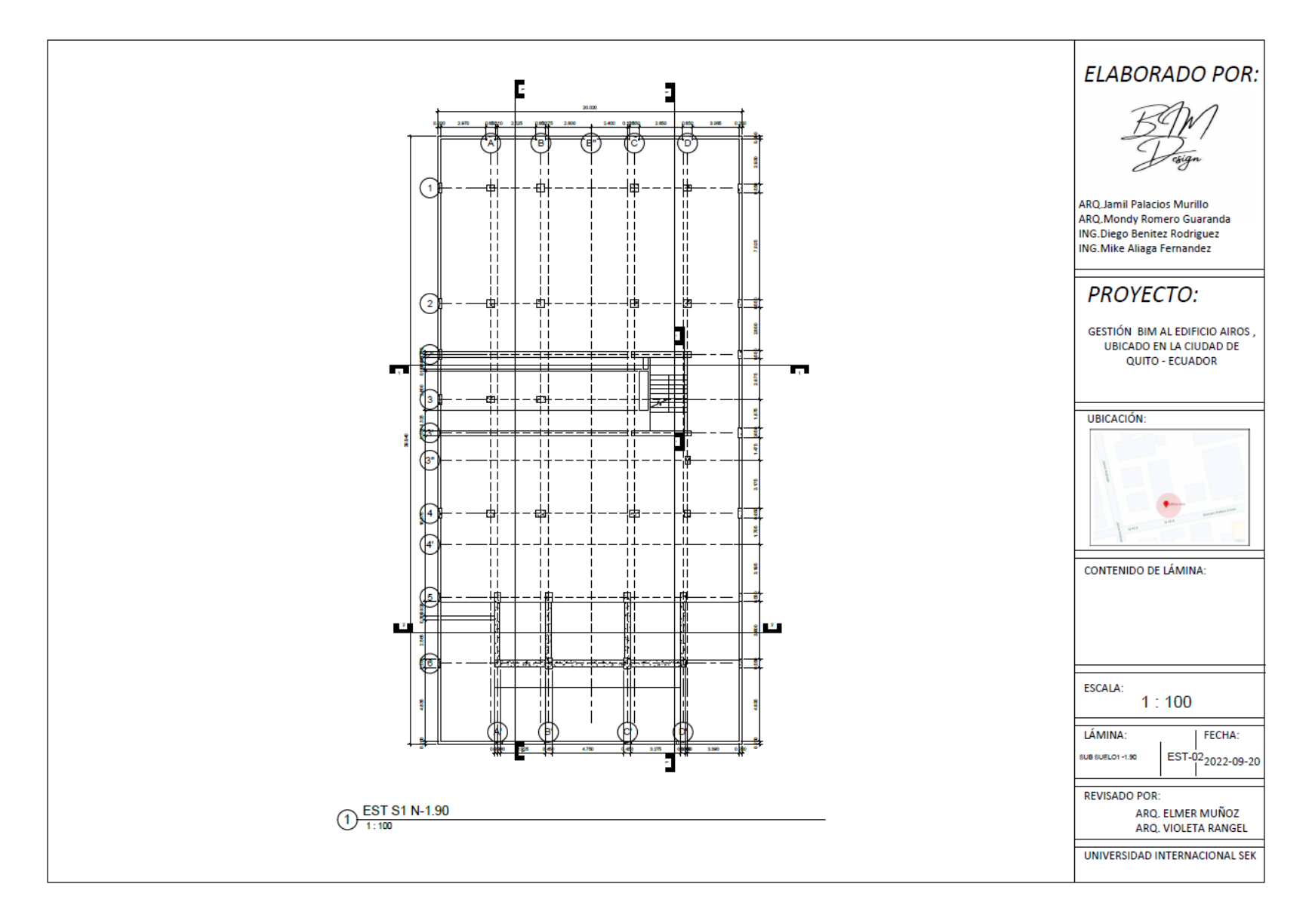

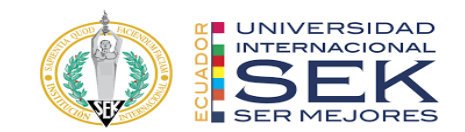

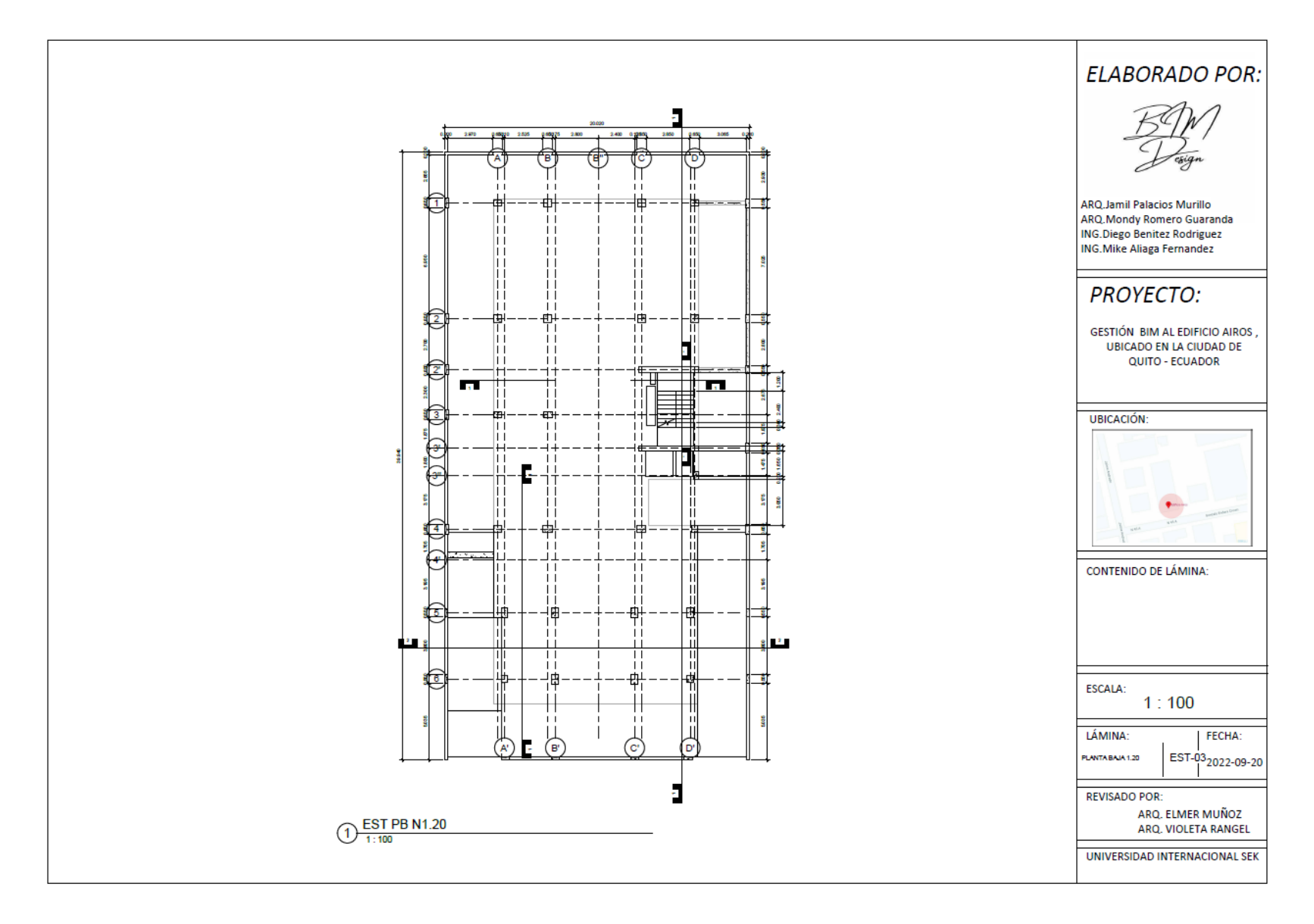

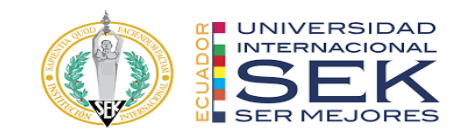

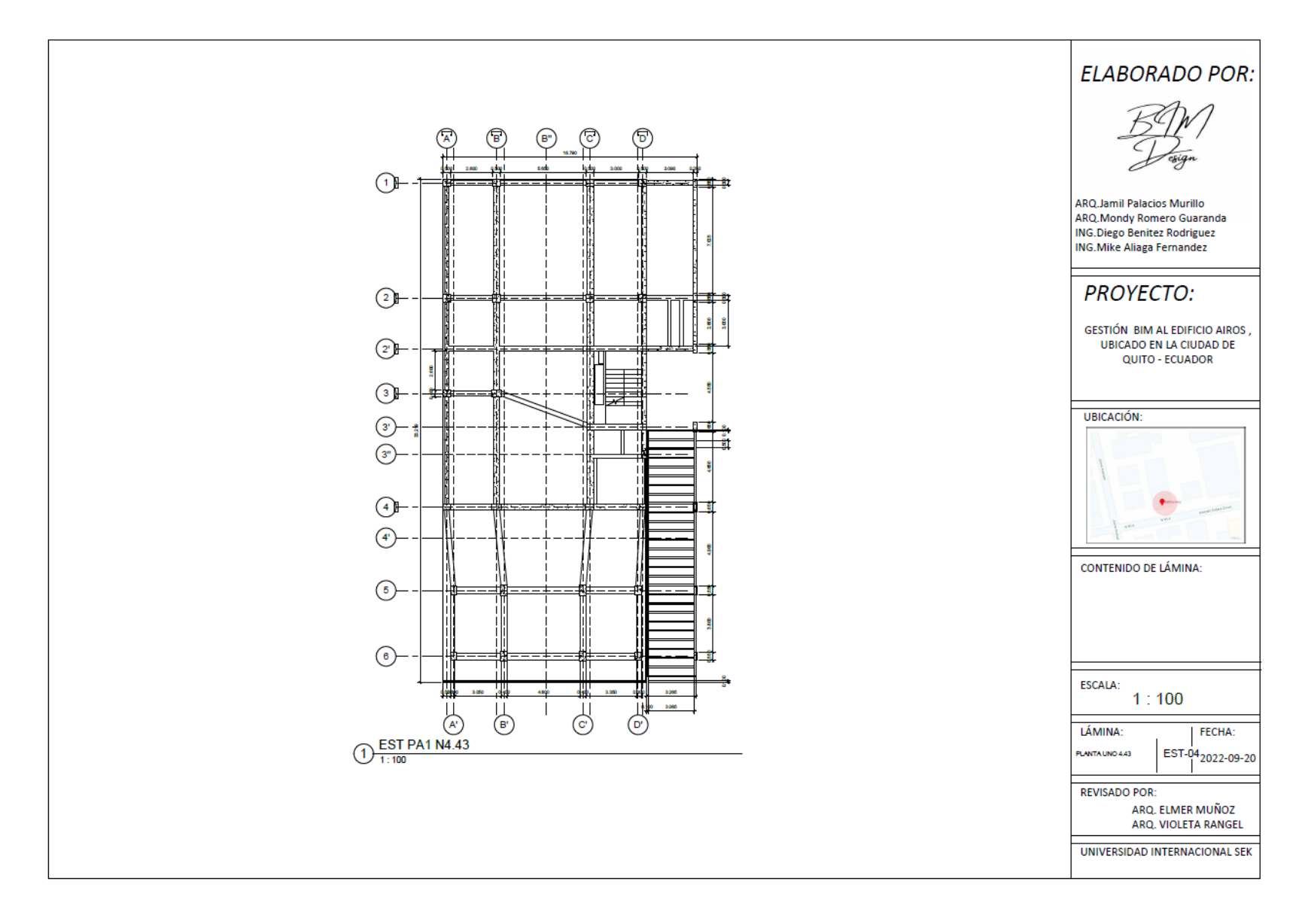

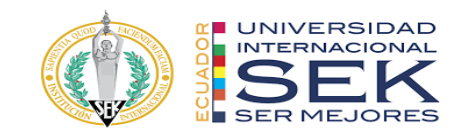

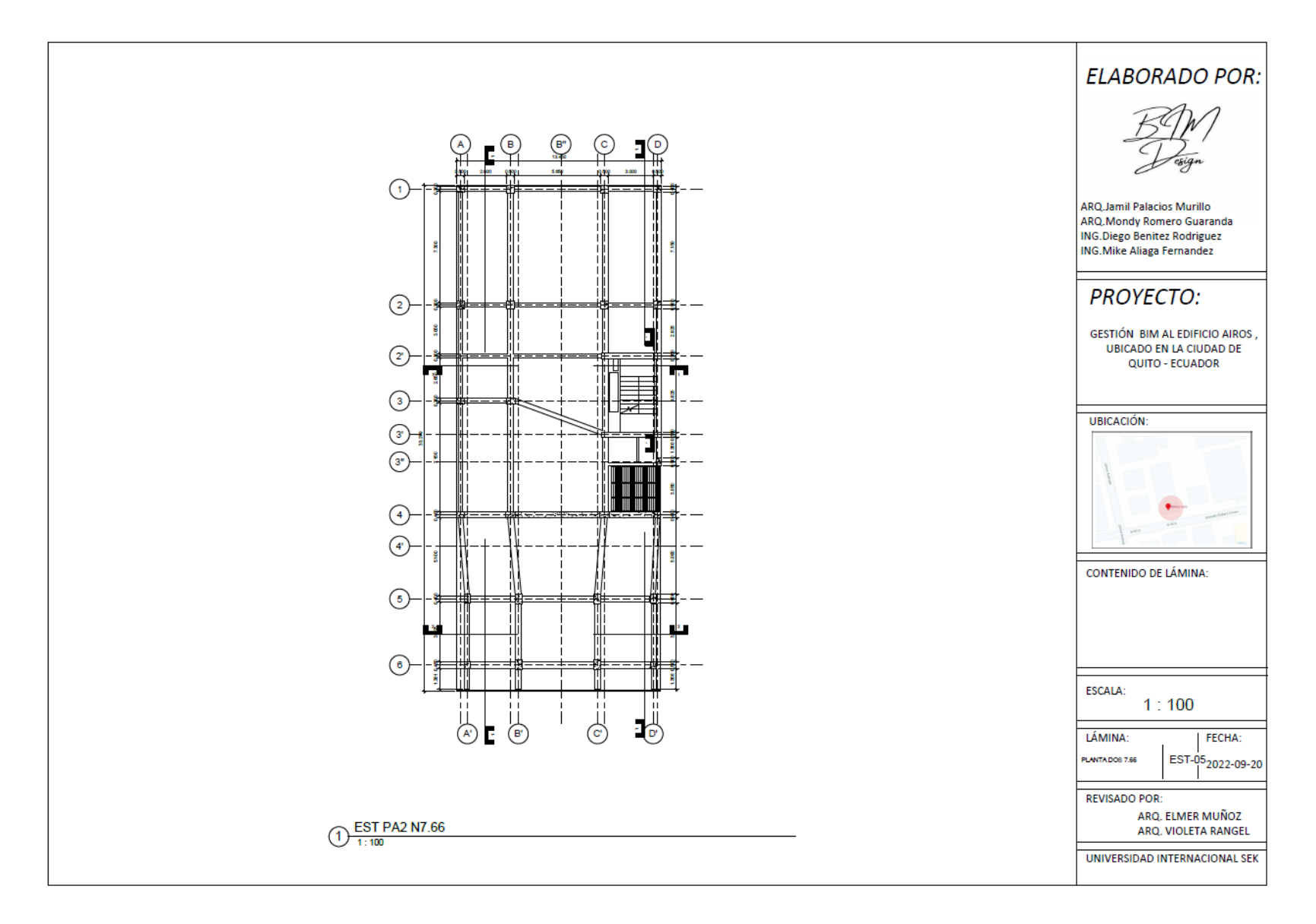

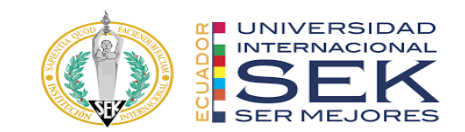

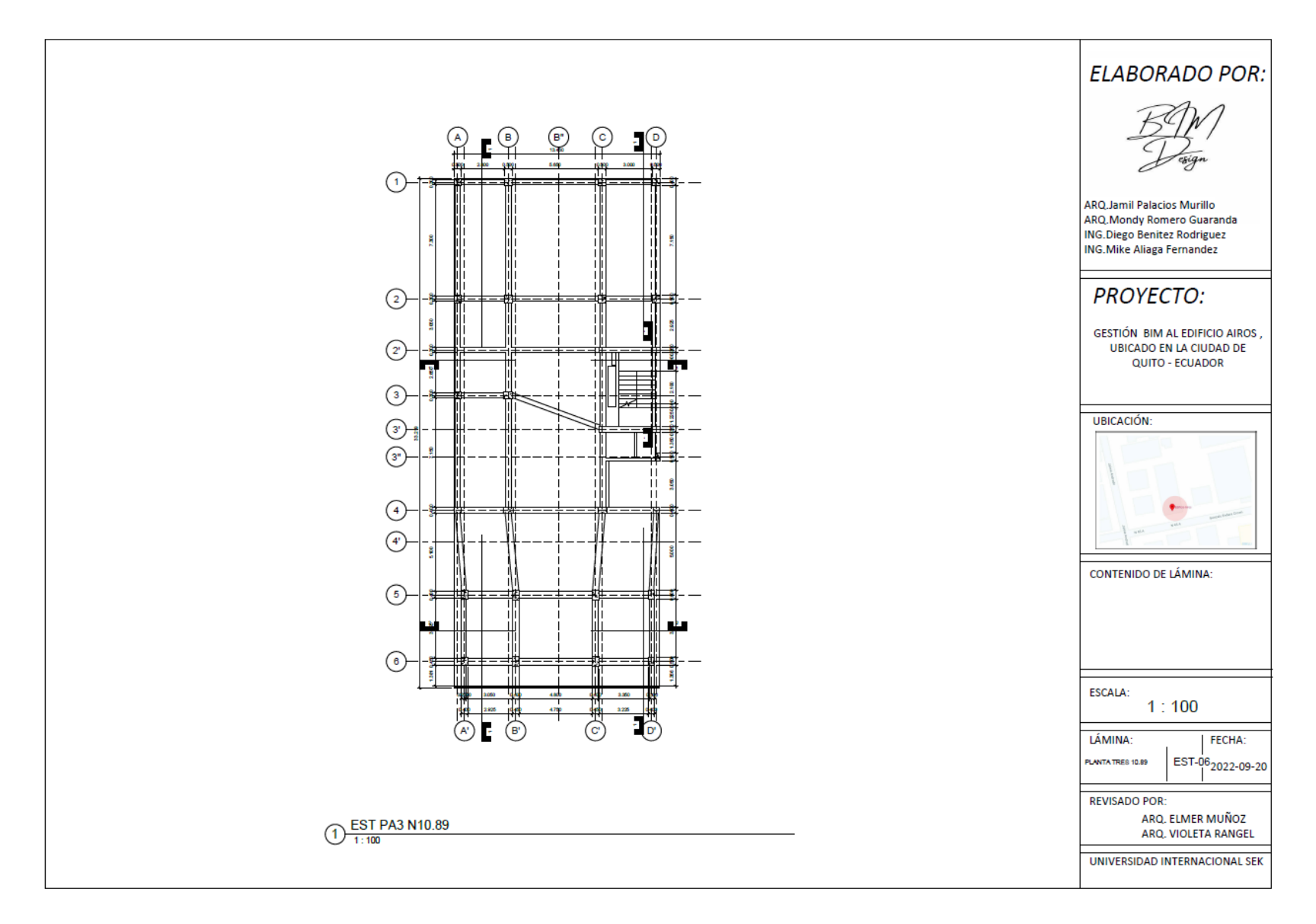

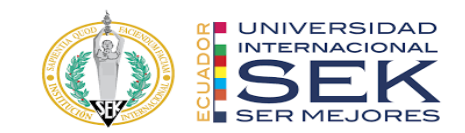

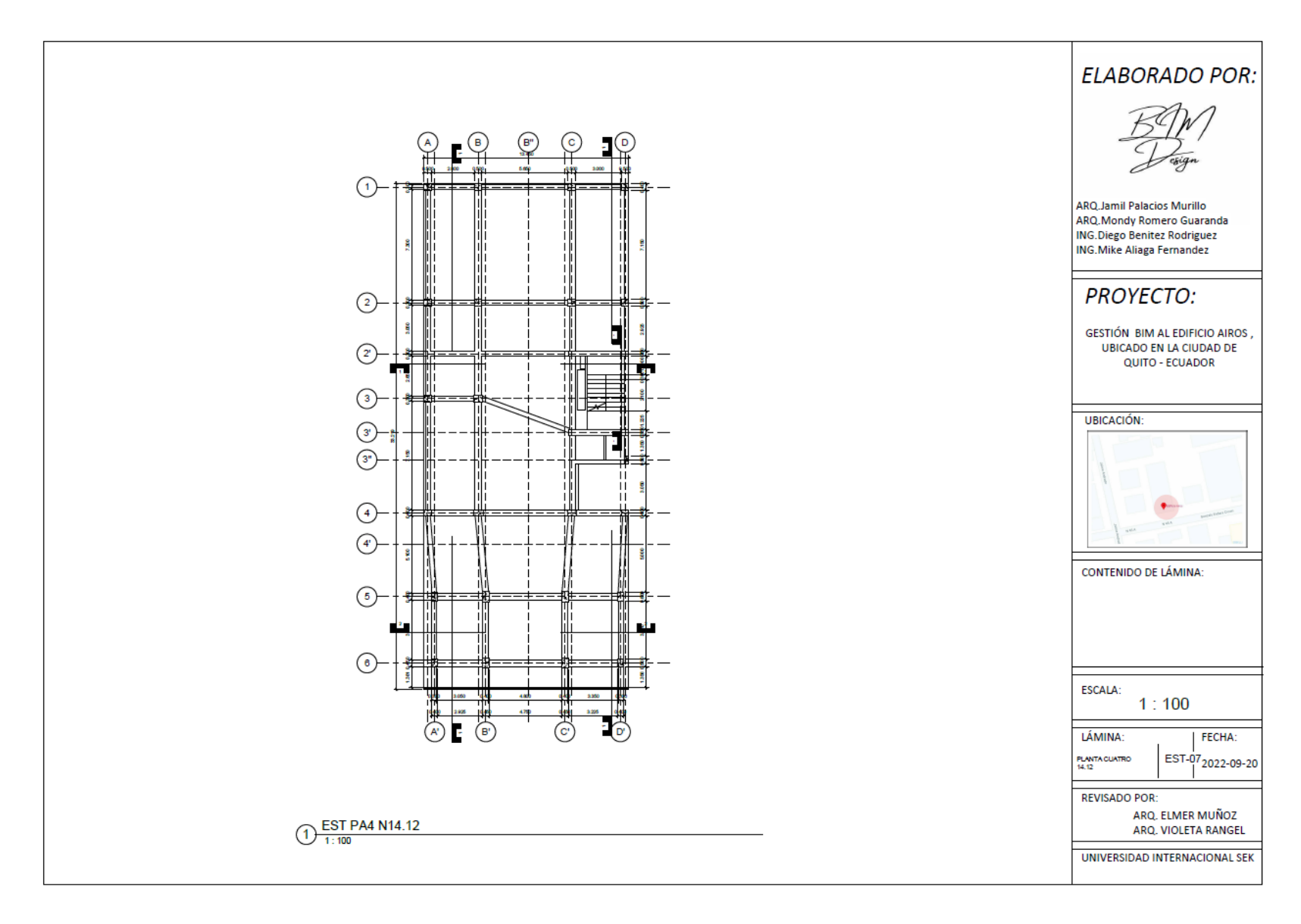

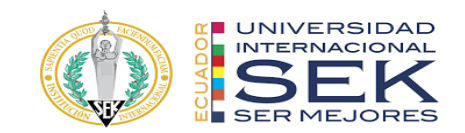

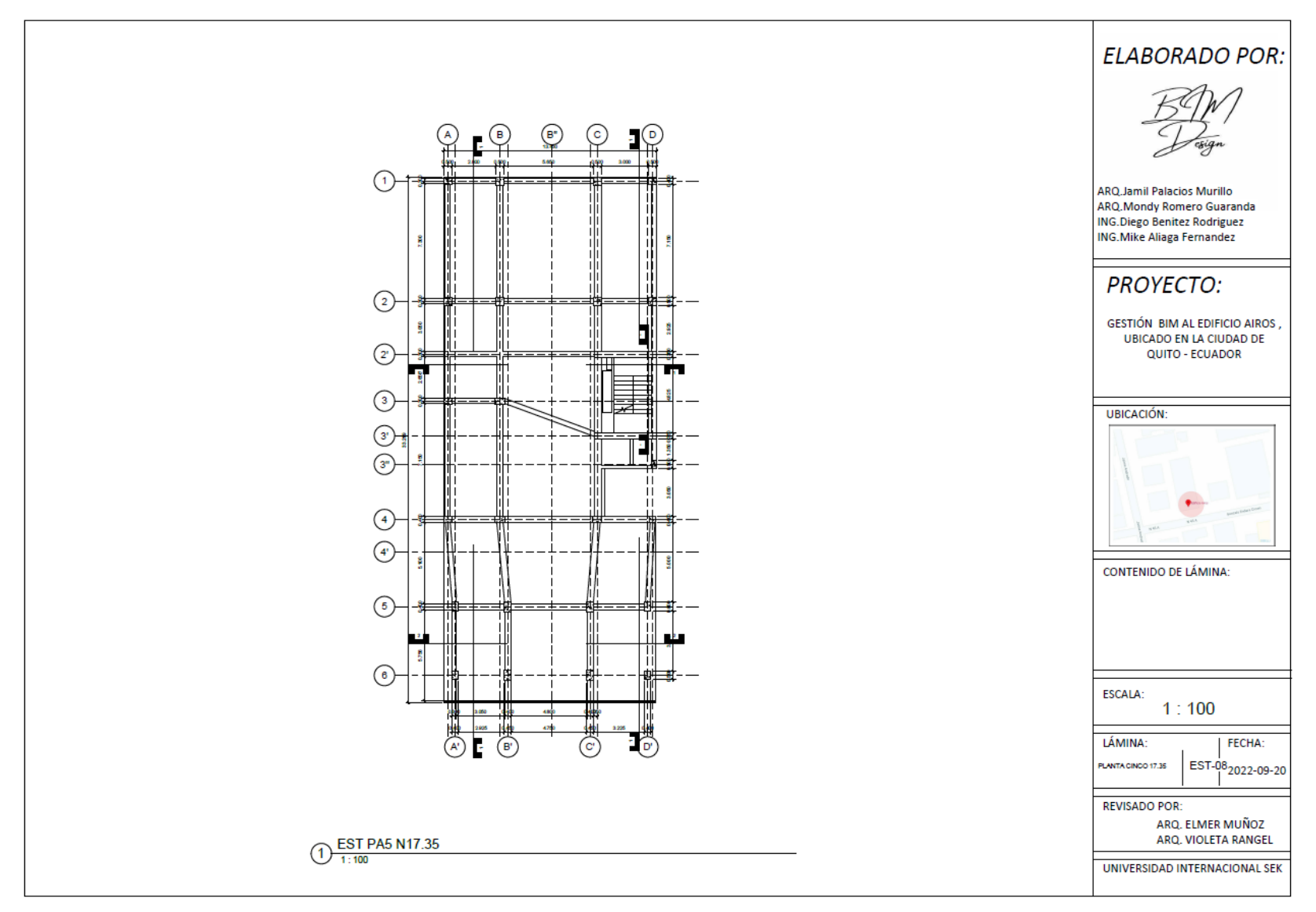

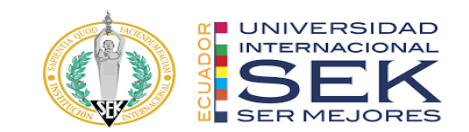

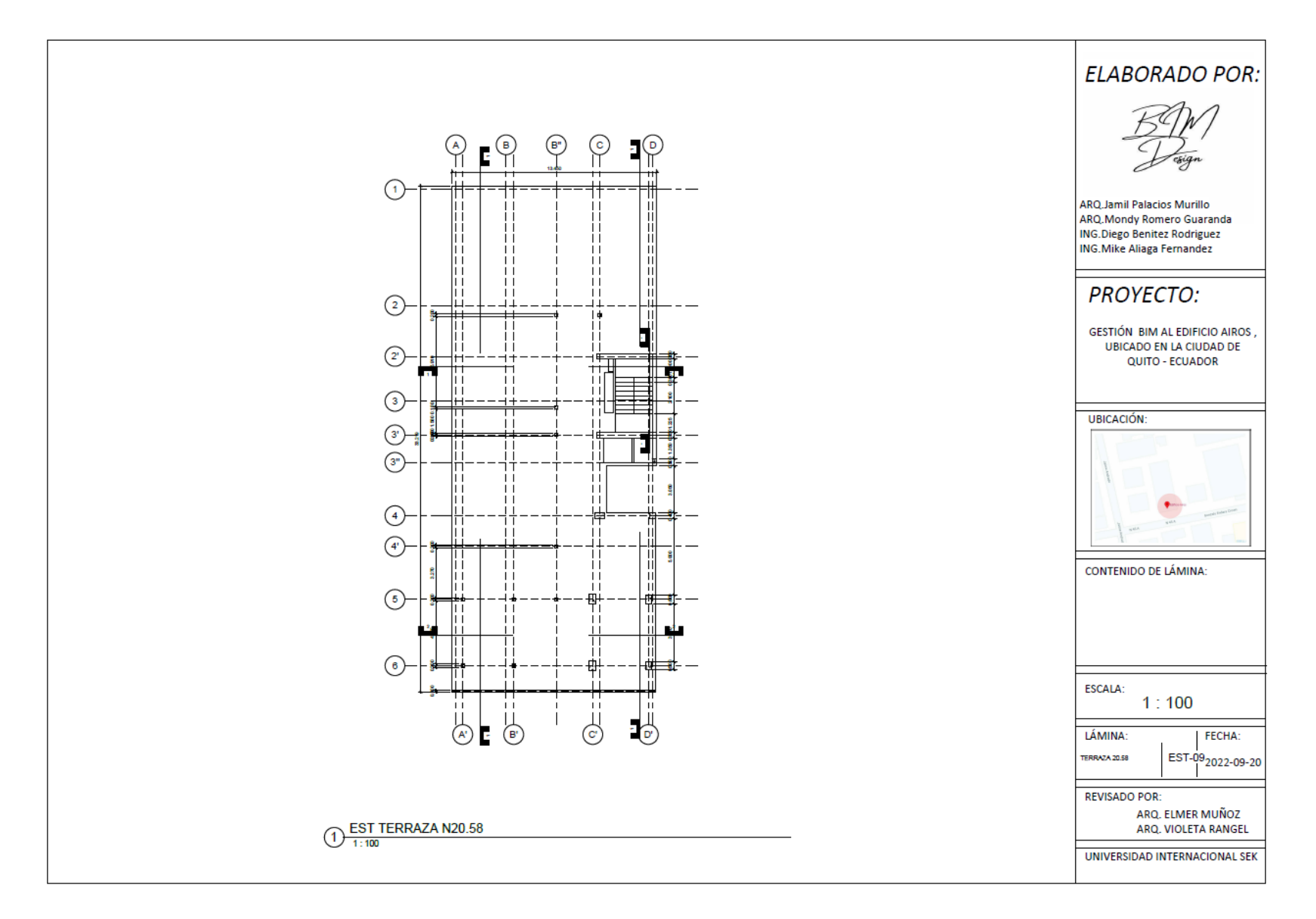

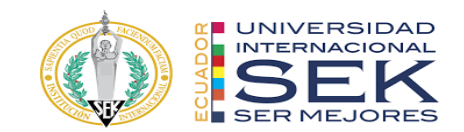

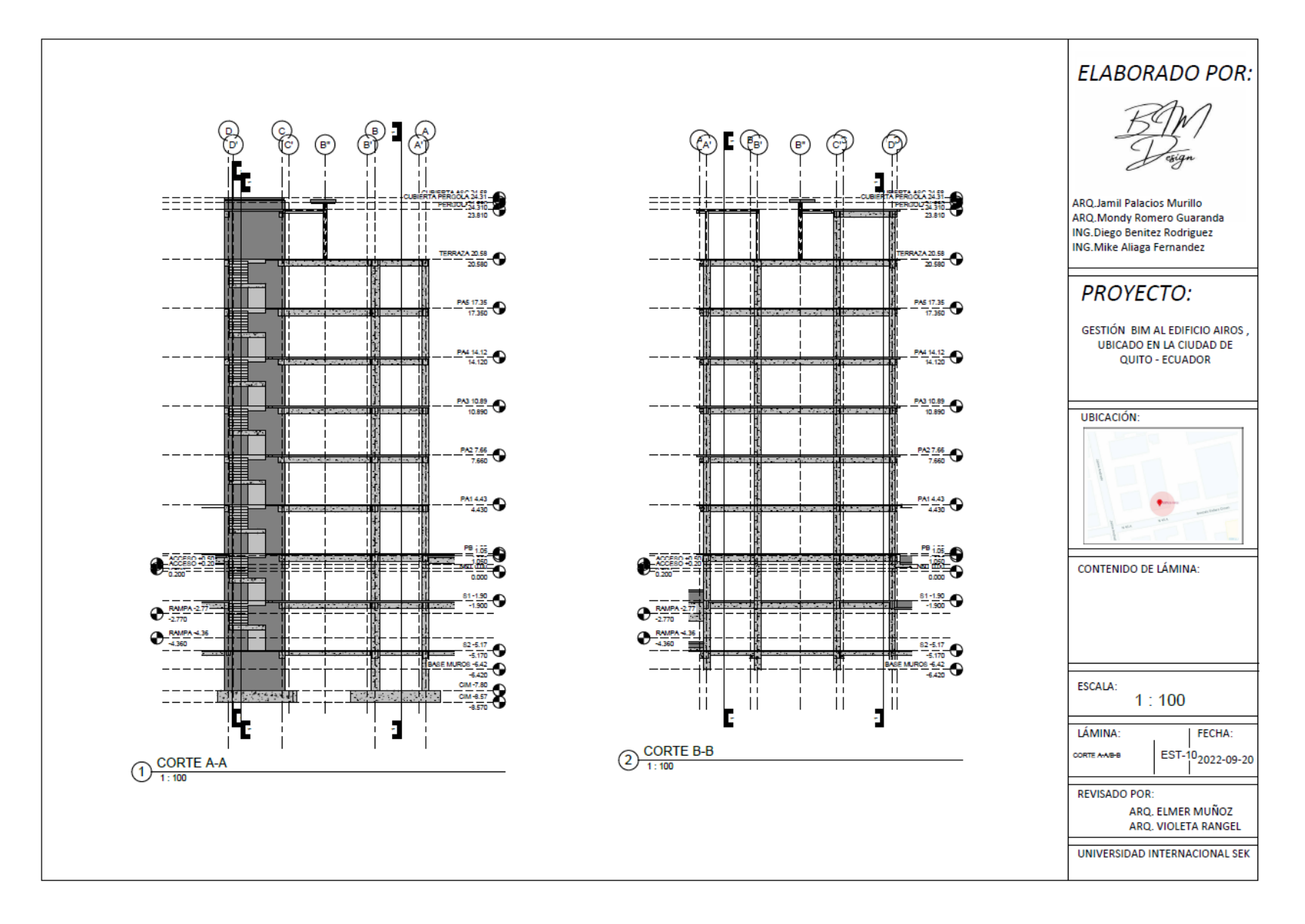

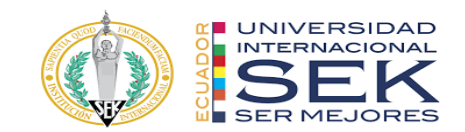

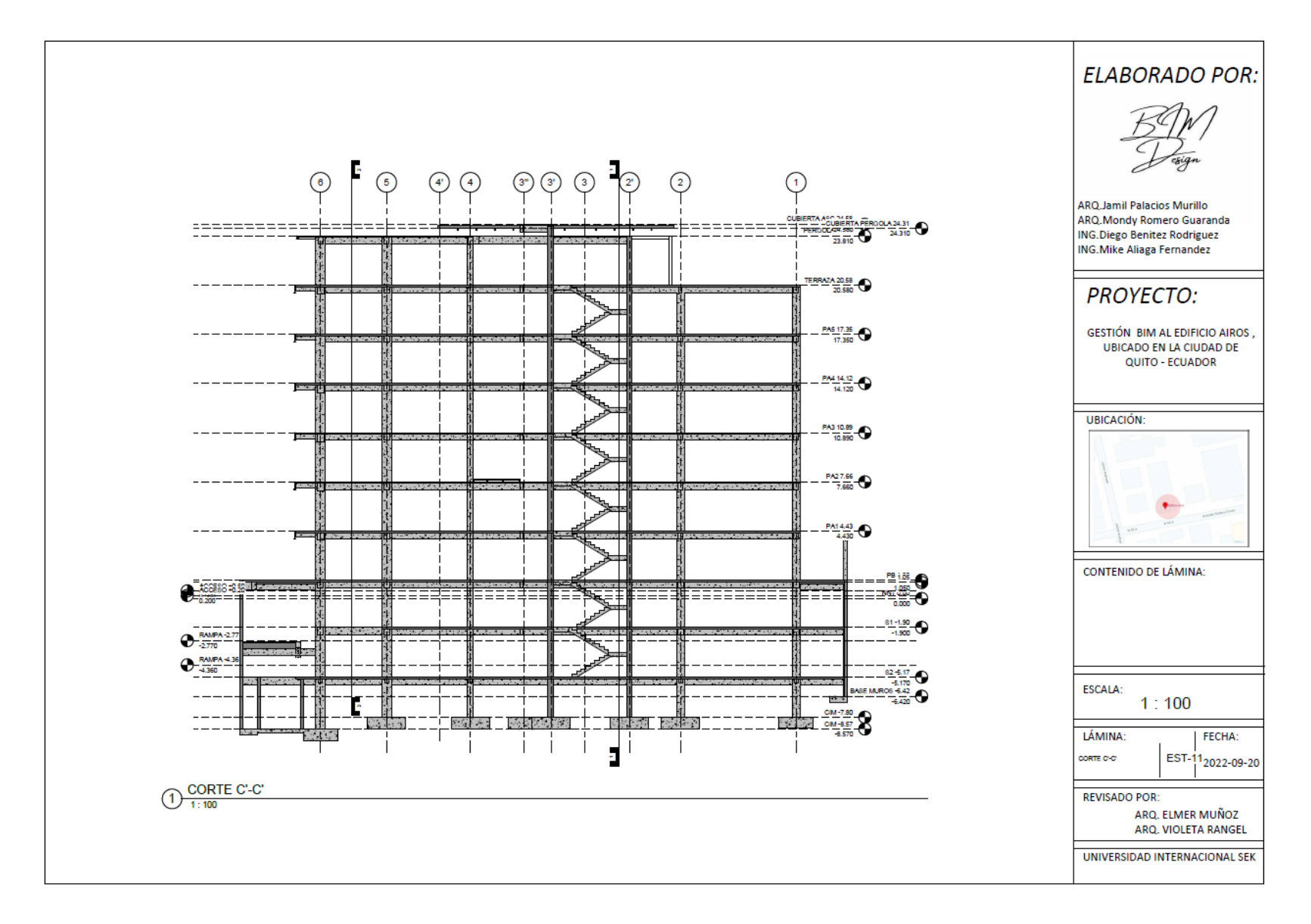

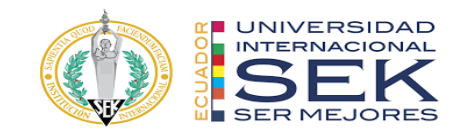

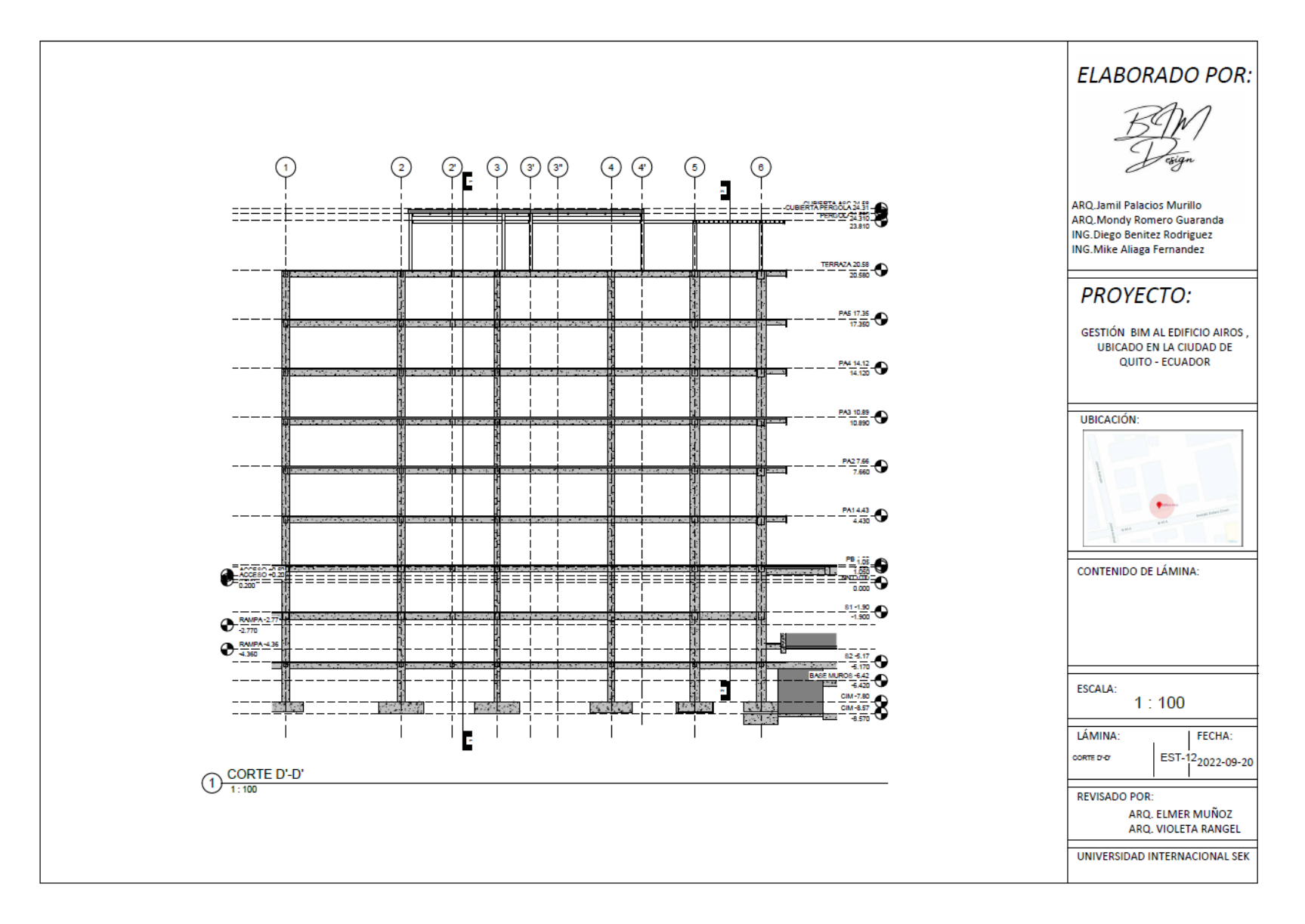

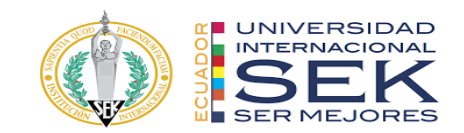

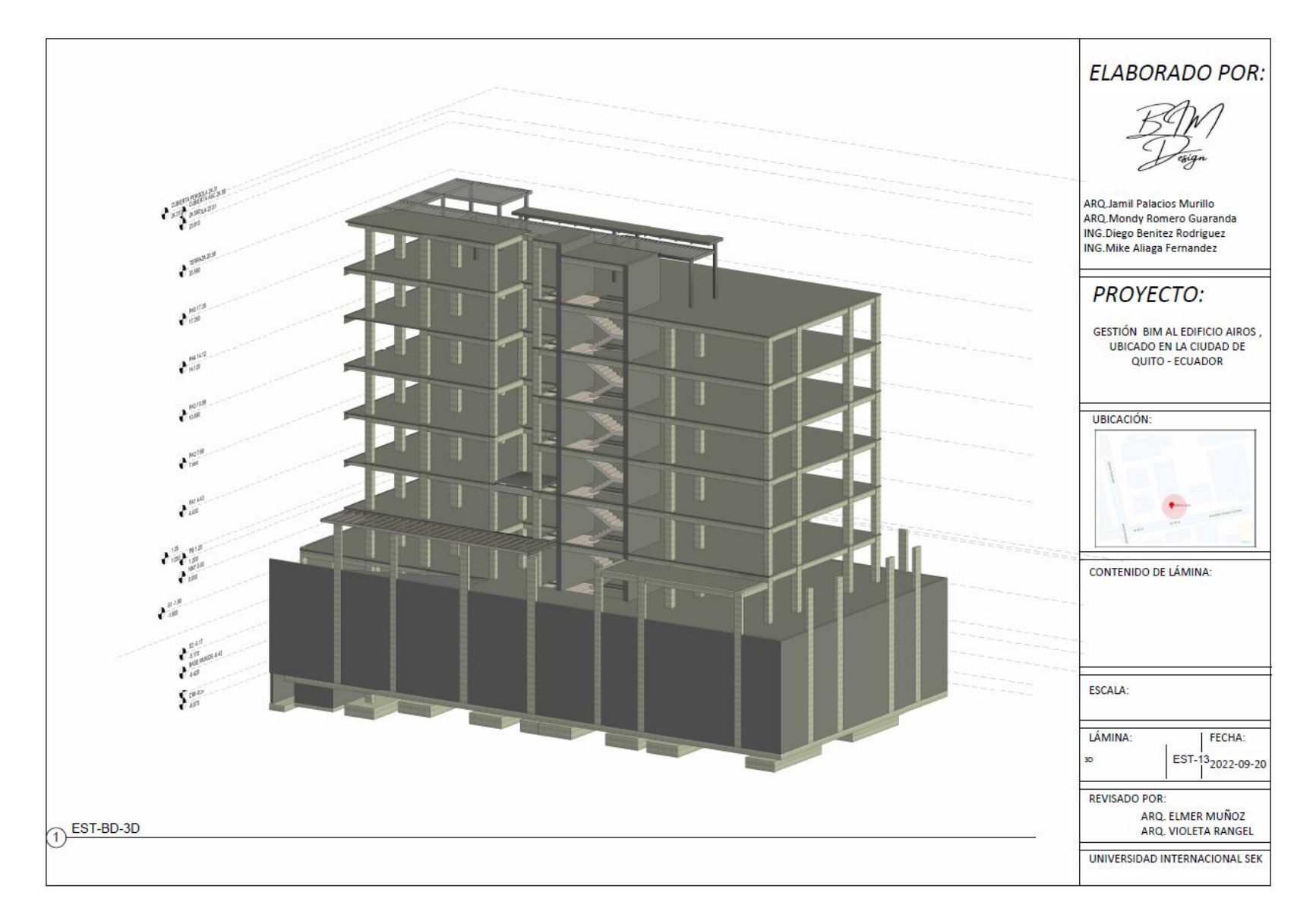

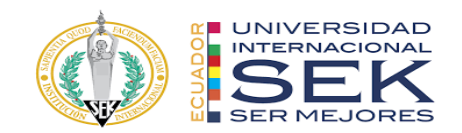

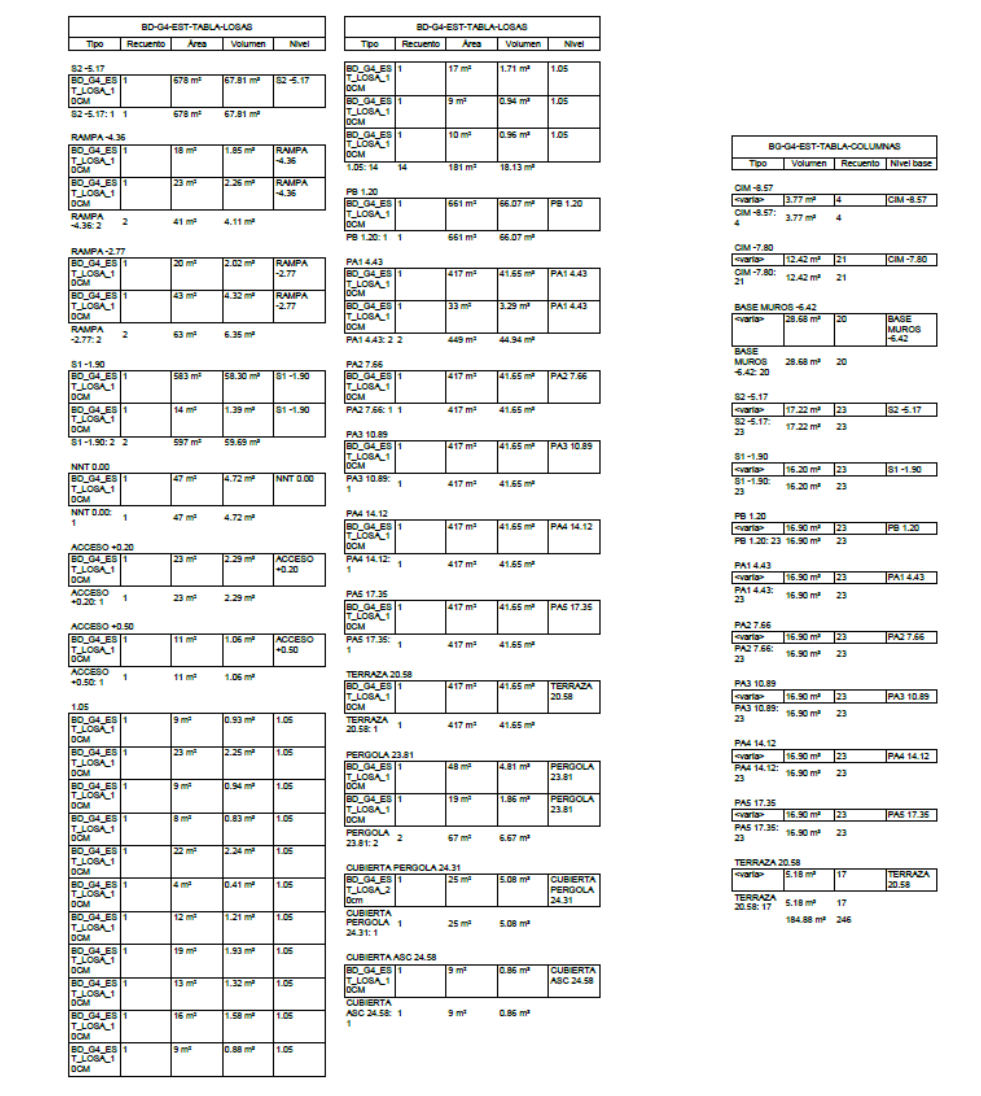

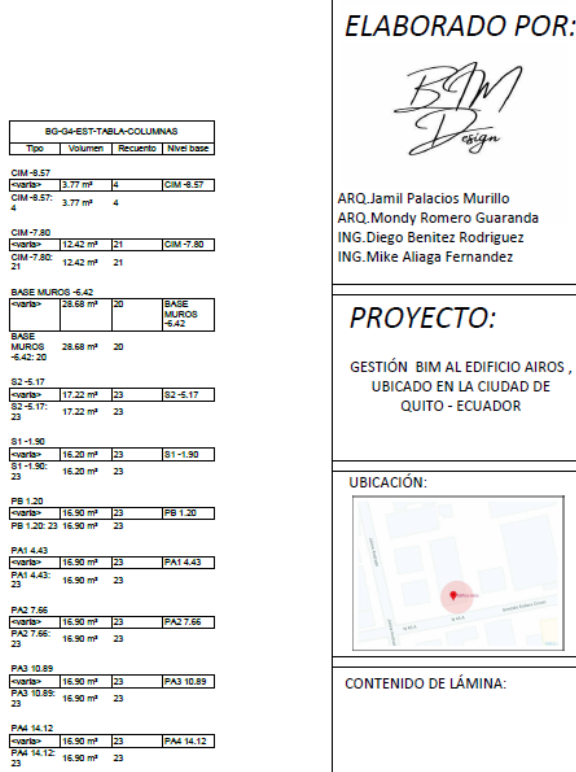

BG-G4-EST-TABLA-COLUMNAS

PAS 17.35<br>Foaria> - | 16.90 m<sup>a</sup> - | 23 - | | PAS 17.35 |<br>PAS 17.36: - 16.90 m<sup>a</sup> - 23<br>23

TERRAZA<br>20.58

TERRAZA 20.58

 $5.18 \, \text{m}^3$ TERRAZA 5.18 m<sup>2</sup> 17

184.88 m<sup>2</sup> 246

BASE MUROS -6.42<br><varia> 28.68 m<sup>2</sup> 20

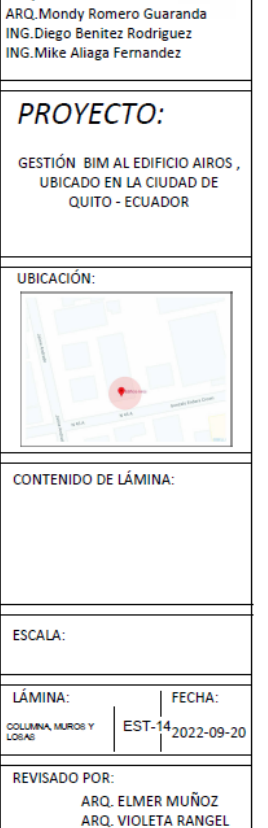

UNIVERSIDAD INTERNACIONAL SEK

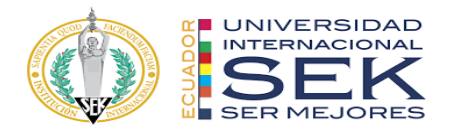

## **7.5 Anexo E: Renders**

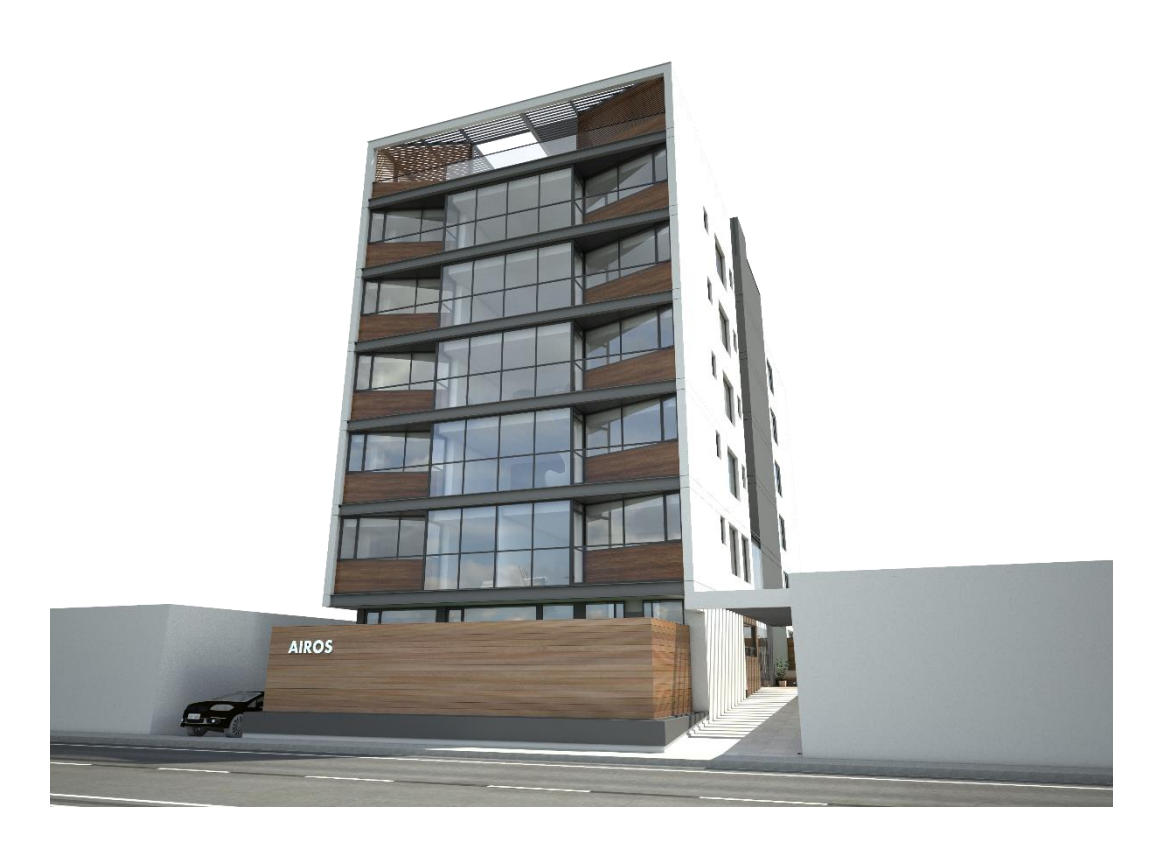
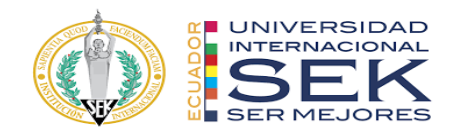

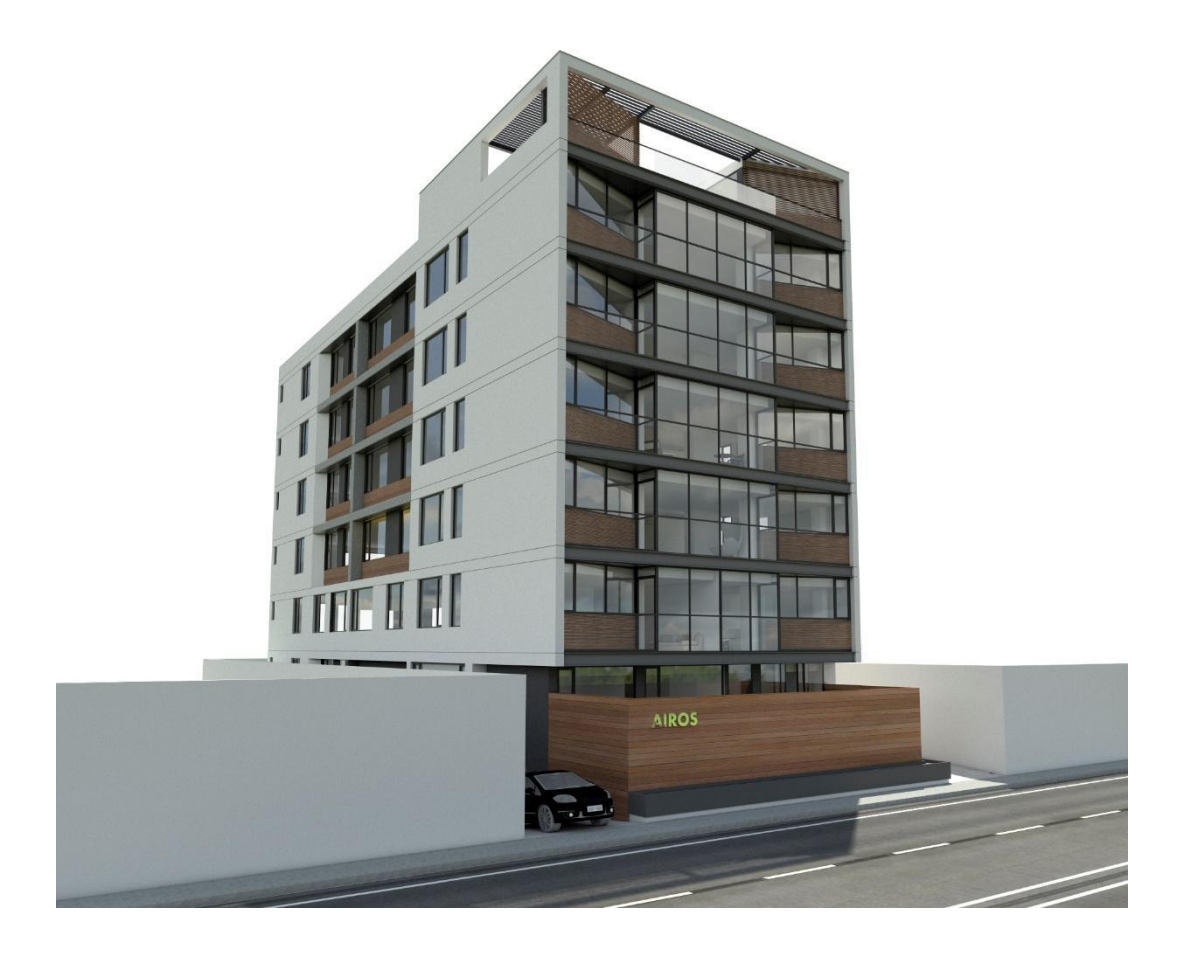

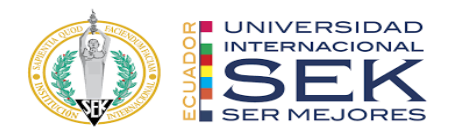

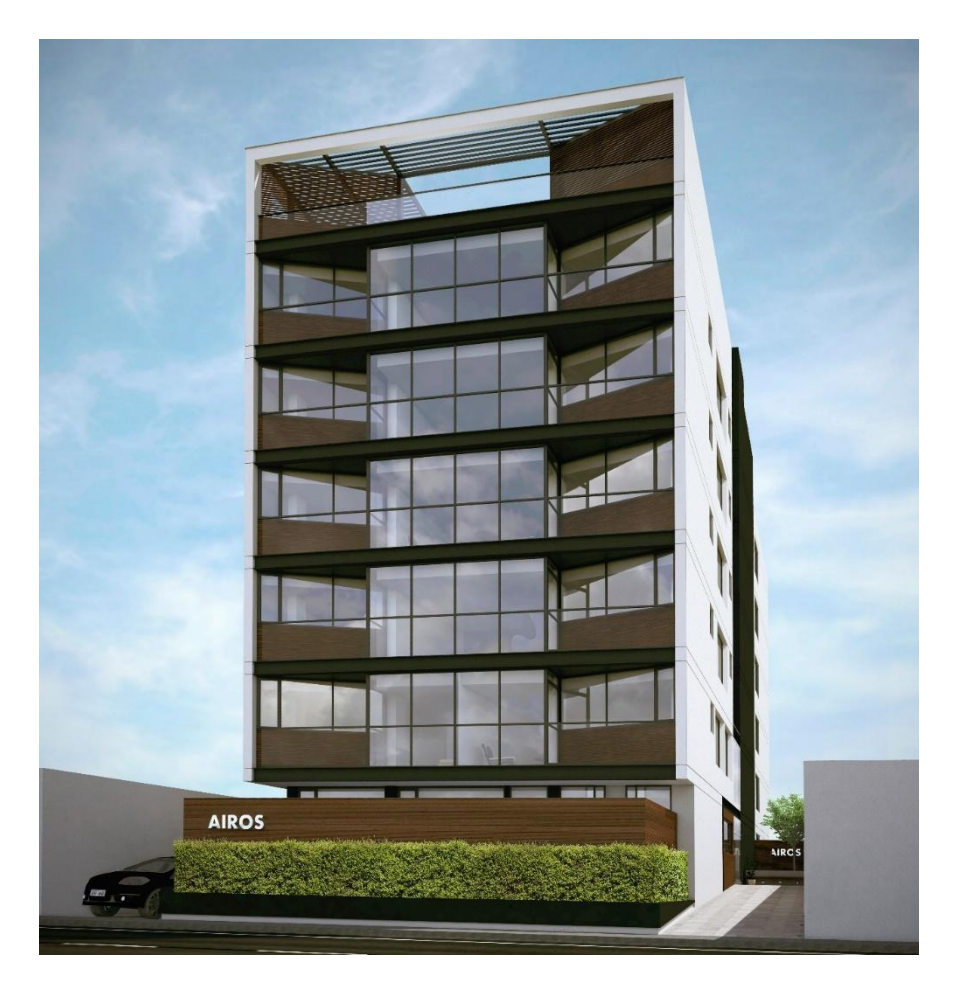

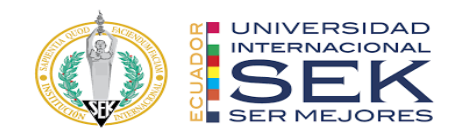

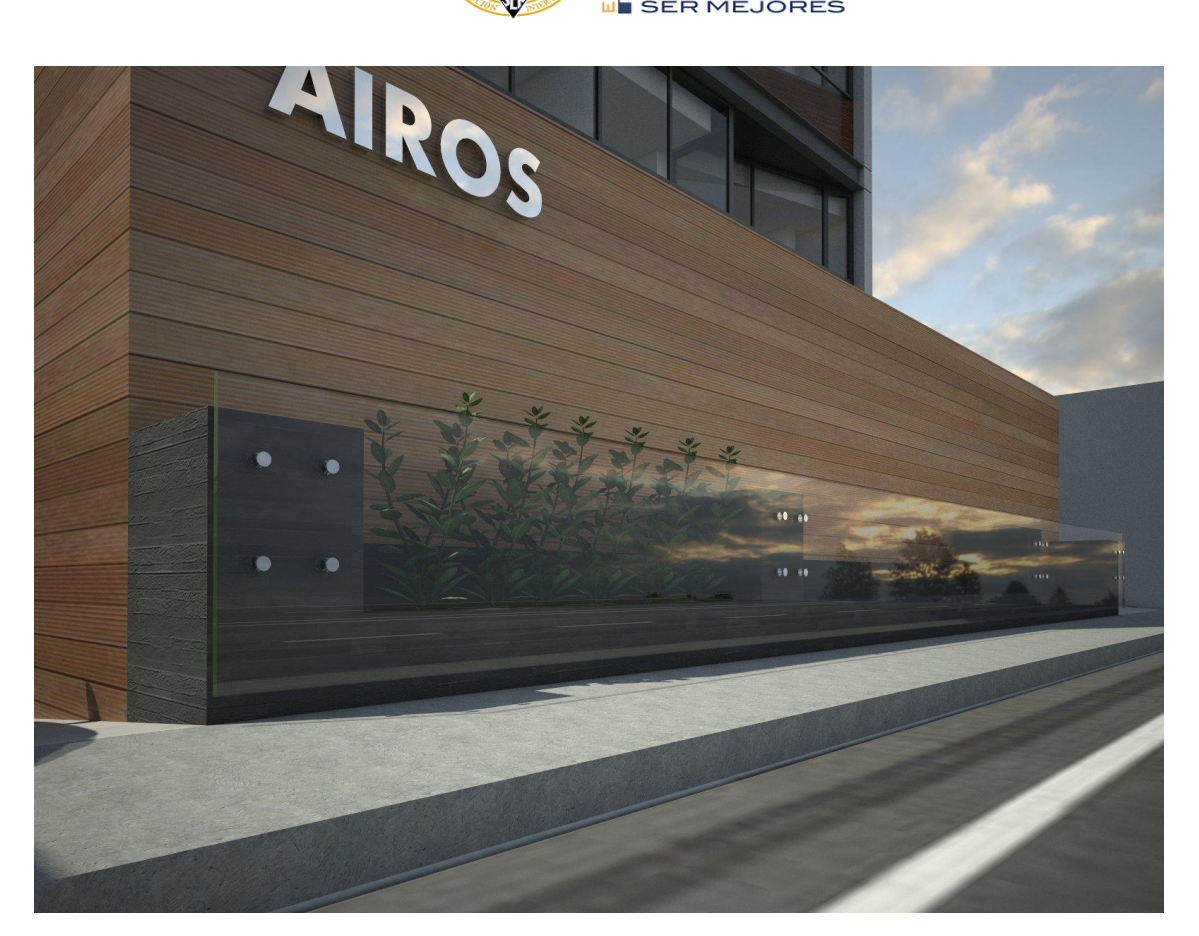

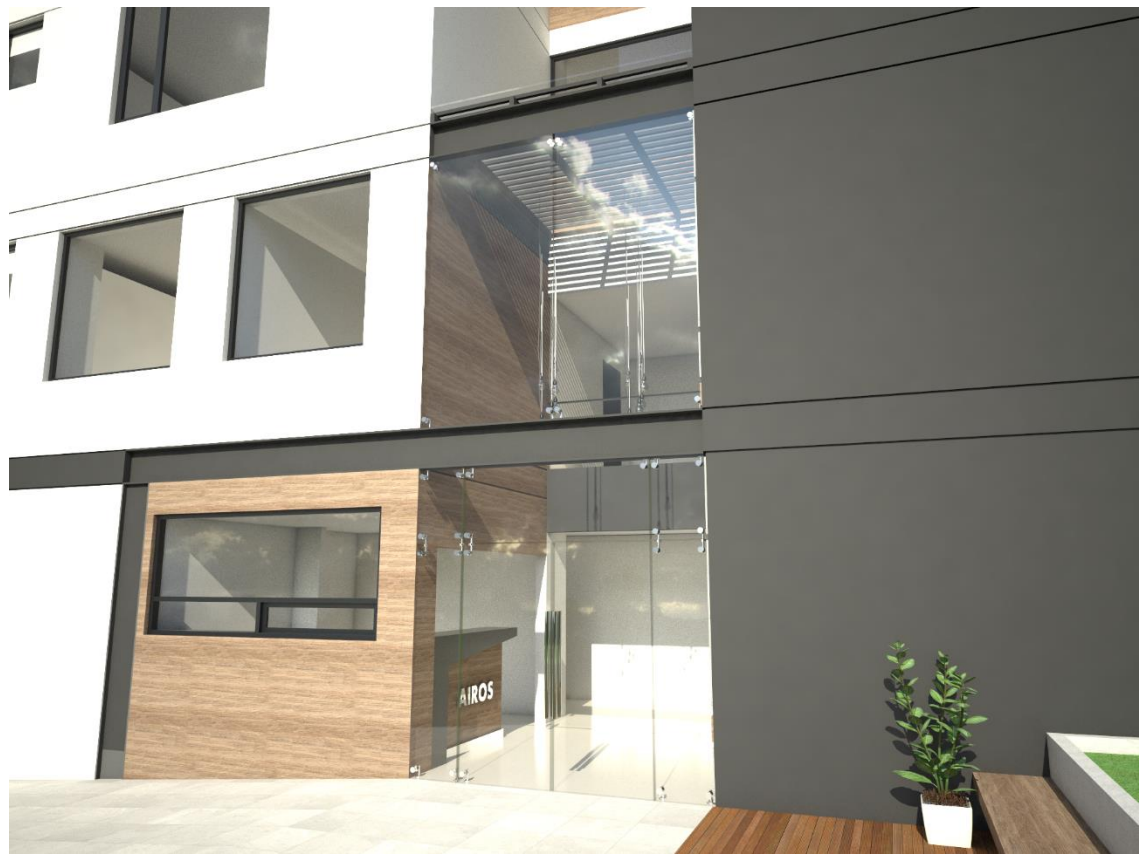

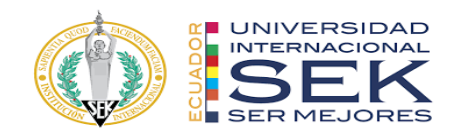

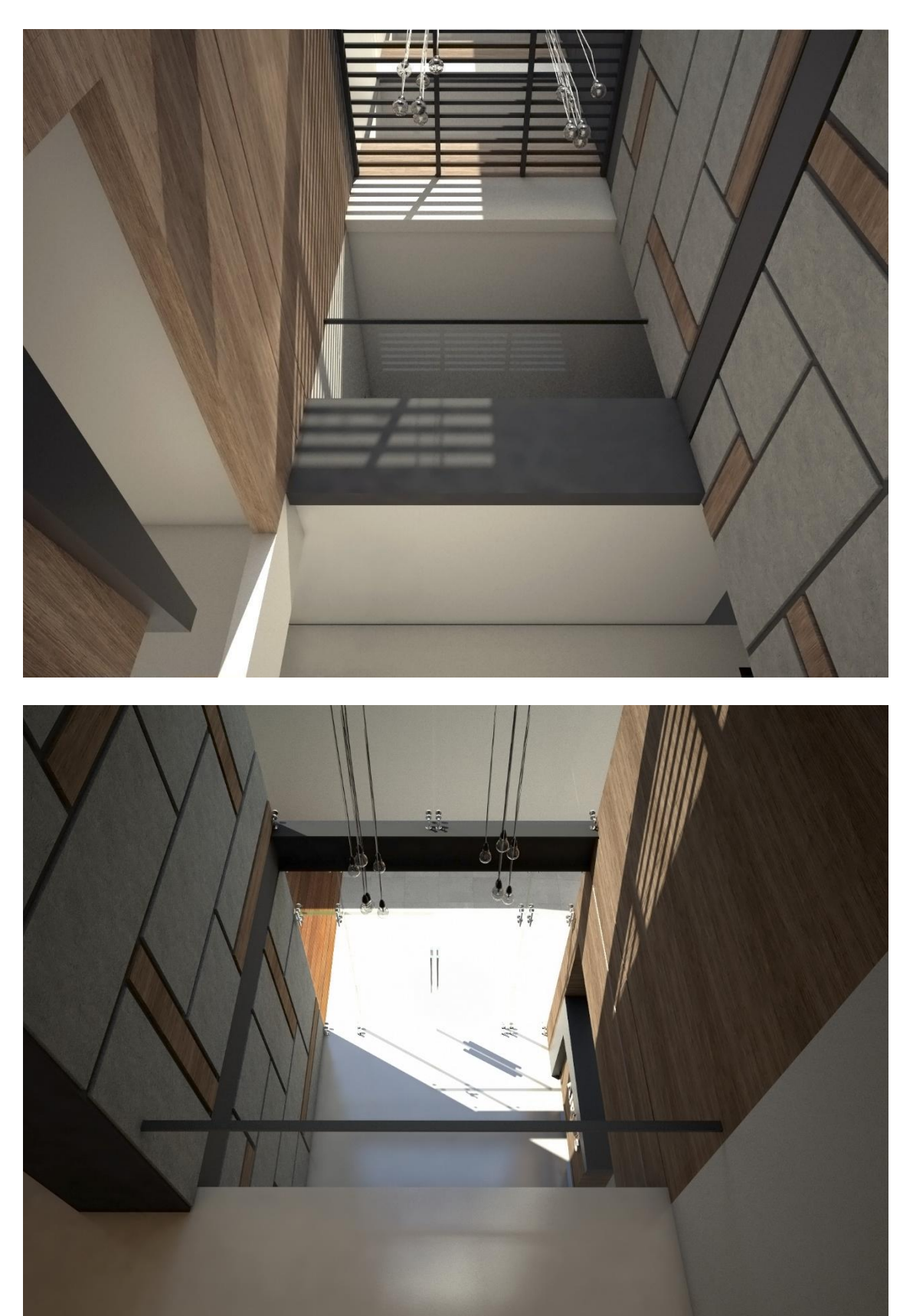

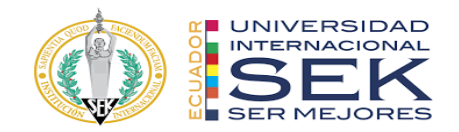

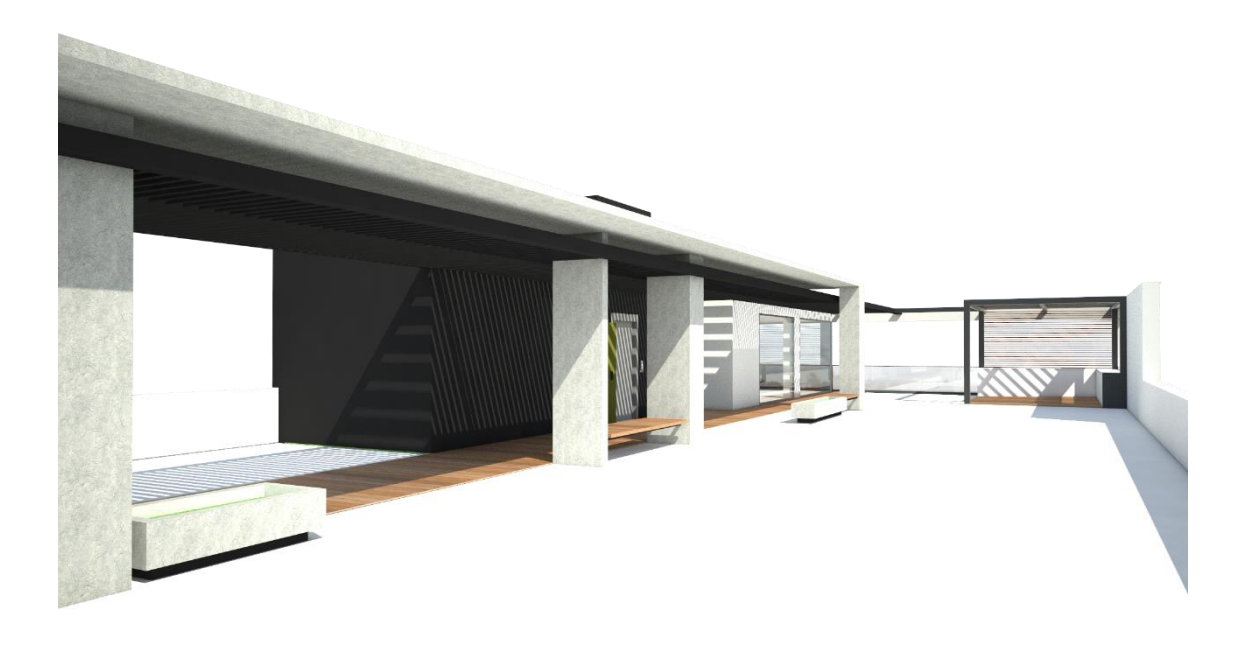

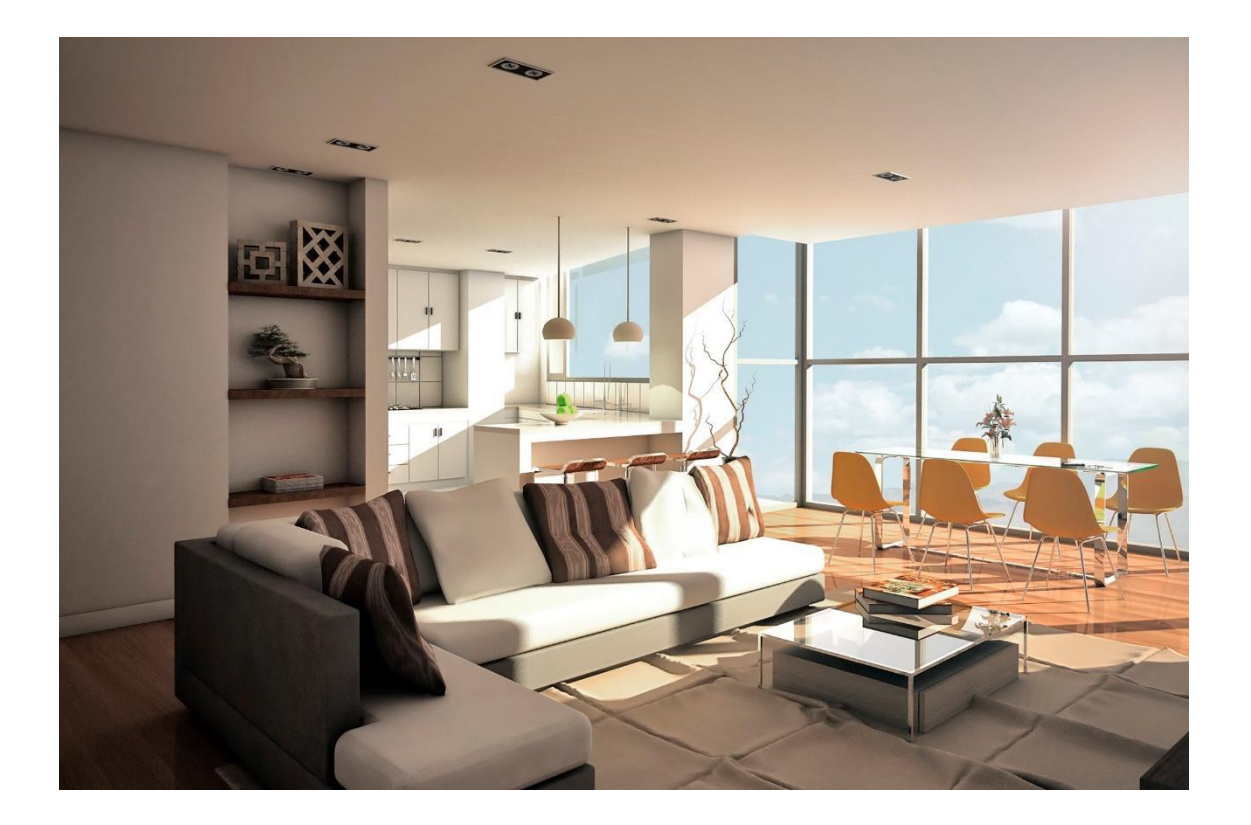

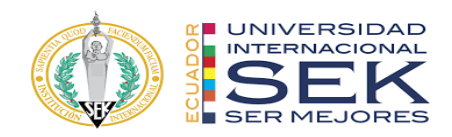

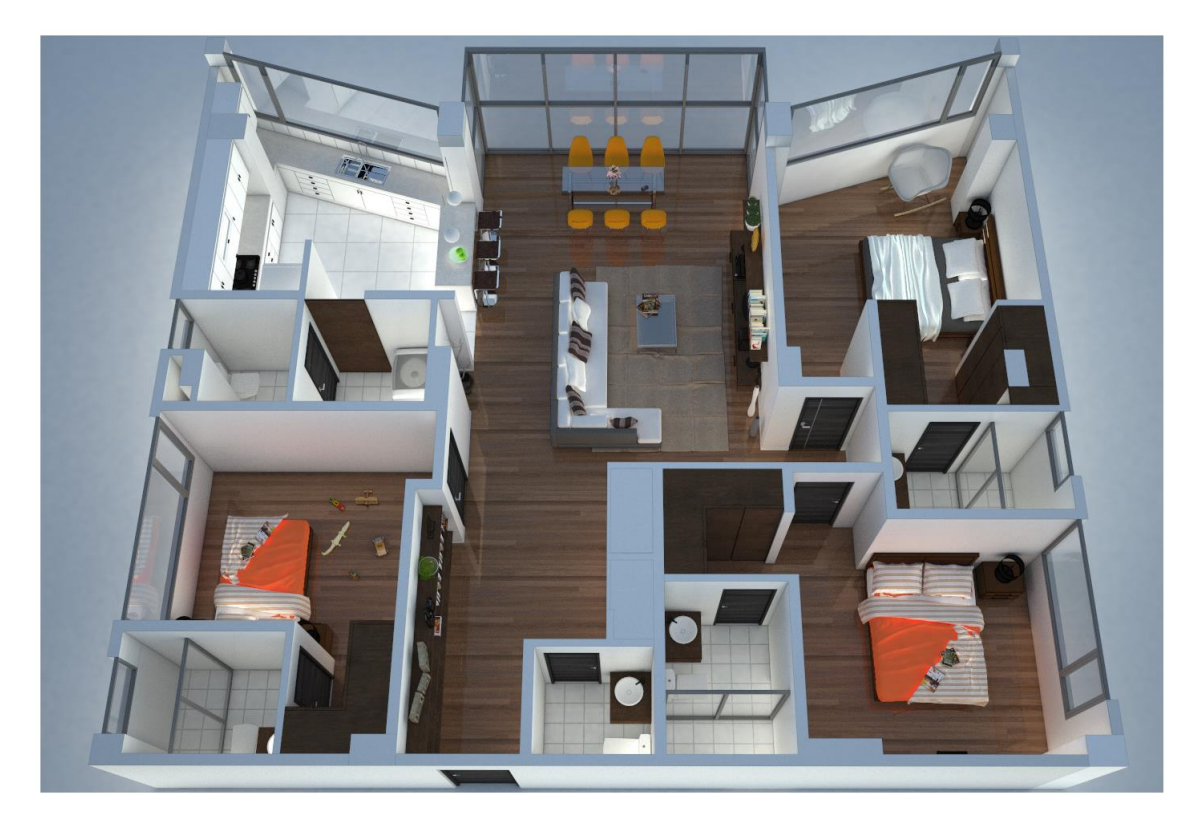

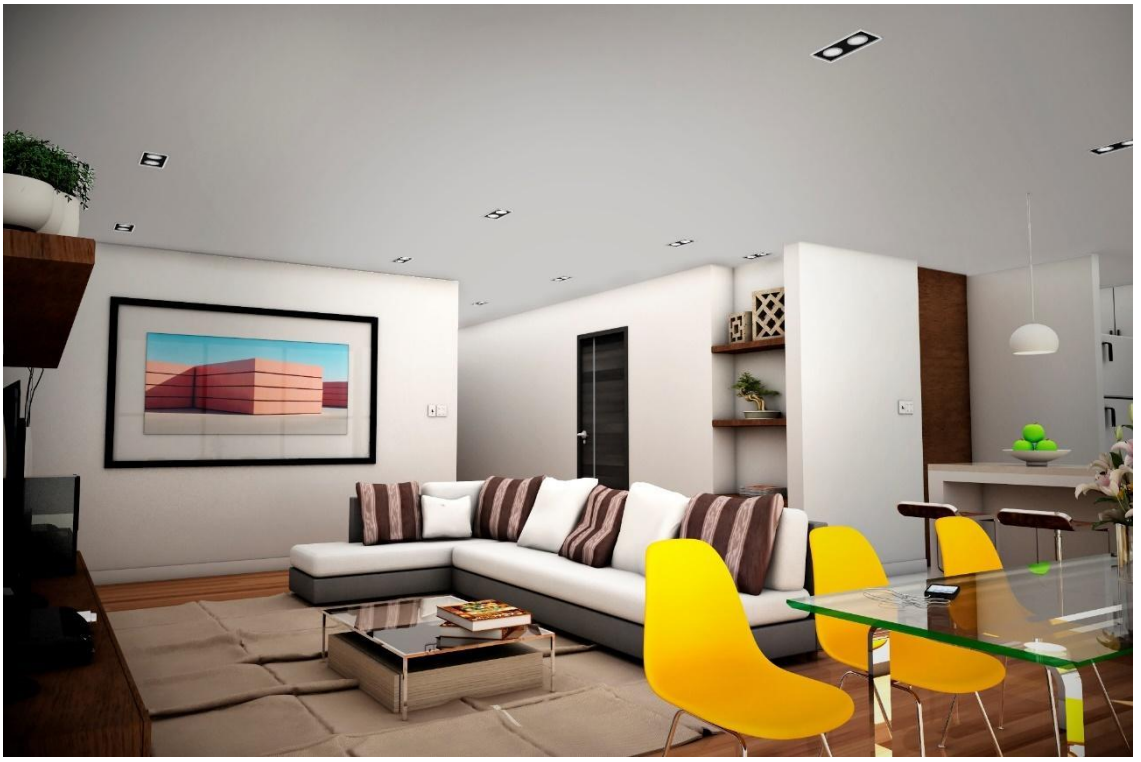

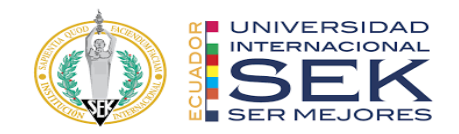

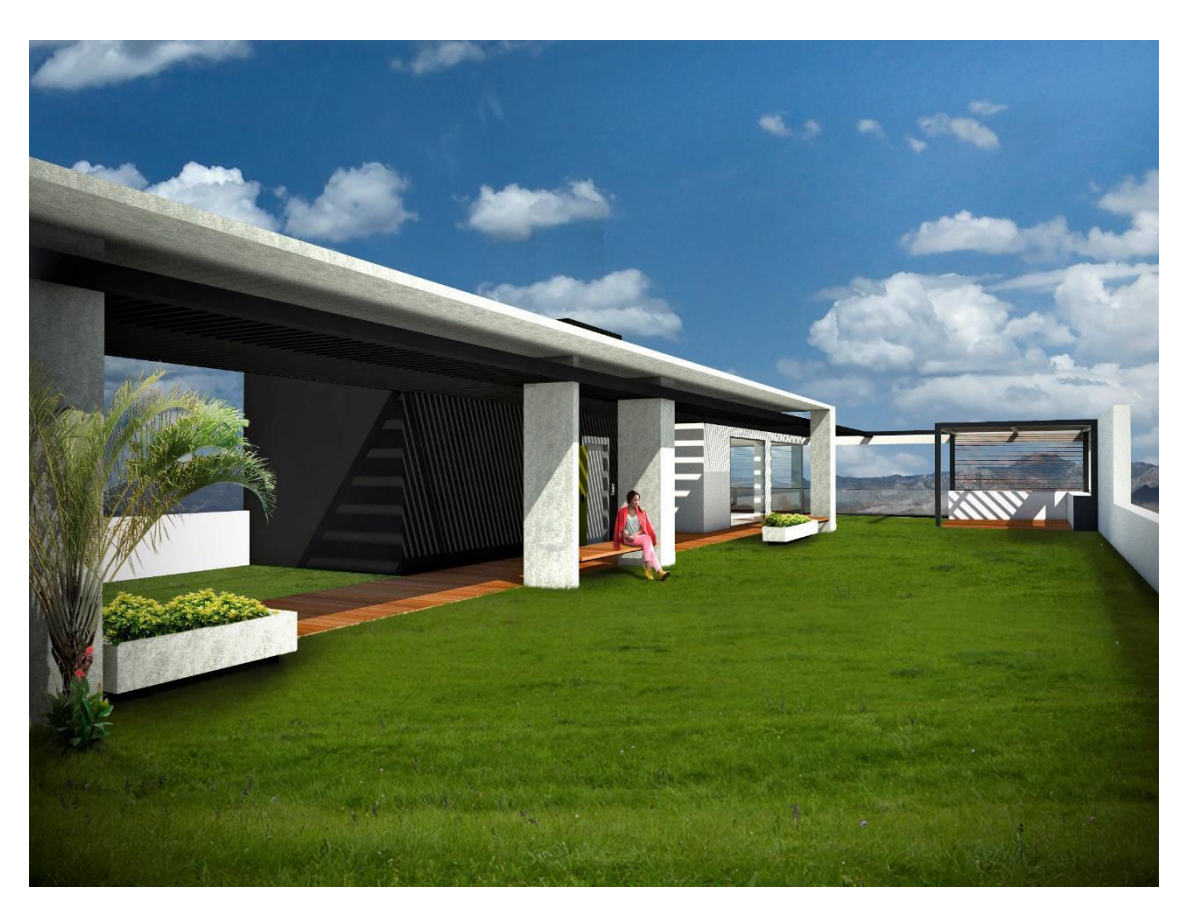

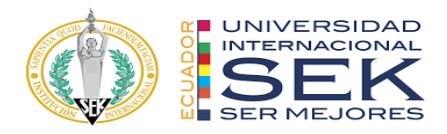

# **7.6 Anexo F: Presupuesto**

## **7.6.1 Presupuesto de Arquitectura**

#### **RESUMEN DE PRESUPUESTO**

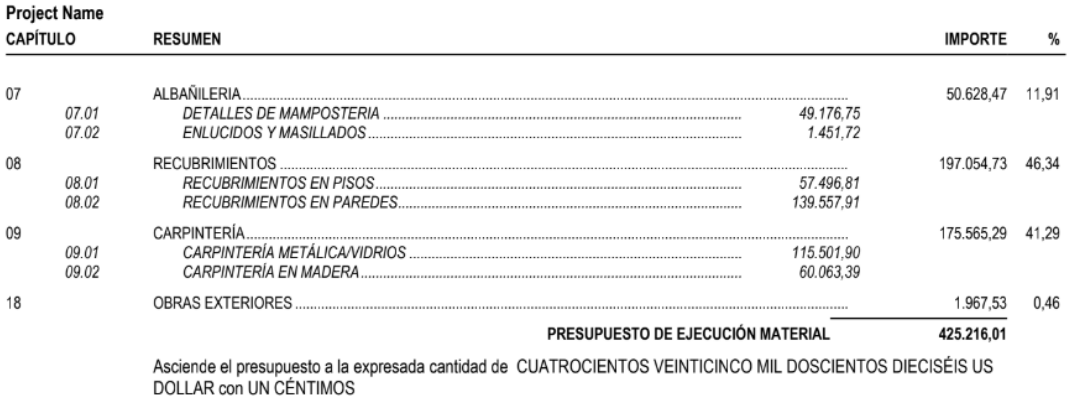

, 14 de julio 2023.

### **7.6.2 Presupuesto de Estructura**

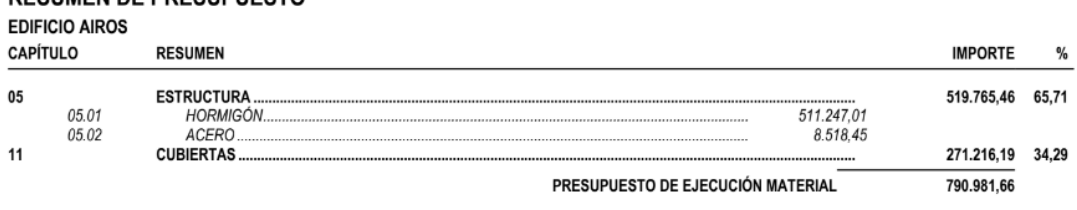

#### RESUMEN DE PRESUPLIESTO

Asciende el presupuesto a la expresada cantidad de SETECIENTOS NOVENTA MIL NOVECIENTOS OCHENTA Y UN US<br>DOLLAR con SESENTA Y CINCO CÉNTIMOS

, 12 de marzo 2023.

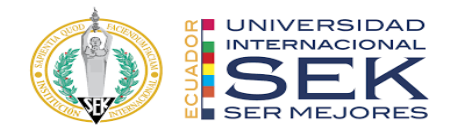

### **7.6.3 Presupuesto MEP**

#### **RESUMEN DE PRESUPUESTO**

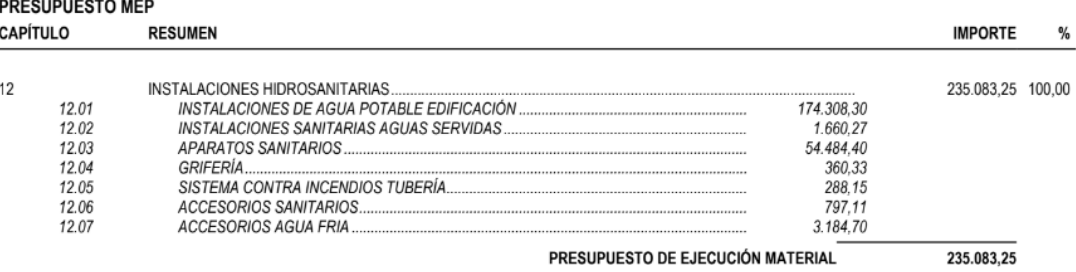

Asciende el presupuesto a la expresada cantidad de DOSCIENTOS TREINTA Y CINCO MIL OCHENTA Y TRES US<br>DOLLAR con VEINTICUATRO CÉNTIMOS

, 17 de julio 2023.

# **7.6.4 Presupuesto Federado**

### **RESUMEN DE PRESUPUESTO**

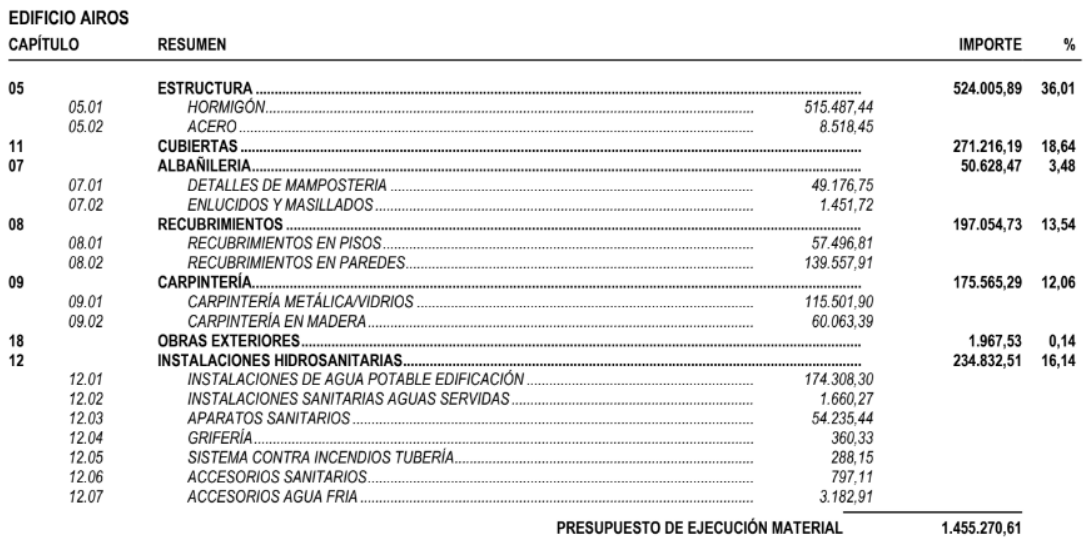

PRESUPUESTO DE EJECUCIÓN MATERIAL

Asciende el presupuesto a la expresada cantidad de UN MILLÓN CUATROCIENTOS CINCUENTA Y CINCO MIL<br>DOSCIENTOS SETENTA US DOLLAR con SESENTA CÉNTIMOS

, 12 de marzo 2023.

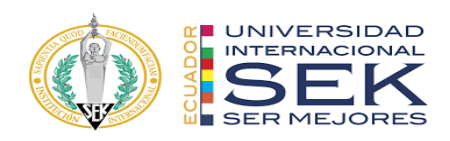

# **7.7 Anexo G: Planificación**

# **7.7.1 Planificación de Arquitectura**

# Diagrama de barras<br><sub>Project Name</sub>

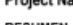

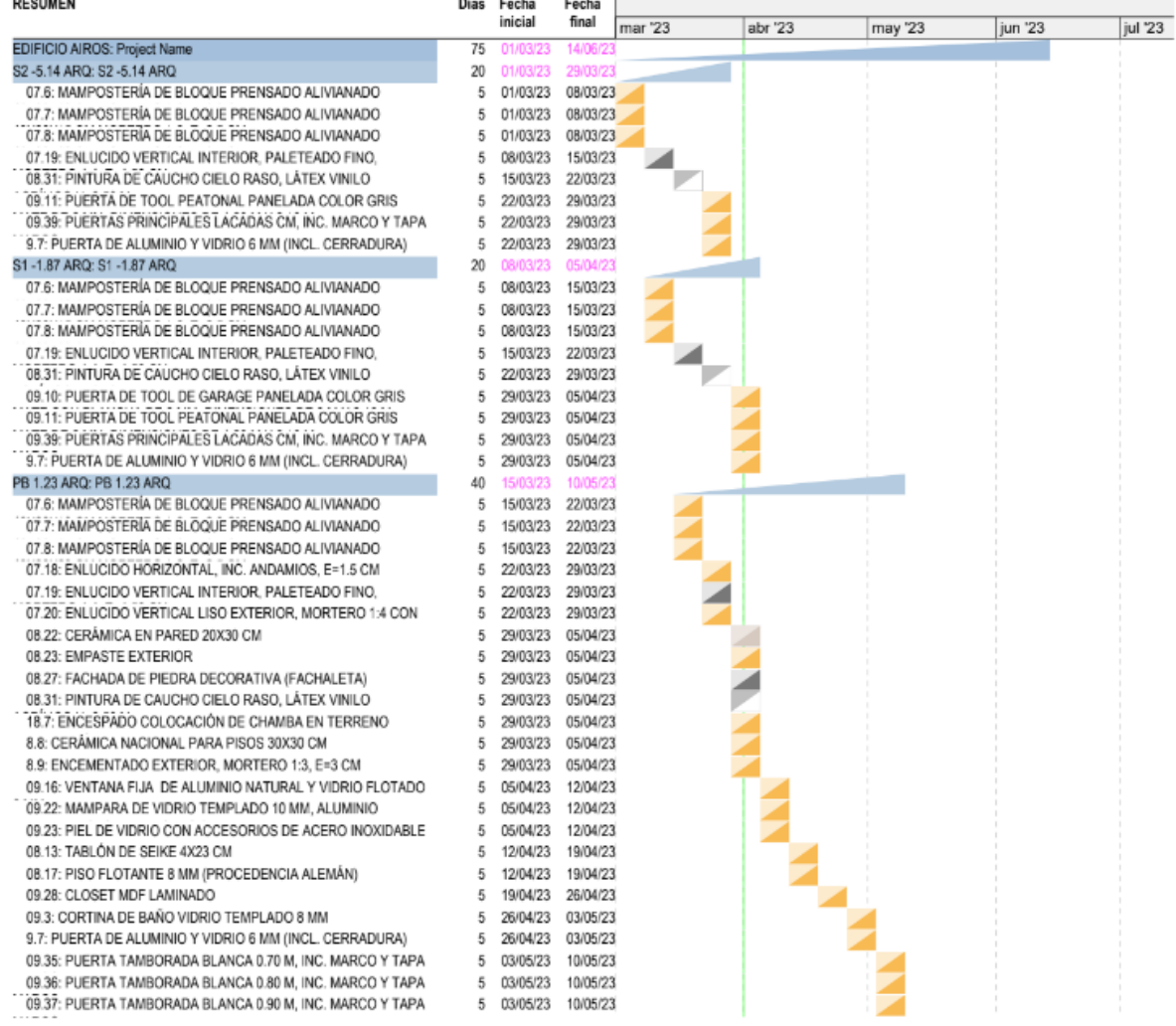

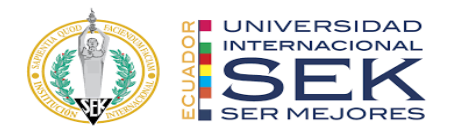

#### Diagrama de barras Project Name

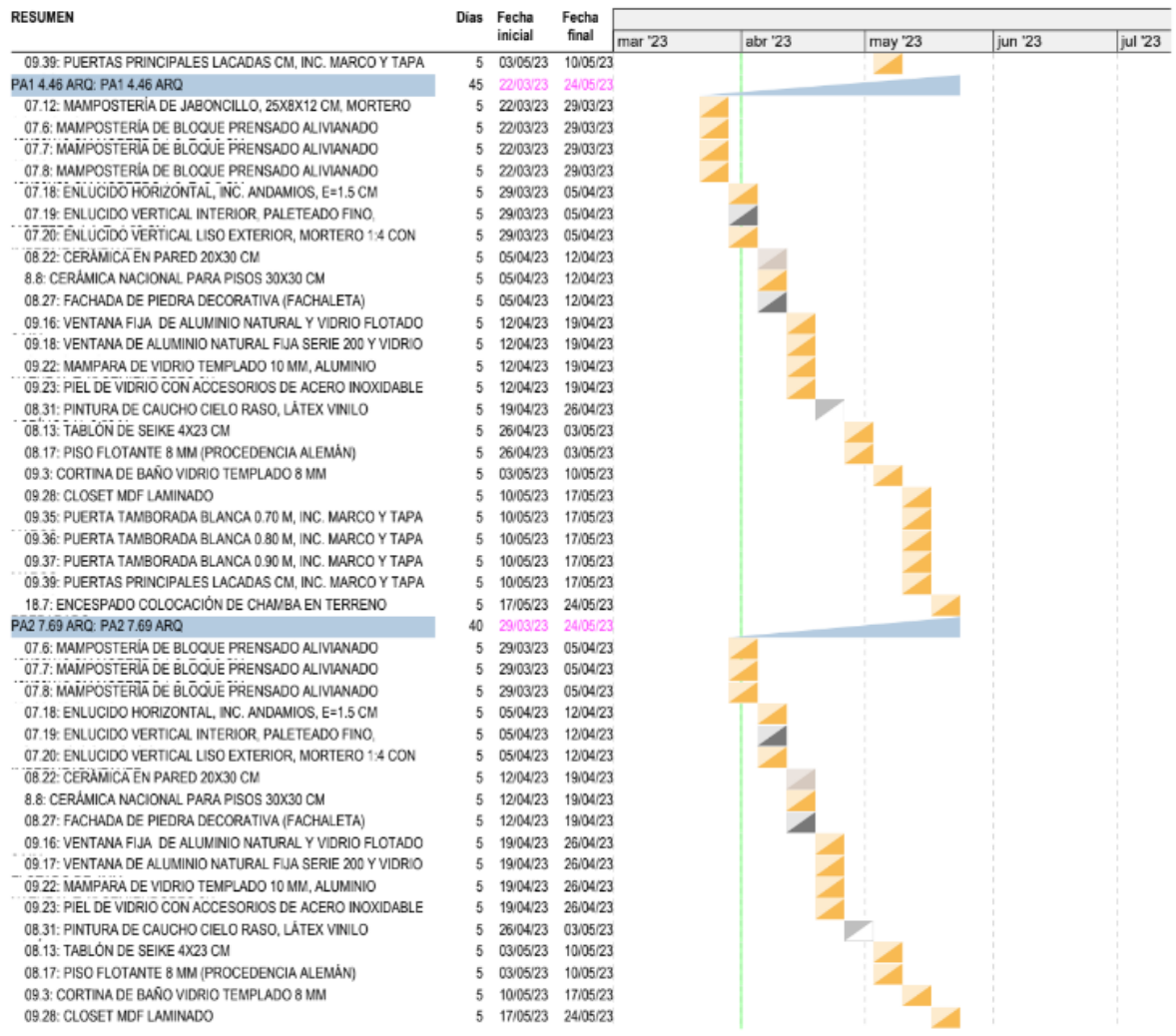

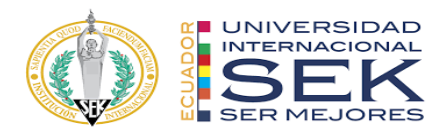

#### Diagrama de barras

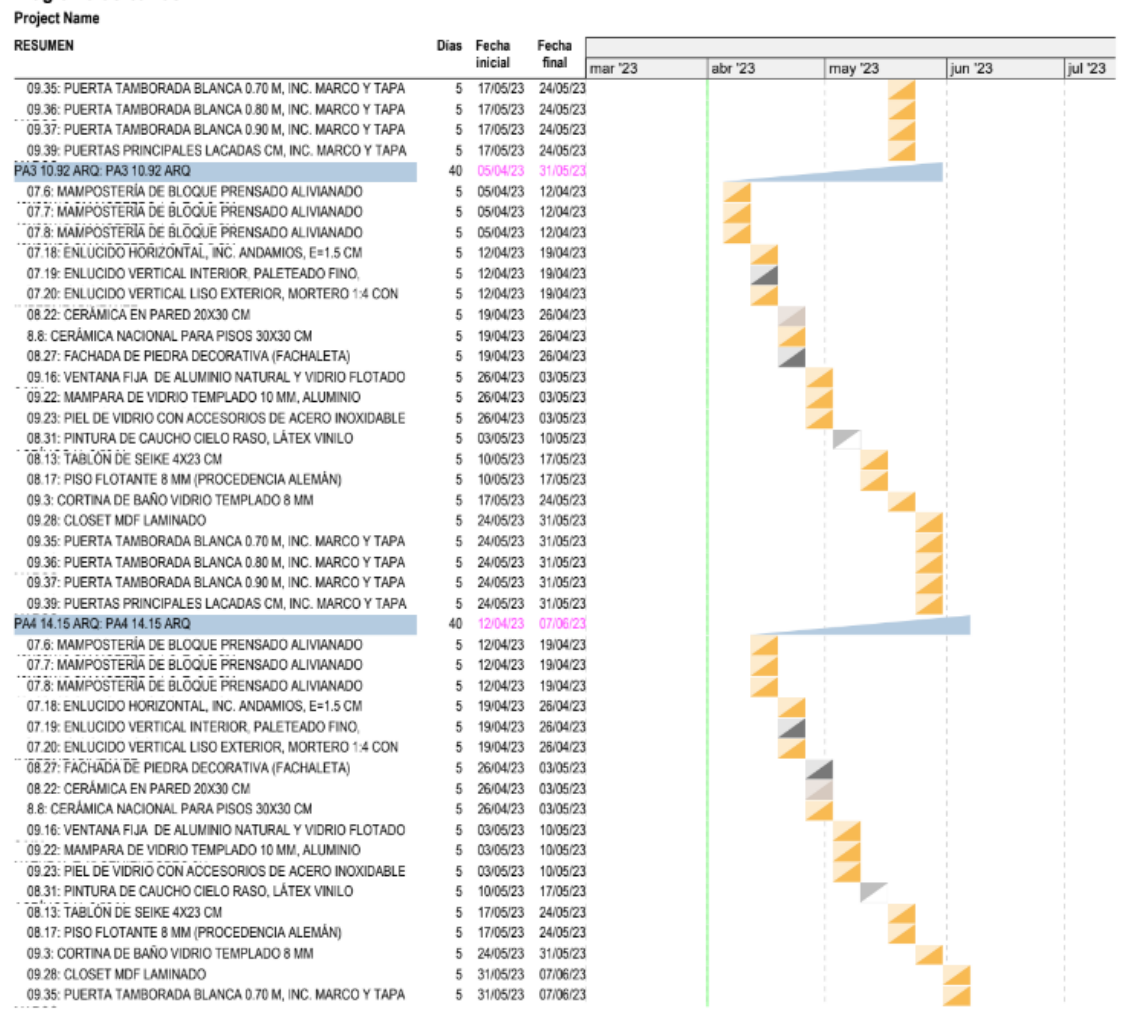

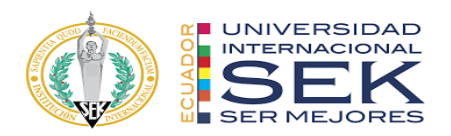

# **7.7.2 Planificación de Estructura**

# Diagrama de barras<br>EDIFICIO AIROS

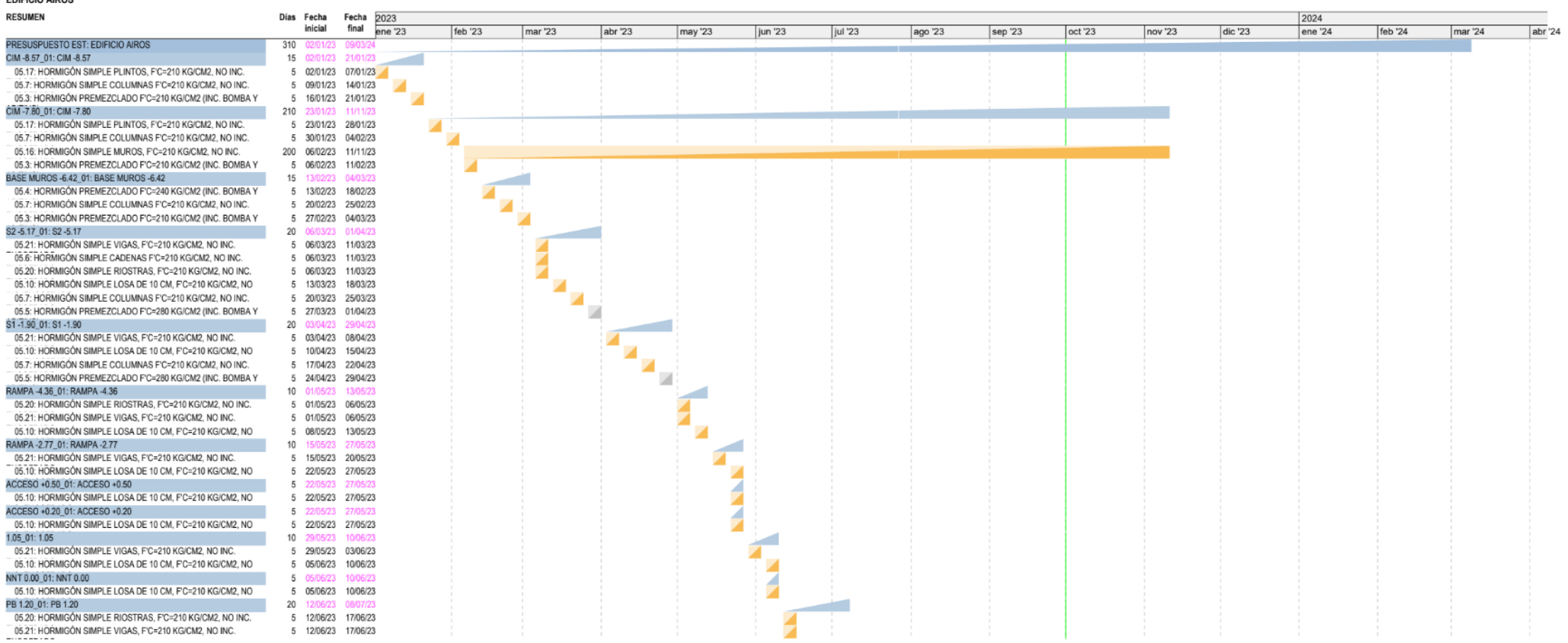

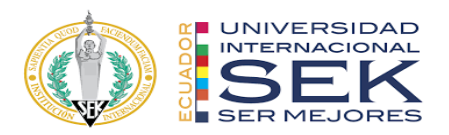

# Diagrama de barras<br><sub>EDIFICIO AIROS</sub>

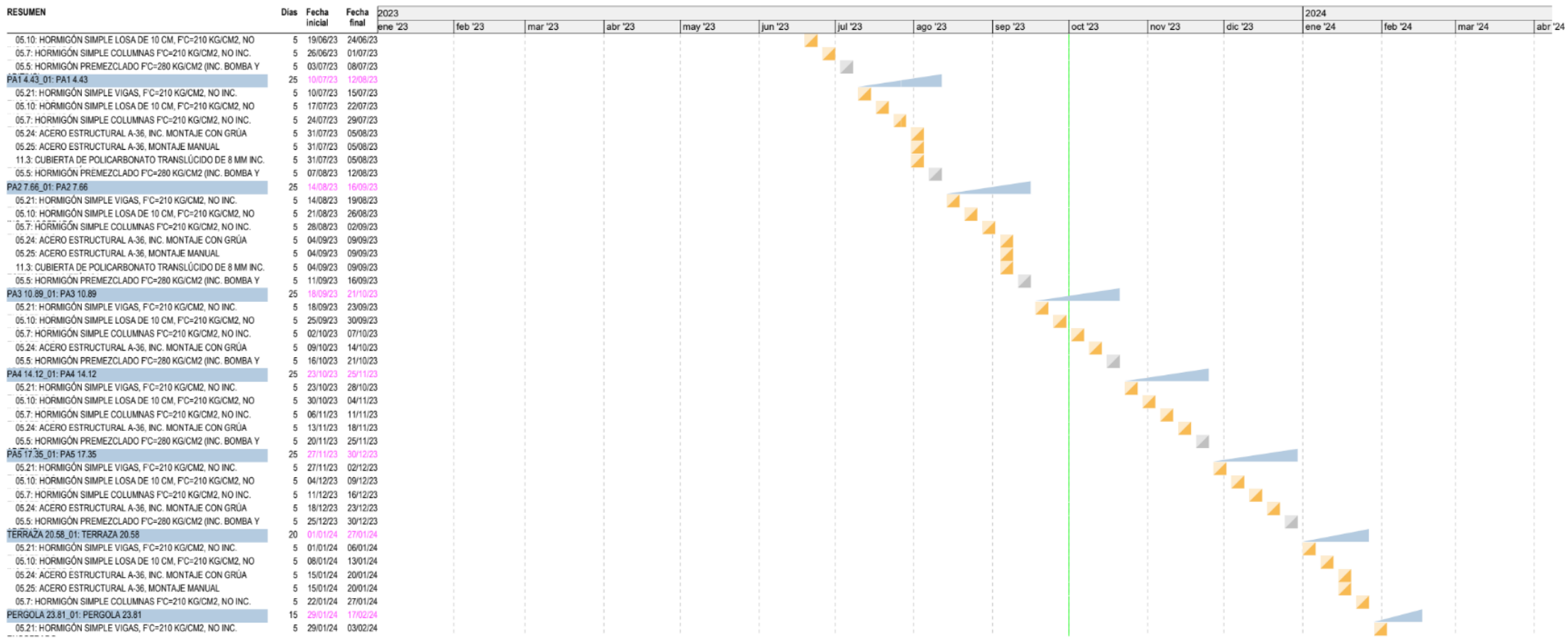

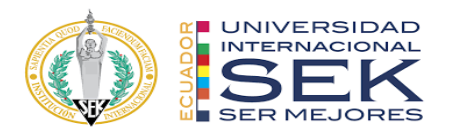

#### Diagrama de barras **EDIFICIO AIROS**

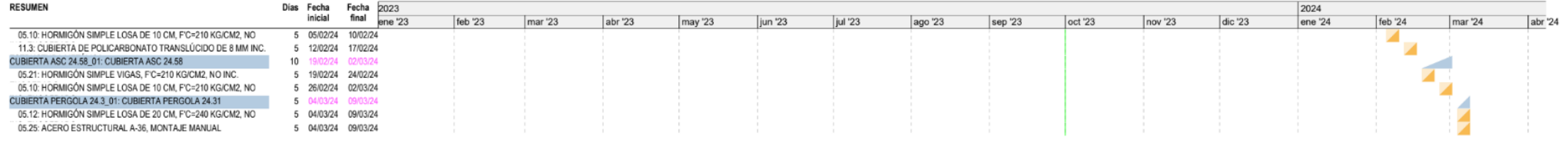

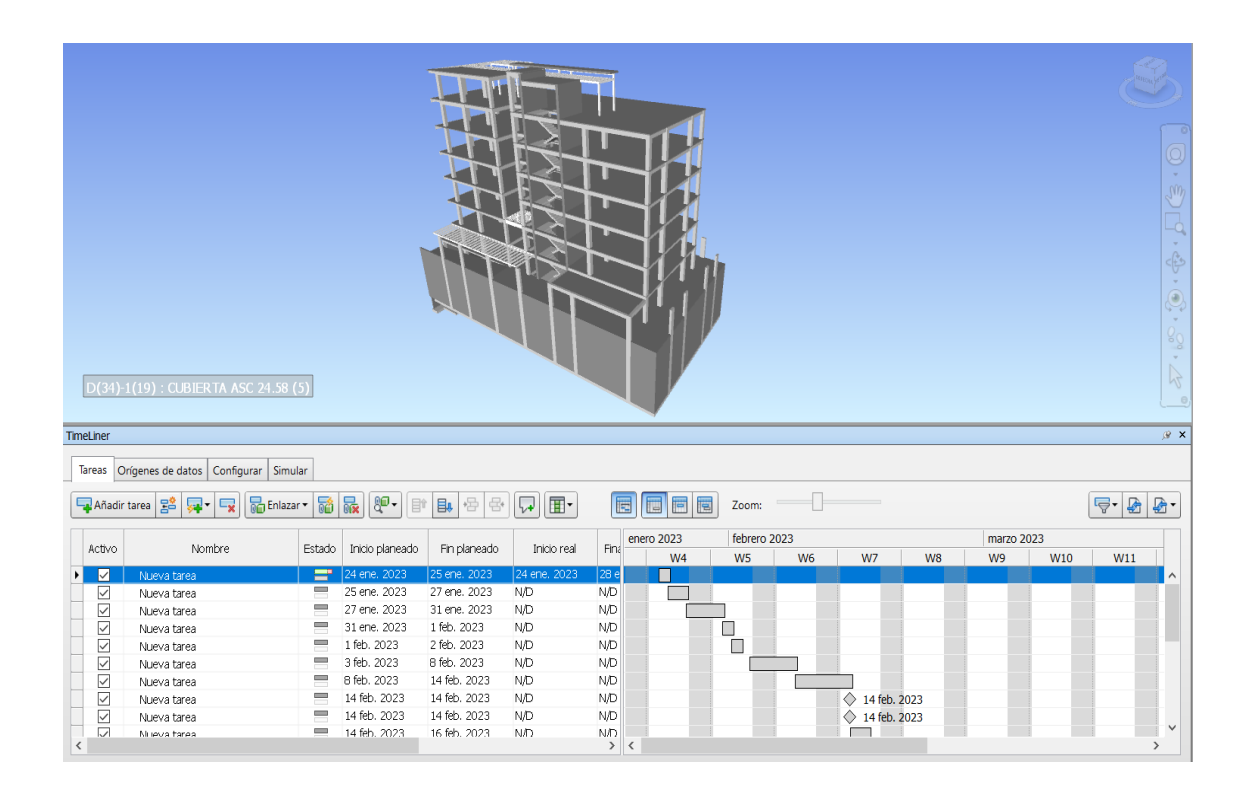

184

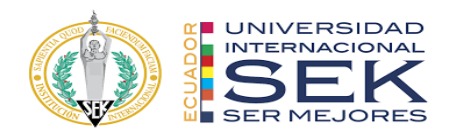

## **7.7.3 Planificación MEP**

# Diagrama de barras

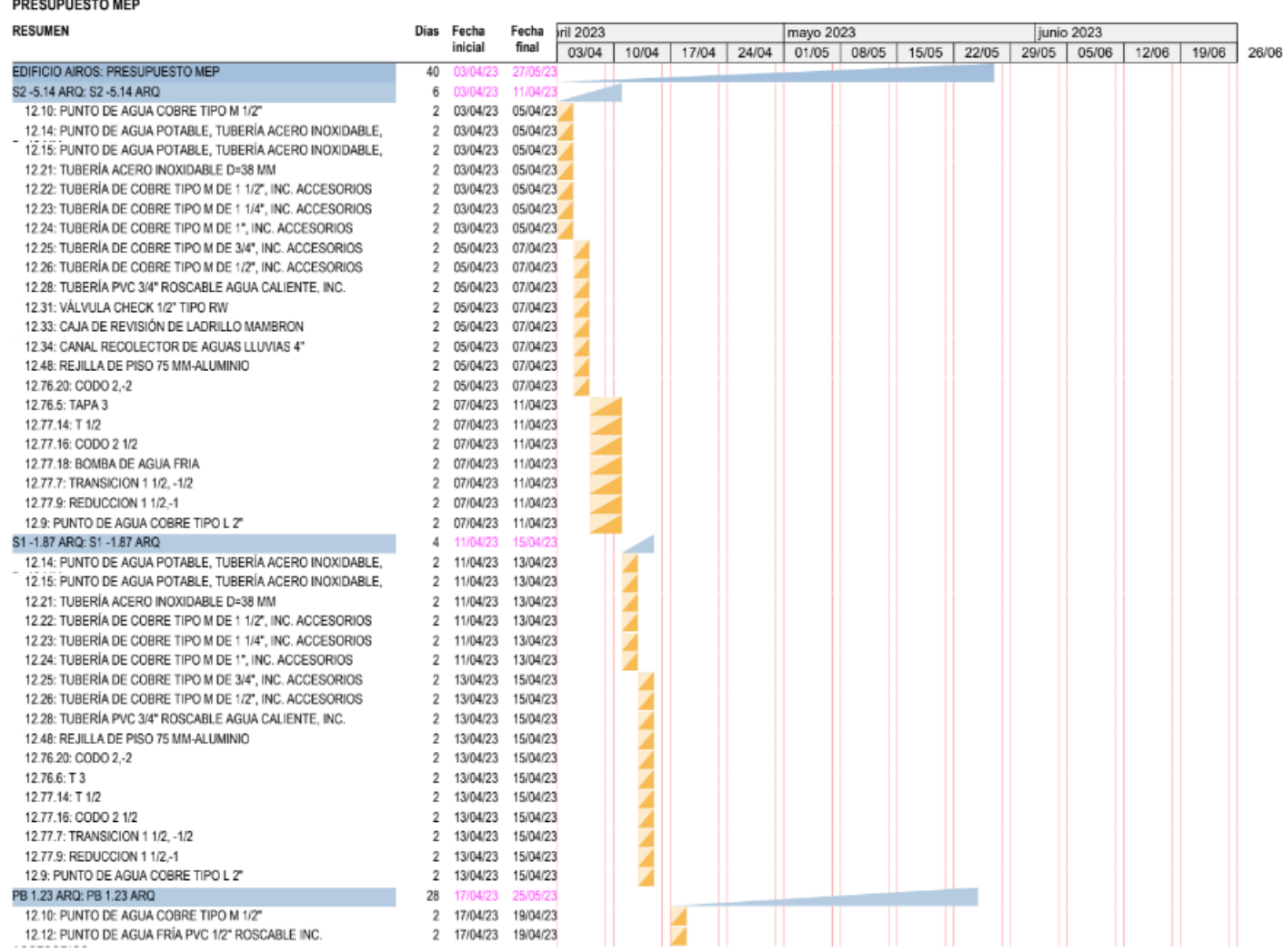

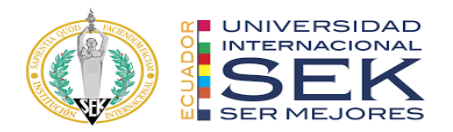

#### Diagrama de barras PRESUPUESTO MEP

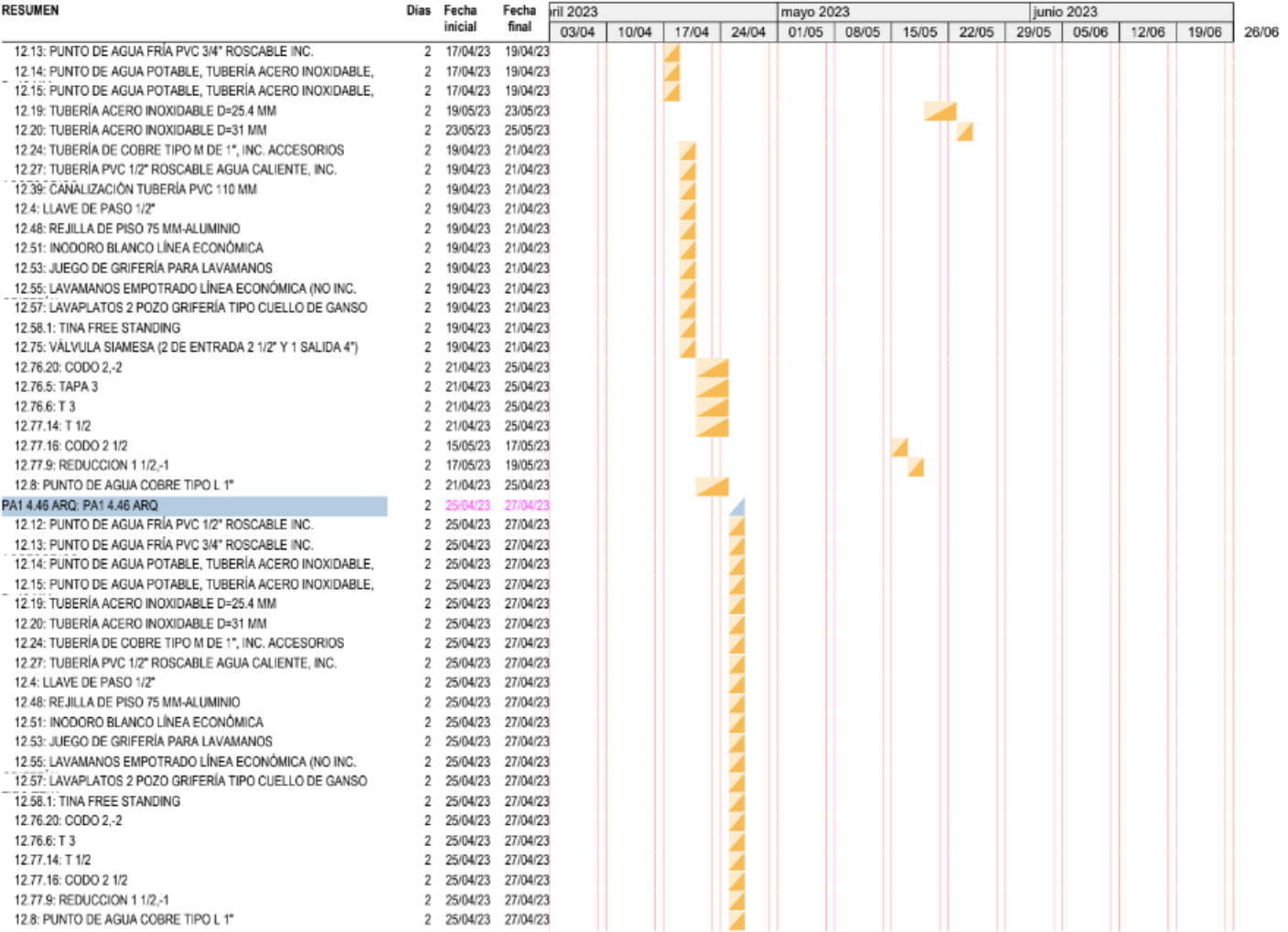

186

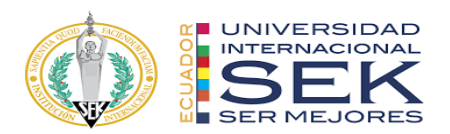

#### Diagrama de barras PRESUPUESTO MEP

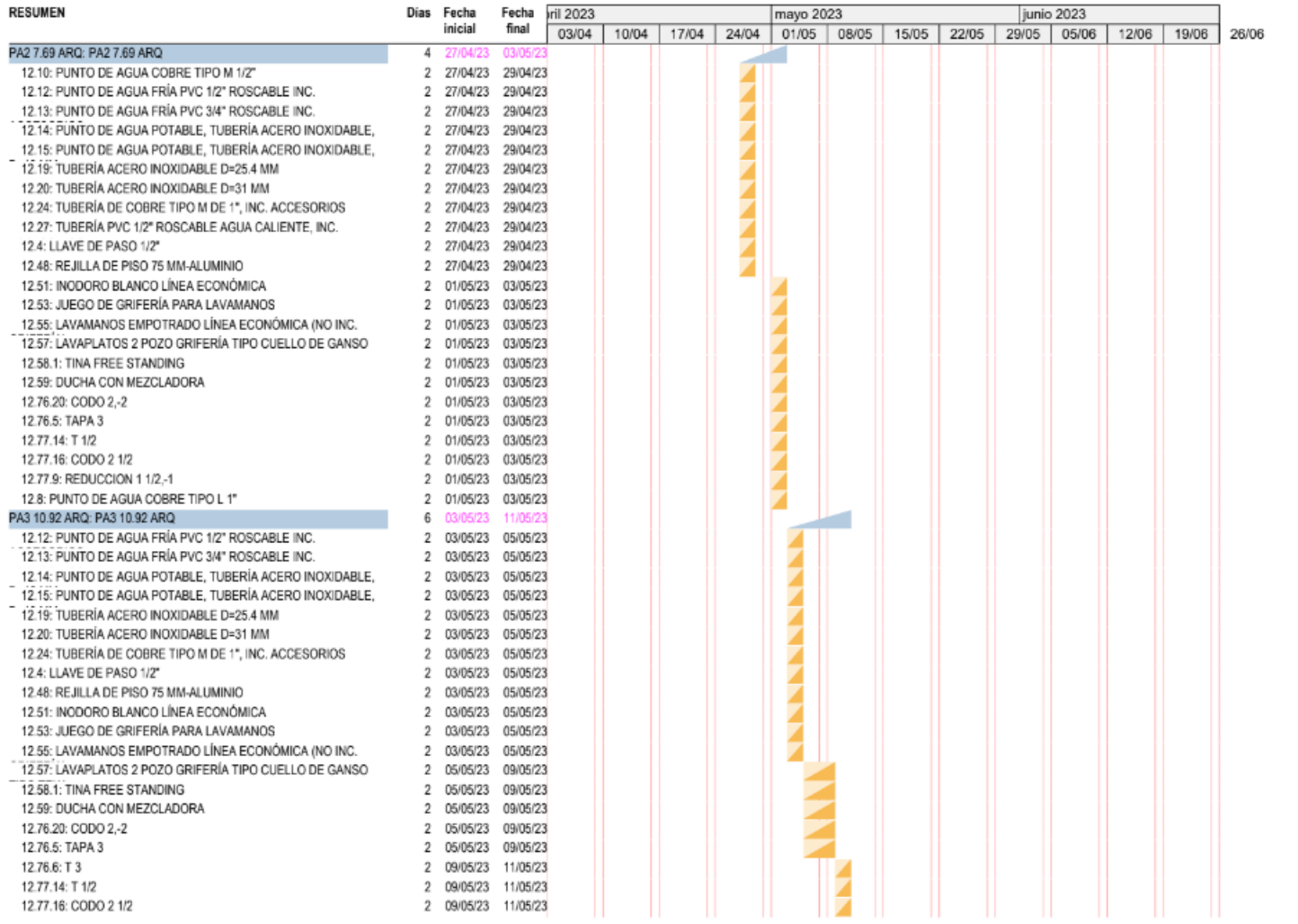

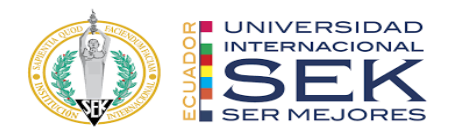

#### Diagrama de barras PRESUPUESTO MEP

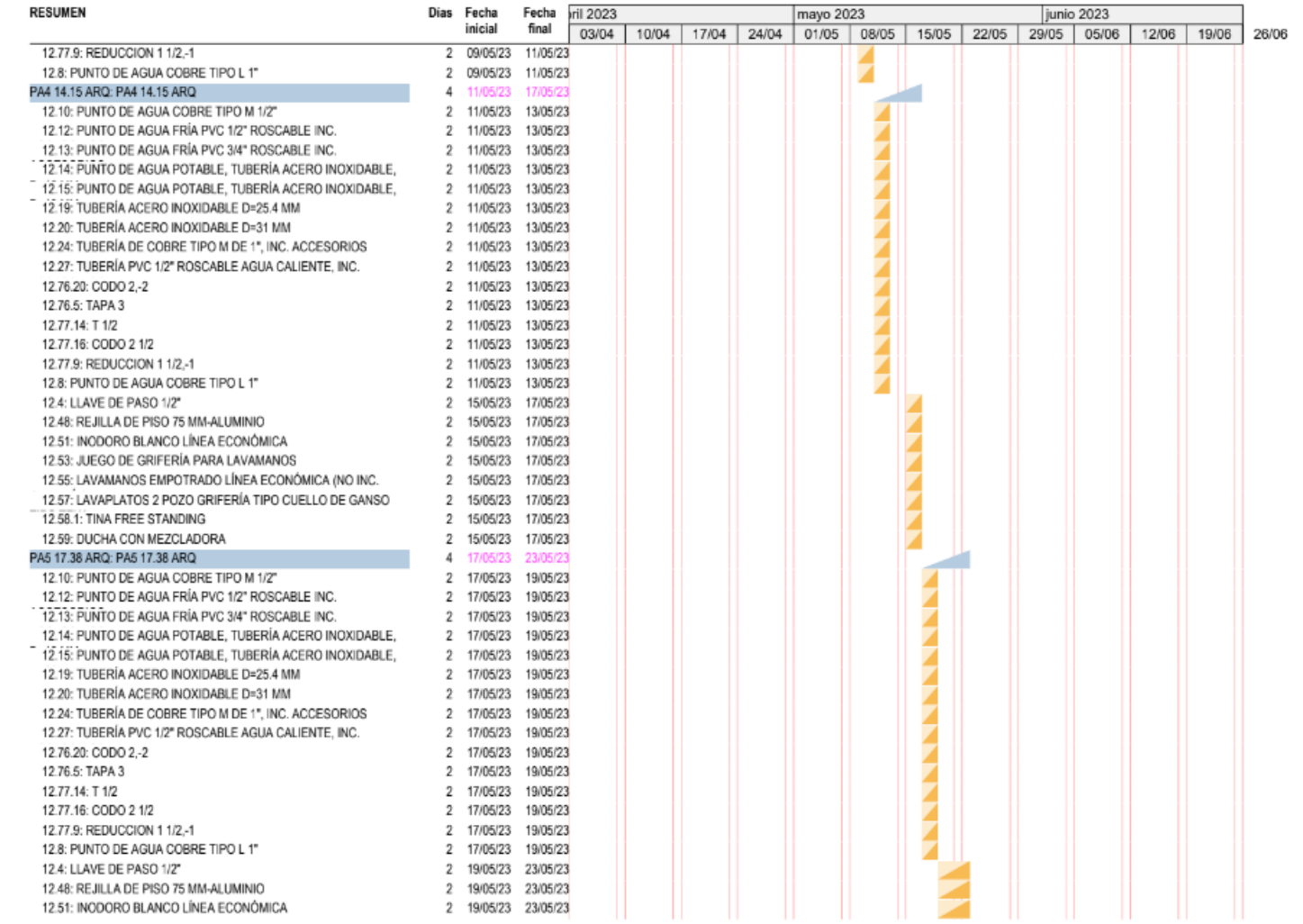